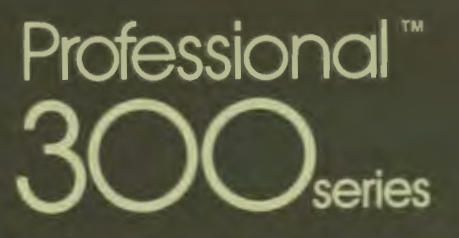

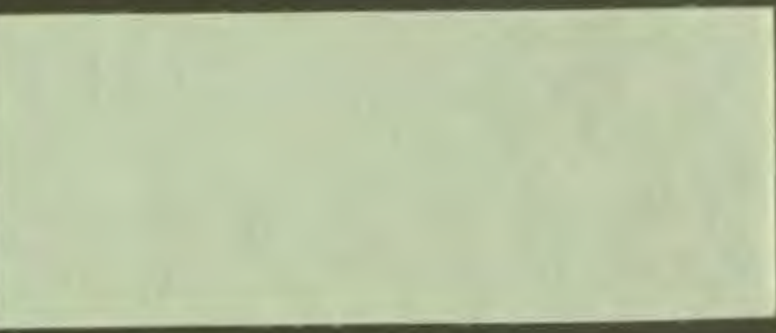

# Developer's Tool Kit

**SHREWSBURY LIBRARY** DIGITAL EQUIPMENT CORPORATION **SHR1 3/G18** DTN 237-3400

3860080

DECLIT AA PRO N619C

CORE graphics library tool manual : developer s kit

Digital Equipment. Co SHREWSBURY LIF

DECLIT AA **PR** N619C

 $940031049/84$ 

**Digital Equipment Corporation SHREWSBURY LIBRARY** 

## **CORE Graphics Library Manual**

Order No. AA-N619C-TK

#### **April 1984**

This document describes the Professional 300 series CORE Graphics Library. It is intended to be used as a reference manual and user guide for programmers developing graphics applications with the Professional Host Tool Kit or PRO/Tool Kit.

**DEVELOPMENT SYSTEM: Professional Host Tool Kit V2.0** PRO/Tool Kit V2.0

**SOFTWARE VERSION:** 

 $\frac{1}{1}$ 

ī

L

 $\frac{1}{2}$ 

**CORE Graphics Library V2.0** 

DECLIT AA **PRO N619C** 

32743

**DIGITAL EQUIPMENT CORPORATION** Maynard, Massachusetts 01754

**First Printing, December 1982** Revised, September 1983 Revised, April 1984

 $\frac{1}{2}$ 

The information in this document is subject to change without notice and should not be construed as a commitment by Digital Equipment Corporation. Digital Equipment Corporation assumes no responsibility for any errors that may appear in this document.

The software described in this document is furnished under a license and may only be used or copied in accordance with the terms of such license.

No responsibility is assumed for the use or reliability of software or equipment that is not supplied by DIGITAL or its affiliated companies.

The specifications and drawings, herein, are the property of Digital Equipment Corporation and shall not be reproduced or copied or used in whole or in part as the basis for manufacture or sale of items without written permission.

Copyright © 1982, 1983, 1984 by Digital Equipment Corporation All Rights Reserved

The following are trademarks of Digital Equipment Corporation:

**CTIBUS DEC DECmate DECsystem-10 DECSYSTEM-20 DECUS DECwriter DIBOL**  $d$ <sub>i</sub> $g$ <sub>i</sub> $t$ <sub>a</sub><sub>i</sub>

**MASSBUS PDP P/OS PRO/BASIC PRO/Communications** Professional **PRO/FMS PRO/RMS PROSE PROSE PLUS** 

Rainbow **RSTS RSX Tool Kit UNIBUS VAX VMS VT Work Processor** 

#### CONTENTS

## PREFACE • • • • • • • • • • • • • • • • • • • • • **ix**

**CHAPTER 1** 

I

 $\mathbf{r}$ 

<u> $\overline{1}$ </u>

I

**P** 

**I,** 

**OVERVIEW** 

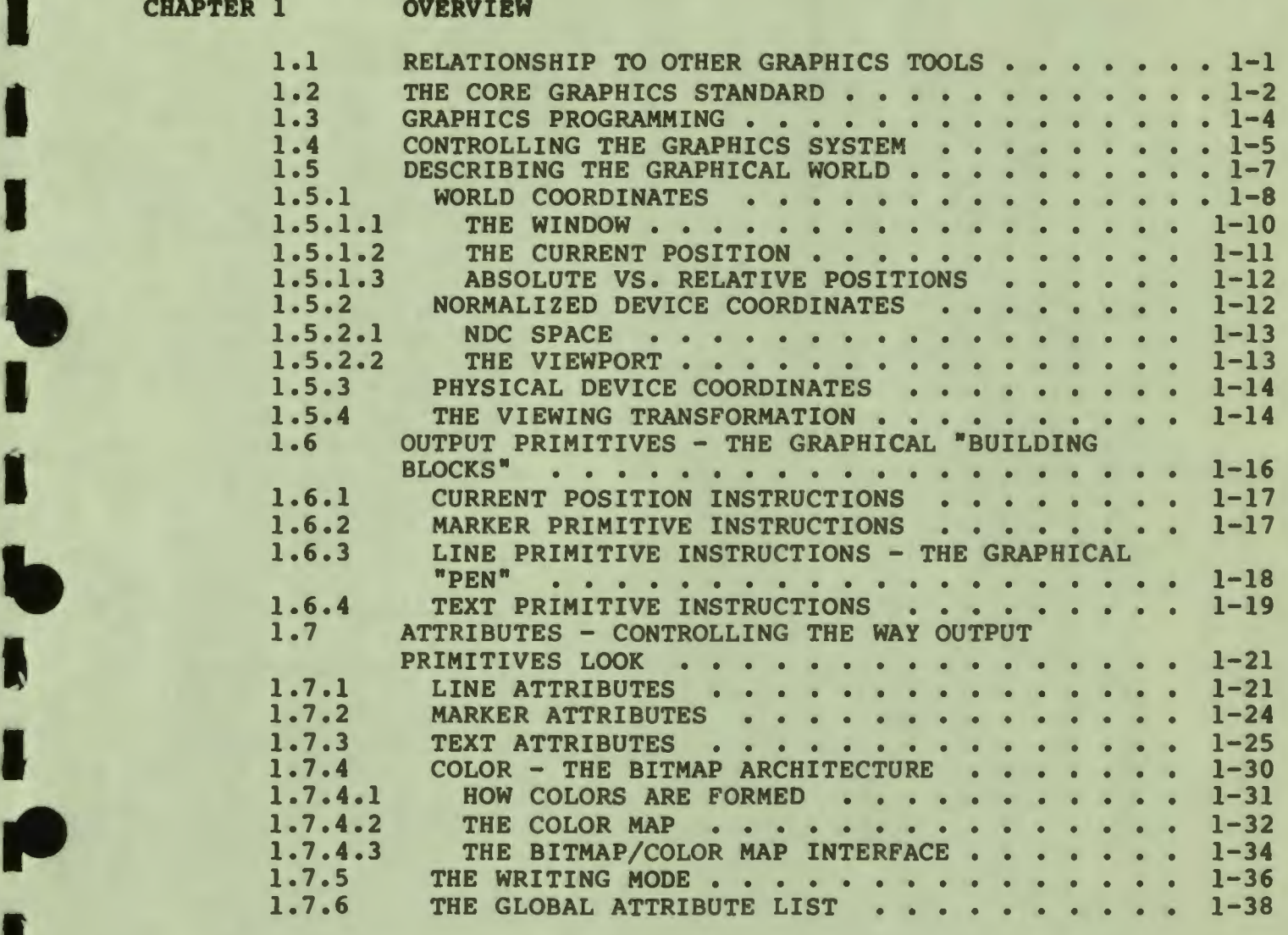

### **CHAPTER** 2 **PROGRAMMING WITH THE CORE GRAPHICS LIBRARY**

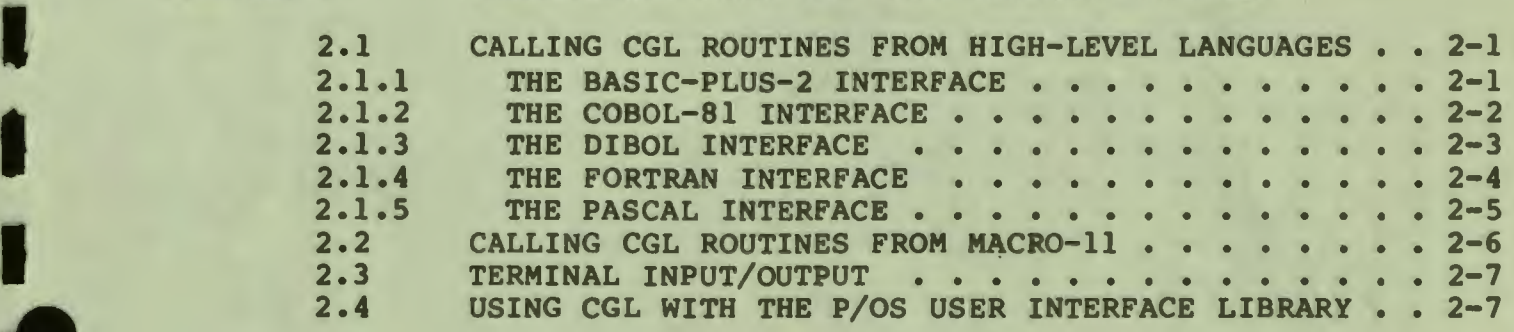

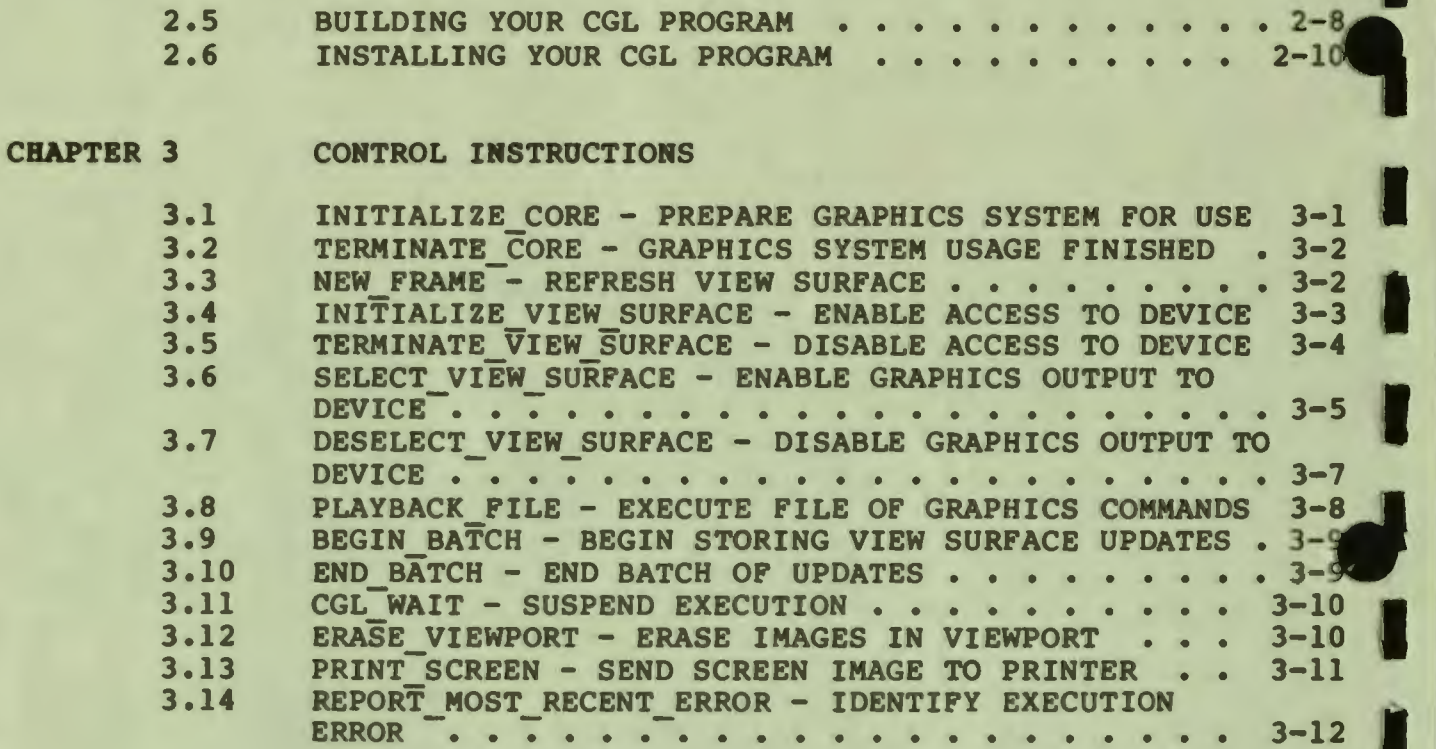

### CHAPTER **4 VIEWING TRANSFORMATION** INSTRUCTIONS

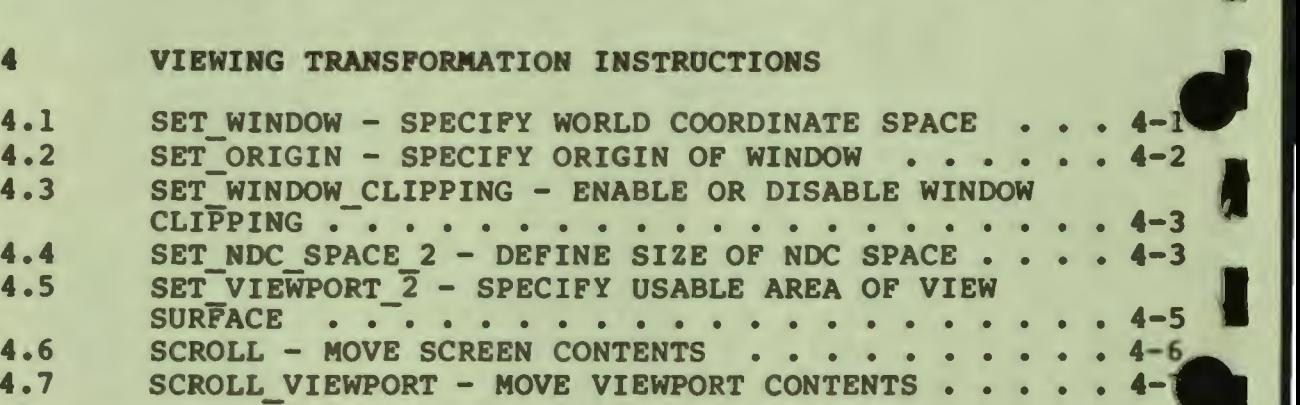

#### **CHAPTER**  5 **GLOBAL ATTRIBUTE** INSTRUCTIONS

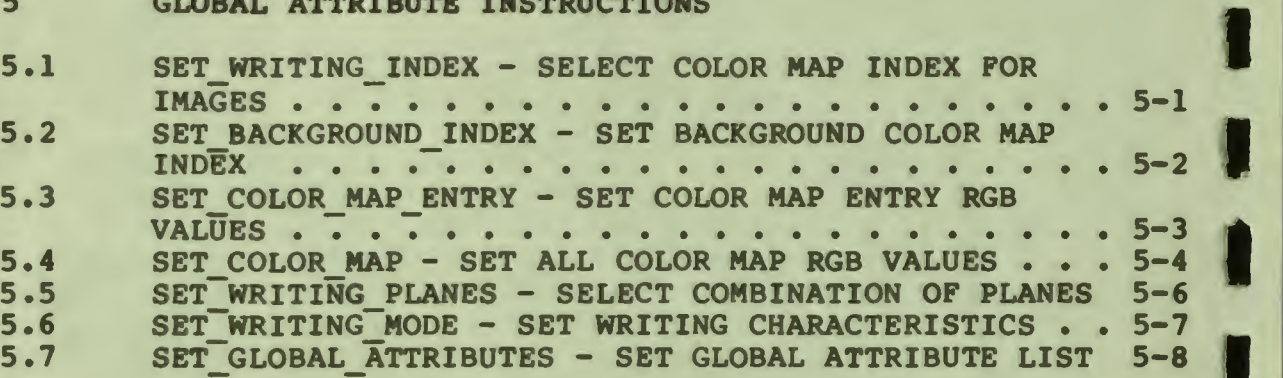

I

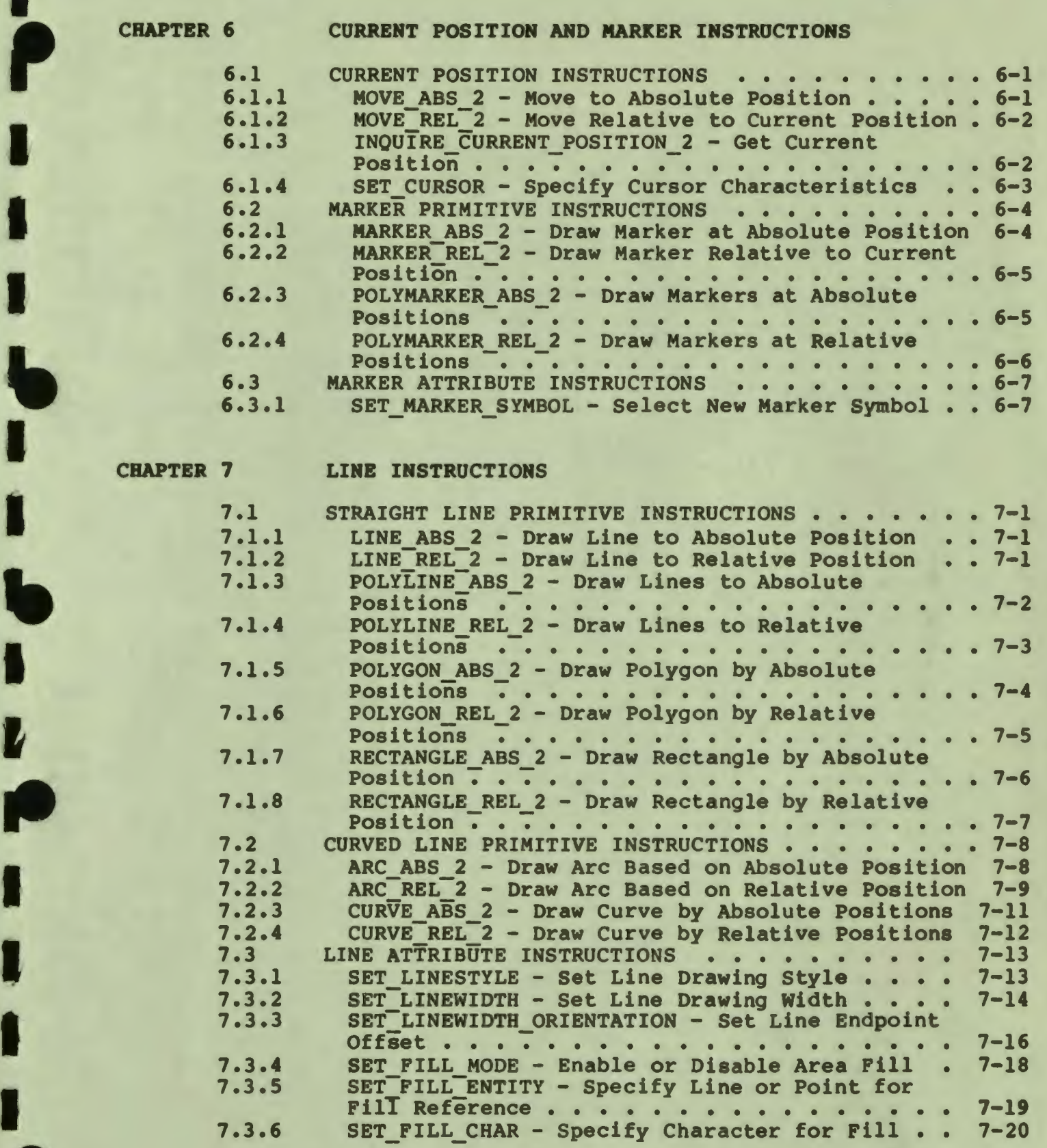

I

I

**P** 

 $\overline{\phantom{a}}$ 

..

 $\mathbf{z}$ 

 $\blacksquare$ 

I

" I

**V** 

## CHAPTER 8 TEXT INSTRUCTIONS

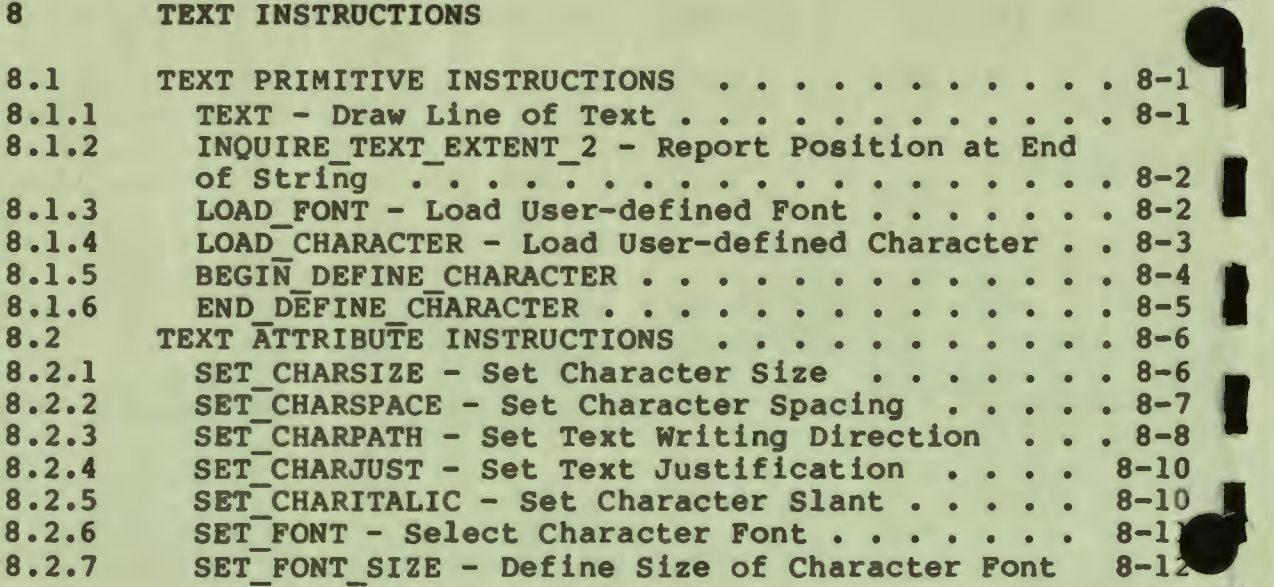

I

I

I

I

## **APPENDIX A REROR MESSAGES** ERROR MESSAGES

### **APPENDIX 8**  OPTIONAL **VIEW** SURFACES

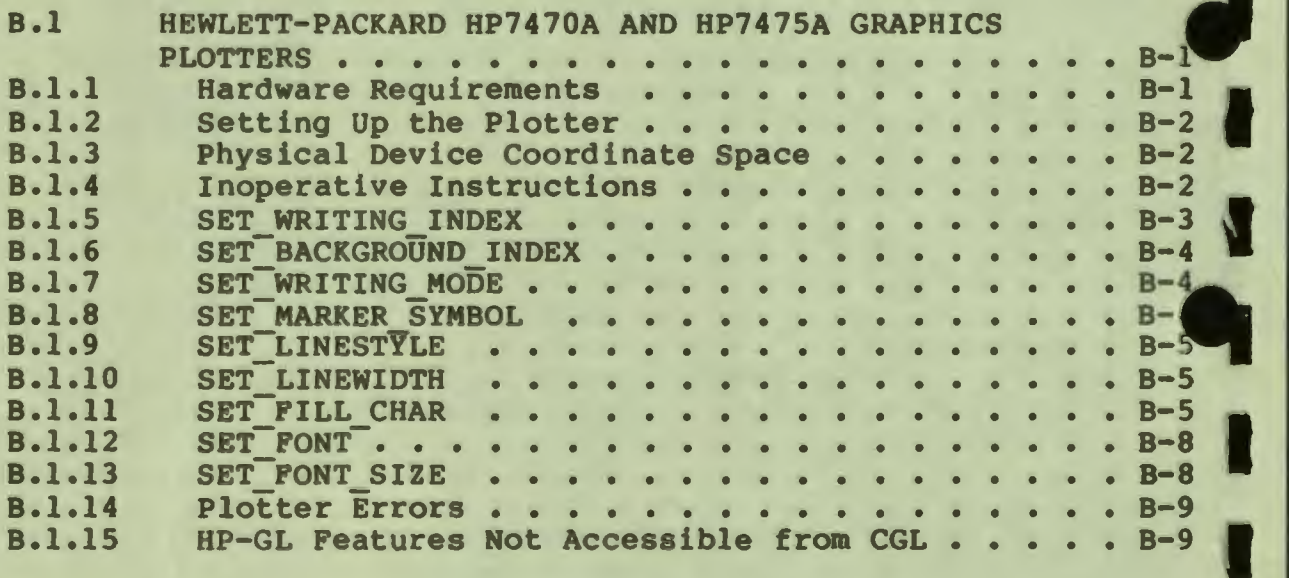

### **APPENDIX** C INCLUDE FILES

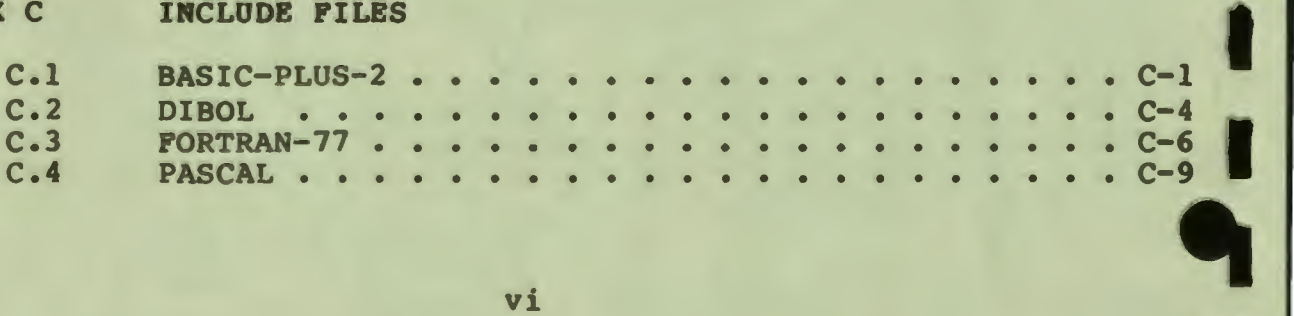

#### APPENDIX D EXAMPLE PROGRAMS

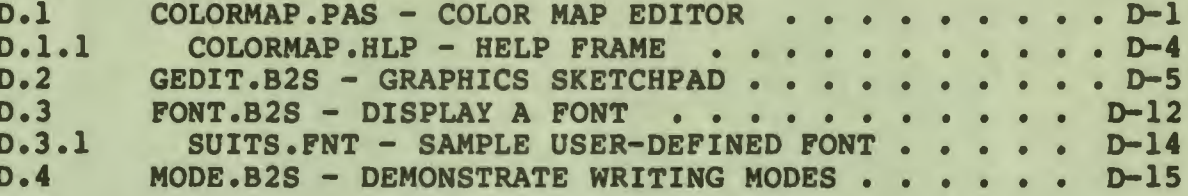

APPENDIX E SUMMARY OF INSTRUCTIONS

 $\sim 10^{-1}$ 

APPENDIX F GLOSSARY

**INDEX** 

 $\frac{1}{2}$ 

#### **FIGURES**

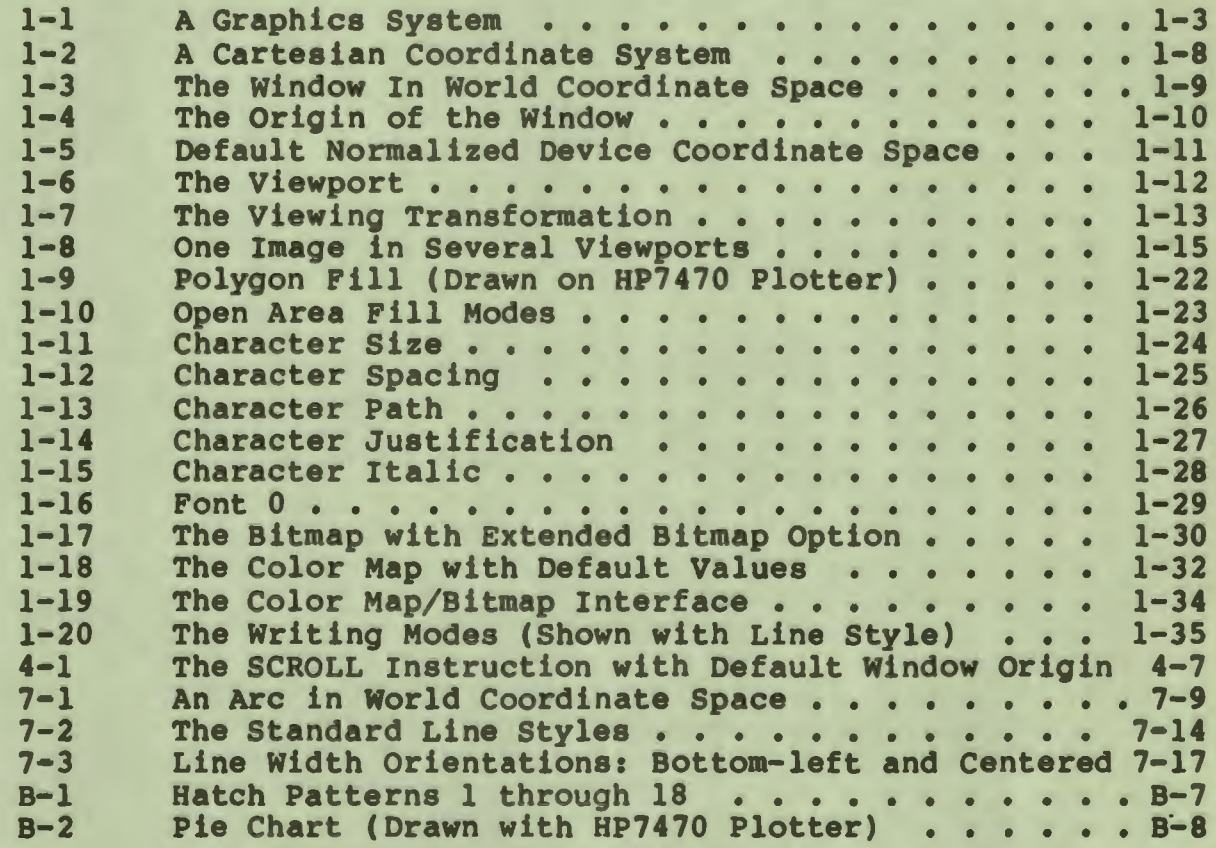

## TABLES

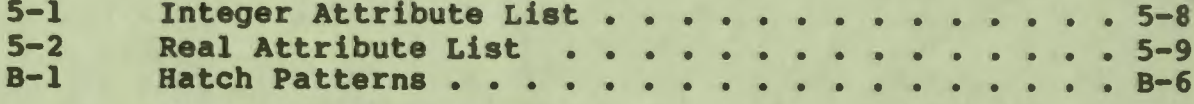

 $\frac{1}{1}$ 

Ì

 $\blacksquare$ 

#### PREFACE

#### Document Objectives

I

I ,

I

I

I

I

I

I

I

**7** 

I

I

I

I

 $\bullet$ 

 $\bullet$ 

This manual describes the Professional 300 Series CORE Graphics Library. It provides both reference and user information.

#### Intended Audience

This document is intended to be used as a reference manual and user guide for programmers developing graphics applications with the Professional Developer's Tool Kit.

#### Document Structure

This manual describes a graphics approximately 100 instructions. system consisting of

Chapter 1 is devoted to an overall "user guide" description of the system. It describes **what** a graphics system is, **what** the instructions do, and how they interact **with** each other.

Chapter 2 **describes how** to **use the** CORE Graphics Library with various programming languages **and how**  to **task** build graphics programs.

Chapters 3 through 8 make up a "reference manual" for individual instructions. The various types of output primitive instructions and their associated attribute instructions are grouped together<br>by function.

Within each chapter, the instructions are ordered from simplest to most complex. For some users, this is equivalent to ordering them from most often used to least often used. Testing has shown this order to provide the quickest access.

Each CORE Graphics Library instruction is documented in the following format:

#### • Instruction **Name and Description**

CORE Graphics Library instruction names were selected for compatibility with the ACM SIGGRAPH CORE Standard. Where appropriate, CORE Standard names are used. For example, names that end with "2" specify a two-dimensional instruction. The CORE Standard provides for instruction. The CORE<br>three-dimensional graphics.

A brief description of each instruction is provided, except for symmetric INQUIRE instructions. All SET instructions have a corresponding INQUIRE instruction that returns the current values of the instruction's **parameters.** 

I

I

I

I

' I

I

- I

I

I

I

I

I

-

#### • CORE **Standard**

To facilitate program portability, the CORE Standard •function• that corresponds to each CORE Graphics Library instruction is shown. For the most part, CORE Standard parameters indicate nonspecific data types and structures, and, in some cases, do not match the CORE Graphics Library parameters.

#### • CORE **Graphics Library**

Each CORE Graphics Library instruction name is shown with the data types, positions, and semantic meanings of the parameters. For example:

LINE ABS  $2(X, Y)$ 

• • •

For symmetric (SET/INQUIRE) instructions, respective data types are shown. For example:

SET WRITING INDEX (index)

INOUIRE\_WRITING\_INDEX (index)

index is an integer expression/variable that specifies

The term "expression" corresponds to the SET instruction and the term •variable• corresponds to the INQUIRE instruction. A SET instruction does not return a value, thus, in theory, you should be able to pass an expression such as:

SET WRITING INDEX  $(((X + Y) * 2)$  MOD 8)

Some programming languages allow expressions as reference parameters by evaluating the expression and storing the result in a temporary location. Others do not. If your result in a temporary location. Others do not. programming language does not support this feature, please read "expression" as "value."

• **Notes** 

Additional information relating to the usage of the instruction is provided.

• **Errors** 

The most likely execution errors are provided.

• **Example** 

I

I ,

I

I

I

 $\blacklozenge$ 

I

I

I

I

I

I

I

I

I

*fl* 

,.

 $\bullet$ 

Where appropriate, example program fragments are provided. For clarity, the examples use language-independent CORE Graphics Library instruction names.

Appendix A contains the CORE Graphics Library error messages.

Appendix B contains information about non-default **view** surfaces, such as Hewlett-Packard graphics plotters.

Appendix C contains listings of language-specific constant declaration files.

Appendix D contains several PASCAL and BASIC-PLUS-2 example programs, provided for instructional purposes.

Appendix E provides an alphabetic summary of the CORE Graphics Library instructions.

Appendix F provides a glossary of commonly used terms.

How to **Use this Manual** 

Read Chapter 1 carefully, particularly if you are not an experienced graphics programmer. A sound understanding of the<br>coordinate systems, viewing transformation, Extended Bitmap coordinate systems, viewing transformation, Extended Bitmap Option, writing modes, and so forth is essential. Read Chapter 2 when you are ready to begin writing programs. Use Chapters 3 through 8 for reference. When you have become familiar with most of the instructions, you may prefer to use Appendix E for reference.

#### Documentation Conventions

- The term "CGL" is used in place of "CORE Graphics Library."
- The term "CORE Standard" is used in place of **"ACM** SIGGRAPH CORE Standard."
- In CORE Graphics Library instruction descriptions, the items in UPPER CASE are to be used exactly as shown. The items in lower case must be replaced by language-specific elements as described.

**Associated Professional** 300 **Series** Documentation

• Tool Kit User's Guide

J

------

- Terminal Subsystem Manual  $\bullet$
- **BASIC Reference Manual**  $\bullet$
- Tool Kit COBOL-81 Documentation Supplement  $\bullet$
- · Tool Kit DIBOL User's Guide
- · Tool Kit FORTRAN-77 Documentation Supplement
- Tool Kit PASCAL User's Guide  $\bullet$

## **CHAPTER** 1

#### **OVERVIEW**

The Professional 300 Series Terminal Subsystem has two modes: text mode and graphics mode. Text mode is directly accessable to Tool Kit application programs and is described in the Terminal Subsystem **Manual.** Graphics mode is accessable to application programs only through one of several software development tools.

The Professional 300 Series CORE Graphics Library (CGL from this point on) is a general purpose graphics subroutine package that was designed with two objectives:

- To be compatible with CORE Graphics Standard created by the Association for Computing Machinery (ACM) Special Interest Group on Graphics (SIGGRAPH).
- To make available to the high-level language programmer the powerful functions provided by the Professional 300 **Series**  video bitmap architecture.

This chapter compares CGL to the other graphics programming tools, explains why the CORE Standard was selected as the basis for the Professional 300 series high-level graphics interface, and provides an extensive description of how to use CGL.

#### 1.1 **RELATIONSHIP** TO OTHER GRAPHICS TOOLS

I

 $\mathbf{r}$ 

I

I

I

-<br>.<br>.

I

I

I

I

I

**P** 

Other Professional 300 Series graphics software development tools include:

• PRO/GIDIS (General **Image** Display Instruction set)

PRO/GIDIS is the lowest-level, virtual device interface to the Professional's graphics hardware. Applications that use PRO/GIDIS are optimized for speed and compactness; thus PRO/GIDIS is well-suited to applications like interactive<br>drawing packages, graphics terminal emulators, and packages, graphics terminal emulators,

#### **RELATIONSHIP TO OTHER GRAPHICS TOOLS**

scientific/engineering data display packages. Both CGL and ReGIS **have** been implemented **with** PRO/GIDIS. ,

I

I

I

I

 $\ddot{\phantom{a}}$ 

I

**fl** 

I

I

I

I

I

..

I

Although it will not usually provide the same speed or compactness, CGL provides more functionality than PRO/GIDIS. For example, you can use a single CGL instruction to **draw a**  curve connecting a list of coordinate pairs. With PRO/GIDIS, you must construct the curve yourself, using your own curve interpolation algorithm and lower-level instructions.

#### **NOTE**

Curve interpolation can product jagged lines and strange loops in some cases. To correct the problem, add additional points and/or space the points differently.

Applications implemented using CGL are transportable to other CORE implementations with a minimum of conversion effort. PRO/GIDIS is a Digital-specific protocol, and is not easily transportable to other devices or graphics systems.

The application-level interface to CGL is the standard PDP-11 RS subroutine call. PRO/GIDIS is accessed as a device driver, using the P/OS OIO mechanism to transmit a stream of binary op-codes and parameter data.

• ReGIS **(Remote Graphics** Instruction Set)

ReGIS is a Digital-developed, ASCII-based protocol used to transmit graphics instructions from a host computer to a remote Professional, or VT125 or GIGI graphics terminal. ReGIS cannot currently be used by applications that reside on the Professional itself; it can only be used when communicating to the Professional over a communications line.

#### **1.2 THE CORE GRAPHICS STANDARD**

Most computer applications are designed to create, manipulate, or analyze data. A graphics system is a tool used by an application program to create pictures that show relationships among data.

To accomplish this, the program must describe each part of a picture to the graphics system. The graphics system then creates an image by converting the description from the program into commands that affect the **view** surfaces (display components) of one or more graphics output devices (see Figure 1-1).

#### THE CORE GRAPHICS STANDARD

Before 1976, no standard for device-independent graphics systems<br>existed. Although some were very good, none of the existing systems were compatible. A program that used one graphics system would have had to be completely rewritten in order to use another.

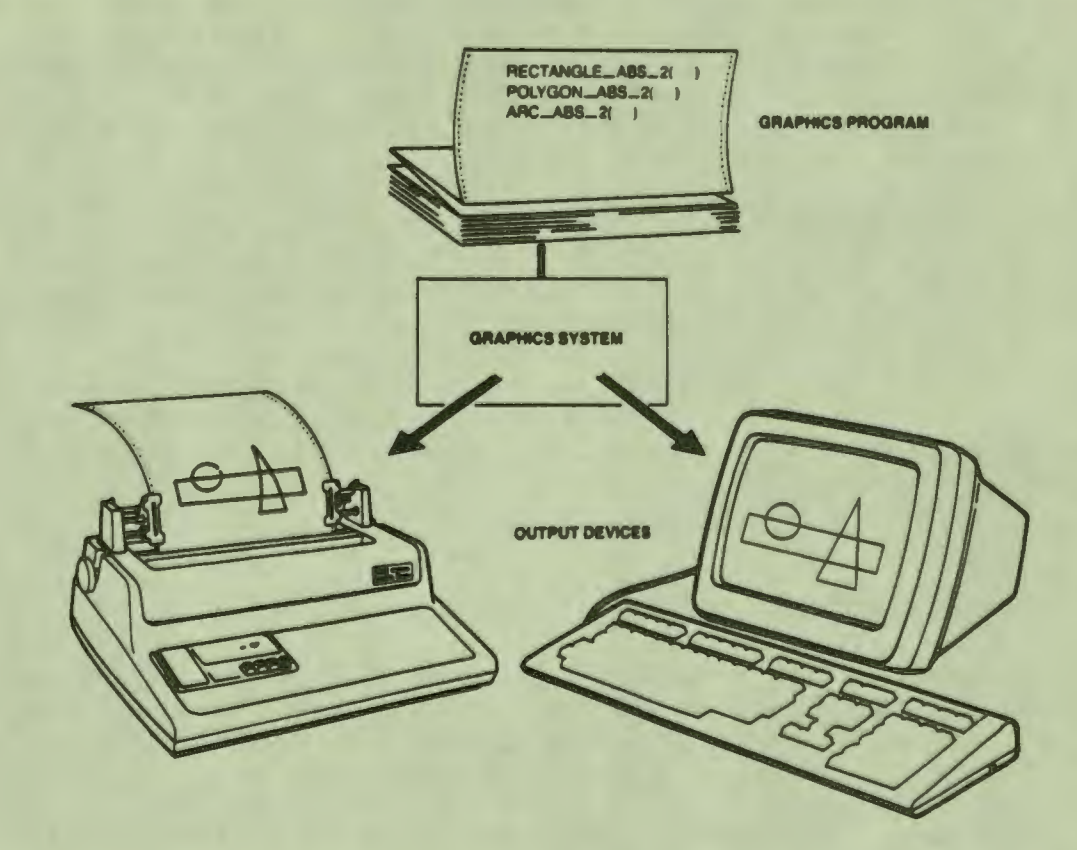

#### **Figure** 1-11 **A Graphics System**

I

I ,<br>P

I

I

I

"<br><u>ו</u>

I

I

I

-<br>!

I

I

I

I

I

*ft* 

..

The Association for Computing Machinery (ACM) Special Interest Group on Graphics (SIGGRAPH) recognized the need for a computer graphics standard and, in 1974, began the long process of defining one. Four themes influenced the subsequent design:

- 1. Portability of programs (and programmers) is the most significant purpose of a standard.
- 2. The **issues** that affect portability are those which affect program structure **and deserve** the most attention.
- 3. The methodology of both design and use of a standard is as important as its functional capability.

I

I

I

I

' I

I

~

I

I

I

I

I

I

-

4. The functions of constructing and manipulating an object, and of producing a picture of the object, should be cleanly separated.

The CORE Standard places a great deal of emphasis on portability because factors that limit a program's portability (device dependence, readability, structure,) are the same factors that limit its maintainability. As any software manager knows, a maintainable program is more profitable in the long run. You should strive for portability, even if your programs will never run on anything but a Professional.

The key requirement for program portability is deviceindependence: the graphics system must **make** it unnecessary for an application program to contain information specific to a particular graphical output device.

Portability also applies to personnel. A portable programmer can<br>learn to program new or different graphics systems without extensive retraining. The desirability of that characteristic needs no elaboration. graphics **systems** without

#### 1.3 **GRAPHICS PROGRAMMING**

The first step in the graphics programming process is to design pictorial representations of the data you want to display. This step is similar to designing a program: you don't begin writing code until you know exactly what you intend to do.

The second step is to write the instructions that create the desired images. CGL has four general types of instructions:

• Control Instructions

Control instructions start and stop the graphics system,<br>initialize, select, deselect, and refresh view surfaces, print the screen, and report errors.

#### • **Viewing** Transformation Instructions

Viewing transformation instructions provide the graphics system with a description of the graphical world (the data manipulated by your program) and control how the graphics system displays it on the current view surfaces.

• Output **Primitive** Instructions

These instructions draw the actual lines, curves, markers, and text that make up images.

#### , • **Attribute Instructions**

I

I

I

I

I "

I

'-

I ,,

I

I

I

I

I

**ti** 

I

These instructions control colors, styles, modes, and fonts.

•

The remaining steps are to compile, **task** build, transfer, install, and test your program on the Professional. CGL requires that you make some edits (see Chapter 2) to the PAB (task builder) command file before task building. The overall<br>development cycle is described in detail in the <u>Developer's Tool</u><br><u>Kit User Guide</u>. development cycle is described in detail in the Developer's Tool<br>Kit User Guide.

#### **1.4 CONTROLLING THE GRAPHICS SYSTEM**

CGL requires a minimum of program control. The only requirement is that all programs execute the INITIALIZE CORE instruction before using any other instructions.

The instructions that control CGL are described in detail in Chapter 3. They are:

#### • **INITIALIZE CORE**

The INITIALIZE CORE instruction allocates the resources used by CGL, initializes and selects the video **view** surface, sets the default values of the viewing transformation, attributes, color map, and so forth.

#### • **TERMINATE** CORE

The TERMINATE CORE instruction releases the resources used by CGL.

#### • **NEW FRAME**

The NEW FRAME instruction erases currently selected **view**  ine NEW FRAME INStruction erases currently selected view<br>surfaces. It is recommended that you execute a NEW FRAME instruction immediately after INITIALIZE\_CORE and instruction immediately after INITIALIZE\_CORE and<br>INITIALIZE\_VIEW\_SURFACE in order to ensure fresh view surfaces.

#### • **INITIALIZE VIEW SURFACE**

The INITIALIZE VIEW SURFACE instruction tells CGL to make a specific **view-** surface ready to accept graphics output. However, CGL does not start sending information to the **view**  nowever, CGL does not start sending information to the view<br>surface until you select it. The video monitor is surface until you select it. The video monitor is<br>initialized by default.

#### CONTROLLING THE GRAPHICS SYSTEM

#### • **TERMINATE\_VIEW\_SURFACE**

The TERMINATE VIEW SURFACE instruction terminates access to and releases a specific output device.

I

I

9

I

I

I'

 $\mathbf{I}$ 

I

 $\blacklozenge$ 

I

I

 $\bullet$ 

I

I

I

I

..

I

#### **SELECT VIEW SURFACE**

The SELECT **VIEW** SURFACE instruction **adds a** specific device to the set of view surfaces to which CGL performs output. It<br>does not affect the current attribute and viewing does not affect the transformation values. For example, suppose that you select a view surface, draw an image, deselect that view surface, and select another view surface. The viewport is the same<br>for the second view surface as it was for the first. CGL for the second view surface as it was for the first. conveys current state information (except font descriptions) to each view surface when you select it. The video monitor is selected by default.

**• DESELECT\_VIEW\_SURFACE**<br>
The DESELECT\_VIEW\_SURFACE instruction removes a specific device from the set of selected devices.

### • **PLAYBACK\_FILE**

The PLAYBACK FILE instruction reads a file of display<br>commands and sends them to all currently selected view commands and- sends them to all currently surfaces.

#### • **BEGIN\_BATCB**

The BEGIN BATCH instruction begins storing all subsequent view surface updates in a buffer and continues to do so until it executes an END BATCH instruction. Normally, CGL updates the **view** surfaces-each time it executes an instruction. Use of this instruction can considerably improve performance.

#### • **ERO BATCH**

The END BATCH instruction empties the buffer and performs all of the view surface updates that have been stored since the last BEGIN BATCH instruction. CGL no longer stores view surface updates after END BATCH executes.

#### • **CGL\_WAIT**

The CGL WAIT instruction suspends graphics execution, leaving the view surfaces unchanged for a specific number of seconds.

#### CONTROLLING THE GRAPHICS SYSTEM

#### , • **BRASE** VI EWPORT

I

I<br>I

I

I

I

I

I

I

**fl** 

I

I

I

I

,,

,.

 $\bullet$ 

 $\bullet$ 

The ERASE VIEWPORT instruction erases the viewport leaving the remainder of each **view** surface unchanged.

• **PRINT SCREEN** 

The PRINT SCREEN instruction sends a specified portion of the image on the video monitor screen to the printer. You can specify horizontal and vertical margins.

**REPORT\_MOST\_RECENT\_ERROR**<br>The REPORT\_MOST\_RECENT\_ERROR instruction reports the number of the most recent execution error and the number of the instruction that caused it. It is used primarily for debugging.

#### **1.5 DESCRIBING THE GRAPHICAL WORLD**

The graphical world is two-dimensional; we visualize it as a plane. The Cartesian coordinate system provides a convenient way of describing points on a plane. Cartesian coordinates are specified in the format:

**X,Y** 

where Xis the horizontal axis and Y is the vertical axis.

A coordinate pair specifies a discrete point on the plane. The finite area of the plane that can be specified by coordinate pairs is called the coordinate space. Figure 1-2 shows a typical coordinate system with axes intersecting at (0,0) and space defined as:

 $-1 \le x \le 2$  and  $-2 \le x \le 1$ 

The point  $(-2,1)$  is outside of the coordinate space.

CGL deals with three different Cartesian coordinate systems:

1. The world coordinate **system** 

Your program uses this coordinate system to represent its database or simply for programming convenience.

2. The normalized device coordinate system

CGL uses this coordinate system as a device-independent way of describing a view surface.

#### 3. The physical device coordinate system

The Professional terminal subsystem uses this coordinate system to address individual locations on a specific view surface.

The following sections will discuss each coordinate system individually.

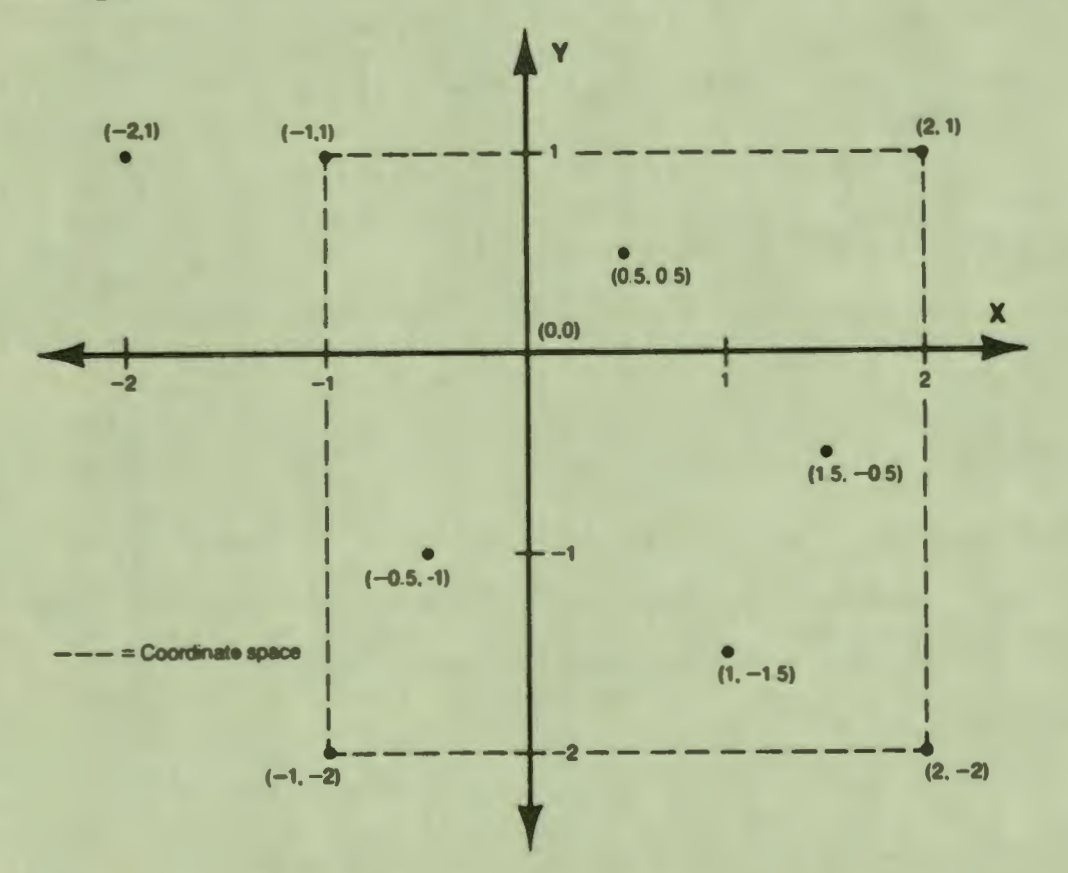

#### Pigure 1-2: A Cartesian Coordinate System

#### 1.5.1 WORLD COORDINATES

Graphical world coordinates (world coordinates from this point on) are device-independent Cartesian coordinates defined by your application program to describe locations and sizes to CGL. You can adjust the graphical world to whatever size and shape is the most convenient.

I

I ,

I

I

I

 $\blacklozenge$ 

I

I

I

I

I

I

I

" I

 $\bullet$ 

If you are working with a database, you can adjust the graphical world to match the data. For example, an application program might deal with sales of amblihelical hexnuts in thousands against time in months, while another program might deal with peaches in bushels against rainfall in inches.

If you are creating visual images, you can adjust the graphical world to match the image. For example, a chess program could draw a chessboard by making the graphical world eight squares by eight squares.

The mapping of world coordinates onto a view surface (or some portion of a view surface) is called the viewing transformation. This is described in detail in Section 1.5.4.

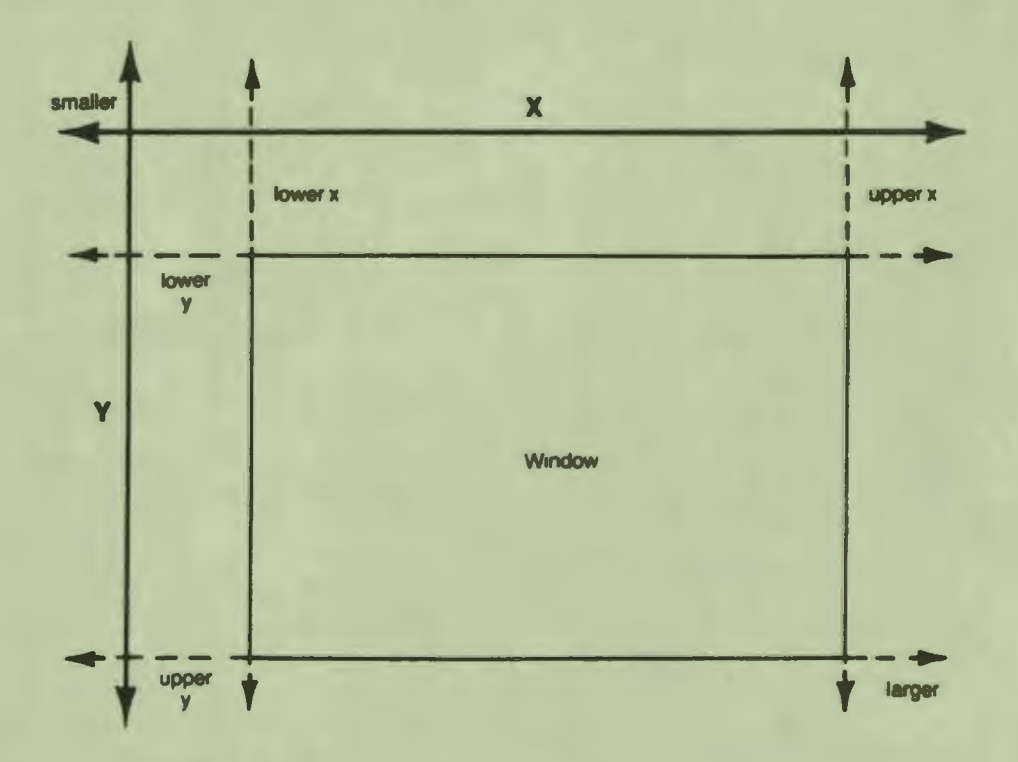

**Figure 1-3: The Window** In **World Coordinate Space** 

World coordinates can represent any unit of measure. The only requirement imposed by CGL is that world coordinate values must be supplied as real (floating point) numbers. (According to the CORE Standard, most data are available as real numbers.) world coordinate space, then, is bounded only by the set of PDP-11 single-precision real numbers.

I

I

I

I

I

**'** 

I

 $\mathbf{J}$ 

I

I

I

I

I

I

..

I

**9** 

 $\ddot{\phantom{0}}$ 

1.s.1.1 THE **WINDOW** - The SET **WINDOW** instruction (described in Chapter 4) defines the window, which is the rectangular portion of world coordinate space that is currently used by your program. You provide the lower and upper bounds of the X (horizontal) and Y (vertical) dimensions of the window. Figure 1-3 shows a window in world coordinate space.

The X and Y axes in Figure 1-3 are shown in arbitrary locations and do not necessarily represent zero. The edges of a window can be positive or negative coordinates. Zero on the X or Y axis can be inside or outside of the window.

The origin of the window represents which directions on the view surfaces correspond to increases and decreases in world coordinate values. The origin is defined to be the corner addressed by the smallest world coordinate pair. For example, a **window** defined as (-2,3,7,9) has as its origin the point (-2,7).

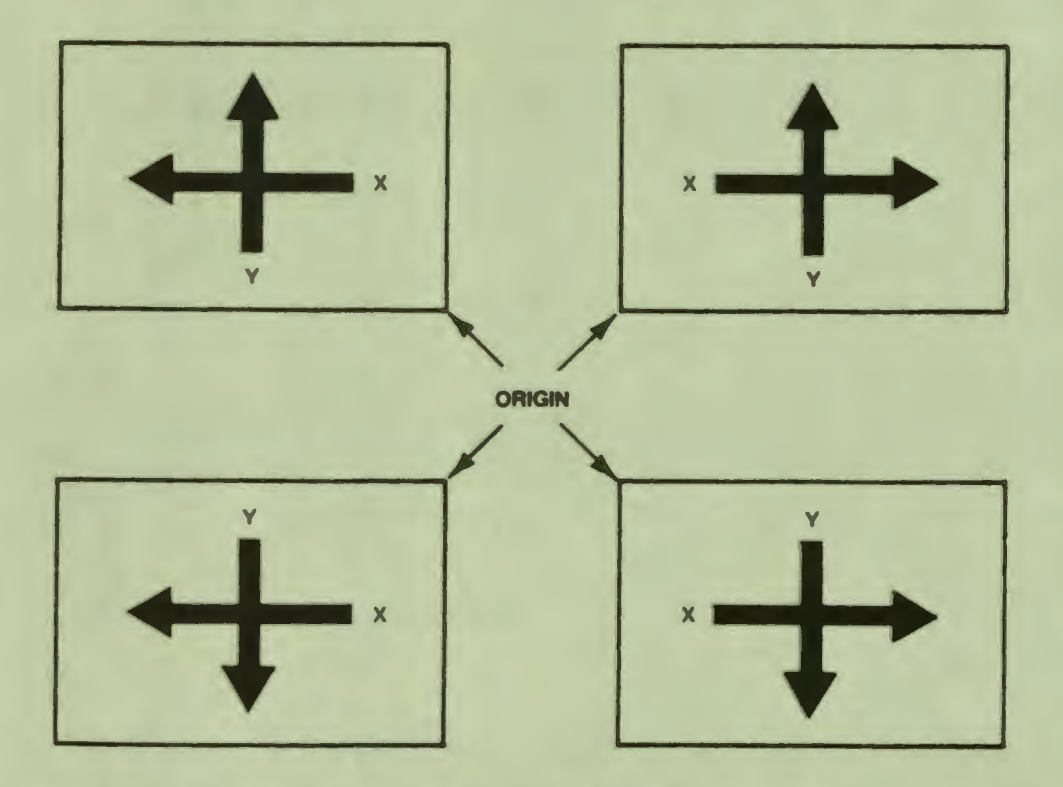

### Figure **1-4:** The Origin of the Window

If the origin is set to the top-left (the default), X values increase toward the right of the **view** surfaces and Y values increase toward the bottom. You may decide that the bottom-right is a more convenient origin for your program. By changing the

I

 $\mathbf{r}$ 

I

I

I

I

I

I

I

I

 $\blacksquare$ 

I

I

I

,.

*ti* 

~

 $\bullet$ 

origin, you can cause the X value to increase toward the left of the view surfaces and/or the Y value to increase toward the top.

By default, the origin is the top-left corner (the corner that appears at the top-left corner of the view surfaces). The SET\_ORIGIN instruction (described in Chapter 4) selects any of<br>the four corners as the origin. Figure 1-4 shows the relationship between the origin and world coordinate values. the four corners as the origin. Figure 1-4 shows the

1.5.1.2 THE CURRENT POSITION - CGL maintains a coordinate pair<br>called the current position that corresponds to the current<br>drawing location in world coordinate space. The visual drawing location in world coordinate space. representation of the current position is the cursor, a symbol that blinks in complement mode. The default cursor is a crosshair symbol. You can use the SET CURSOR instruction (described in Chapter 6) to specify your own cursor.

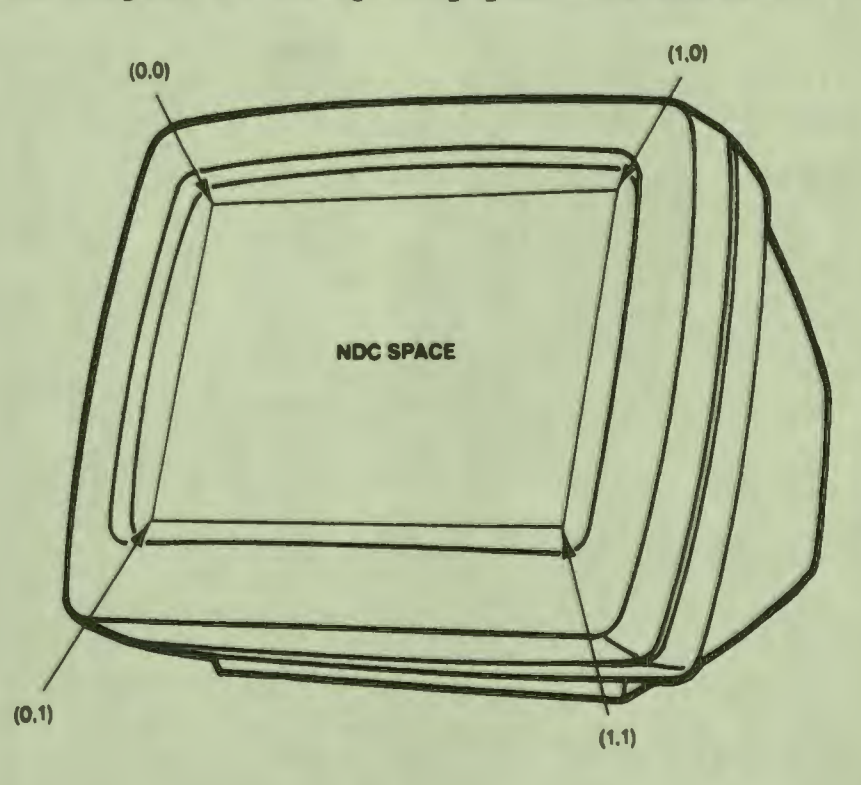

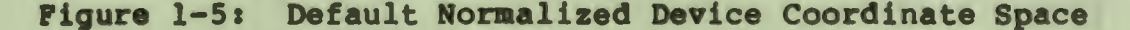

Some output primitive instructions use the current position as the starting position. All output primitive instructions affect the current position (or don't affect it) in a well-defined **way.**  For example, a call to the LINE ABS 2 instruction draws a line from the current position to a specified location and makes that

I

I

t d

I

I

I

 $\ddot{\phantom{a}}$ 

I

 $\frac{d}{dt}$ 

I

I

I

I

I

I

..

I

**9** 

location the current position. Thus, repeated calls to the LINE ABS 2 instruction would result in a set of connected lines. CGL also provides MOVE ABS 2 and MOVE REL 2 instructions to change the current position without drawing anything.

1.5.1.3 ABSOLUTE vs. RELATIVE POSITIONS - You can specify a position in world coordinate space in one of two ways: as an absolute position (independent from the current position) or as a relative position (an offset or displacement from the current position). Output primitive instructions have two versions, "\_ABS" and "\_REL", for absolute coordinates and relative coordinates, respectively.

#### **1.5.2 NORMALIZED DEVICE COORDINATES**

Normalized device coordinate (NDC) space method of describing the dimensions device-independent **way.**  is the CORE Standard of any view surface in a

NDC coordinates are real numbers in the range O to 1, with default bounds (0,1,0,1) that map to the entire **view** surface. Your application can specify the upper bounds of NDC space in order to change the aspect ratios of **view** surfaces.

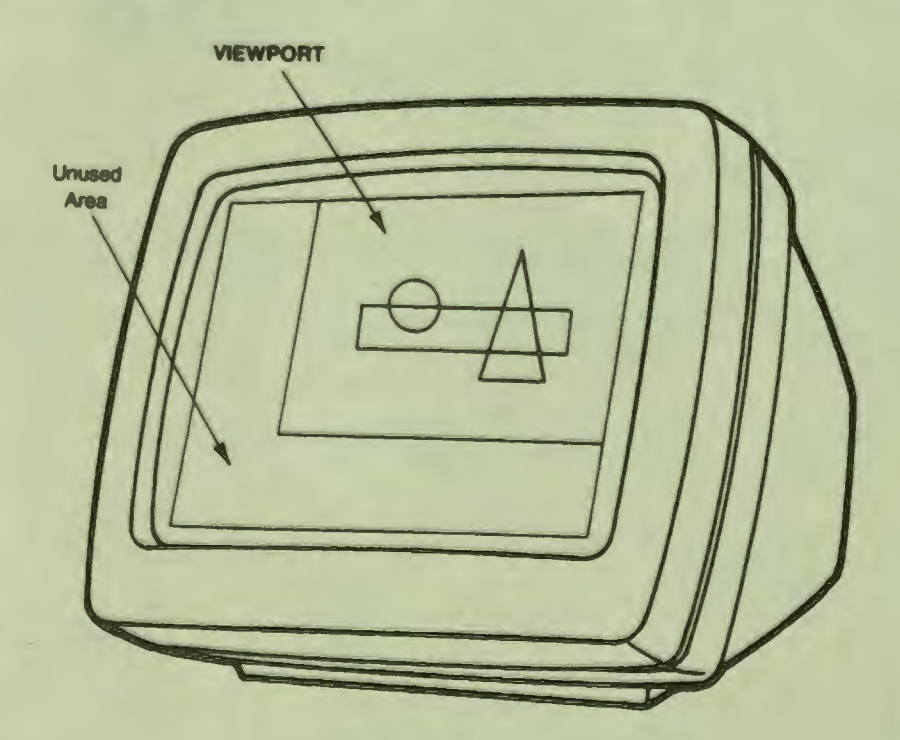

**Figure** 1-6: The Viewport

I

 $\mathbf{r}$ 

I

ī

I

I

I

I

,,

I

I

I

I

 $\bullet$ 

 $\bullet$ 

1.5.2.1 NOC SPACE - The default NDC space is rectangular, not square, because its aspect ratio corresponds to that of the Professional video monitor (960 x 600 or 8:5). To change this ratio, use the SET NDC SPACE 2 instruction. Figure 1-5 is a picture of the default NDC space.

1.s.2.2 THE VIEWPORT - Your program can use all of normalized device coordinate space or any rectangular portion of it that you desire. The portion used by your program is called the viewport and is shown in Figure 1-6. The SET\_VIEWPORT\_2 instruction (described in Chapter 4) specifies the exact bounds of the viewport.

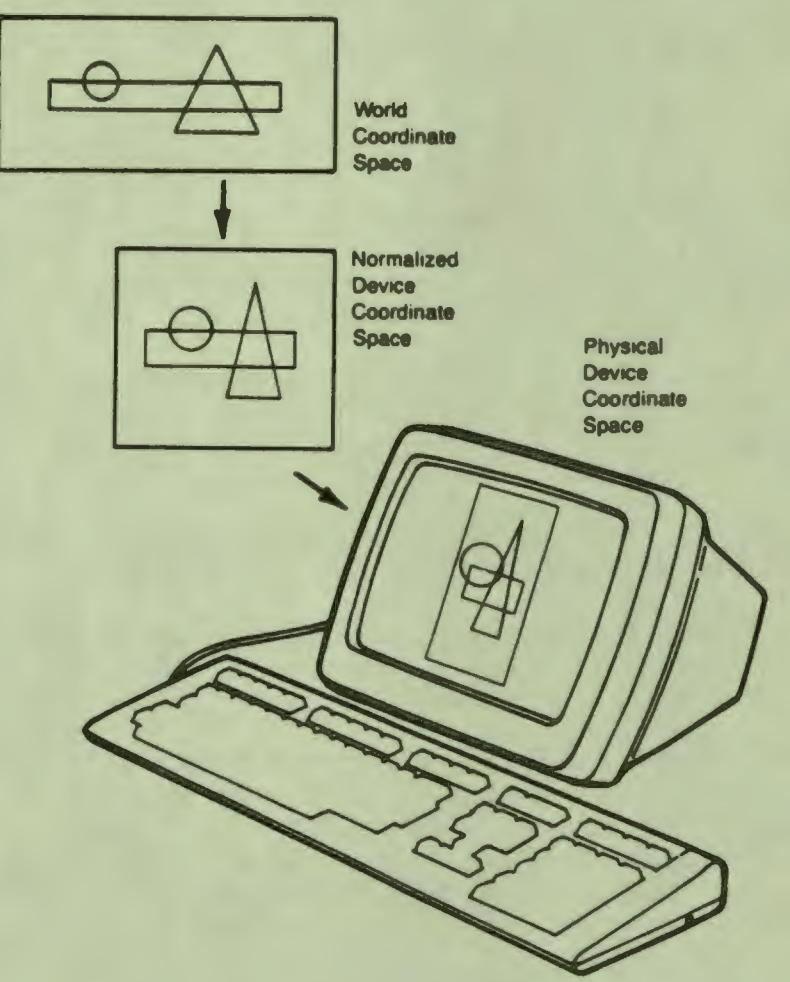

Figure 1-7: The Viewing Transformation

I

I

 $\ddot{\mathbf{S}}$ 

I

I

I

' I

I

- I

I

I

I

I

I

-

#### 1.5.3 PHYSICAL DEVICE COORDINATES

Physical device coordinates are device-dependent Cartesian coordinates for specifying positions on the view surface of a particular output device. Each type of output device has its own physical coordinate space. Some CGL instructions accept numeric values where each bit corresponds to one physical device coordinate unit.

The Professional video monitor has a physical device coordinate space of 960 (horizontal) by 600 (vertical) units, a rectangle lying on its side. As a matter of interest, each horizontal device coordinate corresponds to a single pixel (picture element). That is not true of the vertical coordinates, there are only 240 vertical pixels. The mapping of physical device coordinate units into pixels **is a** function of the terminal subsystem.

#### **1.5.4 THE VIEWING TRANSFORMATION**

The process of creating an **image** on **a view** surface can be thought of **as a** three-step **process, as** shown in Figure 1-7.

- 1. CGL (optionally) clips the world coordinate objects to be **viewed so** that the portions that would fall outside the **window are removed** from **view. The SBT\_WIRDOW\_CLIPPING**  instruction controls this function.
- 2. CGL maps the contents of the window (world coordinates) to the viewport (normalized device coordinates).
- 3. CGL maps the contents of the viewport (normalized device coordinates) to each currently selected view surface (physical device coordinates).

The viewport can have any aspect (X to Y) ratio you wish. If the aspect ratio of the window does not match the viewport, CGL squeezes" or "stretches" the window to fit. Changing the viewport affects different output primitives in different **ways.**  Some of these effects are controlled by CGL; others are characteristics of the terminal subsystem.

• Straight lines and arcs appear as you would expect. Arcs retain their shape but not their size (a circle does not transform to an ellipse).

I

I **,** 

I

I

I

·~

I

I

" I

,.

I

I

I

I

I

" I

- Curved lines vary somewhat in shape, depending on the physical device coordinate positions available to draw them.
- Text (character size and spacing) is adjusted to fit the required number of characters into the viewport.

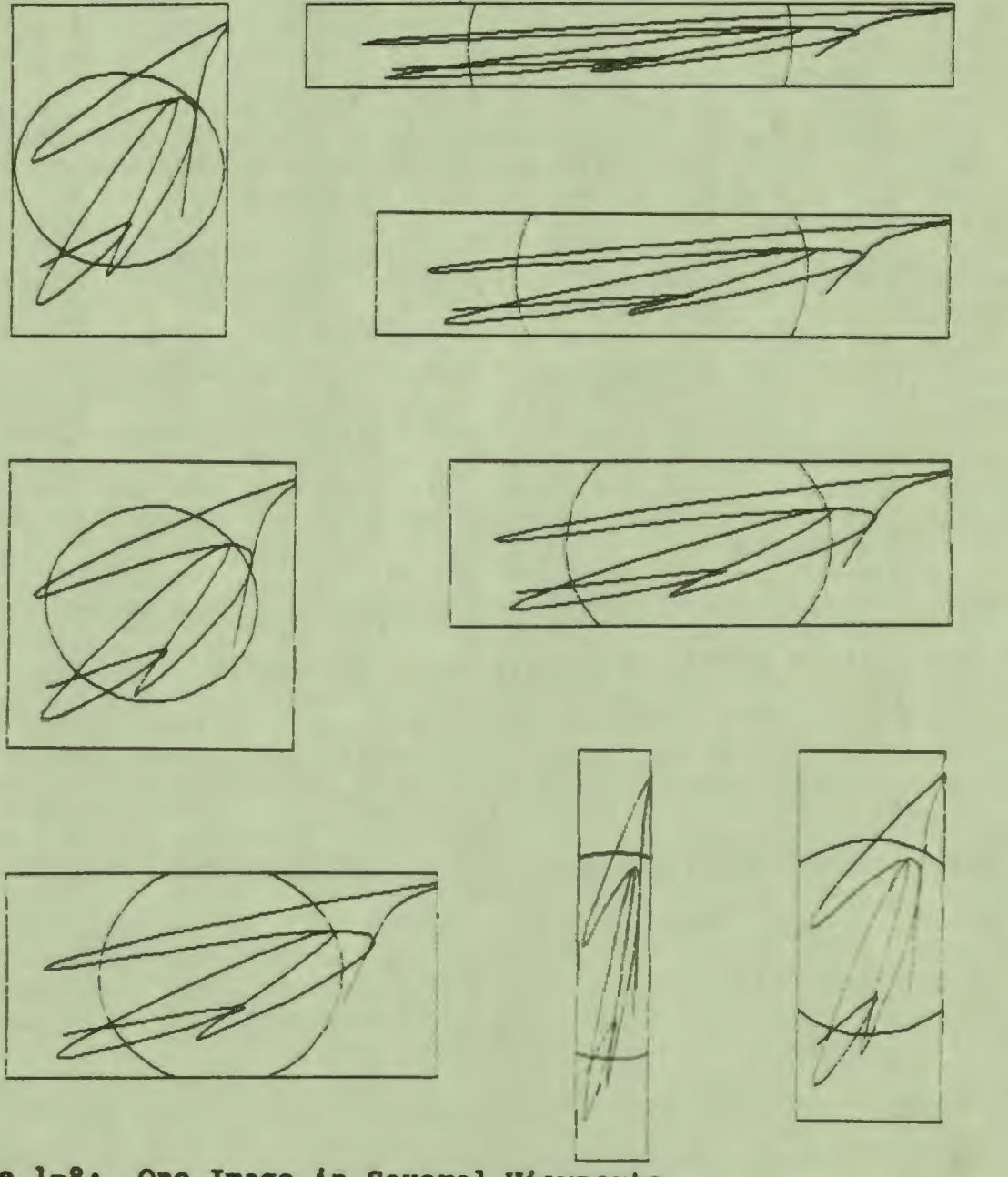

Figure 1-8: One **Image** in Several Viewports

Figure 1-8 shows the image of a rectangle (drawn along the edges of the viewport), a circle (360 degree arc) and a curve drawn in several different viewports. The circle remains round, regardless of the shape of the viewport.

#### OUTPUT PRIMITIVES - THE GRAPHICAL "BUILDING BLOCKS"

I

I

 $\ddot{\mathbf{a}}$ 

I

I

I

 $\ddot{\phantom{0}}$ 

I

**.** 

I

I

I

I

I

I

~

I

**9** 

#### 1.6 OUTPUT PRIMITIVES - THE GRAPHICAL "BUILDING BLOCKS"

Output primitives are the fundamental visible images that you combine to make up pictures. You can draw straight lines, curved lines, markers, and text, or just move the current position.

Your application program creates output primitives by calling CGL instructions (described in detail in Chapters 6 and 7). Output primitive instruction names end in "ABS 2" (absolute) or "REL 2" (relative) which specifies whether the parameters are absolute positions or offsets. The suffix "2" is the CORE Standard syntax for "two dimensional" and is included for compatibility with future software that may support three dimensional output primitives.

The way output primitives appear on the **view** surfaces is determined by:

• The paraaeters **passed** with the instruction call

Most of the parameters passed with output primitive instructions specify where in world coordinate space to **draw**  the output primitive. If the parameters are absolute coordinates, you specify either a single coordinate pair or an array containing a list of coordinate pairs. If the parameters are relative coordinates, you specify either a single offset or an array containing a list of offsets.

#### • The current global attribute **value settings**

The global attributes (which affect all output primitives)<br>are: the writing index, the background index, the writing planes, and the writing mode. These are explained in Section 1.7.6.

#### **• The current primitive-specific attribute value settings**

Each type of output primitive has a set of attributes that determine style, color, and so forth. For example, line primitives have a special attribute called fill that you can use to draw "solid" objects. These are explained in Section 1.7.

#### The viewing transformation

 $\overline{\phantom{0}}$ 

The shapes of the window and the viewport affect the way output primitives appear. If the shapes are different, CGL •squeezes• or •stretches• the window to fit the viewport. The distortion of the window affects different output primitives in different ways and is described in Section 1.5.4

### **1.6.l CURRENT POSITION INSTRUCTIONS**

Current position instructions cause no change to the **view**  surfaces. current position. simply change or report on the value of the

I

I

 $\frac{1}{1}$ 

I

I

I

'-

**1,** 

I ,.

I

I

I

I

"

 $\bullet$ 

• **MOVE\_ABS\_2**<br>The MOVE ABS 2 instruction changes the current position to a point specified as an absolute position in world coordinate space.

• **MOVE\_REL\_2**<br>The MOVE REL 2 instruction changes the current position to a point specified as an offset in world coordinate space.

#### • **INOUIRE\_CURRENT\_POSITION\_2**

The INQUIRE CURRENT POSITION 2 instruction current position in world coordinate space. returns the

#### • **SBT\_CURSOR**

The SET CURSOR instruction controls the appearance of the cursor, the visual representation of the current position.

#### **1.6.2 MARKER PRIMITIVE INSTRUCTIONS**

These instructions change the current position and draw markers or series of markers. Markers are symbols such as dots or<br>bullets that represent points in world coordinate space. They bullets that represent points in world coordinate space. appear on the view surfaces centered on the new current position.

#### • **MARIER\_ABS\_2**

The MARKER ABS 2 instruction draws a character at a point specified as an absolute position in world coordinate space.

#### • **MARIER\_REL\_2**

The MARKER REL 2 instruction draws a character at a point specified as an offset in world coordinate space.

#### • **POLYMARICER\_ABS\_2**

The POLYMARKER ABS 2 instruction draws a character at each of a list of points specified as absolute positions in world coordinate space.

• **POLYMARKER\_REL\_2**<br>The POLYMARKER REL 2 instruction draws a character at each of a list of points specified as offsets in world coordinate space.

I

I

 $\frac{d}{dt}$ 

I

I

 $\mathbf d$ 

I

I

..

I

### **1.6.3 LINE PRIMITIVE INSTRUCTIONS** - **THE GRAPHICAL •PEN•**

These instructions draw one or more lines. You supply the point(s) that describe the line(s) that you want to draw.

These instructions draw straight lines:

#### • **LIRB\_ABS\_2**

The LINE ABS 2 instruction draws a straight line from the current position to a point specified as an absolute position in world coordinate space.

• **LINE\_REL\_2**<br>The LINE REL 2 instruction draws a straight line from the current position to a point specified as an offset in world coordinate space.

#### • **POLYLINE\_ABS\_2**

The POLYLINE\_ABS\_2 instruction draws a series of lines from the current position to a list of points specified as absolute positions in world coordinate space.

#### • **POLYLINB\_REL\_2**

The POLYLINE REL 2 instruction draws a series of lines from the current position to a list of points specified as offsets in world coordinate space.

#### • **POLYGON\_ABS\_2**

The POLYGON ABS 2 instruction draws a series of lines connecting a list of points specified as absolute positions in world coordinate space.

#### • **POLYGOR\_REL\_2**

The POLYGON\_REL\_2 instruction draws a series of lines connecting a list of points specified as offsets in world coordinate space.

#### • **RECTANGLB\_ABS\_2**

I

I ,

I

I

I

I

I

I

I

*ti* 

I

I

I

I

 $\bullet$ 

 $\bullet$ 

The RECTANGLE ABS 2 instruction draws a series of lines forming a four-sided, perpendicular, polygon with the current position at one corner and a point specified as an absolute position in world coordinate space at the other.

#### • **RECTANGLB\_REL\_2**

The RECTANGLE REL 2 instruction draws a **series** of lines forming a four-sided, perpendicular, polygon with the current position at one corner and a point specified as an offset in world coordinate space at the other.

These instructions draw curved lines by a process called ~interpolation." CGL computes the **shape** of the curve from the supplied points and provides the missing points.

#### • **ARC\_ABS\_2**

The ARC ABS 2 instruction draws a section of a circle based on absolute positions in world coordinate space.

• **ARC\_RBL\_2** 

The ARC REL 2 instruction draws a section of a circle based on offsets in world coordinate space.

#### • **CURVE\_ABS\_2**

The CURVE\_ABS\_2 instruction draws a smooth curve through a list of points specified as absolute positions in world coordinate space.

#### • **CURVE\_REL\_2**

The CURVE REL 2 instruction draws a smooth curve through a list of points specified 'as offsets in world coordinate space.

#### **1.6.4 TEXT PRIMITIVE INSTRUCTIONS**

Graphics text is independent from and more flexible than the text available when the Terminal Subsystem is in text mode. Although it is possible to have both output primitives and text mode text on a view surface at the same time, it is recommended that you use only one at a time. The aspects of using text mode and graphics simultaneously are discussed in the Terminal Subsystem Manual.

I

I

~

I

I

I

' I

I

I

I

I

I

I

I

-

-

#### • TEXT

The TEXT instruction draws a line of graphical text.

#### • **INOUIRE\_TBXT\_BXTBRT\_2**

The INQUIRE TEXT EXTENT 2 instruction does not draw anything. It reports the amount of world coordinate space that would be used to draw a string of a specified length.

#### • **LOAD PONT**

The LOAD FONT instruction loads multiple characters into the current user-defined font from a region in memory created by your application. This is much faster than loading individual characters.

#### • **LOAD CHARACTER**

The LOAD CHARACTER instruction loads a character description into the current user-defined font. You provide the character description in the form of an array of integers. Each integer in the array describes a horizontal row of 16 physical device coordinate positions. Each set bit specifies an "on" position and each clear bit specifies an "off" position (see Section 1.7.4.3). The first element describes the "top" row of the character; the next element describes the next row; and so forth.

In order to set the bits in each of the elements, a program called a "font editor" is very useful. The algorithm for a simple font editor is shown in the example program "FONT" in Appendix D. It reads font description data from a terminal-format file and performs a string-to-integer conversion for each line in the array. You can use an ordinary text editor to create the terminal-format file.

#### • **BEGIN/END\_DEFIRB\_CHARACTER**

You can load a character by using the following sequence of instructions:

#### BEGIN DEFINE CHARACTER

: :  $\overline{\phantom{a}}$ 

output primitives and attributes

 $\bullet$ :

#### END DEFINE CHARACTER

 $\overline{\mathbf{r}}$ 

The output primitives and attributes describe the character to be loaded. World coordinates and attribute sizes are mapped to the character dimensions specified in SET FONT SIZE.

#### 1.7 ATTRIBUTES - CONTROLLING THE WAY OUTPUT PRIMITIVES LOOK

Attributes are characteristics of appearance, color, style, mode, width, and so forth. Attribute values stay the same until they are explicitly changed. For example, the default line style is SOLID. If you change the line style to DASHED, all subsequent lines will be drawn DASHED until you change it again.

Each type of output primitive has a set of unique attributes. For example, line attributes have no effect on text primitives. The "global" output primitive attributes are the writing index and the writing mode.

The background has an attribute called the background index. The background is defined to be all areas of the **view** surfaces not covered by the image of an output primitive. Some programmers think of the background on a video monitor as a permanent output primitive that fills the entire screen.

#### 1.7.1 **LINE ATTRIBUTES**

The line primitives (line, polyline, polygon, rectangle, arc, and curve) have three attributes. The instructions that set them are:

#### • **SET LINESTYLE**

I

I

I

I

I

I

I

I

I

**1** 

I

I

I

I

 $\bullet$ 

 $\bullet$ 

**,** 

The line style is the pattern used to draw lines, except when fill is enabled. You can use a standard line style or specify your own. The standard styles are: SOLID, DASHED, DOTTED, and combinations and variations of the above.

• **SET LINEWIDTH** 

The line width is the width of line primitives in world coordinate units. You can control the vertical and horizontal line width independently. The width of a diagonal line varies according to the angle in which it is drawn (see Figure 7-3). The line width is "squeezed" or "stretched" in rigure  $(-3)$ . The line width is squeezed of stretched in<br>the viewing transformation; thus you should adjust it accordingly.

I

I

**1** 

I

I

I

 $\mathbf{I}$ 

I

 $\bullet$   $\bullet$ 

I

I

I

I

I

I

-

### **SET LINEWIDTH ORIENTATION**

The line width orientation controls the way CGL draws the ends of lines. You can think of the end of a line as a rectangle described by the vertical and horizontal line width (see Figure 7-3). You can control the offset between one corner of that rectangle and the point in world coordinate space specified as the starting position in the line primitive instruction.

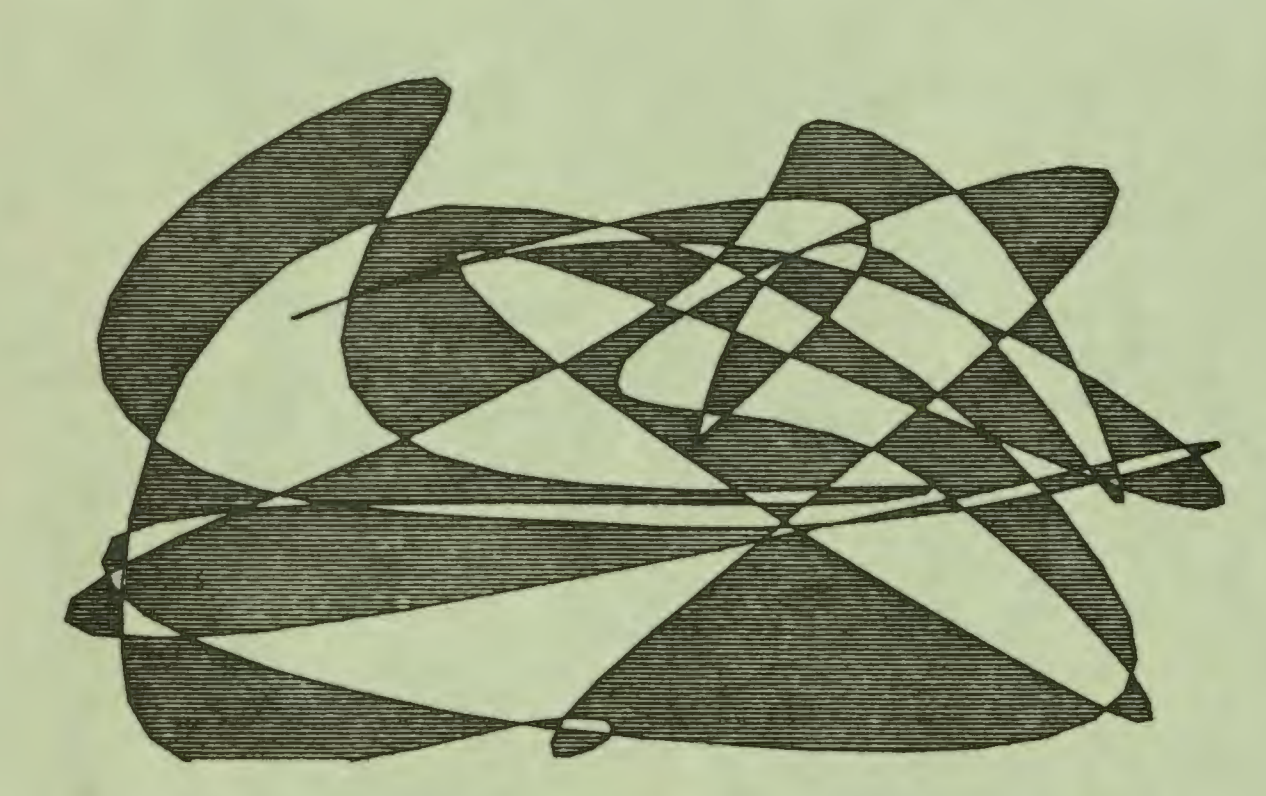

**Figure 1-9:** Polygon Fill **(Drawn** on HP7470 Plotter)

#### **ATTRIBUTES**

#### • SET FILL MODE

I

I ,

I

I

I

I

I

**b** 

I

 $\mathbf{r}$ 

I

I

I

I

I

**ft** 

 $\bullet$ 

Fill creates solid images by filling in areas with a pattern consisting of a standard or user-defined character. When fill is off, CGL draws lines are drawn using the linestyle.<br>When fill is on, CGL does not actually draw lines. Instead, it causes the space described by a line primitive to be "shaded" or "flooded" with the fill pattern.

If the line describes a closed area such as a polygon, rectangle, closed arc, or closed curve, CGL (in polygon fill mode) "shades" the area with the fill pattern. shows a random curve drawn with polygon fill. Figure 1-9

If the line primitive describes an open area, CGL "shades" the area between the undrawn line and a predefined entity. The entity can be a horizontal line, a vertical line, or a point. Figure 1-10 shows the open area fill modes.

Fill patterns are self-aligning. overlapping are filled, the When two adjacent or patterns align "seamlessly."

#### • **SET\_FILL\_ENTITY**

The fill entity specifies a reference for filling open areas. The reference can be a horizontal line, a vertical line, or a point.

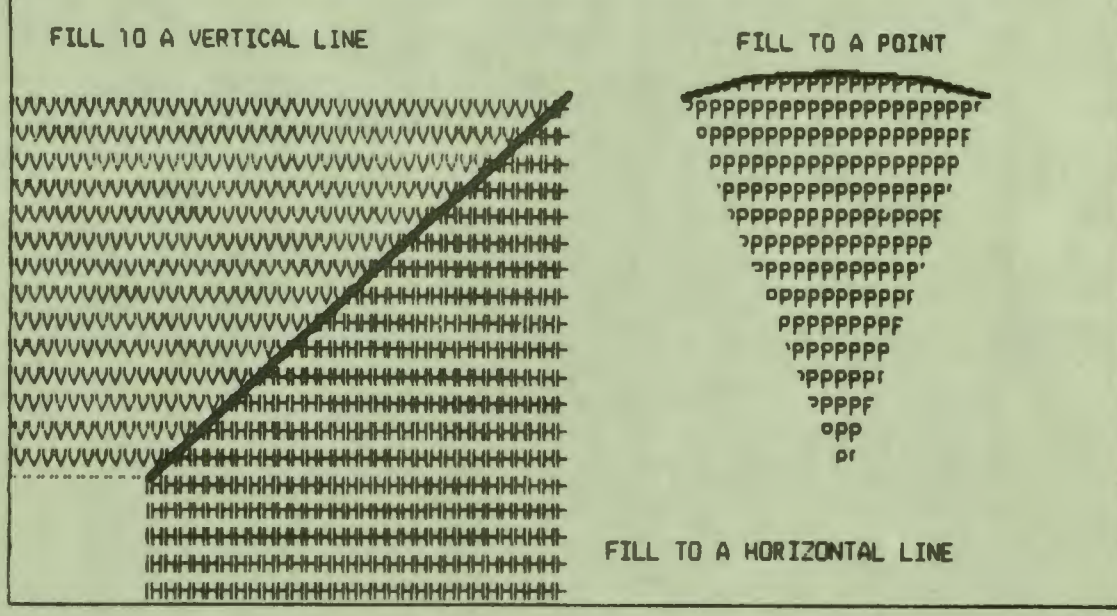

Figure 1-10: Open Area Fill Modes
#### SET FILL CHAR

The fill character specifies the character (from any font) used for **area** fill. You can change the size of the fill character by specifying a multiplier on the character height and/or width.

I

I

I

I

I

',

I

I

I

I

I

I

I

 $\ddot{\phantom{a}}$ 

The default fill character is a special case; in fact, it's not a character at all. Character zero (the default) causes CGL to uses a vertically-oriented version of the current line style, rather than a character. The default line style is solid, thus the default fill is also solid.

#### **1.7.2 MARKER ATTRIBUTES**

The marker primitives (marker and polymarker) have one attribute. The instruction that sets it is:

**SET\_MARKER\_SYMBOL** 

The marker symbol is the character used to draw markers. You can use a standard symbol or any other character. The (CORE-defined) standard symbols are: period, plus sign, asterisk, upper-case o, and upper-case x.

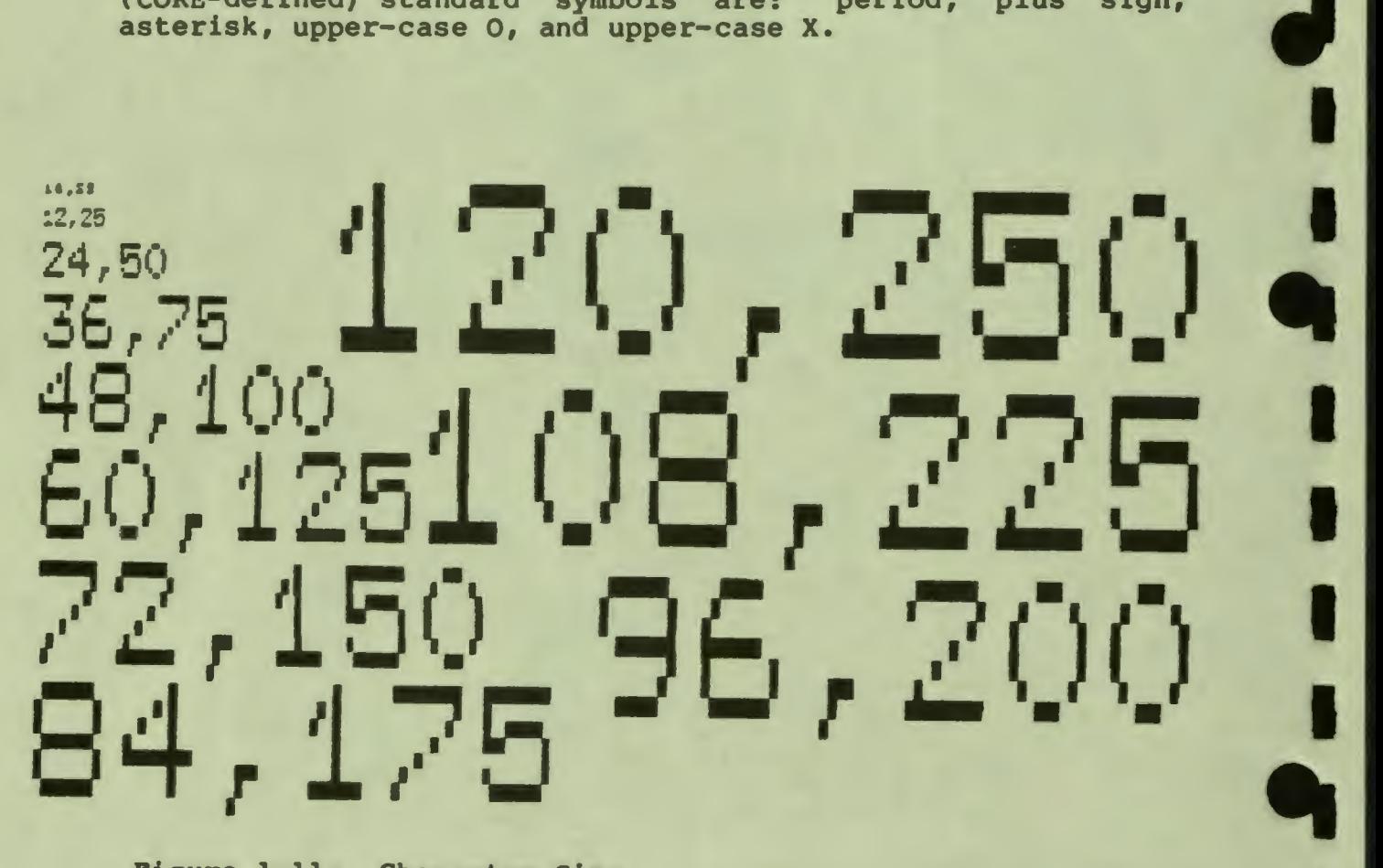

**Figure** 1-11: Character Size

#### **1.7.3 TEXT ATTRIBUTES**

The text primitive has six attributes. The instructions that set them are:

#### • **SET CHARSIZE**

I

I ,

I

I

i<br>1

 $\frac{1}{6}$ 

I

I

I

I

I

**fl** 

Character size is the size, in world coordinates, of the characters drawn by the TEXT instruction. You can control the height and the width independently. Figure 1-11 shows some examples of character size. Character size is only an approximation. It is affected by the current font, the viewing transformation, as well as other text attribute instructions (character path and character italic).

The terminal subsystem supports only integer multiples of the "standard" character size (the character pattern as defined in physical device coordinate units). Thus, CGL selects the largest integer multiple of the "standard" size that **will**  allow the required number of characters to fit on a horizontal line in the current viewport. CGL assumes that the character spacing is the same as the character width (see SET CHARSPACE).

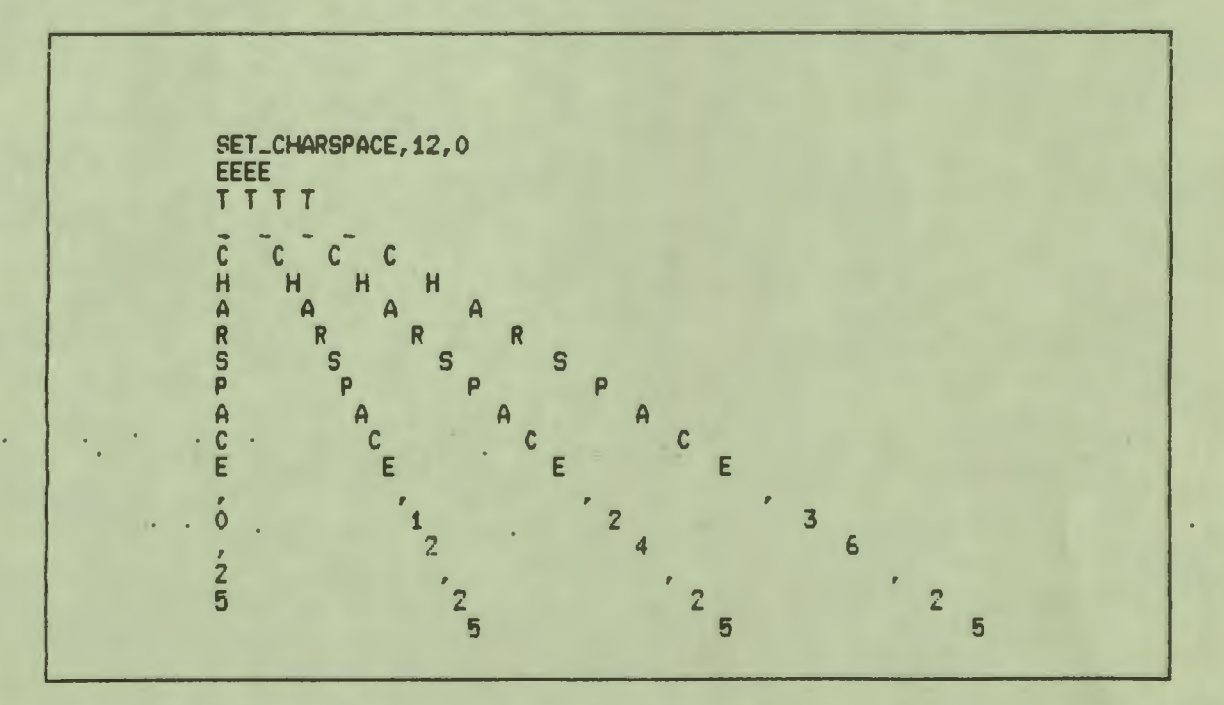

**Figure** 1-12: **Character Spacing** 

For example, if the window is ten world coordinate units **wide**  and you specify a character width of one unit, CGL selects the largest available size that will fit ten characters to a line. If you specify a character size of two units, CGL selects the largest size that will fit five characters to a line.

I

I

ti

I

I

I

I

I

**9** 

The "standard" size for Font O characters is 12 X 25 physical device coordinate units. The video monitor screen is 960 X 600 physical device coordinate units, thus it can contain 24 rows of 80 characters. The "standard" size for user-defined characters varies from one to 16 physical device coordinates in both height and width (see the SET FONT SIZE instruction).

The SET CHARPATH and SET CHARITALIC instructions can change the available character sizes. character sizes. Characters drawn in a horizontal path are smaller than those drawn diagonally and larger than those drawn vertically. Characters drawn with a slant are larger than those with no slant.

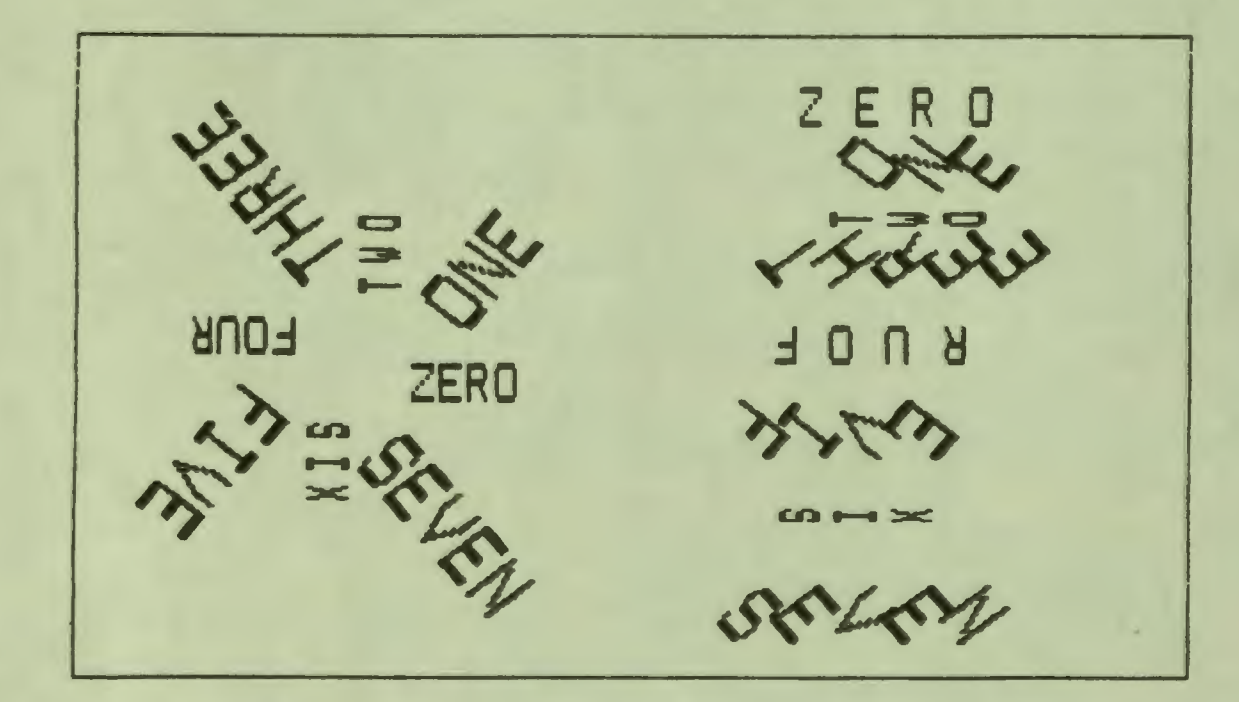

**Figure** 1-13: Character Path

#### **SET CHARSPACE**

I

I **,** 

I

I

I

, ,

I

 $\bullet$ 

I

I

I

I

I

I

P

 $\bullet$ 

The SET\_CHARSPACE instruction specifies the displacement<br>between the starting points of adiacent letters. The between the starting points of adjacent letters. displacement can be horizontal, vertical, or both. Figure 1-12 shows some examples of character spacing.

The SET CHARSPACE instruction affects the relative position (not the direction) of individual characters in a string. The direction is specified by the SET CHARPATH instruction.

CGL modifies the character spacing to maintain rotation when the character path mode is "string." string

#### **SET CHARPATH**

Character path is the direction in which text is drawn. It can apply to individual characters or to entire strings. There are eight possible directions as shown in Figure 1-13.

The SET CHARPATH instruction has two modes: string. character and

In character mode, SET CHARPATH rotates (changes the direction relative to horizontal) the individual characters in a text string, and sets the spacing to that explicitly defined by the last SET CHARSPACE call.

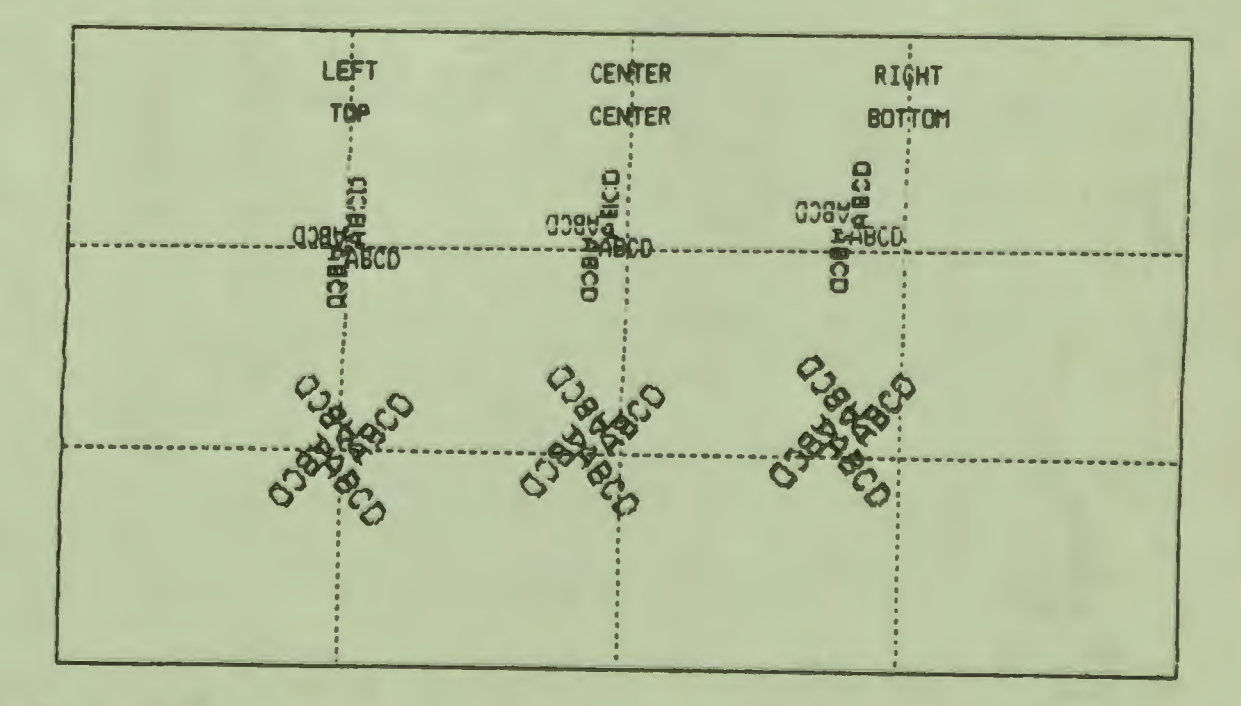

Figure 1-14: Character Justification

In string mode, (the default) SET CHARPATH rotates the entire string to the specified direction by changing the character spacing and the direction of the individual characters.

I

I

I

I

I

' I

I

 $\mathbf{I}$ 

I

I

I

I

I

~

I

**9** 

 $\ddot{\phantom{a}}$ 

SET CHARPATH can be used in conjunction **with** SET CHARSPACE to create virtually any desired combination of direction and spacing. Subsequent calls to SET CHARSPACE cause CGL to modify the spacing so as to maintain string rotation. Likewise, subsequent calls that set the CHARPATH to character mode also explicitly set the character spacing to that last specified.

#### **SET CHARJUST**

The SET CHARJUST instruction specifies the starting position of text primitives relative to the current position. It allows horizontal and vertical justification and centering. Figure 1-14 shows some examples of character justification.

Justification and centering are defined in terms of horizontal text drawn left to right. Justification means that an edge of the string is aligned along an X (horizontal) or Y (vertical) line. The edges of a string are the top, the bottom, the leftmost side of the first character, and the rightmost side of the last character. Centering means that the string is bisected exactly by an X or Y line.

SET\_CHARITALICI-401 SET\_CHARITALICf-20) SET\_CHARITALIC(OO) SET CHARITALIC(20) CORIDIDATIANS T32

Figure 1-15: Character Italic

If the character spacing is not horizontal, CGL computes the position at which it would draw the first character of a horizontal string and draws the first character of the string at that position. The character spacing then determines the position of the second and subsequent characters.

#### SET CHARITALIC

Character italic is a forward or backward slant that makes characters in a text string resemble italic type. Figure 1-15 shows some examples of character italic.

#### • **SET FONT**

I

I ,

I

I

I

I

I

I

I

**.** 

I

I

I

I

~

 $\frac{1}{2}$ 

 $\bullet$ 

 $\bullet$ 

The SET FONT instruction specifies the current font. Font 0 contains the DEC Multinational Character Set (except for co, Cl, and the delete character) which has 190 "printing" characters and cannot be redefined (see Figure 1-16). Fonts 1, 2, and 3 are user-defined fonts that can each contain up to 190 characters that you load yourself.

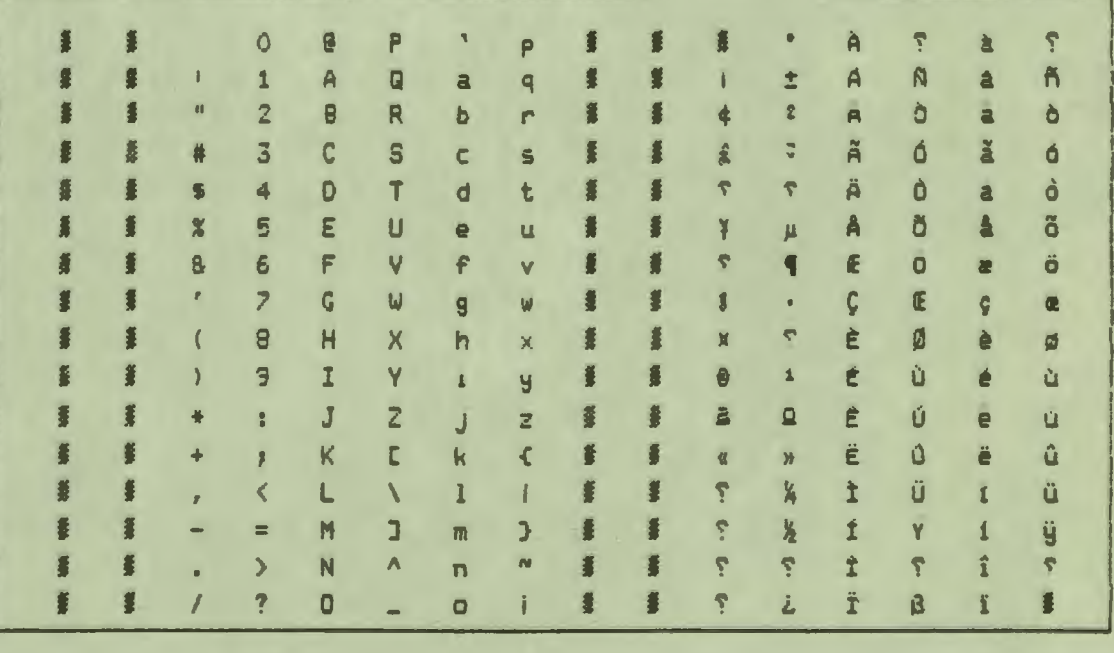

Figure 1-16: Font O

#### • **SET PONT SIZE**

The SET FONT SIZE instruction initializes a user-defined font. It establishes the size of the font (the highest decimal character code) and the size of the characters in physical device coordinate units.

I

I

I

I

**'** I

I

 $\ddot{\phantom{a}}$ 

I

I

I

I

I

..

I

**9** 

When you execute SET FONT SIZE, CGL passes the font size and subsequent character definitions to all currently selected **view** surfaces. If **a view** surface is not selected at the time the font is defined, it cannot access the font.

Thus, in theory, you can have different fonts, with characters of different aspect ratios, simultaneously defined for different view surfaces.

#### **1.7.4 COLOR** - **THE BITMAP ARCHITECTURE**

The terminal subsystem has an internal data structure called the bitmap that stores the information currently being displayed on the **view** surfaces. The bitmap consists of one or three planes. Each plane, in terms of a high-level language data structure, is a two-dimensional array of bits. Each bit corresponds to one<br>physical device coordinate position and represents some device coordinate position and represents some information about brightness or color. The basic Professional (with no Extended Bitmap Option) has only one bitmap plane and thus can display only monochromatic images. The value of each bit represents a light or dark point on the screen. The actual color of a monochromatic image depends on the phosphor used in the monitor.

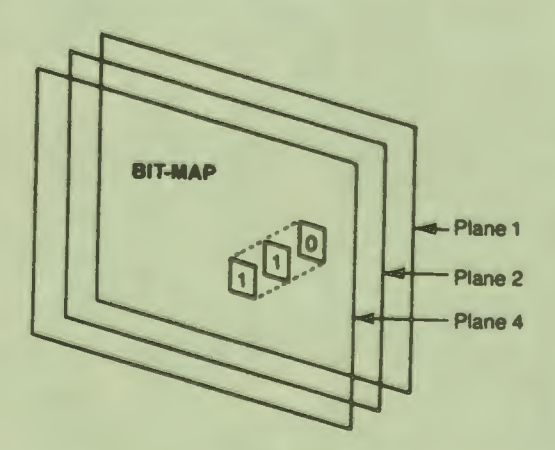

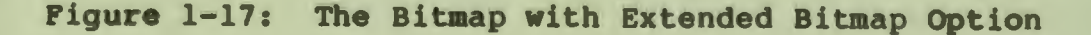

I

I ,

I

I

I

I

I

I

I

**.** 

I

I

I

I

I

~

 $\bullet$ 

 $\bullet$ 

The Extended Bitmap Option (shown in Figure 1-17) provides two additional bitmap planes, making a total of three planes available to your program. The planes are numbered 1, 2, and 4. Each plane doubles the number of colors available to your program at any given time.

With one plane, there are only two colors: dark and light. Two planes provide four colors. Three planes provide eight colors.

In order to use the full color graphics capabilities of the Professional, an output device with appropriate capabilities, such as color video monitor or multi-pen plotter is required. The Extended Bitmap Option with a monochrome output device can simulate colors with varying shades of lightness.

The Extended Bitmap Option also provides a data structure called the color map. In order to understand how the bitmap and the color map work together to produce colors on the view surfaces, consider how colors in light are formed.

**1.7.4.1 HOW** COLORS ARE FORMED - The Professional forms colors by addition. Red, green, and blue, the primary colors in light, can be added together in various proportions to approximate any color of the spectrum.

The red and blue primary colors of light are similar, but not identical, to the red and blue **primary** colors of paint. In light, the blue primary is less green and the red primary is more orange. Equal amounts of the light primaries can be combined to form white light.

Complementary colors in light are any two colors that form white light when combined. The three most important complementary colors can be formed by combining primaries:

- Cyan (the complement of red) is formed by combining green and blue.
- Magenta (the complement of green) is formed by combining red and blue.
- Yellow (the complement of blue) is formed by combining red and green.

You can combine any one of these three complementary colors with the third primary color to produce white light. For example, yellow added to blue forms white.

I

I

I

I

**'** 

I

 $\mathbf{I}$ 

I

I

I

I

I

..

I

**9** 

1.7.4.2 THE COLOR MAP - The Extended Bitmap Option provides an internal data structure called the color map that has eight entries, each of which represents a color available to your program. Figure 1-18 shows a picture of the color map.

Each color map entry consists of three values, one each for red, green, and blue. These "RGB" values specify how much of each **primary** color is used to form a color. RGB values have the range zero to seven. Zero is the minimum amount of color and seven is the maximum.

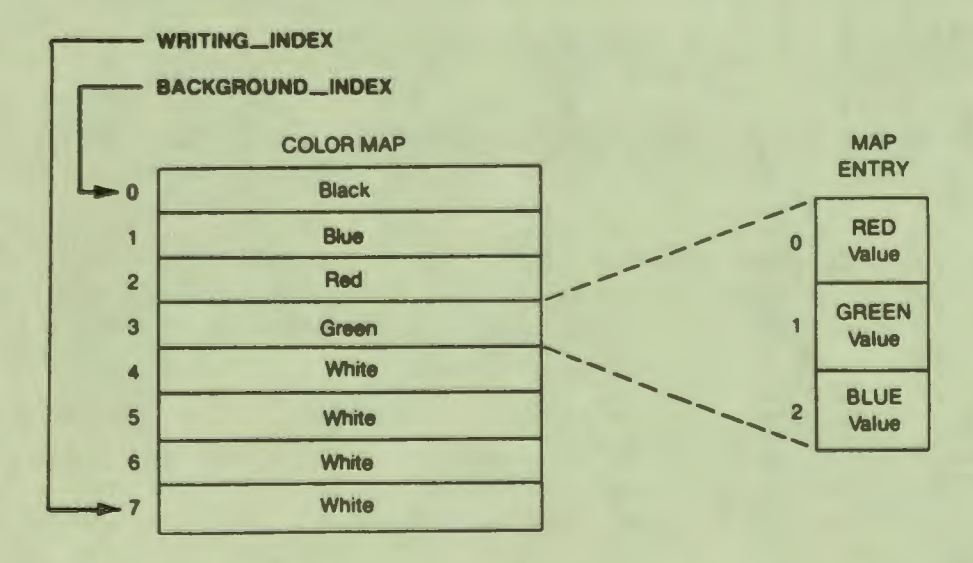

#### **Figure** 1-18: The Color Map with Default Values

Each entry in the color map is eight bits wide: three bits for red, three for green but only two for blue, since it is difficult for the human eye to distinguish shades of blue. The blue value range is only (0, 2, 4, 6). Blue values are rounded down to the next lowest even number.

Thus, a color map entry can contain one of 256 (8 \* 8 \* **4)**  possible colors ranging from black (0,0,0) to white (7,7,6).

CGL provides two instructions that access the color map:

**SET\_COLOR\_MAP**<br>The SET COLOR MAP instruction sets up the RGB values of the entire color map.

#### • **SET COLOR MAP ENTRY**

I

I ,

I

I

I

י<br>"

 $\bullet$ 

I

I

I

I

I

I

I

" I

P

The SET COLOR MAP ENTRY instruction sets up the RGB values of an individual entry in the color map.

#### **NOTE**

When you change the values in a color map entry, you instantaneously change the color of any image on the video monitor screen that was drawn with<br>that entry. This dynamic screen update feature This dynamic screen update feature can be used in some very sophisticated **ways.** 

CGL provides two global color attributes. The instructions that set them are:

**SET\_BACKGROUND\_INDEX**<br>This specifies the color map entry generally used to indicate the absence of an image.

• **SET\_WRITING\_INDEX**<br>This specifies the color map entry generally used to indicate the presence of an image.

These definitions say "generally" because the exact manner in which CGL draws output primitives depends on the writing mode (described in Section 1.7.5).

The background index and the writing index do not actually specify a color; they specify a color map entry. The color depends on the values stored in the color map.

For example, suppose that you want to draw a yellow circle. If one of the color map entries contains the desired color, just set the writing index to that entry. Otherwise, choose a color map entry and set its red, green, blue values to the desired color, then set the writing index to that entry.

CGL provides the following (VT125 compatible) default color map values:

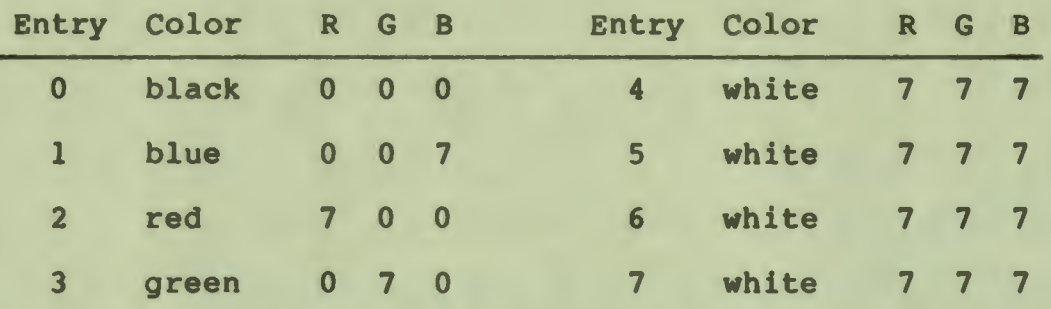

i

I

I

I

ti

I

-

**If** only a monochrome monitor is present, CGL uses the following formula to convert RGB values to shades of grey:

**grey** value = **((R** \* 2) + (G \* **4)** + B) / 7

Thus, grey values also fall in the range zero to seven.

1.7.4.3 THE BITMAP/COLOR MAP INTERFACE - With the Extended<br>Bitmap Option present, the values stored in the three bitmap planes form a three-bit binary number (decimal value 0 to 7). This number, points to one of the entries in the color map. The RGB values in that entry determine the color of the physical device coordinate location controlled by that three-bit number.

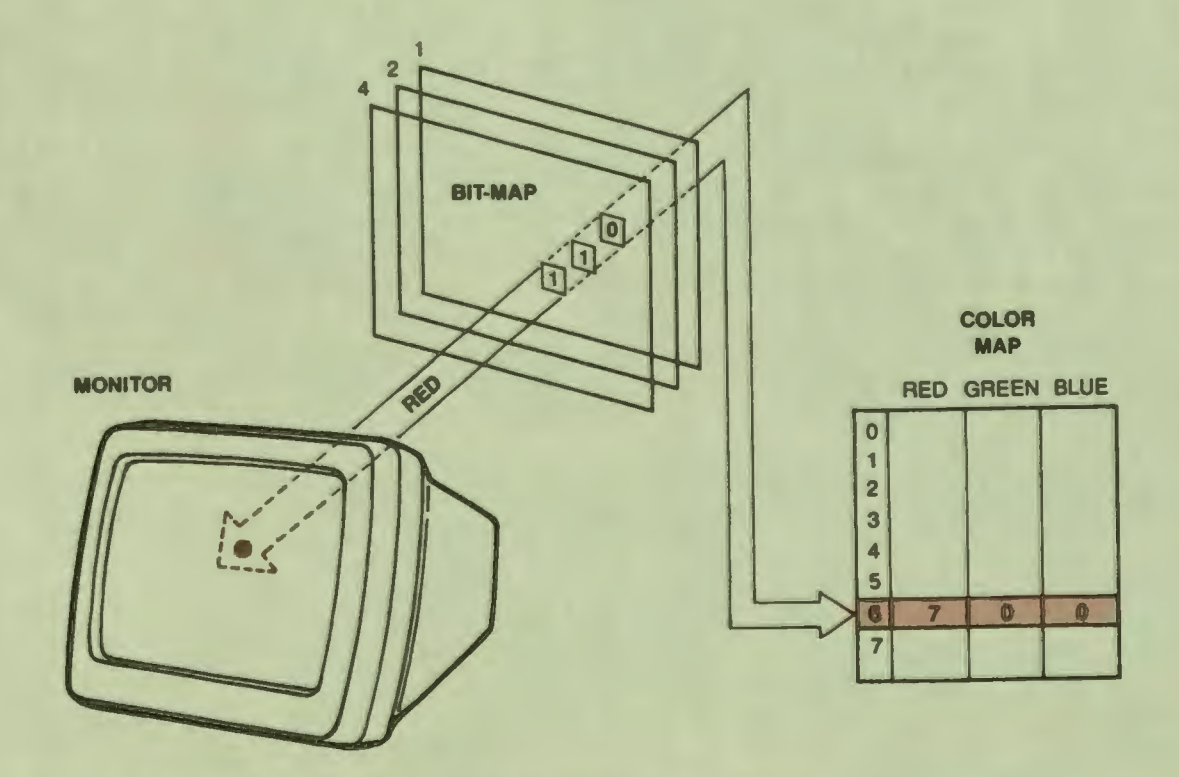

Figure 1-19: The Color **Map/Bitmap** Interface

1-34

I

I |<br>|}

I

I

I

I

I

I

I

**P** 

I

I

I

I

 $\bullet$ 

 $\overline{\phantom{a}}$ 

Figure 1-19 shows the relationship between the bitmap and the color map. The three bitmap planes form the number 110 (binary) or 6 (decimal) which the terminal subsystem uses as an index into the color map. Color map entry 6 contains the color red, which appears on the screen at the appropriate location.

You can control to which of the three bitmap planes your program has access. In other words, you can make each bitmap plane "read/write" or "read only." The **SET WRITING PLANES** instruction specifies which planes your program can write into.

The ability to "write-protect" individual planes should be used only for advanced graphics techniques.

#### **NOTE**

If a write-protected plane contains image information, that information will affect any image written over it. For example, suppose that you write-protect plane 2, and write ones into planes 1 and 4. Wherever plane 2 contains zero (forming 101 binary) the bitmap will point to color map entry 5. Wherever plane 2 contains one (forming 111 binary) the bitmap will point to color map entry 7.

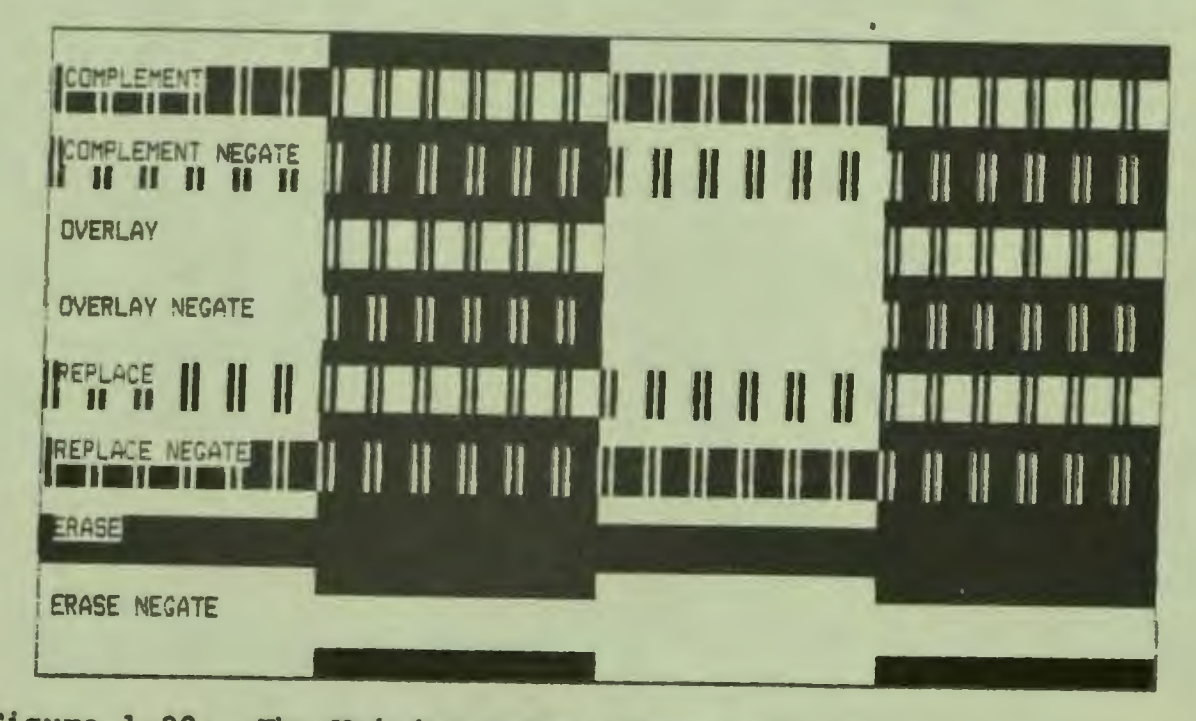

Figure 1-20: The Writing Modes (Shown with Line Style)

### 1.7.S THE WRITING MODE

The writing mode is a powerful global attribute that is not included in the CORE Standard. The SET WRITING **MODE** instruction (described in Chapter 5) defines the exact manner in which output primitives are drawn on the **view** surfaces. The ten writing mode values are described below.

I

I

I

' I

I

 $\mathbf{I}$ 

I

**1,** 

I

I

..

I

**9** 

To describe how the writing mode works, the term "current pattern" is defined to be the bit pattern of whatever is being drawn. The set bits (1) are said to (0) are said to be "off." be "on" and the clear bits

- If CGL is drawing a line with fill disabled, the current pattern is the line style. For example, if the line style is SOLID, all bits are *"on":* there are no "off• bits.
- Otherwise, with fill enabled, the current pattern is a character cell. The bits that represent the character are "on." The remainder of the cell is "off." This encompasses line primitives with fill enabled, text primitives, and marker primitives.

Figure 1-20 shows a screen image from an example program that demonstrates SET WRITING MODE. First, the program uses fill to create two large, vertical bars so that the screen has four equal areas of "on" and "off." Then it draws seven DOT DASHED horizontal lines using each of the visible writing mode values. The ten writing mode values are:

#### 0. **TRANSPARENT**

In transparent mode, CGL goes through the process of drawing output primitives and updates the current position without actually drawing anything. Thus, transparent mode is useful for determining what the new current position will be after an image is drawn, without actually drawing the image.

#### 1. **TRANSPARENT NEGATE**

Transparent negate mode is identical to transparent mode.

#### 2. **COMPLEMENT**

The purpose of complement mode is to draw output primitives so that they stand out from existing images and thus have maximum visibility. Where the current pattern is "on,• the image is affected. Wherever the current pattern is "off," the image is unaffected.

With the Extended Bitmap Option, CGL draws the "on" areas

using the "complement" of the existing image. Assuming all three planes are available:

complement =  $7 - n$ 

where n is the current (decimal) value in the bitmap

For example, a solid line drawn in complement mode over a bitmap value of 5 changes the value to 2. The same line drawn over a value of 1 changes the value to 6.

#### NOTE

For complement mode to work effectively, you must first set up the color map so that complementary entries contain complementary (or at least different) colors. The default values were chosen for VT125 compatibility and may not produce the desired result.

With no Extended Bitmap Option, CGL draws the "on" areas by negating (reversing) the existing image. For example, a solid line drawn over a dark value changes the value to light, **while** the same line over a light value changes the value to dark.

#### 3. COMPLEMENT NEGATE

Complement negate mode is identical to complement mode except<br>the current pattern is negated. Wherever the current pattern the current pattern is negated. Wherever the current pattern is "off," the existing image is affected. Wherever the current pattern is "on," no drawing occurs.

# **4. OVERLAY**

I

I ,

I

I

I

I

I

I

I

**.**<br>.

I

I

I

I

**P** 

I

 $\bullet$ 

 $\bullet$ 

Overlay is the default writing mode. In overlay mode, CGL draws output primitives "on top of" existing images. Wherever the current pattern is "on," CGL draws with the writing index. Where the current pattern is "off," no writing index.<br>drawing occurs.

# **s. OVERLAY NEGATE**

Overlay negate mode is identical to overlay mode except the current pattern is negated. Wherever the current pattern is "off," CGL draws in the writing index. Wherever the current pattern is "on," no drawing is done.

# **6. REPLACE**

In replace mode, CGL draws output primitives while erasing any existing image. Wherever the current pattern is "on," CGL draws in the writing index. Wherever the current pattern is "off," CGL draws in the background index. I

I

ti

I

' I

I

*,I* 

I

I

I

I

I

..

## 7. **REPLACE NEGATE**

Replace negate mode is identical to replace mode except the current pattern is negated. Wherever the current pattern is "on,• CGL draws in the background index. Wherever the current pattern is "off," CGL draw in the writing index.

#### a. **ERASE**

In erase mode, CGL draws output primitives by erasing background index. existing images. CGL draws the entire current pattern in the

#### 9. **ERASE NEGATE**

Erase negate mode is identical to erase mode except CGL draws the entire current pattern in the writing index.

### 1.7.6 THE **GLOBAL ATTRIBUTE** LIST

CGL maintains a list that contains the current values of all attributes, both global and output primitive-specific. This attribute list is named "global" for compatibility with future versions of the CORE Graphics Library. The SET **GLOBAL ATTRIBUTES**  instruction sets the values of the entire global attributes list. Its use-will **improve** performance when many attributes have to be set at once (for example on applicatiqn startup), since the number of calls to CGL are minimized.

In general, reducing the number of calls to CGL will give improved performance because of the overhead associated with each call to the resident library (and especially when CGL is clustered with other libraries).

#### CHAPTER 2

#### **PROGRAMMING** WITH THE CORE GRAPHICS **LIBRARY**

#### 2.1 CALLING CGL ROUTINES **FROM** HIGH-LEVEL LANGUAGES

To access the CORE Graphics Library, use the standard PDP-11 RS calling sequence convention (sometimes called the FORTRAN Calling Sequence Convention). The library has one global entry point:<br>CGL. The first parameter is an integer value that specifies an The first parameter is an integer value that specifies an individual instruction. All parameters are passed by reference.

The data type and relative position of each parameter must match that expected by CGL. Although CGL cannot perform data type checking of parameters, it checks the number of parameters supplied. If a function doesn't **work** correctly, check the parameter data types. One of the most common bugs is a real parameter where an integer is required and vice-versa.

#### **2.1.1 THE BASIC-PLUS-2 INTERFACE**

To call CGL from a BASIC-PLUS-2 program or subprogram, use the CALL (BY REF) statement. External routine names do not have to be declared. Refer to your BASIC-PLUS-2 documentation for more information on the CALL statement.

**Format** 

I

I ,

I

I

I

I

I

I

r<br>I

I

I

I

I

I

**.** 

 $\blacksquare$ 

 $\bullet$ 

CALL CGL BY REF (inst name, pl, p2, ..., pn)

- **BY REF**  specifies that the parameters are to ·be passed by reference (BASIC-PLUS-2 passes the parameter's address). **Always** use BY REF with CGL calls.
- inst name is an integer expression specifying the desired CGL instruction. CGL provides a file named instruction. CGL provides a file named<br>"LB:[1,5]CGL.B2S" (listed in Appendix C) that declares a set of integer constants corresponding to the names of the CGL instructions.

#### THE BASIC-PLUS-2 INTERFACE

i

I

ti

I

I

I

" I

1

,,

I

I

I

I

I

I

I

**9** 

**9** 

pl,p2, ... are parameters as described in the individual instruction sections of this manual.

#### Example

10 %INCLUDE "LB:[l,5]CGL.B2S" CALL CGL BY REF (INITIALIZE CORE) CALL CGL BY REF (NEW FRAME) CALL CGL BY REF (SET\_WINDOW, 0, 100, 0, 100) CALL CGL BY CALL CGL BY CALL CGL BY REF (TERMINATE CORE) END REF REF (MOVE ABS 2, 0, 0) (RECTANGLE ABS 2, 100, 100)

#### Notes

• To pass an array to CGL, you must include the (empty) parentheses in the BASIC-PLUS-2 call, for example:

CALL CGL BY REF (POLYLINE\_ABS\_2, **X(), Y(), 4%)** 

• BASIC-PLUS-2 does not allow you to pass array elements by reference. This line is invalid:

> CALL CGL BY REF (INQUIRE CURRENT POSITION 2, &  $CP(03)$ ,  $CP(13)$ )

• You can pass a dynamic string variable to CGL. For example:

CALL CGL BY REF (TEXT, S\$, LEN(S\$))

### **2.1.2** THE **COBOL-81 INTERFACE**

To call CGL from a COBOL program, use the CALL statement. External routine names do not have to be declared. Refer to the Tool Kit COBOL-81 Documentation Supplement for detailed information on calling CGL routines from COBOL.

#### **Format**

CALL •cGt• USING **inst** name pl p2 ... pn.

- inst name is a PIC S9(4) COMP item specifying the desired CGL instruction.
- pl p2 ... are actual parameters as described in the individual instruction sections of this manual.

#### **Example**

I

I

I

I

I

I

I

I

I

I

I

I

I

~

•

 $\blacksquare$ 

 $\bullet$ 

**,** 

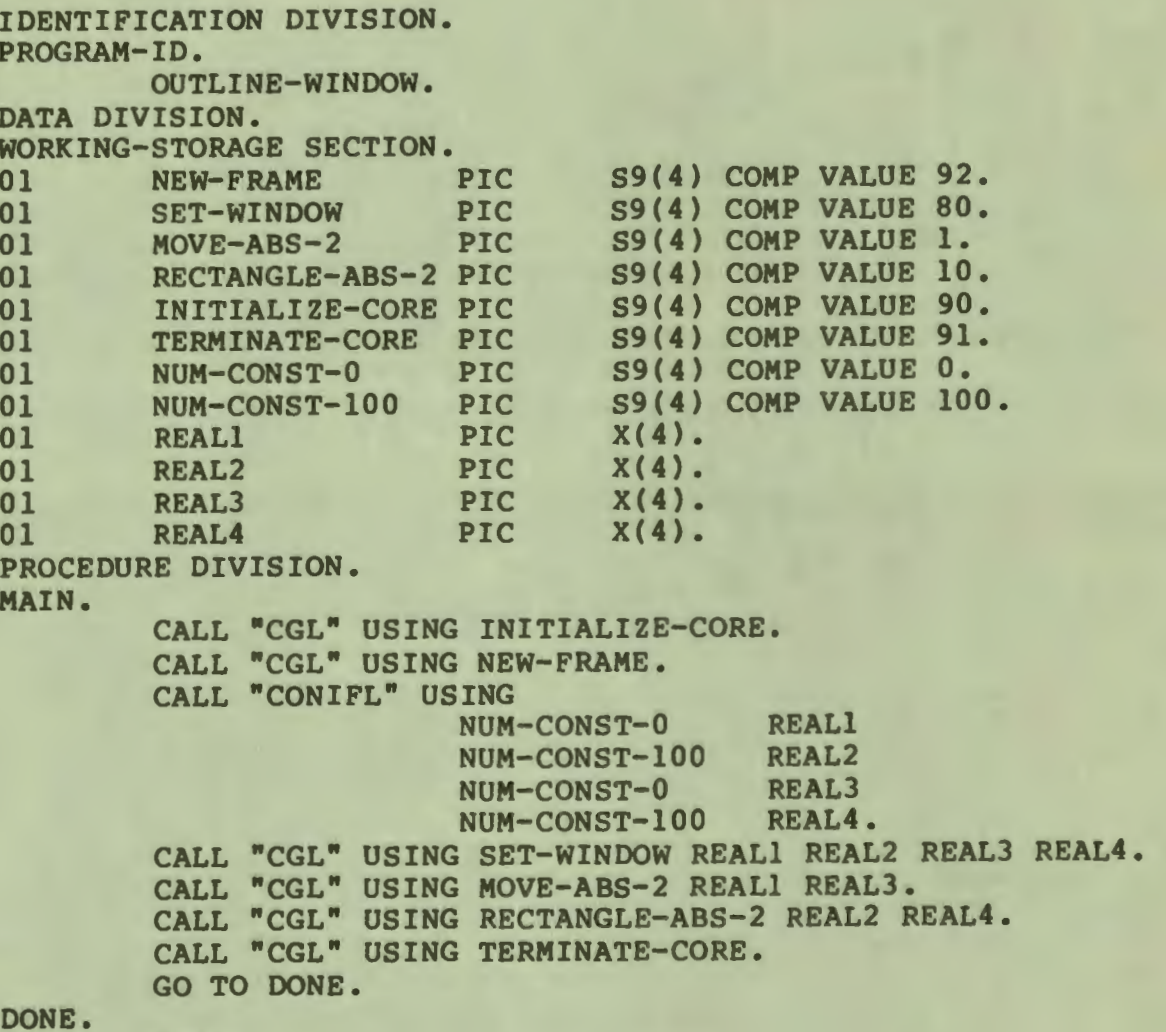

EXIT.

#### Notes

- Text can be described as PIC X(n), where "n" is the maximum length of the text string.
- Tool Kit COBOL-81 provides a routine named CONIFL to convert integers to real numbers, as required by CGL (see example above).

### 2.1.3 THE DIBOL **INTERFACE**

To call CGL from a DIBOL program, use the XCALL statement. External routine names do not have to be declared. Refer to the

#### THE DIBOL INTERFACE

I

I

I

I

ti

I

I

 $\mathbf{I}$ 

I

I

I

I

Tool Kit DIBOL User's Guide for detailed information on calling CGL routines from DIBOL.

#### **Format**

**XCALL** CGL **(inst\_name,** pl, p2, ... , pn)

inst name is the name of the CGL instruction. DIBOL provides a file named "LB: [1,5]CGL.DBL" (listed in Appendix C)<br>that declares a set of integer constants that declares a set of integer corresponding to the names of the CGL instructions.

pl,p2, ... are actual parameters as described in the individual instruction sections of this manual.

#### **Exaaple**

.INCLUDE 'LB:[1,S]CGL.DBL' PROC XCALL DCGL (GIC) XCALL DCGL (GNF) XCALL DCGL (GSW, 0, 100, 0, 100) XCALL DCGL (GMA2, 0, 0) XCALL DCGL (GRA2, 100, 100) XCALL DCGL (GTC) END

#### **2.1.4 THE FORTRAN INTERFACE**

To call CGL from a FORTRAN program, use the CALL statement. External routine names do not have to be declared. Refer to the Tool Kit FORTRAN-77 Documentation Supplement for detailed information on calling P/OS routines from FORTRAN. Tool Kit FORTRAN-77 Documentation Supplement for detailed information on calling P/OS routines from FORTRAN.

**Format** 

**CALL CGL (inst\_name,** pl, p2, ... , pn)

inst name is an integer constant specifying the desired CGL instruction. CGL provides a file named "LB:[1,S]CGL.FTN" (listed in Appendix C) that defines a set of symbolic names corresponding to the CGL instruction numbers.

pl,p2, ... are actual parameters as described in the individual instruction sections of this manual.

**Exaaple** 

10

I

I <u>ן</u>

I

I

I

I

I

I

I

I

I

I

I

*ti* 

p

 $\mathbf{r}$ 

 $\bullet$ 

```
INCLUDE 'LB:[l,S]CGL.FTN' 
CALL CGL (GIC) 
CALL CGL (GNF) 
CALL CGL (GSW, 0., 100., 0., 100.) 
CALL CGL (GMA2, O., 0.) 
CALL CGL (GRA2, 100., 100.) 
CALL CGL (GTC) 
END
```
#### **2.1.5 THE PASCAL INTERFACE**

To call CGL from a PASCAL program, you must use the external (SEOll) procedure names declared in "LB:[1,S]CGL.PAS," which is provided with the Tool Kit PASCAL distribution kit. Refer to the Tool Kit PASCAL User's Guide for detailed information on calling CGL routines from PASCAL.

To use CGL.PAS, include this line in your program:

%INCLUDE 'LB: [1,S]CGLDEFS.PAS/NOLIST':

.Remove the "/NOLIST" option if you prefer to see the declarations in your program listing.

**Format** 

instname  $(\text{pl}, \text{p2}, \ldots, \text{pn})$ ;

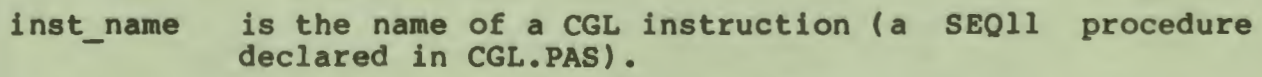

pl,p2, ... are actual parameters as described in the individual instruction sections of this manual. Check CGL.PAS for data types.

**Example** 

```
PROGRAM OUTLINE WINDOW: 
%INCLUDE 'LB: [1,5]CGLDEFS.PAS/NOLIST'
BEGIN 
  INITIALIZE CORE: 
  NEW FRAME:
  SET WINDOW (0.0, 100.0, 0.0, 100.0);
  MOVE ABS 2 (0.0, 0.0): 
  RECTANGLE ABS 2 (100.0, 100.0);
  TERMINATE CORE: 
END.
```
 $2 - 5$ 

#### Not es

• When calling a CGL routine, **always** pass the exact number of actual parameters specified in this manual. The declarations are set up so that each procedure has a formal parameter named \$\$\$, which has a default value corresponding to a CGL instruction number. For example:

> **[EXTERNAL(\$PCGL)]**  PROCEDURE MOVE ABS 2 (VAR **X, Y:** [READONLY] REAL:  $$$ \$\$\$ : INTEGER := 1); SEQ11;

I

I

.\_

I

I

I

I

I

I

.\_

Do not pass an actual parameter for \$\$\$. You invalidate the instruction number and cause an error. would

- Some of the instructions have formal parameters with the READONLY attribute and can accept constants as actual parameters (as shown above).
- Some of the instructions have formal parameters with the UNSAFE attribute so that you can pass arrays of different lengths. They are:
	- **POLYLINE ABS 2**
	- **POLYLINE REL 2**  - **POLYGON ABS 2**
	-
	- **POLYGON REL 2**
	- **TXT**
	- **POLYMARKER\_ABS\_2,**
	- **POLYMARKER REL 2**
	- CURVE **ABS 2**
	- CURVE **REL 2**

#### **2.2 CALLING CGL ROUTINES FROM MACR0-11**

To transfer control to a CGL routine:

JSR PC,CGL

General purpose register 5 (RS) contains the address of the parameter block which has the following format:

#### CALLING CGL ROUTINES FROM MACRO-11

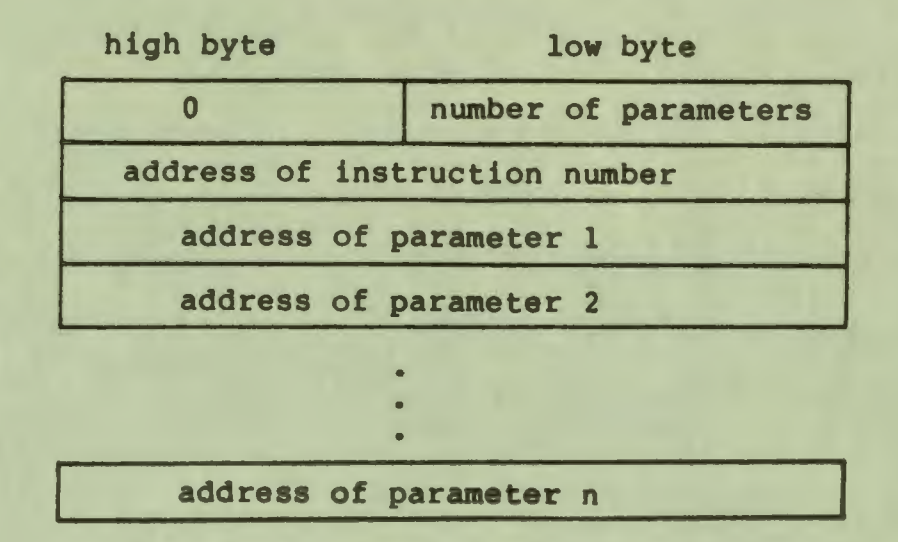

The second word contains the address of a word containing the CGL instruction number. When the CGL routine returns, the contents of registers RO through R5 and floating accumulators O through 3<br>are undefined. The stack pointer (SP) is restored to its state The stack pointer (SP) is restored to its state before the call.

You can check for errors by testing the carry (C) bit. If a function caused an error and an application does not call REPORT MOST RECENT ERROR, then the carry (C) bit is returned set from CGL.

#### **2.3 TERMINAL INPUT/OUTPUT**

I

I |<br>|}

I

I

I

**1** 

I

I

I

-<br>!

I

I

I

I

" I

 $\bullet$ 

 $\bullet$ 

Do not use your programming language's output facilities to **write**  to the terminal while CGL is operational. The results of mixed text mode and graphics mode operations are unpredictable. Because CGL has no input instructions, it is recommended that you use the GETKEY routine (described in the Developer's Tool Kit User's Guide) for keyboard input.

If you use your language's keyboard input facilities while CGL is operational, it is recommended that you turn off echo. Some languages can do this for you. For example, in BASIC-PLUS-2, you can **say:** 

 $Z$  **&** = NOECHO(0\%)

#### 2.4 USING CGL WITH THE P/OS USER INTERFACE LIBRARY

You can use P/OS User Interface Library (POSRES) routines while

#### USING CGL WITH THE P/OS USER INTERFACE LIBRARY

I

I

I

I

**,I** 

I

I

**fl** 

1

I

I

I

I

I

I

..

9

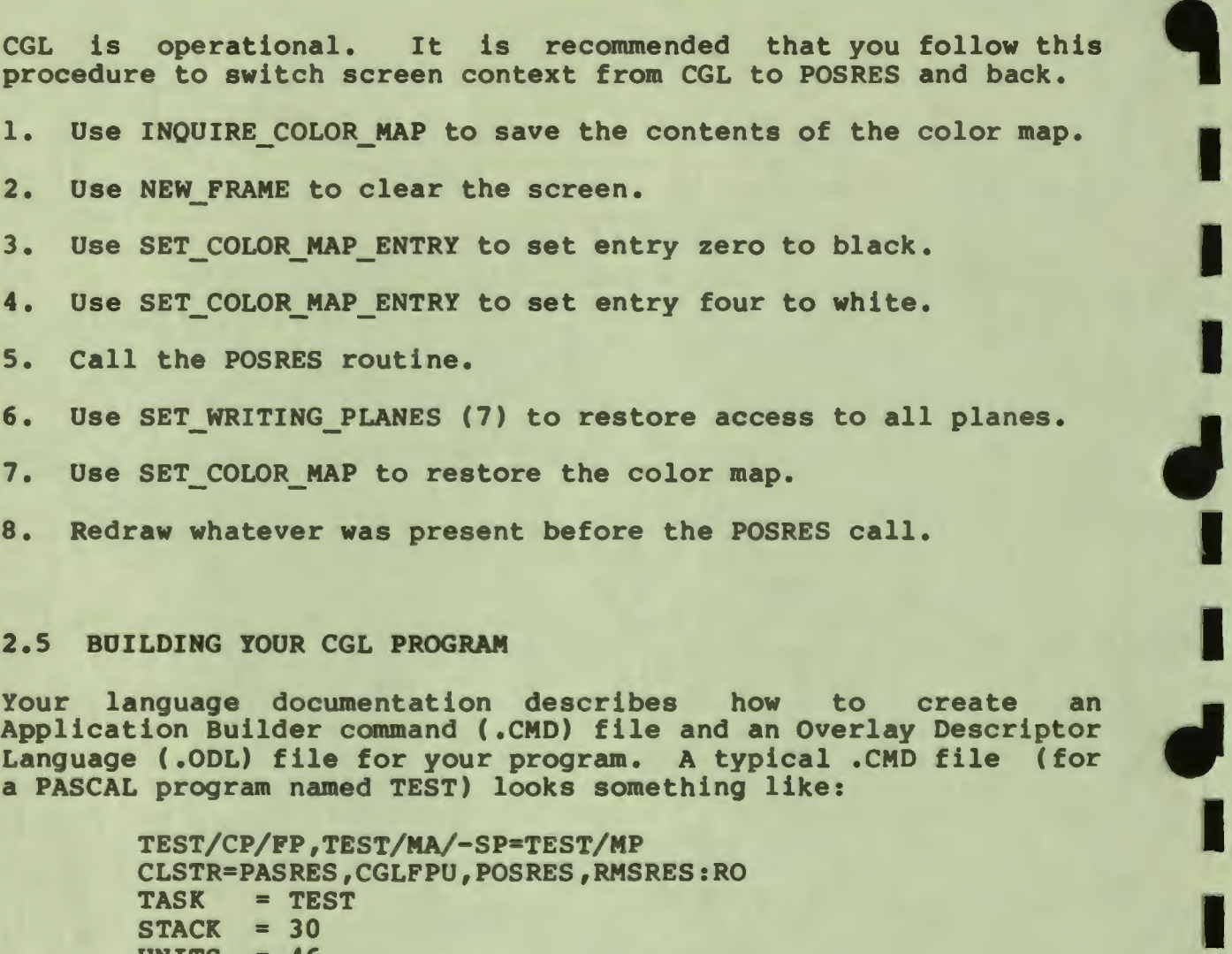

UNITS = **46**  GBLDEF = TT\$EFN:7 ·GBLDEF = **WC\$LUN:45**  GBLDEF = **MS\$LUN:44**  GBLDEF = BL\$LUN:43 GBLDEF = **MN\$LUN:42**  GBLDEF = TT\$LUN:41 GBLDEF = G\$LUN:41 ASG = TTl:33  $ASG = SY:36$ ASG = **LB:34:35:37**  1EXTSCT = MS\$BUF:3100 1EXTSCT = **MN\$BUF:4540**  1EXTSCT = DM\$BUF:4540 1EXTSCT = MM\$BUF:1000 1EXTSCT = BL\$BUF:3400 *II* 

Make the following edits:

 $2 - 8$ 

- 1. If the default is not /FP, ensure that you use the /FP switch.
- 2. Find the line that begins with "CLSTR" and insert "CGLFPU" as the second library in the line. (If it says "CGLEIS," change it to "CGLFPU".) It should look something **like:**

**CLSTR=PASRES,CGLFPU,POSRES,RMSRES:RO** 

#### **NOTE**

The CGLEIS (Extended Instruction Set) library is supported only for Tool Kit Vl.0/1.5 applications that **were** built against CGLEIS and used the /-FP option. Use CGLFPU for Tool Kit Vl.7 and later applications.

3. If there is already a line that defines the symbol "G\$LUN,• after it insert the line:

GBLDEF = G\$EFN:n

I

 $\mathbf{r}$ 

I

I

I

I

I

I

I

**r** 

I

I

I

I

I

**.** 

 $\bullet$ 

 $\bullet$ 

which defines the event flag number to be used by CGL. If there is no line defining G\$LUN, find the line that assigns a LUN to the terminal. It should look something like:

 $\text{ASG} = \text{TT1:n}$ 

where "n" is a decimal number. Convert the number from decimal to octal and insert the following line:

> $GBLDEF = G$LUN:n$  $GBLDEF = GSEFN:n$

where "n" is an octal number. For example:

 $GBLDEF = GSLUN: 41$  $GBLDEF = G$EFN:1  
\n
$$
ASG = TT1:33
$$$  $= TTI:33$ 

4. The .CMD file should now look something like:

#### BUILDING YOUR CGL PROGRAM

I

I

**ti** 

I

I

I

' I

I

 $\mathbf{I}$ 

I

I

I

I

..

I

**9** 

**TEST/CP/FP,TEST/MA/-SP=TEST/MP**  CLSTR=PASRES, CGLFPU, POSRES, RMSRES: RO<br>TASK = TEST  $=$  TEST  $STACK = 30$ UNITS  $= 46$ GBLDEF = TT\$EFN:7 GBLDEF = WC\$LUN:45 GBLDEF = MS\$LUN:44 GBLDEF = HL\$LUN:43 GBLDEF = MN\$LUN:42 GBLDEF = TT\$LUN:41  $GBLDEF = GSEFN:1$ GBLDEF =  $G$LUN:41$ <br> $ASG = TT1:33$  $\text{ASG} = \text{TT1:33}$ <br> $\text{ASG} = \text{SY:36}$  $\text{ASG}$  = SY:36<br>  $\text{ASG}$  = LB:34  $=$  LB:34:35:37 :EXTSCT = MS\$BUF:3100 :EXTSCT = MN\$BUF:4540 :EXTSCT = DM\$BUF:4540 :EXTSCT = MM\$BUF:1000 :EXTSCT = HL\$BUF:3400 *II* 

#### **2.6 INSTALLING YOUR CGL PROGRAM**

Application programs that use CGL must specify the CGL cluster library in their installation command C .INS) file. (Refer to the Tool Kit User's Guide for detailed information on .INS files.) Insert:

**INSTALL [ZZSYS]CGLFPU.TSK/LIBRARY** 

If you use the PLAYBACK FILE instruction in your application, you must install the file read task used by CGL. Insert:

**INSTALL [ZZSYS]CGLGRT.TSK/TASK** 

If you use the LOAD\_FONT instruction, you must install the font files as regions in memory by either:

- files as regions in memory by either:<br>1. Creating the region dynamically within your application (using the  $\blacksquare$ directive), or
- 2. Installing them here using:

**INSTALL filespec/COMMON** 

#### **CHAPTER 3**

#### **CONTROL INSTRUCTIONS**

This chapter describes the instructions that control the overall operation of the CORE Graphics Library.

### **3.1 INITIALIZE CORE** - **PREPARE GRAPHICS SYSTEM FOR USE**

The INITIALIZE CORE instruction guarantees system is In a standard state with established. All programs that use CGL must execute the INITIALIZE CORE instruction before any other CGL instruction (or any subprogram that uses CGL). that the graphics default parameters

#### CORE **Standard**

INITIALIZE CORE (outlevel, inlevel, dimension, hidden surface)

#### CORE **Graphics Library**

INITIALIZE CORE

#### Notes

I

I ,

I

I

I

I

I

I

r<br>I

I

I

I

I

I

**.** 

 $\ddot{\phantom{0}}$ 

 $\bullet$ 

- INITIALIZE CORE is instruction number 90.
- You cannot execute INITIALIZE CORE more than once before executing a TERMINATE CORE instruction.
- If you do not execute this instruction before any other CGL calls, CGL does it for you and returns error number 743 for that call.
- The video monitor is implicitly initialized and selected by the INITIALIZE CORE instruction.

#### INITIALIZE CORE

I

I

I

I

I

" I

I

 $\mathbf{I}$ 

I

9

I

I

I

I

411

#### Errors

701. The CORE system is already initialized.

#### 3.2 **TERMINATE** CORE - GRAPHICS SYSTEM USAGE FINISHED

The TERMINATE CORE instruction performs an implicit END BATCH, deselects and terminates all view surfaces, and releases all resources used by the CGL system.

#### CORE **Standard**

TERMINATE\_CORE ()

CORE **Graphics Library** 

TERMINATE CORE

#### Notes

- TERMINATE CORE is instruction number 91.
- Failing to terminate may cause your program to retain resources that are no longer needed.

#### Errors

743. The CORE system has not been initialized.

#### 3.3 NEW FRAME - REFRESH VIEW SURFACE

The NEW FRAME instruction clears all currently selected view surfaces. Clearing a view surface is equivalent to filling the entire surface with the background index. All images are lost.

CORE **Standard** 

..

NEW FRAME()

#### CORE **Graphics Library**

NEW FRAME

**Notes** 

I

I

I

I

I

I

I

I

I

I

I

I

I

I

**.** 

~

 $\bullet$ 

|<br>|<br>|

- NEW FRAME is instruction number 92.
- NEW FRAME affects only currently selected writing planes.
- NEW FRAME has no effect on plotter view surfaces.

### **3.4 INITIALIZE\_VIEW\_SURFACE** - **ENABLE ACCESS** TO DEVICE

The INITIALIZE VIEW SURFACE instruction prepares a specific output device for graphics output. It does not add that device to the list of currently selected devices; to do so you must also select the view surface.

CORE **Standard** 

INITIALIZE VIEW SURFACE (surface name, type)

**CORE Graphics Library** 

INITIALIZE VIEW SURFACE (name, length)

name is a string expression that specifies the view surface name.

length is an integer expression taht specifies the number of characters in the string.

There are three **view** surfaces available:

- 1. video
- 2. HP plotter
- 3. file

To initialize the video **view** surface use the surface name for the HP plotter use "GH:". Both these surface names, therefore, have length 3. **"TI:";** 

The file "device" **creates a** file of GIDIS display commands **that**  can be used as input to other programs. The file view surface name should be an RMS compatible file specification with appropriate length (the maximum is 60 characters).

#### **INITIALIZE VIEW SURFACE**

I

I

I

I

**'** 

I

 $\overline{\mathbf{d}}$ 

I

I

I

I

I

..

I

**9** 

#### **NOTE**

Only one file **view** surface can be active at one time.

You can re-execute the file using the PLAYBACK FILE instruction. The file can also be printed using P/OS print services. It is<br>recommended that the file name have an extension ".GID", since recommended that the file name have an extension ".GID", this is the default assumed by print services.

Not all CGL commands generate GIDIS output to the file.

**Notes** 

- This will normally be transparent to your application with one exception, the WAIT command is handled internally by CGL. If you want to playback a series of slides, for example, with pauses between each slide, you must re-execute the **wait** again between each slide.
- INITIALIZE VIEW SURFACE is instruction number 103.
- A device must be initialized before it is selected.
- The video monitor is implicitly initialized and selected when you execute the INITIALIZE CORE instruction.

#### **Errors**

- 705. **View** surface **already** initialized.
- 706. Invalid **view** surface name.
- **906.** Error on view surface device.
- 907. Invalid when in begin/end batch.
- 908. View surface not ready.
- 910. Invalid when in begin/end define character.

3.5 **TERMINATE\_VIEW\_SURFACE - DISABLE** ACCESS TO DEVICE<br>The TERMINATE VIEW SURFACE instruction terminates access to and releases a specific output device.

#### TERMINATE VIEW SURFACE

#### CORE **Standard**

I

I

I

I

I

I

I

I

Z

F

I

I

I

I

 $\bullet$ 

 $\bullet$ 

,<br>P

**TERMINATE\_VIEW\_SURFACE (surface\_name)** 

**CORE Graphics Library** 

**TERMINATE VIEW SURFACE (name, length)** 

name is a string expression that specifies the **view** surface name.

length is an integer expression that specifies the number of characters in the string.

#### Notes

- TERMINATE VIEW SURFACE is instruction number 104.
- See INITIALIZE VIEW SURFACE for a list of valid surface names.
- All **view** surfaces are impicitly deselected and terminated by the TERMINATE CORE instruction.

#### **Errors**

- 708. View surface not initialized.
- 906. Error on **view** surface device.
- 907. Invalid when in begin/end batch.
- 910. Invalid when in begin/end define character.

**3.6 SELECT\_VIEW\_SORFACE** - **ENABLE GRAPHICS OOTPOT TO DEVICE** 

The SELECT VIEW SURFACE instruction adds the specified device to the set of view surfaces to which CGL performs output.

CORE **Standard** 

SELECT VIEW SURFACE (surface name)

CORE **Graphics Library** 

SELECT VIEW SURFACE (name, length)

name is a string expression that specifies the view surface name.

#### SELECT VIEW SURFACE

length is an integer expression that specifies the number of characters in the string.

**Notes** 

- SELECT VIEW SURFACE is instruction number 105.
- See INITIALIZE VIEW SURFACE for a list of valid surface names.
- A device must be initialized before it is selected.
- The video monitor is implicitly initialized and selected by the INITIALIZE CORE instruction.
- SELECT VIEW SURFACE has no effect on the current attribute values, current position, and viewing transformation.
- CGL conveys current state information (except font descriptions) to each **view** surface when you select it. SET FONT SIZE passes a font size and subsequent character deflnitions to all currently selected **view** surfaces. Thus, in theory, you can have different fonts, with characters of different aspect ratios, simultaneously defined for different view surfaces.

#### **Example**

program example;

linclude 'lb:[1,S]cgldefs.pas/nolist'

procedure draw picture; external;

```
begin<br>
initialize_core;<br>
draw picture;
   deselect view surface ('TI:',3);
   initialize view surface ('GH',3); { initialize plotter }<br>select view surface ('GH:',3); { select plotter }
   select view surface ('GH:',3);<br>draw plcture;
   deselect view surface ('GH:',3); { deselect plotter }<br>select view surface ('TI:',3); { select video }
   select view surface ('TI:',3);
end [ example ]:
```
[ draw picture on video ]<br>[ deselect video ] draw\_plcture: [ **draw** picture on plotter J I

I

~

I

I

I

' I

I

~

I

I

I

I

~

I

# **Errors**  .

708. **View** surface not initialized.

#### SELECT VIEW SURFACE

- 709. View surface already selected.
- 906. Error on view surface device.
- 907. Invalid when in begin/end batch.
- 910. Invalid when in begin/end define character.

3.7 DESELECT\_VIEW\_SURFACE - DISABLE GRAPHICS OUTPUT TO DEVICE<br>The DESELECT VIEW SURFACE instruction removes the specified device to the set of view surfaces to which CGL performs output.

CORE **Standard** 

I

I ,

I

I

I

~ I

I

..

I

I

-<br>!

I

I

I

DESELECT **VIEW** SURFACE (surface\_name)

CORE **Graphics Library** 

DESELECT **VIEW** SURFACE (name, length)

- name is a string expression that specifies the view surface name.
- length is an integer expression that specifies the number of characters in the string.

#### **Notes**

- DESELECT VIEW SURFACE is instruction number 106.
- See INITIALIZE VIEW SURFACE for a list of valid surface names .
- DESELECT VIEW SURFACE has no effect on the current attribute values, current position, and viewing transformation.
- All view surfaces are implicity deselected and terminated by the TERMINATE CORE instruction.

#### **Errors**

- 711. View surface not selected.
- 906. Error on view surface device. complete batch first).

#### DESELECT **VIEW SURFACE**

I

I

~

I

I

I

' I

I

 $\bullet$  |

I

I

I

I

I

I

-

907. Invalid when in begin/end batch.

910. Invalid when in begin/end define character.

#### **3.8 PLAYBACK FILE** - **EXECUTE FILE OF GRAPHICS COMMANDS**

The PLAYBACK FILE instruction opens and reads a file of GIDIS commands and re-executes them on all currently selected view surfaces. Your application could, for example, create a file by selecting the file **view** surface, draw some lines, text, and so forth, on the video then play the file back to the plotter.

#### **NOTE**

If you want to playback a file currently open as a view surface you must deselect and terminate that **view** surface (to close the file) before the file can be read for playback.

You can also play back one file while a file **view** surface is selected, thus appending GIDIS commands from one file to another file.

**CORE Standard** 

Not included.

CORE **Graphics Library** 

PLAYBACK FILE (name, length)

name is a string expression that specifies the **view** surface name.

length is an integer expression that specifies the number of characters in the string.

### Notes

- **PLAYBACK** FILE is instruction number 111.
- The name should be an RMS compatible file specification. The name length can be a maximum of 60 characters.

#### PLAYBACK FILE

- All attributes are saved and restored around the playback.
- Files created with other software can also be played back. They must have sequential organization, with records of no more than 512 (decimal bytes) in length.

Errors

I

I

I

I

I

I

I

I

I

r<br>I

I

I

I

I

I

**P** 

 $\bullet$ 

 $\bullet$ 

,<br>P

911. Error on file playback (file not found, etc).

#### **3.9 BEGIN BATCH** - **BEGIN STORING VIEW SURFACE UPDATES**

The BEGIN BATCH instruction begins storing all subsequent **view**  surface updates in a buffer and continues to do so until it executes an END BATCH instruction. If the buffer becomes full, CGL empties it (performs all stored updates) and continues to store subsequent updates. Some instructions also cause the buffer to be emptied (but they do not end batching); the CGL WAIT instruction is an example. Batching should be used wherever appropriate since it will give a significant performance improvement.

**CORE Standard** 

**BEGIN\_BATCH\_OF\_UPDATES** ()

CORE Graphics **Library** 

BEGIN BATCH

Notes

- BEGIN\_BATCH is instruction number 96.
- Images are not affected by BEGIN BATCH instructions. Only the **view** surface is-affected. - END BATCH

Errors

716. There has been no END BATCH since the last BEGIN BATCH.

#### **3.10 END\_BATCH** - **END BATCH OF UPDATES**

The END\_BATCH instruction performs all of the view surface updates- that have been stored since the last BEGIN BATCH instruction. CGL no longer buffers **view**  surface updates -after END BATCH executes.

END BATCH

I

I

I

I

' I

I

~

I

I

I

I

I

-

CORE Standard

END BATCH OF UPDATES()

CORE **Graphics Library** 

**END BATCH** 

#### **Notes**

- END BATCH is instruction number 97.
- You must execute a BEGIN BATCH instruction at some point before using END BATCH.

#### **Errors**

717. There has been no corresponding BEGIN BATCH.

#### 3.11 CGL **WAIT** - SUSPEND EXECUTION

The CGL WAIT instruction causes CGL to suspend all changes to view surfaces for a specified period of real time.

#### **CORE Standard**

Not included.

**CORE Graphics Library** 

**CGL WAIT (seconds)** 

seconds. is a real expression that specifies the number of seconds to **wait.** 

#### **Notes**

- **CGL\_WAIT** is instruction number 95.
- The instruction name "CGL WAIT" was chosen because "WAIT" is a reserved word in BASIC-PLUS-2.

### 3.12 **ERASE\_VIEWPORT** - **ERASE IMAGES IN VIEWPORT**

The ERASE VIEWPORT instruction clears the viewport without affecting other portions of the screen. Clearing the viewport is equivalant to filling the viewport **with** the background index.

#### ERASE VIEWPORT

CORE **Standard** 

Not included.

CORE Graphics Library

ERASE VIEWPORT

**Notes** 

I

 $\mathbf{r}$ 

I

I

I

I

**'9** 

**1** 

I

II

I

I

I

I

" I

 $\bullet$ 

- ERASE VIEWPORT is instruction number 88.
- The ERASE VIEWPORT instruction affects only the currently selected writing planes.
- This instruction is useful for applications that simulate multiple windows by moving the viewport to one of several disjoint **areas.** For example, you can pseudo-windows by bisecting the screen. create two
- The SET VIEWPORT 2 instruction is described in Chapter 4.

#### **3.13 PRINT\_SCREEN** - **SEND SCREEN IMAGE TO PRINTER**

The PRINT SCREEN instruction sends an image of the video monitor screen contents to a graphics (LASO or LAlOO) printer.

CORE **Standard** 

Not included.

CORE **Graphics Library** 

PRINT SCREEN (lower x, upper x, lower\_y, upper\_y, x\_offset, y\_offset)

The parameters coordinates. are real expressions representing world

lower\_x specifies the lower limit of the X coordinate. upper\_x specifies the upper limit of the X coordinate. lower y specifies the lower limit of the Y coordinate. upper y specifies the upper limit of the Y coordinate. x offset specifies the horizontal margin.
#### **PRINT SCREEN**

I

I

I

I

' I

I

 $\bullet$   $\blacksquare$ 

I

I

I

I

I

I

~

I

-

y offset specifies the vertical margin.

#### **Notes**

- PRINT SCREEN is instruction number 94.
- If a plotter is connected, PRINT SCREEN is inoperative.

#### **3.14 REPORT\_MOST\_RECENT\_ERROR** - **IDENTIFY EXECUTION ERROR**

The REPORT MOST RECENT ERROR instruction reports the instruction number and error code associated with the most recent CGL execution error and returns the system to a non-error state.

#### CORE **Standard**

REPORT MOST RECENT ERROR (error report)

CORE **Graphics Library** 

REPORT MOST RECENT ERROR (inst\_name, code)

inst name is an integer **variable** that receives the name (number) instruction that caused the most execution error.

code is an integer variable that receives the error code.

#### **Notes**

- REPORT MOST RECENT ERROR is instruction number 93.
- The error codes are listed in Appendix A.
- Use REPORT MOST RECENT ERROR if it appears that a CGL instruction is not working correctly or not working at all. For example, if you attempted to execute:

TEXT ("fubar", -5)

CGL **would** not **draw** anything. REPORT MOST RECENT ERROR would tell you that a number 16 instruction (TEXT) caused error number 2 (N is less than or equal to zero).

• If CGL is in a non-error state, REPORT MOST RECENT ERROR returns inst name and code values of zero.

#### **CHAPTER 4**

#### **VIEWING TRANSFORMATION INSTRUCTIONS**

This section explains the instructions that describe the graphical world and control the viewing transformation.

#### **4.1 SET WINDOW** - **SPECIFY WORLD COORDINATE SPACE**

The SET WINDOW instruction specifies the edges of the window and resets the current position and the fill entity coordinates to the origin of the window. The window is the visible portion of world coordinate space (the portion that is mapped onto the viewport).

CORE Standard

I

I ,

I

I

I

 $\blacklozenge$ 

I

I

**b**<br>I

I

I

I

I

I

I

,,

SET WINDOW (xmin, xmax, ymin, ymax)

INOUIRE\_WINDOW (xmin, **xmax,** ymin, **ymax)** 

CORE **Graphics Library** 

SET WINDOW (xmin, xmax, ymin, ymax)

INOUIRE\_WINDOW (xmin, xmax, ymin, ymax)

The parameters are real expressions/variables representing world coordinates.

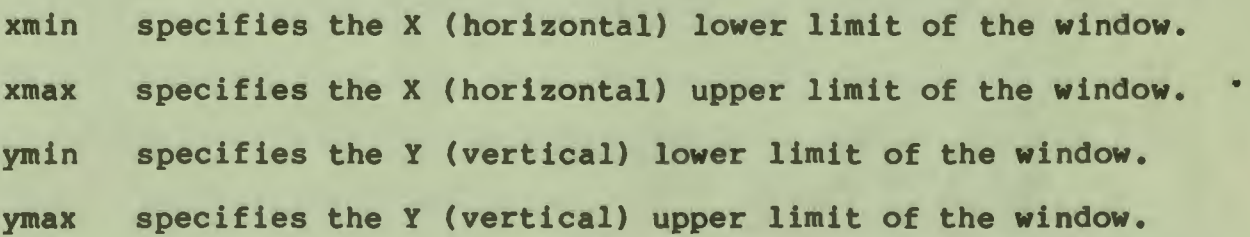

I

I

' I

I

 $\mathbf{d}$ 

I

I

I

I

I

I

..

I

**9** 

#### Notes

- SET WINDOW is instruction number 80.
- INQUIRE WINDOW is instruction number 81.
- The default window specification is (0, 959, 0, 599), which<br>corresponds to the Professional's physical device corresponds to the Professional's physical device<br>coordinates.

#### Errors

501. Invalid coordinate values (minimum>= maximum).

#### 4.2 SET ORIGIN - SPECIFY ORIGIN OF WINDOW

The SET ORIGIN instruction specifies which corner of the viewport corresponds to the origin of the window and resets the current<br>position and fill entity coordinates to the new origin. The position and fill entity coordinates to the new origin. origin of the window is the point addressed by the smallest world coordinate pair. For example, a window defined as  $(1, 2, 1, 2)$  has coordinate pair. For example, a window defined as  $(1,2,1,2)$ as its origin the point (1,1).

CORE **Standard** 

Not included.

CORE **Graphics Library** 

SET ORIGIN (origin

INOUIRE\_ORIGIN (origin)

origin is is an integer expression/variable that specifies one of the following corners:

- $0 = bottom left$
- 1 = top left (default)
- $2 = \text{top right}$
- $3 = bottom$  right

#### Notes

• SET ORIGIN is instruction number 86.

#### SET ORIGIN

- INQUIRE ORIGIN is instruction number 87.
- When you execute a SET\_WINDOW or SET\_VIEWPORT\_2 CGL resets the current position (and the coordinates) to the origin of the window. instruction, fill entity

#### **4.3 SET\_WINDOW\_CLIPPING** - **ENABLE OR DISABLE WINDOW CLIPPING**

The SET WINDOW CLIPPING instruction enables or disables the displaying of output primitives (or portions of output primitives) that fall outside of the window.

**CORE Standard** 

I

I

I

I

I

I

I

I

I

**7** 

I

I

I

I

I

~

~

 $\bullet$ 

,<br>P

SET WINDOW CLIPPING (on off)

INOUIRE\_WINDOW\_CLIPPING (on\_off)

**CORE Graphics Library** 

SET WINDOW CLIPPING (on off)

INOUIRE\_WINDOW\_CLIPPING (on\_off)

on off is an integer expression/variable that contains one of the following values:

 $0 = \text{off}$  anything else = on

#### Notes

- SET\_WINDOW\_CLIPPING is instruction number 84.
- INOUIRE\_WINDOW\_CLIPPING is instruction number 85.
- Window clipping is on by default.
- If you disable window clipping, output primitives are clipped at the view surface edges only.

4.4 SET NDC SPACE 2 - DEFINE SIZE OF NDC SPACE

The SET NDC SPACE 2 instruction defines the NOC address space of all view surfaces within which viewports will be specified.

I

I

9

I

I

I

'<br>!

I

 $\mathbf{I}$ 

I

I

I

I

I

..

I

**9** 

CORE **Standard** 

SET NDC SPACE 2 (width, height)

INQUIRE NDC SPACE 2 (width, height)

CORE **Graphics Library** 

SET\_NDC\_SPACE\_2 (width, height)

INOUIRE\_NDC\_SPACE\_2 (width, height)

**width** specifies the width of NOC space. The parameters are real expressions greater than zero, less than or equal to one. At least one parameter must equal one.

height specifies the height of NDC space.

#### Notes

- SET NOC SPACE 2 is instruction number 107.
- **INOUIRE\_NDC\_SPACE\_2 is** instruction number **108.**
- The default NOC space is (1,1).
- The SET NOC SPACE 2 instruction sets the default viewport to  $(0, 0,)$ .
- SET\_NDC\_SPACE\_2 can be used at most once per initialization of CGL and that call must appear SET/INQUIRE VIEWPORT 2 instruction. before any
- For the Professional video monitor, an NDC space of (1, 0.625) will producte a square aspect ratio. For example, in a **window** defined as (0, 100, 0, 100), a rectangle 10 X 10 will be square and the bottom of the screen (with origin at top) will correspond to the Y coordinate 62.5.

#### Errors

- 503. SET NDC SPACE 2 already invoked since initialization.
- 504. Default NOC space already established.
- 505. A parameter is not in the range 0 to 1.

SET\_NDC\_SPACE\_2<br>506. Neither width nor height has a va , 506. Neither width nor height has a value of 1.

507. Neither WIDTH nor HEIGHT can be equal to zero.

# 4.5 SET\_VIEWPORT\_2 - SPECIFY USABLE AREA OF VIEW SURFACE

The SET VIEWPORT 2 instruction specifies a portion of normalized device coordinate space to be the viewport and resets the current position and the fill entity coordinates to the origin of the position and the first energy coordinates to the origin of the uses all of NDC space (the entire view surface) by default.

CORE **Standard** 

I

I

l<br>I<br>I

..

I

 $\frac{1}{n}$ 

I

I

I

I

*t'* 

SET VIEWPORT 2 (xmin, xmax, ymin, ymax)

INOUIRE\_VIEWPORT\_2 (xmin, xmax, ymin, **ymax)** 

CORE Graphics **Library** 

SET VIEWPORT 2 (xmin, xmax, ymin, ymax)

INOUIRE\_VIEWPORT\_2 (xmin, xmax, ymin, **ymax)** 

The parameters are real expressions representing normalized device coordinates in the range 0 to the NDC upper limit.

xmin specifies the lower limit of the **X** coordinate.

xmax specifies the upper limit of the **X** coordinate.

ymin specifies the lower limit of the y coordinate.

**ymax** specifies the upper limit of the y coordinate.

Notes

- SET\_VIEWPORT\_2 is instruction number 82.<br>INQUIRE\_VIEWPORT\_2 is instruction number 83.
- 
- The default viewport specification is (0, NDC WIDTH, 0, NDC HEIGHT).
- The viewport's sides are vertical and its top and bottom are horizontal.

#### SET VIEWPORT 2

I

I

I

I

' I

I

 $\bullet$   $\vdash$ 

I

I

I

I

I

• The viewport cannot exceed the bounds of NDC space.

#### Errors

501. Invalid coordinate values (minimum>= maximum).

508. A value outside NDC space is not allowed.

#### 4.6 SCROLL - MOVE SCREEN CONTENTS

The SCROLL instruction moves the contents of the entire screen by a specified amount of world coordinate space. It has no effect on the viewing transformation or current values.

#### CORE **Standard**

Not included.

#### CORE **Graphics Library**

SCROLL (delta\_x, delta\_y)

The parameters are real expressions representing world coordinates.

delta\_x specifies the X (horizontal) movement.

delta\_y specifies the Y (vertical) movement.

Notes

- SCROLL is instruction number 89.
- The direction of movement depends on the origin of the window. For example, with the default origin (top-left), positive **delta x** values scroll toward the left side of the screen and positive delta\_y values scroll toward the top of the screen. Figure 4-1 shows how the SCROLL instruction **works with** the default origin.
- Scrolling does not cause any image to be **drawn.** The area scrolled onto the screen is filled **with** the background index.
- Images that scroll off the screen are lost.

**SCROLL** 

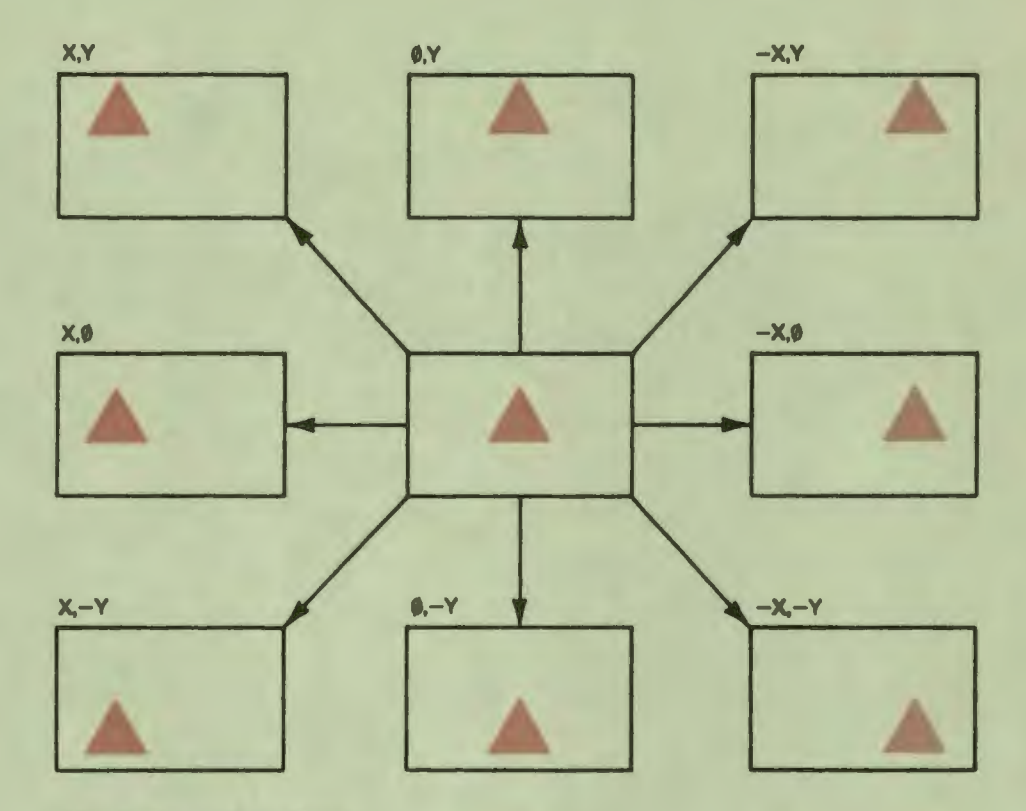

X,Y = Positive world coordinates

## Figure 4-1: The SCROLL Instruction with Default Window Origin

### 4.7 SCROLL\_VIEWPORT - MOVE VIEWPORT CONTENTS

The SCROLL VIEWPORT instruction moves the contents of the viewport by a specified amount of world coordinate space without affecting images drawn outside the viewport. It has no effect on the viewing transformation or current values.

CORE **Standard** 

I

I ,

I

I

I

 $\overline{\phantom{a}}$ 

I

I

I

I

-<br>.<br>.

I

I

I

I

.I

,.

..

Not included.

CORE **Graphics Library** 

SCROLL\_VIEWPORT (delta\_x, delta\_y)

The parameters coordinates. are real expressions representing world

I

I

~

I

I

I

' I

I

 $\bullet$   $\blacksquare$ 

I

**u** 

I

I

I

I

-

delta\_x specifies the X (horizontal) movement.

delta\_y specifies the Y (vertical) movement.

### **Notes**

- SCROLL VIEWPORT is instruction number 102.
- The direction of movement depends on the origin of the window. For example, with the default origin (top-left), positive delta x values scroll toward the left side of the screen and positive delta\_y values scroll toward the top of the screen. Figure 4-1 shows how the SCROLL VIEWPORT instruction **works with** the default origin. -
- Scrolling does not cause **any image** to be drawn. The area scrolled into the viewport is filled with the background index.
- Images that scroll outside the viewport are lost.

### **CHAPTER 5**

#### **GLOBAL ATTRIBUTE INSTRUCTIONS**

This chapter describes the instructions that set the values of global attributes.

#### **NOTE**

The following instructions require the Extended Bitmap Option. They do nothing if it is not present.

#### SET COLOR MAP ENTRY

SET COLOR MAP

#### SET WRITING PLANES

#### **5.1 SET\_WRITING\_INDEX** - **SELECT** COLOR **MAP INDEX FOR IMAGES**

The SET\_WRITING\_INDEX instruction selects an index into the color<br>map for images created by subsequent output primitive instructions. It does not change the appearance of any existing images.

CGL uses the writing index to draw images in OVERLAY NEGATE, and ERASE NEGATE modes. For more information, refer to the description of the writing mode in Chapter 1. OVERLAY, detailed

#### CORE **Standard**

I

I ,

I

I

I

 $\overline{\phantom{a}}$ 

I

I

 $\bullet$ 

I

 $\frac{1}{n}$ 

I

I

I

F

DEFINE COLOR INDEX (surface name, i, cl, c2, c3) INQUIRE COLOR INDEX (surface name, i, cl, c2, c3)

#### SET **WRITING INDEX**

I

I

**ta** 

I

I

I

' I

I

 $\mathbf{I}$ 

I

I

I

I

I

**9** 

CORE **Graphics Library** 

SET WRITING INDEX (index)

INQUIRE\_WRITING\_INDEX (index)

index is an integer expression/variable that specifies one of the eight color map entries (0 to 7).

Notes

- SET\_WRITING\_INDEX is instruction number 60.
- INQUIRE\_WRITING\_INDEX is instruction number 61.
- The default writing index is color map entry 7 (which contains the color white by default).
- If the Extended Bitmap Option is not present, the following writing index values apply:

 $0 = dark$ other values = light (default)

• The SET WRITING INDEX instruction works differently when used with plotter view surfaces (see Appendix B).

Errors

401. One or more of the attribute values is invalid.

S.2 SET\_BACKGROUND\_INDEX - SET BACKGROUND COLOR MAP INDEX<br>The SET\_BACKGROUND\_INDEX instruction selects an index into the<br>color map for the background. It does not change the appearance of the background until CGL executes a NEW FRAME or ERASE VIEWPORT instruction.

CGL uses the background index to erase the **view** surface (NEW FRAME) and to **draw** images in REPLACE, REPLACE NEGATE, and ERASE modes. For more detailed information, refer to the description of the writing mode in Chapter 1.

**CORE Standard** 

SET BACKGROUND INDEX (index)

INQUIRE\_BACKGROUND\_INDEX (index)

#### SET BACKGROUND INDEX

#### CORE **Graphics Library**

SET\_BACKGROUND\_INDEX (index)

INOUIRE\_BACKGROUND\_INDEX (index)

index is an integer expression/variable that specifies one of the eight color map entries (0 to 7).

Notes

I

I

,

I

I

I

'-

I

I

**'9** 

I ,,

I

I

I

I

I

" I

- 
- SET\_BACKGROUND\_INDEX is instruction number 62.<br>• INQUIRE BACKGROUND INDEX is instruction number 63.
- The default background index is color map entry 0 (which contains the color black by default).
- If the Extended Bitmap Option is not present, the following background index values apply:

 $0 =$  dark (default)  $other$  values = light

• The SET BACKGROUND INDEX instruction **works** differently when used with plotter view surfaces (see Appendix B).

Errors

401. One or more of the attribute values is invalid.

#### 5.3 SET COLOR MAP ENTRY - SET COLOR MAP ENTRY RGB VALUES

The SET COLOR MAP ENTRY instruction sets the RGB (red, green, blue) values of an individual color map entry and of any existing images drawn with that entry.

CORE Standard

Not included.

#### CORE **Graphics Library**

SET COLOR MAP ENTRY (entry, color)

#### INOUIRE\_COLOR\_MAP\_ENTRY (entry, color)

entry is an integer expression (range 0 to 7) that specifies which color map entry to set.

### SET COLOR MAP ENTRY

I

I

I

I

' I

I

' I

I

I

I

I

I

~

I

-

color is a three-element integer array (range 0 to 7) that specifies red, green, and blue values in that order.

#### Notes

- SET COLOR MAP ENTRY is instruction number 66.
- INOUIRE\_COLOR\_MAP\_ENTRY is instruction number 67.
- SET COLOR MAP ENTRY has no effect on plotter **view** surfaces.
- You can declare a color map entry **array with whatever**  subscripts your programming language **allows.**  If the **array** is indexed from zero to **two:**

color(0) specifies a red value color(!) **specifies a** green value color(2) specifies a blue value

#### **Example**

This PASCAL code shows how to use an array constant to specify a color map entry. The type declarations are from the include file CGLDEFS.PAS and are shown only for illustrative purposes.

procedure example; [ Set color map entry no. 4 to white ] type RGB value =  $0.07$ :

color map entry =  $array [1..3]$  of RGB value;

const white = color map entry  $(7, 7, 6);$ 

begin set color map entry (4, white): end [ example ];

#### 5.4 SET COLOR MAP - SET ALL COLOR MAP RGB VALUES

The SET COLOR MAP instruction sets the RGB (red, green, blue) values of the entire color map and of any existing images.

CORE Standard

Not included.

#### CORE **Graphics Library**

SET COLOR MAP (color map)

**INQUIRE\_COLOR\_MAP (color\_map)** 

color map is a 24-element integer array containing color values (range 0 to 7) that specify all eight color map entries in the order red, green, blue, red, green, blue, and so forth.

#### **Notes**

I

I ,

I

I

I

י<br>"

 $\bullet$ 

I

I

I

-<br>.<br>.

I

I

I

I

*ft* 

- **SET COLOR MAP is instruction number 64.**
- **INOUIRE\_COLOR\_MAP is** instruction number 65.
- SET COLOR MAP has no effect on plotter **view surfaces.**
- You can **declare a** color map **array with whatever** subscripts your programming language **allows.** If **the array is** indexed from zero to 23:

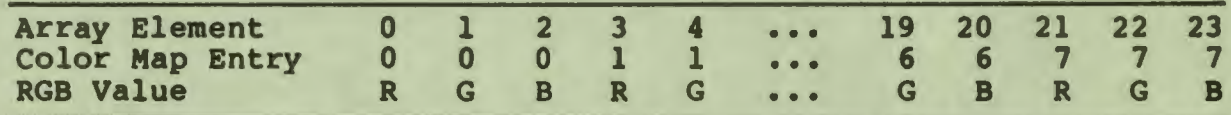

#### **Exaaple**

This PASCAL code shows how to use an array constant to set the color map. The type declarations are from the include file The type declarations are from the include file CGLDEFS.PAS and are shown only for illustrative purposes.

procedure example; { Set up the color map } type RGB value =  $0.571$  $color$  map =  $array$   $[0..23]$  of RGB value;

const default map := color map (7,0,0, 0,7,0, 0,0,6, 0,0,0, 7,7,6, 7,7,0, 7,0,6, 0,7,6)7 begin set color map (default map);<br>end { example };

#### SET WRITING PLANES - SELECT COMBINATION OF PLANES

5.5 SET\_WRITING\_PLANES - SELECT COMBINATION OF PLANES<br>The SET WRITING PLANES instruction selects which of the three bitmap planes can be written into by CGL. It does not affect the contents of any of the planes. For more information, refer to the description of the bitmap in Chapter 1.

#### CORE **Standard**

Not included.

#### CORE Graphics **Library**

SET **WRITING** PLANES (n)

INOUIRE\_WRITING\_PLANES (n)

n

is an integer expression/variable that specifies that CGL can write into one of the following combinations of planes:

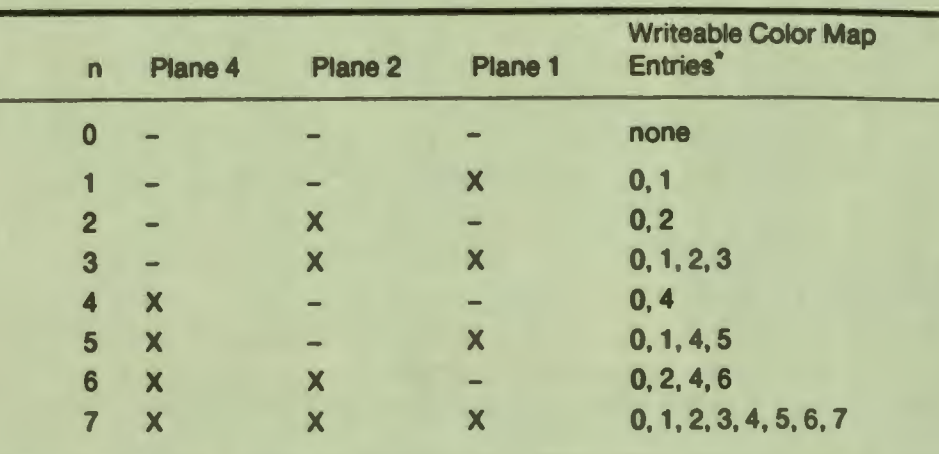

**assuming that all write-protected planes are empty** 

#### Notes

- SET WRITING PLANES is instruction number 68.
- INQUIRE WRITING PLANES is instruction number 69.

I

q

#### SET WRITING PLANES

- , The default n value is 7 (all three planes selected).
- SET\_WRITING\_PLANES has no effect on plotter **view** surfaces.

#### **5.6 SET\_WRITING\_MODE** - **SET WRITING CHARACTERISTICS**

The SET WRITING MODE instruction defines the exact manner in which CGL draws output primitives. For detailed information, refer to the description of the writing mode in Chapter 1.

CORE **Standard** 

Not included.

CORE **Graphics Library** 

SET WRITING MODE (mode)

INOUIRE\_WRITING\_MODE (mode)

I

I

I

I

I

I

I

I

I

,,

..

 $\bullet$ 

- mode is an integer expression/variable that specifies one of the following values:
	- 0 = **TRANSPARENT** 5 = **OVERLAY NEGATE**
	- 1 = **TRANSPARENT NEGATE** 6 = **REPLACE**
	- 2 = **COMPLEMENT** 7 = **REPLACE NEGATE** 
		- 3 = **COMPLEMENT NEGATE** 8 = **ERASE**
		- **<sup>4</sup>**= OVERLAY (default) 9 = **ERASE NEGATE**

# I Notes

- 
- SET\_WRITING\_MODE is instruction number 70.<br>• INQUIRE\_WRITING\_MODE is instruction number 71.
- The constant declaration files included with the CGL software kit include symbols for all ten writing mode values.
- The SET WRITING MODE instruction works differently when used **with** plotter **view** surfaces (see Appendix B).

### SET GLOBAL ATTRIBUTES - SET GLOBAL ATTRIBUTE LIST

I

I

**ti** 

I

I

I

**"** 

**1 1**

**fl** 

I

I

I

I

I

I

..

I

.<br>ا

5.7 SET\_GLOBAL\_ATTRIBUTES - SET GLOBAL ATTRIBUTE LIST<br>The SET GLOBAL ATTRIBUTES instruction sets the values of the entire global output primitive attribute list **with a** single call.

**CORE Standard** 

SET PRIMITIVE ATTRIBUTES 2 (primitive attribute array 2)

INOUIRE\_PRIMITIVE\_ATTRIBUTES\_2 (primitive\_attribute\_array\_2)

**CORE Graphics Library** 

**SET\_GLOBAL\_ATTRIBUTES** (int\_list, **real\_list)** 

INOUIRE\_GLOBAL\_ATTRIBUTES (int\_list, real\_list)

- int list is a subscripted variable that specifies a 19-element integer array as shown below.
- real list is a subscripted variable that specifies eight-element real array as shown below. an

**Table 5-1: Integer Attribute** List

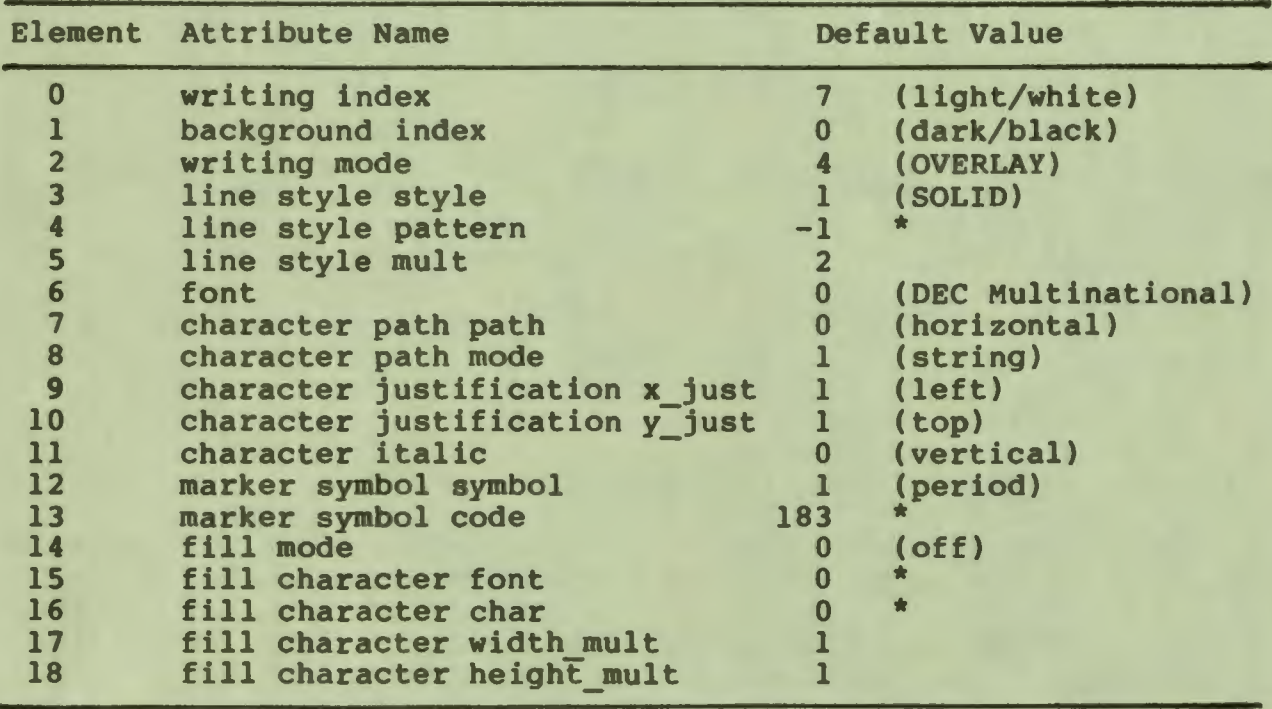

\* ignored by CGL while default values remain in effect

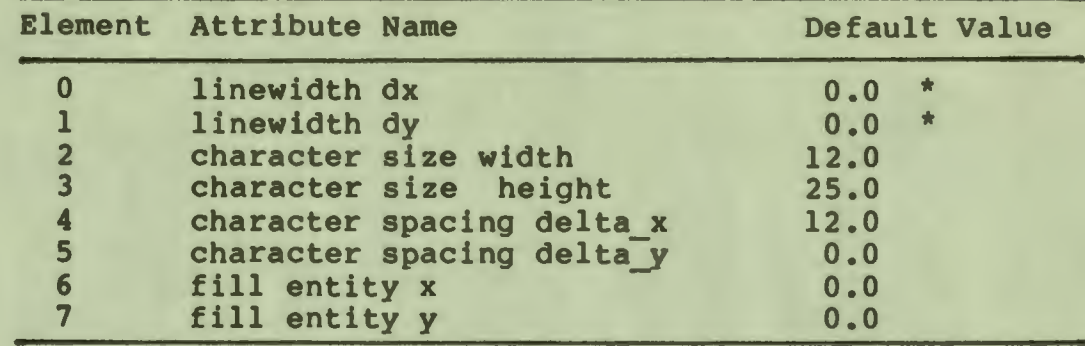

Table 5-2: **Real** Attribute List

\* one physical device coordinate unit

#### Notes

I

I **,** 

I

I

I

י<br>"

I

I

I

-<br>.<br>.

I

I

I

I

I

**fl** 

..

- 
- o SET\_GLOBAL\_ATTRIBUTES is instruction number 72.<br>o INQUIRE\_GLOBAL\_ATTRIBUTES is instruction number 73.
- o Some of the SET\_GLOBAL\_ATTRIBUTES parameters **have** no effect on, or work differently when used with plotter view surfaces (see Appendix B).

#### **Example**

```
procedure example; { set up global attribute list }
var 
  integer_array = array [0..18] of integer;
  real_array = array [0..7] of real;
```
const

```
integer_list = integer_array (7, 0, 4, 1, -1, 2, 0, 0, 0,1, 1, o, 1, 183, o, o, o, 1, 1):
```
real\_list = real\_array (0.0, 0.0, 12.0, 25.0, 12.0, 0.0, 0.0, 0.0):

begin

```
set global attributes (integer_list, real_list);
end { example };
```
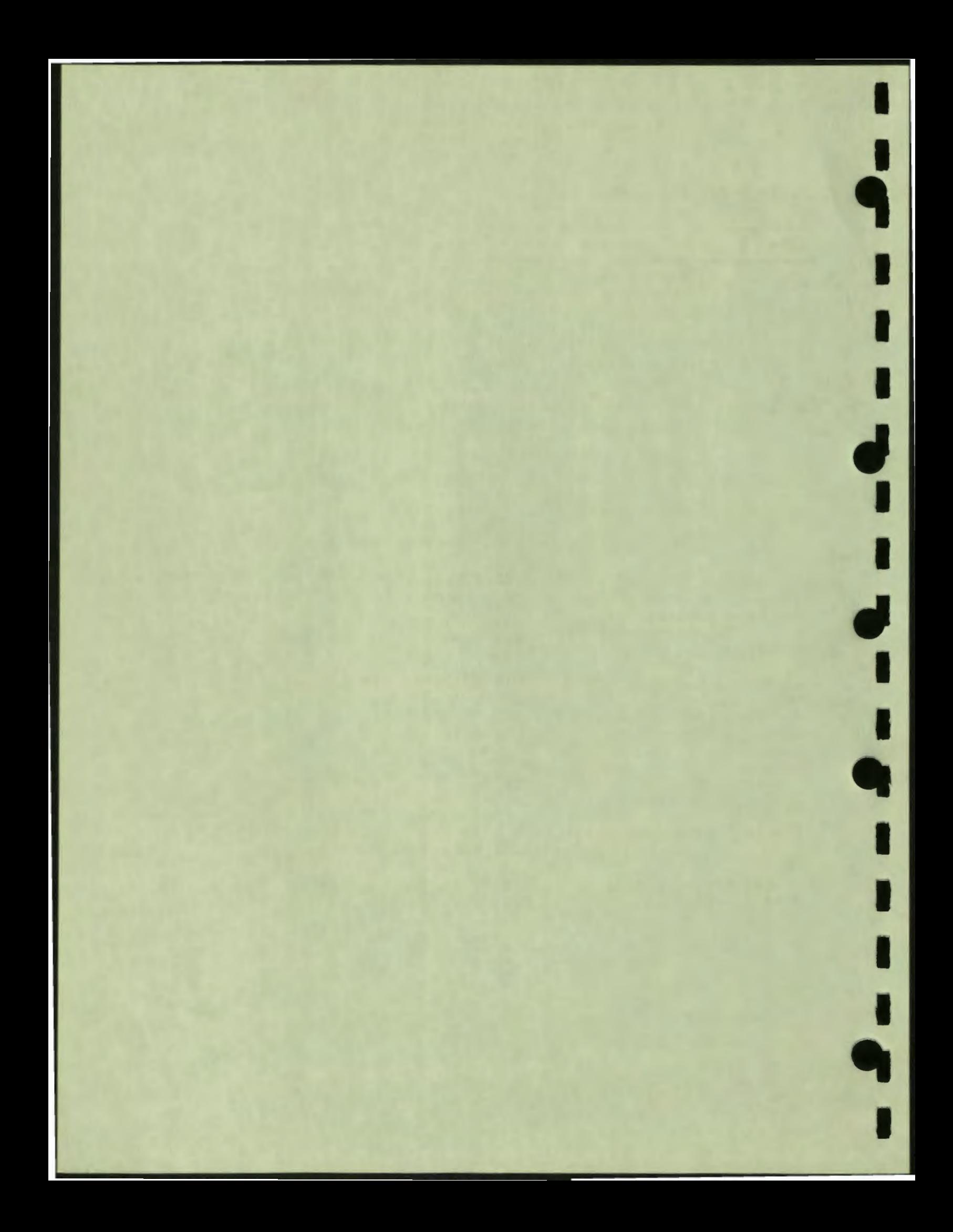

#### **CHAPTER 6**

### **CURRENT POSITION AND MARKER INSTRUCTIONS**

This chapter describes the instructions **that** change and report on the current position, **draw** markers, and control marker attribute values.

### **6.1 CURRENT POSITION INSTRUCTIONS**

Current position instructions change or report on the value of the current position: they do not affect the **view** surface .

#### 6.1.1 **MOVE\_ABS\_2** - **Move to** Absolute **Position**

The MOVE ABS 2 instruction changes the current position to the specified world coordinate position.

CORE **Standard** 

**MOVE ABS 2 (x, y)** 

CORE **Graphics Library** 

**MOVE\_ABS\_2 (x, y)** 

The parameters coordinates. are real expressions representing world

I

I ,

I

I

I

I

I

..

I

I

,.

I

I

I

I

" I

 $\bullet$ 

**<sup>X</sup>**specifies the new X (horizontal) value of the current position.

y specifies the new Y (vertical) value of the current position.

**Notes** 

• MOVE ABS 2 is instruction number 1.

### 6.1.2 **NOVE\_REL\_2** - **Move Relative** to Current Position

The MOVE REL 2 instruction changes the current position according to the specifed offsets (delta values).

**I,** 

I

I

' I

I

 $\bullet$   $\blacksquare$ 

I

I

I

**,I** 

I

..

I

**9** 

CORE **Standard** 

**MOVE REL 2 (dx, dy)** 

CORE **Graphics Library** 

MOVE **REL 2 (delta\_x, delta\_y)** 

The parameters coordinates. are **real** expressions representing world

- **delta X** specifies a change in the **<sup>X</sup>** (horizontal) current position.
- delta\_y specifies a change in the Y (vertical) position. current

**Notes** 

<sup>0</sup>**MOVE\_REL\_2** is instruction number 2.

6.1.3 INQUIRE CURRENT POSITION 2 - Get Current Position

The INQUIRE CURRENT POSITION 2 instruction returns the current world coordinate position.

CORE **Standard** 

INQUIRE CURRENT\_POSITION\_2 **(x, y)** 

**CORE Graphics Library** 

**INOUIRE\_CURRENT\_POSITION\_2 (x, y)** 

The parameters are real variables representing world coordinates.

**<sup>X</sup>**receives the value of the X (horizontal) current position.

#### INQUIRE\_CURRENT\_POSITION\_2

y

I

I

I

I

I

 $\bullet$ 

I

I

~

I

I

**.** 

I

I

I

r<br>I

I

 $\blacksquare$ 

**,** 

receives the value of the Y (vertical) current position.

#### **Notes**

• INQUIRE\_CURRENT POSITION 2 is instruction number 3.

#### **6.1.4** SET\_CURSOR - **Specify** Cursor **Characteristics**

The SET CURSOR instruction controls the appearance of the cursor, the **visual** representation of the current position.

**CORE Standard** 

Not included.

#### **CORE Graphics Library**

SET\_CURSOR (font, **char, width,** height, **dx, dy)** 

INOUIRE\_CURSOR (font, char, **width,** height, **dx, dy)** 

- font is an integer expression/variable in the range 0 to 3 that specifies one of the four available fonts.
- char is an integer expression/variable in the range 32 to 126 or 160 to 255 that specifies the decimal equivalent of the character.
- width is an integer expression/variable that specifies a multiplier on the width of the character.
- height is an integer expression/variable that specifies a multiplier on the height of the character.
- dx is a real expression/variable in the range 0 to 1 that specifies the horizontal offset from the upper-left corner of the cursor character to the current position.
- dy is a real expression/variable in the range 0 to 1 that specifies the vertical offset from the upper-left corner of the cursor character to the current position.

#### Notes

• SET CURSOR is instruction number 100.

- INQUIRE CURSOR is instruction number 101.
- Font -1 is a special set of pre-defined cursors:

**Char**  Cursor -----------1 none 0 default, crosshairs 1 crosshairs 2 full screen crosshairs 3 block

- Redefining the character currently being used as the cursor does not change the cursor. Only SET CURSOR specifies a new cursor.
- SET CURSOR has no effect on plotter **view** surfaces .

Errors

- 401. One or more of the attribute values is invalid.
- 910. Invalid when in begin/end define character.

#### 6.2 **MARKER PRIMITIVE** INSTRUCTIONS

Marker instructions draw markers or series of markers.

6.2.1 **MARKER ABS <sup>2</sup> - Draw Marker at Absolute Position**<br>The MARKER ABS <sup>2</sup> instruction changes the current position to the specified world coordinate position and draws a marker at that position.

**CORE Standard** 

**MARKER ABS\_2 (x, y)** 

CORE **Graphics Library** 

**MARKER\_ABS\_2 (x, y)** 

The parameters are real expressions representing world

I

I

I

I

I

,,

I

I

I

I

I

I

..

I

**9** 

.\_

coordinates.

I

I ,

I

 $\bullet$ 

I "

I

 $\bullet$ 

I

I

,,

I

I

.I

- **<sup>X</sup>**specifies the X (horizontal) position at which to draw a marker.
- *y* specifies the Y (vertical) position at which to draw a marker.

Notes

• MARKER ABS 2 is instruction number 33.

6.2.2 MARKER REL 2 - Draw Marker Relative to Current Position<br>The MARKER REL 2 instruction changes the current position according to the specifed offsets (delta values) and draws a marker at the new current position.

**CORE Standard** 

**MARKER** REL\_2 **(dx, dy)** 

CORE Graphics **Library** 

MARKER REL 2 (delta x, delta y)

The. parameters are real expressions representing world coordinates.

- delta x specifies the X (horizontal) offset at which to draw a marker.
- delta y specifies the Y (vertical) offset at which to draw a marker.

Notes

• MARKER REL 2 is instruction number 34.

#### 6.2.3 POLYMARKER\_ABS\_2 - **Draw Markers** at Absolute Positions

The POLYMARKER ABS 2 instruction is an extension of the MARKER ABS 2 instruction; it draws a series of markers. CGL changes the current position to each of a list of world coordinate positions and draws a marker at each position.

I

I

I

I

' I

I

~

I

I

I

I

I

I

~

I

-

CORE Standard

POLYMARKER ABS 2 (x array, y array, n)

CORE Graphics Library

POLYMARKER ABS 2 (x\_array, y\_array, n)

- x array is a subscripted real variable that specifies a list of X world coordinate positions at which to **draw** a marker.
- y array is a subscripted real variable that specifies a list of Y world coordinate positions at which to **draw** a marker.
- n is an integer expression that specifies the number of elements in each array.

#### Notes

- POLYMARKER ABS 2 is instruction number 35.
- When the POLYMARKER ABS 2 instruction has finished, the current position is the last specified position.

#### **Errors**

2. N is less than or equal to zero.

### **6.2.4 POLYMARl{ER\_REL\_2** - **Draw Markers** at **Relative Positions**

The POLYMARKER REL 2 instruction is an extension of the MARKER REL 2 instruction: it draws a series of markers. CGL changes the current position to each of a list of world coordinate offsets and draws a marker at each new position.

CORE **Standard** 

POLYMARKER REL 2 (dx array, dy array, n)

CORE Graphics Library

POLYMARKER REL 2 (dx array, dy\_array, n)

- dx array is a subscripted real variable that specifies a list of X world coordinate offsets at which to draw a marker.
- dy array is a subscripted real variable that specifies a list of Y world coordinate offsets at which to draw a marker.

n

I

I ,

I

I

I

I

I

I

I

I

I

,,

..

is an integer expression that specifies the number of elements in each **array.** 

#### Notes

- POLYMARKER REL 2 is instruction number 36.
- When the POLYMARKER REL 2 instruction has finished, the current position is the last specified position.

Errors

2. N is less than or equal to zero.

#### **6.3 MARKER ATTRIBUTE INSTRUCTIONS**

This instruction allows you to specify the symbol to be used in subsequent marker instructions.

#### 6.3.1 SET\_MARICER\_SYMBOL - Select **New Marker** Symbol

The SET MARKER SYMBOL instruction specifies one of five symbols defined by the CORE Standard or another character as the current marker symbol.

**CORE Standard** 

SET MARKER SYMBOL (symbol)

INQUIRE\_MARKER\_SYMBOL (symbol)

CORE **Graphics Library** 

SET MARKER SYMBOL (symbol, code)

INQUIRE\_MARKER\_SYMBOL (symbol, code)

symbol is an integer expression/variable that specifies one of the following five standard symbols (code is ignored) or another character (symbol  $>$  5 or symbol  $<$  1).

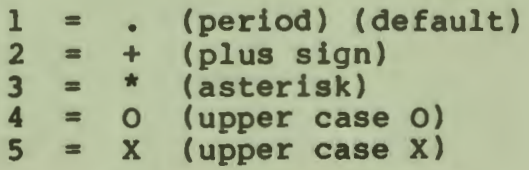

I

I

**1** 

I

' I

I

 $\bullet$   $\blacksquare$ 

I

I

I

I

I

I

~

I

-

code is an integer expression/variable that specifies the decimal code of a character from the current font.

#### Notes

- SET MARKER SYMBOL is instruction number 37.
- INQUIRE MARKER SYMBOL is instruction number 38.
- A symbol value that is greater than **five** or less than one indicates that the "code" parameter specifies the desired character.
- $\bullet$  The default symbol is the period (value = 1).
- SET MARKER SYMBOL works differently when used with plotter **view** surfaces (see Appendix B).

#### **CHAPTER 7**

#### **LINE INSTRUCTIONS**

#### **7.1 STRAIGHT LINE PRIMITIVE INSTRUCTIONS**

Line instructions draw straight lines or series of connected straight lines.

7.1.1 **LINE\_ABS\_2 - Draw Line to Absolute Position**<br>The LINE ABS 2 instruction changes the current position to the specified world coordinate position **and draws a** line connecting the old current position and **the new** current position.

**CORE Standard LINE ABS 2 (x, y)**  CORE **Graphics-Library** 

**LINE ABS 2 (x, y)** 

The parameters are real expressions representing world coordinates.

**<sup>X</sup>**specifies an X (horizontal) position to which to draw a line.

specifies a Y (vertical) position to which to draw a line.

Notes

y

I

I ,

I

**|** 

I

I

'-

I

I

-

I

I

I

I

• LINE ABS 2 is instruction number 4.

#### 7.1.2 LINE REL 2 - **Draw** Line to Relative Position

The LINE REL 2 instruction changes the current position according

LINE REL 2

I

I

ti

I

I

I

 $\ddot{\ }$ 

I

,,

1

I

I

-

to the specifed world coordinate offsets and draws a line connecting the old current position and the new current position.

CORE **Standard** 

LINE REL  $2$  (dx, dy)

CORE **Graphics** Library

LINE REL 2 (delta x, delta y)

The parameters are real expressions representing world coordinates.

delta x specifies an X (horizontal) offset to which to draw a line.

delta\_y specifies a Y (vertical) offset to which to draw a line.

Notes

• LINE REL 2 is instruction number 5.

### 7.1.3 POLYLINE\_ABS\_2 - **Draw** Lines to Absolute Positions

The POLYLINE ABS 2 instruction is an iterated instruction. You draws a series of position and ending at the **last** position in the list. instruction is an iterated LINE\_ABS\_2<br>supply a list of absolute positions and CGL connected lines starting at the current

**CORE Standard** 

POLYLINE ABS 2 (x array, y\_array, n)

CORE **Graphics Library** 

POLYLINE ABS 2 (x array, y array, n)

- **x\_array**  is a subscripted real variable that specifies a list of X world coordinate positions to which to draw a line.
- y\_array is a subscripted real variable that specifies a list of Y world coordinate positions to which to draw a line.
- n is an integer expression that specifies the number of elements in each array.

**Notes** 

i<br>I

I

I

 $\overline{\phantom{a}}$ 

I

I

I

I

-<br>!

I

I

I

I

I

,.

 $\bullet$ 

- POLYLINE ABS 2 is instruction number 6.
- When the POLYLINE ABS 2 instruction has finished, the current position is the end of the last line drawn: x array(n), y\_array(n).

Errors

2. N is less than or equal to zero.

**7.1.4 POLYLINE\_REL\_2 - Draw Lines to Relative Positions**<br>The POLYLINE REL 2 instruction is an iterated LINE REL 2 The POLYLINE\_REL\_2 instruction is an iterated LINE\_REL\_2<br>instruction. You supply a list of relative positions and CGL draws a series of connected lines starting at the current position and ending at the last position in the list.

CORE **Standard** 

POLYLINE\_REL\_2 (dx\_array, dy\_array, n)

CORE Graphics **Library** 

POLYLINE REL 2 (dx array, dy array, n)

- dx array is a subscripted real variable that specifies a list of world coordinate offsets to which to **draw a** line.
- dy array is a subscripted real variable that specifies a list of world coordinate offsets to which to **draw a** line.
- n is an integer expression that specifies the number of elements in each **array.**

#### **Notes**

- POLYLINE\_REL\_2 is instruction number 7.
- When the POLYLINE\_REL\_2 instruction has finished, the current position is the end of the last line drawn.

#### **Errors**

2. N is less than or equal to zero.

#### 7.1.S POLYGON ABS 2 - **Draw** Polygon by Absolute Positions

The POLYGON ABS 2 instruction is similar to the POLYLINE ABS 2 instruction: You supply a list of absolute positions and CGL draws a series of connected lines. The differences are:

- CGL begins drawing at the first position in the specified list, rather then the current position.
- CGL draws a line from the last position in the list to the first position, closing the figure.

CORE **Standard** 

POLYGON ABS 2 (x array, y\_array, n)

CORE **Graphics** Library

POLYGON ABS 2 (x array, y array, n)<br>x array is a subscripted real variable that specifies a list of X world coordinate positions describing a polygon.

' 1

I

 $\mathbf{I}$ 

I

**9** 

I

1

I

I

I

..

- y array is a subscripted real variable that specifies a list of Y world coordinate positions describing a polygon.
- n is an integer expression that specifies the number of elements in each array.

Notes

- POLYGON ABS 2 is instruction number a.
- Assuming that arrays are numbered from O to n (as in BASIC-PLUS-2), the instruction (POLYGON ABS 2, x array, y array, n+1) is equivalent to:

MOVE ABS 2, x array(0), y array(0) **LINE\_ABS\_2,** x array(l), y\_array(l) LINE\_ABS<sup>2</sup>, x\_array(2), y\_array(2)

• .

• LINE\_ABS\_2, x array(n), y array(n) LINE ABS 2, x array(0), y array(0)

#### POLYGON ABS 2

When the POLYGON ABS 2 instruction has finished, the current position has the value (x array(0), y array(0)).

Errors

I

I ,

I

I

I

I

I

I

I

**e**<br>1

I

I

I

I

~

I

 $\bullet$ 

 $\bullet$ 

3. N is less than or equal to two.

904. Too many points in closed, filled figure.

### 7.1.6 POLYGON\_REL\_2 - **Draw** Polygon by Relative Positions

The POLYGON REL 2 instruction is similar to the POLYLINE REL 2 instruction: You supply a list of relative positions and CGL draws a series of connected lines. The differences are:

- CGL begins drawing at the first position in the specified list, rather then the current position.
- CGL **draws a** line from the last position in the list to the first position, closing the figure.

**CORE Standard** 

**POLYGON\_REL\_2 (dx\_array, dy\_array,** n)

**CORE. Graphics Library** 

**POLYGON\_REL\_2 (dx\_array, dy\_array,** n)

- dx array is a subscripted real variable that specifies a list of <sup>X</sup>world coordinate offsets describing a polygon.
- dy array is a subscripted real variable that specifies a list of Y world coordinate offsets describing a polygon.
- n is an integer expression that specifies the number of elements in each array.

#### **Notes**

- POLYGON REL 2 is instruction number 9.
- Assuming that arrays are numbered from 0 to n (as in BASIC-PLUS-2), the instruction (POLYGON REL 2, dx array, dy array, n+1) is equivalent to:

MOVE REL 2, dx array(0), dy array(0) INQUIRE CURRENT POSITION 2, xl, yl LINE REL 2, dx\_array(l), dy\_array(l)

### POLYGON\_REL\_2

I

I

1

I

I

'<br>!

I

~

I

I

 $\bullet$ 

I

I

I

I

 $\ddot{\bullet}$ 

LINE REL 2, dx array(2), dy array(2)

• •

erne en external (n), dy\_array(n) INQUIRE CURRENT POSITION 2, xn, yn<br>LINE\_REL\_2, xl = xn, yl = yn

When the POLYGON REL 2 instruction has finished, the current position has the value that was obtained when CGL executed (MOVE\_REL\_2, **dx\_array(0), dy\_array(0)).** 

Errors

3. N is **less** than or equal to two.

904. Too many points in closed, filled figure.

#### 7.1.7 RECTANGLB\_ABS\_2 - **Draw** Rectangle by Absolute Position

The RECTANGLE ABS 2 instruction draws a series of connected lines forming a four-sided, perpendicular, polygon with the current position at one corner and a point specified as an absolute position in world coordinate space at the opposing corner. It does not change the current position.

CORE **Standard** 

Not included.

CORE Graphics Library

RECTANGLE\_ABS\_2 **(x, y)** 

The parameters are real expressions representing world coordinates.

**<sup>X</sup>**specifies an X (horizontal) position describing a rectangle.

y specifies a Y (vertical) position describing a rectangle.

#### Notes

• RECTANGLE\_ABS\_2 is instruction number 10.

#### Example

I

 $\mathbf{r}$ 

I

I

**1:** 

 $\overline{\phantom{a}}$ 

I

I

I

**I** 

,.

I

I

I

I

" I

..

Suppose that the current position is (0,0). The instruction (RECTANGLE\_ABS, 2, 3) is equivalent to:

> LINE ABS 2, 2, 0 LINE ABS 2, 2, 3 LINE-ABS-2, 0, 3 LINE **ABS:2,** 0, 0

#### 7.1.8 **RECTANGLE\_REL\_2** - **Draw Rectangle by Relative Position**

The RECTANGLE REL 2 instruction draws a series of connected lines forming a four-sided, perpendicular, polygon with the current position at one corner and a point specified as an offset in world coordinate space at the opposing corner. It does not change the current position.

CORE **Standard** 

Not included.

CORE **Graphics Library** 

RECTANGLE REL 2 (dx, dy)

The parameters are real expressions representing world coordinates.

dx specifies an X (horizontal) **offset** describing **a**  rectangle.

dy specifies **a Y** (vertical) offset describing a rectangle.

Notes

• RECTANGLE\_REL\_2 is instruction number 11.<br>Example

Suppose that the current position is (0,0). An instruction **(RECTANGLE\_REL, 2,** 3) **is equivalent to:** 

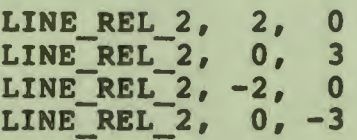

#### CURVED LINE PRIMITIVE INSTRUCTIONS

I

I

ti

I

I

*ti* 

I

I

I

I

I

1

..

I

.<br>ا

#### 7.2 CURVED LINE **PRIMITIVE** INSTRUCTIONS

Arc and curve primitive instructions draw curved lines by interpolation.

#### 7.2.1 ARC ABS 2 - **Draw** Arc **Based** on Absolute Position

The ARC ABS 2 instruction draws an arc of a circle whose center is at a specified world coordinate position. The arc begins at the current position and continues for a specified number of degrees. CGL updates the current position to the last point on the arc.

Unlike other output primitives, arcs do not change their shape in<br>the viewing transformation. The circle described by the transformation. The circle described by the ARC ABS 2 instruction is always a perfect circle, regardless of whether the window is the same shape as the viewport.

#### **CORE Standard**

Not included.

**CORE Graphics Library** 

ARC ABS 2 (x, y, angle)

- **<sup>X</sup>**is a real expression that specifies the **X** world coordinate of the center of the circle.
- <sup>y</sup>is a real expression that specifies the y world coordinate of the center of the circle.

angle is an integer expression that specifies the angle (in degrees) of the arc.

**Notes** 

- **ARC\_ABS\_2** is instruction number 39.
- Positive angles cause the arc to be drawn counterclockwise. Negative angles cause the arc to be drawn clockwise.
- The angle can be any number up to machine infinity. CGL uses the specified angle value modulo 360.
- Because of rounding errors, a series of consecutive arcs does not necessarily describe a circle. For example, six<br>consecutive 60-degree arcs do not join at the starting point. If you want an accurate circle, you must specify a 360-degree

arc.

I

 $\mathbf{r}$ 

I

I

I

I

I

I

I

,,

I

**·1** 

I

I

,.

 $\bullet$ 

 $\bullet$ 

You can compute the radius of the circle with the Pythagorean Theorem. For example, in PASCAL:

```
arc_abs_2 (xl, yl, n);inquire current position 2 (x2, y2);
radius:= sqrt(sqr(abs(x1 - x2)) + sqr(abs(y1 - y2)));
```
#### **Example**

Figure 7-1 shows what the window would look like if you executed the following instructions:

> SET WINDOW (0.0, 9.0, 0.0, 14.0) MOVE ABS 2 (8.0, 9.0) ARC ABS 2 (4.0, 5.0, 90)

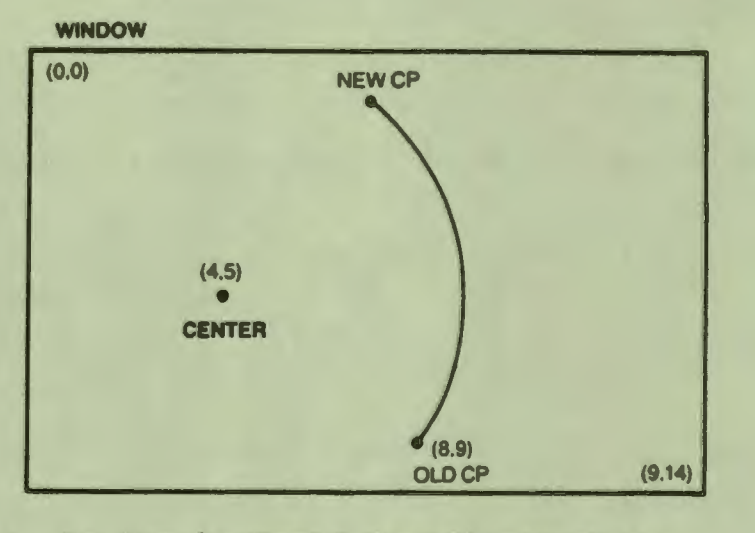

**Figure** 7-1: An Arc in World Coordinate **Space** 

#### 7.2.2 ARC\_REL\_2 - **Draw** Arc Based on Relative Position

The ARC REL 2 instruction draws an arc of a circle whose center<br>is a specified offset from the current position. The arc begins at the current position and continues for a specified number of degrees. CGL updates the current position to the last point on the arc.

Unlike other output primitives, arcs do not change their **shape** in transformation. The circle described by the ARC REL 2 instruction is always a perfect circle, regardless of
# ARC REL 2

I

I

**1** 

I

I

I

' I

I

 $\bullet$   $\vdash$ 

I

I

I

I

**9** 

whether the window is the same shape as the viewport.

CORE **Standard** 

Not included.

CORE **Graphics Library** 

ARC\_REL\_2 **(x, y, angle)** 

**X** 

is a real expression that specifies the center of the circle as an X offset from the current position.

y is a real expression that specifies the center of the circle as a Y offset from the current position.

angle is an integer expression that specifies the angle (in degrees) of the arc.

Notes

- ARC REL 2 is instruction number 40.
- Positive angles cause the arc to be drawn counterclockwise. Negative angles cause the arc to be drawn clockwise.
- The angle can be any number up to machine infinity. CGL uses the specified angle modulo 360.
- Because of rounding errors, a series of consecutive arcs does<br>not necessarily describe a circle. For example, six necessarily describe a circle. For example, six consecutive 60-degree arcs do not join at the starting point. If you want an accurate circle, you must specify a 360-degree arc.
- You can compute the radius of the circle with the Pythagorean Theorem. For example, in PASCAL:

arc rel  $2$  (x1, y1, n); radius = sqrt(sqr(abs(xl)) + sqr(abs(yl)));

# **Example**

Figure  $7-1$  shows what the window would look like if you executed the following instructions:

> SET WINDOW (0.0, 9.0, 0.0, 14.0) MOVE ABS 2 (8.0, 9.0) ARC REL  $\overline{2}$  (-4.0, -3.0, 90)

# 7.2.3 CURVE\_ABS\_2 - **Draw** Curve by Absolute Positions

The CURVE **ABS 2** instruction draws a smooth curve connecting a list of world coordinate positions. You can specify an open or closed curve.

CGL begins Drawing at the first position in the specified list<br>and continues to the last position. If you specify an open and continues to the last position. curve, CGL stops drawing there. If you specify a closed curve, CGL continues the curve back to the first position in the list. In either case, CGL updates the current position to the end of the curve.

**CORE Standard** 

I

I

I

I

I

I

I

I

I

r<br>I

I

I

I

I

I

**P** 

 $\bullet$ 

 $\bullet$ 

<u>ן</u>

Not included.

**CORE Graphics Library** 

CURVE ABS 2 (x array, y array, n, type)

- x array is a subscripted real variable that specifies a list of X world coordinate positions.
- y\_array is a subscripted real variable that specifies a list of Y world coordinate positions.
- n is an integer expression that specifies the number of elements in each array.
- type is an integer expression that specifies one of the following values:

 $0 =$  open curve anything else = closed curve

# Notes

- CURVE\_ABS\_2 is instruction number 41.
- If you are drawing a closed curve with polygon fill ON, the maximum number of points that can be on the curve is 28.

#### Errors

- 3. N is less than or equal to two.
- 904. Too many points in closed, filled figure.

I

~

I

 $\blacksquare$ 

**"** 

I

 $\mathbf{I}$ 

I

I

I

I

I

I

..

**9** 

# 7.2.4 CURVE\_REL\_2 - **Draw** Curve by Relative Positions

The CURVE REL 2 instruction draws a smooth curve connecting a list of offsets in world coordinate space. You can specify an open or closed curve.

CGL begins drawing at the first offset in the supplied list and continues to the last offset. If you specify an open curve, CGL stops drawing there. If you specify a closed curve, CGL continues the curve back to the position described by the first offset in the list. In either case, CGL updates the current position to the end of the curve.

CORE **Standard** 

Not included.

CORE **Graphics Library** 

CURVE REL 2 (x array, y array, n, type)

**x\_array** is a subscripted real variable that specifies a set of <sup>X</sup>offsets in world coordinate space. **y\_array** is a subscripted real variable that specifies a set of Y offsets in world coordinate space. n is an integer expression that specifies the number of elements in each **array.**  type is an integer expression that specifies one of the following values: 0 = open curve anything else = closed curve

# **Notes**

• CURVE REL 2 is instruction number 42.

# Errors

3. N is less than or equal to **two.** 

**904.** Too many points in closed, filled figure.

 $7 - 12$ 

#### LINE ATTRIBUTE INSTRUCTIONS

# **7.3 LINE ATTRIBUTE INSTRUCTIONS**

Line attribute instructions affect the appearance of the images produced by both straight and curved line primitive instructions.

#### 7.3.1 SET **LINESTYLE** - Set Line **Drawing Style**

The SET LINESTYLE instruction sets the style of lines drawn by line drawing instructions. You specify one of the nine standard line styles or a user-defined line style. Figure 7-2 shows the nine standard line styles.

**CORE Standard** 

I

I

,

I

I

I

~

I

I

I

I

-

I

I

I

I

I

**.** 

 $\bullet$ 

SET LINESTYLE (linestyle)

INQUIRE\_LINESTYLE (linestyle)

CORE **Graphics Library** 

SET **LINESTYLE (style, pattern,** mult)

**INQUIRE\_LINESTYLE (style, pattern,** mult)

The parameters are integer expressions/variables.

- style specifies one of nine standard line styles (pattern and mult are ignored) or a user-defined style.
- pattern specifies a 16-bit user-defined pattern where the set bits are "on" and the clear bits are "off".

mult specifies how many times to draw each bit in the pattern.

Notes

- SET LINESTYLE is instruction number 12.
- INOUIRE\_LINESTYLE is instruction number 13.
- Any style value less than one or greater than nine indicates a user-defined style.
- The default line style is 1 (SOLID).

I

9

I

I

I

 $\mathbf{I}$ 

I

I

I

I

..

I

• The multiplier operates on individual bits. For example, suppose the pattern is:

1010101010101010

A multiplier of two would produce:

11001100110011001100110011001100

A multiplier of three would produce:

111000111000111000111000111000111000111000111000

SET LINESTYLE works differently when used with plotter view surfaces (see Appendix B).

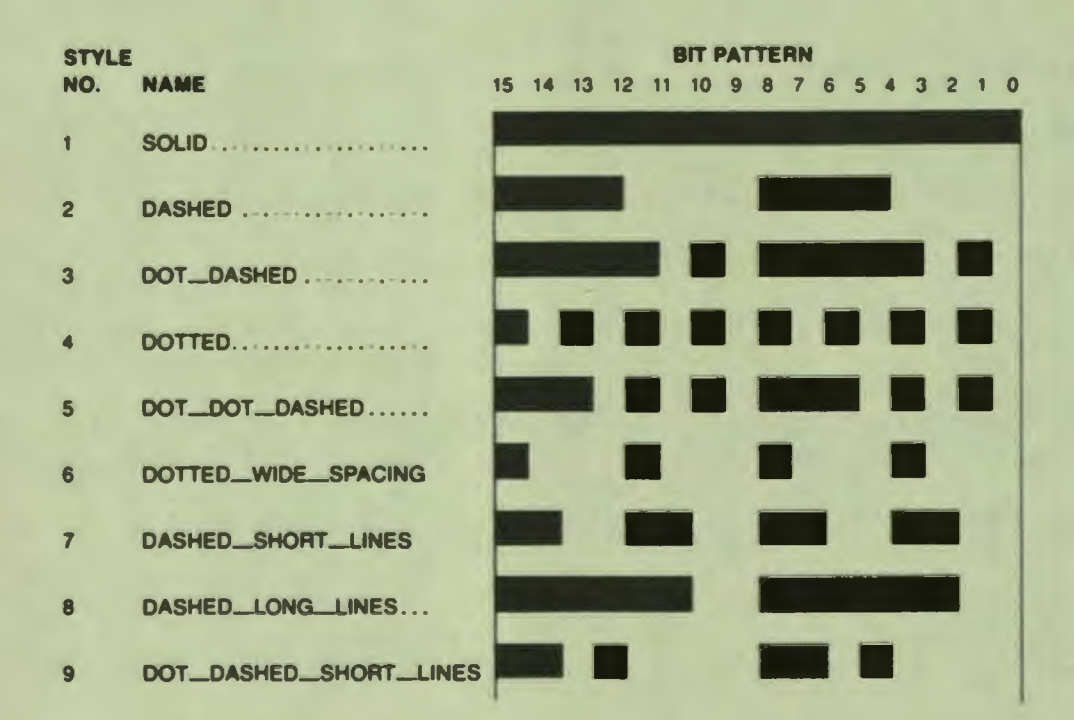

# **Figure** 7-21 The Standard Line Styles

7.3.2 **SET\_LINEWIDTB** - Set Line **Drawing** Width

The SET LINEWIDTH instruction specifies the width of line primitives in world coordinate units. You can set the X and Y line widths independently.

CORE Standard

I

I

,

I

I

I

I

I

~

I

I

-

I

I

I

I

 $\bullet$ 

SET LINEWIDTH (linewidth)

INQUIRE\_LINEWIDTH (linewidth)

**CORE Graphics Library** 

SET LINEWIDTH (dx, dy)

INQUIRE\_LINEWIDTH **(dx, dy)** 

The parameters are real expressions/variables representing world coordinate units.

dx specifies the X (horizontal) width of lines created by line primitive instructions.

**dy**  specifies the Y (vertical) width of lines created by line primitive instructions.

# Notes

- SET LINEWIDTH is instruction number 14.
- INQUIRE\_LINEWIDTH is instruction number 15.
- The default line width is  $(dx = 0, dy = 0)$ .
- A line width parameter less than or equal to zero sets the line width to one physical device coordinate unit.
- The drawing speed is noticably slower if the line width is wider than one physical device coordinate unit.
- Complement mode does not work correctly if the line width is wider than one physical device coordinate unit.
- SET\_LINEWIDTH works differently when used with plotter view surfaces (see Appendix B).

NOTE

The following feature is supported only for compatibility with earlier versions of CGL. It is recommended that you use SET\_LINEWIDTH\_ORIENTATION to control line SEI LINEWIDIH ORIENTATION to control line<br>positioning. Once executed, it always positioning. Once executed,<br>overrides the following.

I

**11** 

I

I

I

' I

I

 $\bullet$   $\blacksquare$ 

I

I

I

I

I

I

~

I

-

You can use the signs of the line width parameters to control a line's exact starting position relative to the drawing position and the origin of the window. CGL draws the end of a line as a rectangle with dimensions determined by the line width parameters. You can specify which of the four corners of the rectangle is to appear at the current position. Assuming the default origin (top-left):

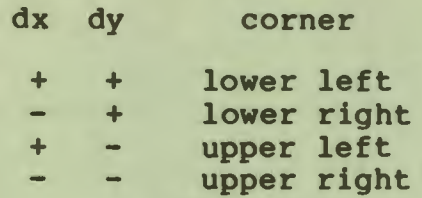

#### 7.3.3 **SET\_LINEWIDTB\_ORIENTATION** - Set Line Endpoint Offset

The SET LINEWIDTH ORIENTATION instruction specifies the offset from the end of a line primitive to the actual drawing position specified in the line primitive instruction. CGL draws the end of a line as a rectangle with dimensions determined by the current vertical and horizontal line width. (This can be clearly seen in Figure 7-3.) You can specify X and Y offsets from the bottom-left corner of that rectangle to the actual drawing position.

CORE **Standard** 

Not included.

CORE **Graphics Library** 

SET LINEWIDTH ORIENTATION (dx, dy)

INQUIRE\_LINEWIDTH\_ORIENTATION (dx, dy)

The parameters are real expressions/variables in the range zero to one.

- dx specifies the X (horizontal) offset from the upper-left corner of the end-point rectangle to the current position.
- **dy**  specifies the Y (vertical) offset from the upper-left corner of the end-point rectangle to the current position.

# SET LINEWIDTH ORIENTATION

I

I <u>ו</u><br>ר

I

I

 $\overline{\phantom{a}}$ 

I

I

-

I

I

I

I

..

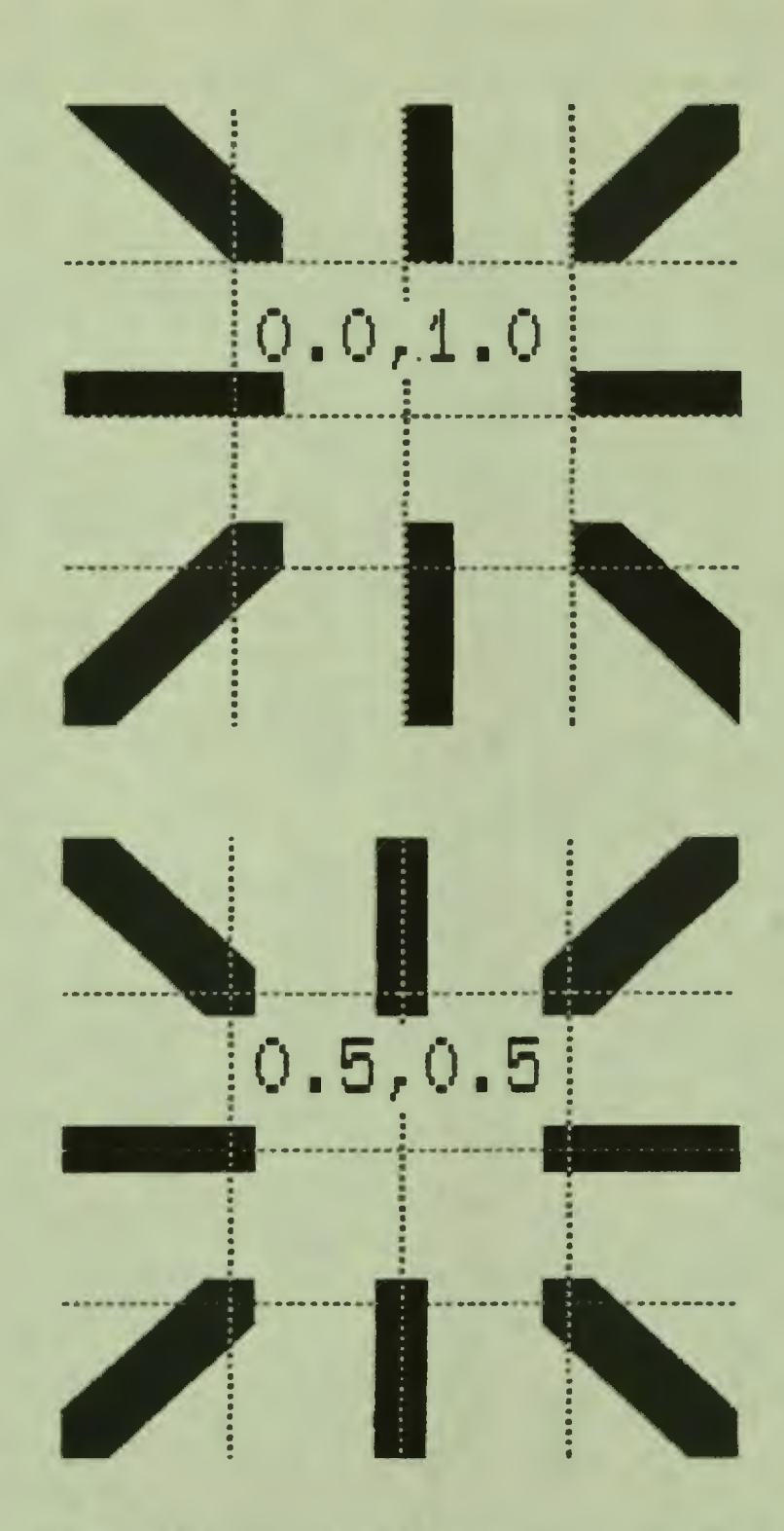

**Figure** 7-3: Line Width Orientations: Bottom-left and Centered

I

ti

I

I

 $\mathbf{I}$ 

I

 $\mathbf{I}$ 

I.

I

I

I

I

..

I

**9** 

#### Notes

- SET LINEWIDTH ORIENTATION is instruction number 98.
- INOUIRE\_LINEWIDTH\_ORIENTATION is instruction number 99.
- The default line width orientation is the top-left corner  $(dx = 0, dy = 0).$
- To center the end point over the drawing position, use (0.5, 0.5), as shown in Figure 7-3.

# Errors

505. A parameter is not in the range 0 to 1.

7.3.4 SET\_FILL\_MODE - Enable or Disable Area **Fill**<br>The SET FILL MODE instruction selects the current area fill mode (or disables fill). When fill is enabled, CGL shades (fills in with a character) areas described by subsequent line primitives. You can use "polygon fill" mode with closed line primitives (a polygon, rectangle, closed arc, or closed curve) or fill to a specified line or point (see the SET FILL ENTITY instruction).

CORE **Standard** 

Not included.

CORE **Graphics Library** 

SET\_FILL\_MODE (mode)

INOUIRE\_FILL\_MODE (mode)

mode is an integer expression/variable that specifies one of the following values:

- $0 = fill$  off (default)
- 1 = fill to a vertical line
- 2 = fill to a horizontal line
- $3 =$  fill to a point
- **<sup>4</sup>**= fill polygons

#### Notes

I

I ,

I

I

I

I

I

I

I

-

I

I

I

I

I

**.** 

 $\bullet$ 

 $\bullet$ 

- SET FILL MODE is instruction number 74.
- INQUIRE FILL MODE is instruction number 75.
- This is a limit of 256 points in any filled polygon except for a closed curve, which has a limit of 28 points.

#### Errors

401. One or more of the attribute values is invalid.

7.3.S SET\_FILL\_ENTITY - Specify Line or Point for Fill **Reference**  The SET FILL ENTITY instruction sets the line or point used as the reference for area fill (see SET FILL MODE).

**CORE Standard** 

Not included.

**CORE Graphics Library** 

SET FILL ENTITY (x, y)

**INQUIRE\_FILL\_ENTITY (x, y)** 

The parameters are real absolute world coordinates. expressions/variables representing

**X**  specifies the X value of the fill entity.

y specifies the Y value of the fill entity.

Notes

- SET\_FILL\_ENTITY is instruction number 76.
- INQUIRE\_FILL\_ENTITY is instruction number 77.
- The default fill entity coordinate pair is the origin of the window.
- If the fill mode is 1, the X value (a point on the horizontal axis) describes a vertical line.

7-19

I

~

I

I

I

' I

I

~

I

I

I

I

I

I

~

I

-

- If the fill mode is 2, the Y value (a point on the vertical axis) describes a horizontal line.
- If the fill mode is 3, the X and Y values describe a point.
- The fill entity does not have to be within the window.
- If polygon fill is enabled, the fill coordinates are not actually used when filling but are stored for a future change of fill mode.

# 7.3.6 **SET\_FILL\_CHAR** - **Specify Character for** Fill

The SET FILL CHAR specifies the character used for area fill.

# CORE Standard

Not included.

# CORE Graphics Library

SET FILL CHAR (font, char, width mult, height mult)

INQUIRE\_FILL\_CHAR (font, char, width\_mult, height\_mult)

The parameters are integer expressions/variables.

- font specifies the number of the font containing the fill character.
- char specifies the numeric code of the character.
- width mult specifies a multiplier on the standard character **width.**

height\_mult specifies a multiplier on the standard character height.

# Notes

- SET\_FILL\_CHAR is instruction number 78.
- INQUIRE\_FILL\_CHAR is instruction number 79.
- The default fill character is a special case; in fact it's not a character at all but a vertically-oriented version of the current line style.

 $7 - 20$ 

• SET FILL CHAR works differently when used with plotter **view**  surfaces (see Appendix B).

Errors

I

 $\frac{1}{\rho}$ 

I

I

I

I

I

I

 $\bullet$ 

 $\bullet$ 

I ,,

I

I

I

401. One or more of the attribute values is invalid.

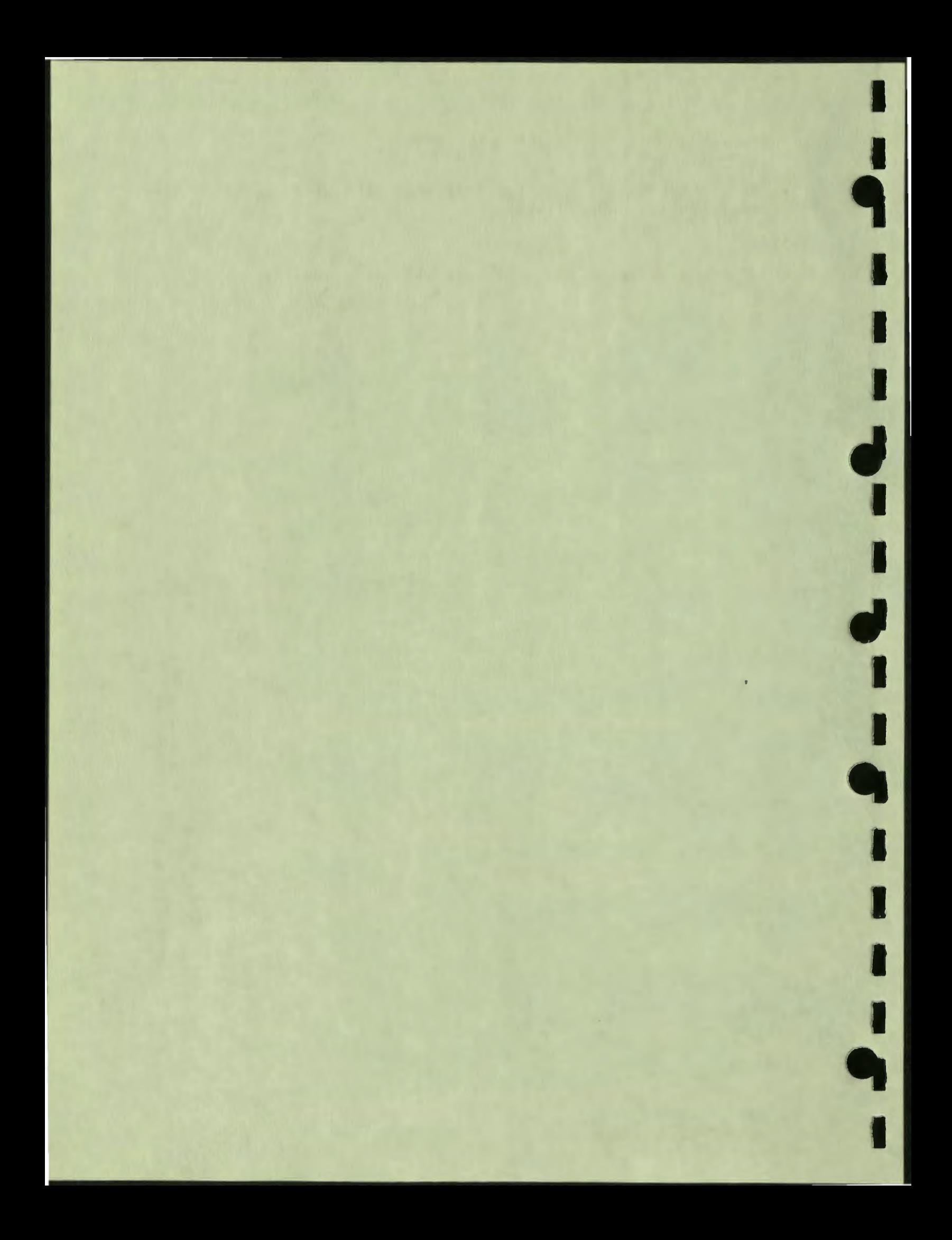

# CHAPTER 8

#### TEXT INSTRUCTIONS

This chapter describes text primitive and attribute instructions.

**8.1 TEXT PRIMITIVE INSTRUCTIONS** 

8.1.1 TEXT - **Draw Line** of **Text** 

The TEXT instruction draws a line of text. Unlike most other output primitives, text does not change the current position.

**CORE Standard** 

I

 $\frac{1}{2}$ 

I

I

I

I

I

I

I

-

I

I

I

I

~

~

TEXT (character string)

CORE **Graphics Library** 

TEXT (string, length)

string is a string expression.

length is an integer expression representing the number of characters in the string expression.

#### **Notes**

- TEXT is instruction number 16.
- In **PASCAL,** "TEXT" is a predeclared identifier, thus the name of this instruction is **"TXT".**

#### **Errors**

8. TEXT error,  $N < 0$  or extent > 32767.

**TEXT** 

I

I

**ti** 

I

I

I

' I

I

**fl** 

I

I

I

I

I

I

..

I

**9** 

208. The string contains one or more undefined characters.

#### a.1.2 IROOIRE\_TEXT\_EXTENT\_2 - **Report** Position at End of String

The INQUIRE\_TEXT\_EXTENT\_2 instruction reports the amount of world coordinate space that would be used to **draw a** string of the indicated length, unjustified, beginning at the current position. The current text attribute settings are used to compute the string extent vector. Nothing is **drawn** or changed.

# **CORE Standard**

INQUIRE TEXT EXTENT 2 (character string, surface name, dx, dy)

**CORE Graphics Library** 

**INOUIRE\_TEXT\_EXTENT\_2** (length, **delta\_x, delta\_y)** 

- length is an integer expression representing the number of characters in the string.
- **delta** x receives the **X** extent in world coordinate units.
- delta\_y receives the **y** extent in **world** coordinate units.

**Notes** 

• INOUIRE\_TEXT EXTENT 2 is instruction number 17.

#### **8.1.3 LOAD\_FONT** - **Load Oser-defined Font**

The LOAD FONT instruction loads characters into the currently selected font from a named region in memory. The format of this<br>region is described in the PRO/GIDIS Manual (order no. region is described in the PRO/GIDIS Manual (order no. **AA-Y660A-TK).** 

**CORE Standard** 

Not included.

CORE **Graphics Library** 

LOAD FONT (name, length)

name is a string expression.

 $8 - 2$ 

# **LOAD FONT**

I

I

I

I

I

I

I

I

I

**1** 

I

I

I

I

I

~

 $\bullet$ 

 $\bullet$ 

**,** 

length is a an integer value or expression that specifies the length of the name string.

Notes

- LOAD FONT is instruction number 112.
- The name must correspond to the installed region name and should only contain characters A through Z (upper or lower case), and O through 9.
- The name length must be greater than zero and less than or equal to six.
- You must call SET FONT SIZE before using this instruction in order to pass the extent and size information to CGL (even though this information forms part of the file header).
- If a font could not be loaded, font 0 is loaded by default.
- Characters cannot be defined for the plotter using this instruction. Use begin/end define character.

#### Errors

- 9. Font O cannot be redefined.
- 401. One or more of the attribute values is invalid.
- 910. Invalid when in begin/end define character.
- 912. Font could not be loaded.

#### **8.1.4 LOAD CHARACTER** - **Load Oser-defined Character**

The LOAD CHARACTER instruction loads a character into the current (user-defined) font.

**CORE Standard** 

Not included.

CORE **Graphics Library** 

LOAD CHARACTER (code, matrix)

code is an integer expression that specifies Multinational Character Set decimal code. The valid a DEC

 $8 - 3$ 

# LOAD CHARACTER

codes range from 32 to 126 (GL less the delete character) and from 161 to 255 (GR). You cannot load characters that correspond to CO, the delete character, or Cl.

I

I

~

I

I

I

 $\ddot{\phantom{0}}$ 

I

 $\bullet$  .

I

I

I

I

I

I

**\*** 

I

-

matrix is an integer array variable that specifies<br>physical device coordinate unit pattern of physical device coordinate unit pattern of the **character.**  the

#### **Notes**

- LOAD\_CHARACTER is instruction number 32.
- You must execute the SET FONT SIZE instruction before using the LOAD CHARACTER instruction.
- The character code value must be less than or equal to the extent specified in the SET FONT SIZE instruction.
- The number of elements in the matrix value must correspond to the y size value specified in the SET FONT SIZE instruction.
- If the x size specified in the SET FONT SIZE instruction is less than 16, CGL uses the high-order bits in each array element.
- If they **size** specified in the SET FONT SIZE instruction is less than the number of elements in the array, CGL uses the lower-numbered array elements.
- You cannot define characters on the plotter **view** surface using this instruction. Use the begin/end define character sequence.

# **Errors**

- 9. Font 0 cannot be redefined.
- 401. One or more of the attribute values is invalid.
- 910. Invalid when in begin/end define character.

#### **8.1.5 BEGIN\_DEFINE\_CBARACTER**

This instruction provides an alternate way of loading a character into the current (user defined) font. Instructions between the BEGIN DEFINE CHARACTER and the END DEFINE CHARACTER instructions are used to describe the character. The **world** coordinates of

#### BEGIN DEFINE CHARACTER

output primitives and attribute sizes are mapped to the character dimensions specified in SET FONT SIZE.

CORE **Standard** 

Not included.

### CORE **Graphics Library**

BEGIN DEFINE CHARACTER (code)

I

I ,

I

I

I C

'-

I

I

~

I

I

-<br>-<br>-

I

I

I

I

" I

code is an integer expression that specifies a DEC Multinational Character Set decimal code. The valid codes range from 32 to 126 (GL less the delete character) and from 160 to 255 (GR). You cannot load characters that correspond to CO, the delete character, or Cl.

# Notes

- 
- BEGIN\_DEFINE\_CHARACTER is instruction number 109.<br>• You must execute the SET\_FONT\_SIZE instruction before using this instruction.
- The character code value must be less than or equal to the extent specified in the SET FONT SIZE instruction.
- Use this instruction to define characters to be used on the plotter **view** surface.
- Some instructions are invalid within BEGIN and END define<br>character. Examples are LOAD CHARACTER, SET CURSOR and Examples are LOAD CHARACTER, SET CURSOR and SELECT VIEW SURFACE.

#### Errors

- 9. Font O cannot be redefined.
- 401. One or more of the attribute values is invalid.
- 910. Invalid when in begin/end define character.

# **8.1.6 END DEFINE CHARACTER**

This instruction terminates the definition of a character.

#### END DEFINE CHARACTER

I

I

I

I

I

 $\mathbf{I}$ 

I

 $\mathbf{I}$ 

I

I

I

..

I

**411** 

CORE **Standard** 

Not included.

CORE **Graphics Library** 

END\_DEFINE\_CHARACTER<br>Notes

• END DEFINE CHARACTER is instruction number 110.

Errors

910. Invalid when in begin/end define character.

### **8.2 TEXT ATTRIBUTE INSTRUCTIONS**

**e.2.1** SET CRARSIZE - Set **Character** Size

The SET CHARSIZE instruction sets the size, in world coordinate units, of the characters drawn by subsequent TEXT instructions. You can set the X and Y sizes independently. (See the detailed discussion of character size in Chapter 1.)

CORE **Standard** 

SET CHARSIZE (charwidth, charheight)

INOUIRE\_CHARSIZE (charwidth, charheight)

**CORE Graphics Library** 

SET CHARSIZE (width, height)

INOUIRE\_CHARSIZE (width, height)

The parameters are real expressions/variables representing world coordinate units.

width specifies the X (horizontal) size of the character.

height specifies the Y (vertical) size of the character.

Notes

- SET CHARSIZE is instruction number 20.
- INOUIRE\_CHARSIZE is instruction number 21.
- The default width (12) and height (25) values produce graphics characters that appear the same size as text mode characters using the default window (0, 959, 0, 599). CGL's default differ from the CORE Standard, which specifies a default of 100 lines of 100 characters.
- Negative width or height values cause CGL to invert the characters. In other words, a negative width value produces characters that are backwards and a negative height value produces characters that are upside-down.
- If the specified character size is smaller than the default character size, the terminal subsystem draws the characters "half size" by using every other physical device coordinate unit.

# **8.2.2 SET\_CHARSPACE** - **Set Character Spacing**

The SET CHARSPACE instruction specifies the displacement between the starting points of adjacent letters. The displacement can be horizontal, or vertical, or both.

**CORE Standard** 

I

I

I

I

I

I

I

I

I

I

I

I

,.

 $\bullet$ 

 $\bullet$ 

SET CHARSPACE (charspace)

INOUIRE\_CHARSPACE (charspace)

**CORE Graphics Library** 

SET CHARSPACE (delta x, delta y)

INOUIRE\_CHARSPACE **(delta\_x, delta\_y)** 

The parameters are real expressions/variables representing world coordinate units.

delta x specifies the X offset between characters.

delta\_y specifies the Y offset between characters.

I

I

I

 $\bullet$ 

I

~

I

I

I

I

I

I

-

#### **Notes**

- SET CHARSPACE is instruction number 24.
- INOUIRE\_CHARSPACE is instruction number 25.
- The default delta\_x value is 12 (the same as the default character width). The default delta\_y value is zero (no vertical offset).
- In string mode CGL adjusts the spacing to maintain the current character path (see SET CHARPATH).

#### 8.2.3 SET CHARPATH - Set **Text** Writing Direction

The SET CHARPATH instruction has two modes: character and string.

In character mode, SET\_CHARPATH changes the angle (relative to horizontal) in **which-** CGL **draws** individual characters. **The**  character spacing is set to that last explicitly defined by a SET CHARSPACE instruction.

In string mode, SET CHARPATH changes the angle (relative to horizontal) in which CGL draws individual characters and adjusts the character spacing so that characters are drawn along the base line described by the character angle (see Figure 1-13).

# CORE **Standard**

SET CHARPATH (charpath)

INOUIRE\_CHARPATH (charpath)

CORE **Graphics Library** 

SET CHARPATH (path, mode)

INOUIRE\_CHARPATH (path, mode)

The parameters are integer expressions/variables.

path specifies one of the following values:

SET CHARPATH

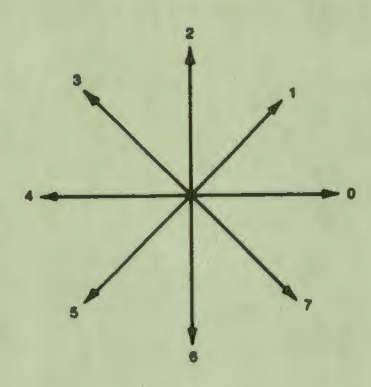

mode

I

I ,

I

I

I

 $\overline{\phantom{a}}$ 

I

I

I

I

.<br>.

I

I

I

I

I

,.

..

specifies one of the following values:

0 = character mode

anything else= string mode (default)

# Notes

- SET CHARPATH is instruction number 22 .
- INQUIRE\_CHARPATH is instruction number 23.
- The default character path is zero.
- The angles (counterclockwise from horizontal) that correspond to the eight possible paths are:

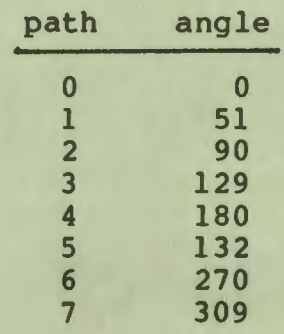

• Characters drawn with a diagonal path appear somewhat italic. If necessary, use SET CHARITALIC to compensate.

# SET CHARPATH

#### **8.2.4** SET CHARJUST - Set Text Justification

The SET CHARJUST instruction specifies the starting position of text primitives relative to the current position. It allows horizontal and vertical justification and centering.

I

I

I

" **|** 

I

I

I

..

I

CORE **Standard** 

SET CHARJUST (charjust)

INOUIRE\_CHARJUST (charjust)

CORE **Graphics Library** 

SET\_CHARJUST (x\_just, y\_just)

INOUIRE\_CHARJUST (x\_just, y\_just)

- x\_just is an integer expression/variable that specifies one of the following X (horizontal) text justification values:
	- 1 = left (default)  $2 = center$  $3 =$  right
- y\_just is an integer expression/variable that specifies one of the following Y (horizontal) text justification values:
	- $l = top$  (default)
	- $2 = center$
	- $3 = bottom$

#### **Notes**

- SET\_CHARJUST is instruction number 26.
- **INOUIRE\_CHARJUST is instruction number 27.**

# **8.2.5 SET\_CBARITALIC** - **Set Character Slant**

The SET CHARITALIC instruction changes the shape of the individual characters in a text string to resemble italic type. The characters can have a forward or backward slant.

**CORE Standard** 

Not included.

#### SET CHARITALIC

CORE Graphics **Library** 

SET CHARITALIC (angle)

INOUIRE\_CHARITALIC (angle)

angle is an integer expression/variable that specifies an angle (in degrees) of slant.

#### Notes

I

I

,

I

I

I

~

I

I

I

I

**r** 

I

I

I

I

I

~

 $\bullet$ 

- SET CHARITALIC is instruction number 28.
- INOUIRE\_CHARITALIC is instruction number 29.
- A negative angle specifies a forward (right) slant. A positive angle specifies backward (left) slant.
- You should confine the angle of slant to the range -40 to 40 for readability.
- The default angle is zero (vertical).

# **8.2.6** SET **FONT** - **Select Character Font**

The SET FONT instruction selects one of the four character fonts available to your program.

Font O contains the DEC Multinational Character Set (GL and GR) and cannot be redefined.

Fonts 1 through 3 are user-defined fonts in which you can load your own special characters. Refer to the SET\_FONT\_SIZE, your own special characters. Refer to the SET FONT SIZE,<br>LOAD FONT, LOAD CHARACTER, and BEGIN/END DEFINE CHARACTER instructions for more information about user-defined fonts.

CORE **Standard** 

SET FONT (font)

INOUIRE\_FONT (font)

**CORE Graphics Library** 

SET FONT (font)

INOUIRE\_FONT (font)

8-11

font is an integer expression/variable that specifies a value in the range 0 to 3.

I

I

I

I

' I

I

I

I

I

I

I

-

**Notes** 

- SET FONT is instruction number 18.
- INOUIRE\_FONT is instruction number 19.
- Font 0 (DEC Multinational) is the default.
- SET FONT **works** differently when used **with** plotter **view**  surfaces (see Appendix B).

#### **8.2.7 SET FONT SIZE** - **Define Size of Character Font**

The SET FONT SIZE instruction initializes the current user-defined font. It establishes the size of the font by specifying the highest DEC Multinational Character Set decimal code (the lowest is always 32) and specifies the size of the characters in physical device coordinate units.

When you execute SET FONT SIZE, CGL passes the font size and subsequent character definitions to all currently selected **view**  surfaces. If a view surface is not selected at the time the font is defined, it cannot access the font.

**CORE Standard** 

Not included.

**CORE Graphics Library** 

SET\_FONT\_SIZE (extent, x\_size, y\_size)

INQUIRE FONT SIZE (extent, x size, y size)

The parameters are integer expressions/variables.

- extent specifies the highest decimal code in the font. The valid codes for a user-defined font range from 32 to 126 (GL less the delete character) and from 161 to 255 (GR). You cannot define characters that correspond to co, the delete character, or Cl.
- x size specifies the width of the font's characters physical device coordinate units (range 1 to 16). in

#### SET FONT SIZE

y\_size specifies the height of the font's characters physical device coordinate units (range 1 to 16). in

Notes

I

I ,

I

I

I

I

I

~

I

I

-

I

I

I

I

 $\bullet$ 

- SET FONT SIZE is instruction number 30.
- INQUIRE\_FONT\_SIZE is instruction number 31.
- The extent of font 0 is 255.
- The x size of font 0 is 12.
- The y\_size of font 0 is 10.
- An extent value less than 32 clears the specified font<br>(excent font 0). (except font 0).
- SET FONT SIZE works differently when used with plotter view  $surfaces$  (see Appendix B).

**Errors** 

- 9. Font O cannot be redefined.
- 401. One or more of the attribute values is invalid.
- 902. There is insufficient space for the font.

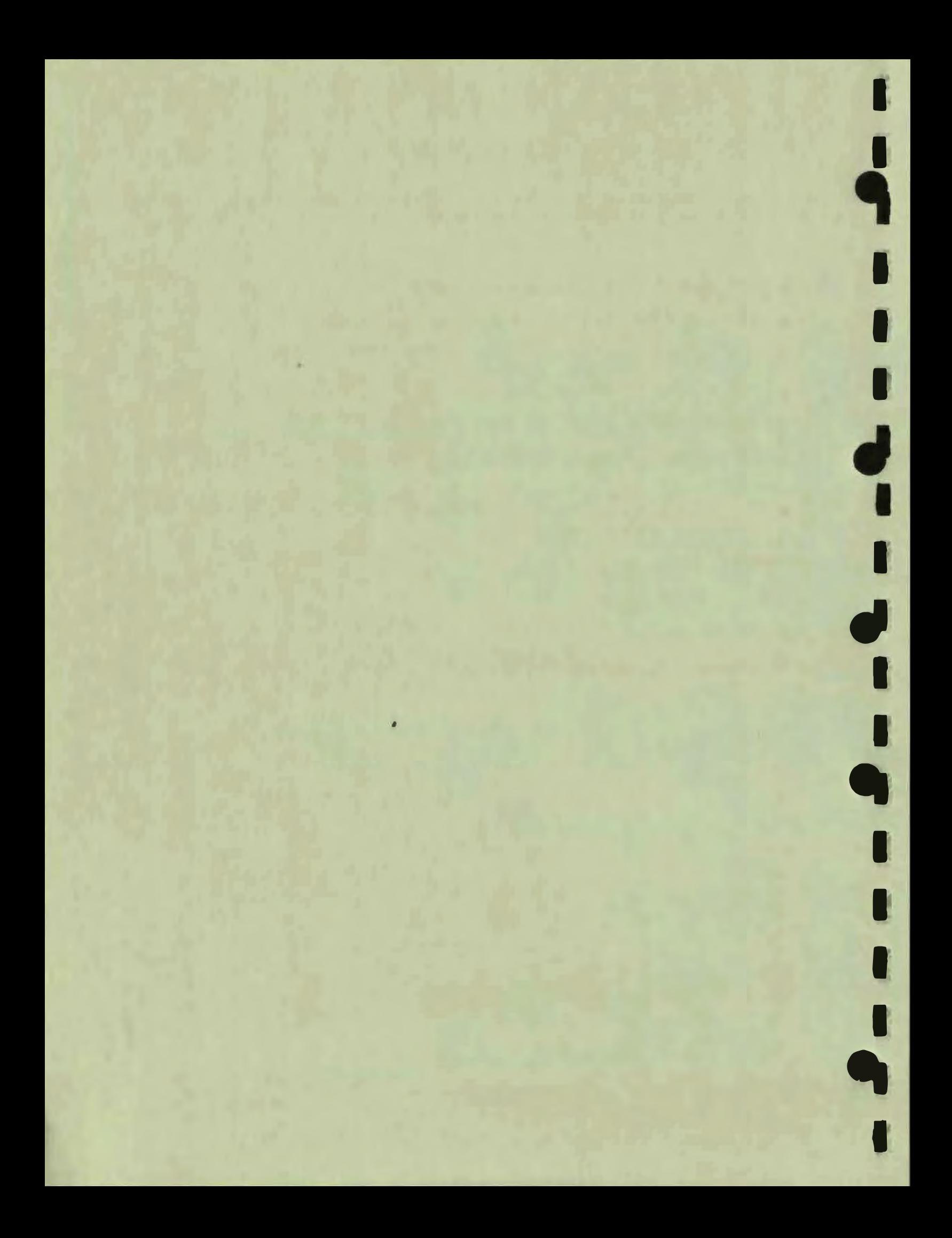

# **APPENDIX A ERROR MESSAGES**

I

I ,

I

 $\blacksquare$ 

I

I

I

I

I

**.** 

I

I

I

I

I

~

 $\bullet$ 

 $\bullet$ 

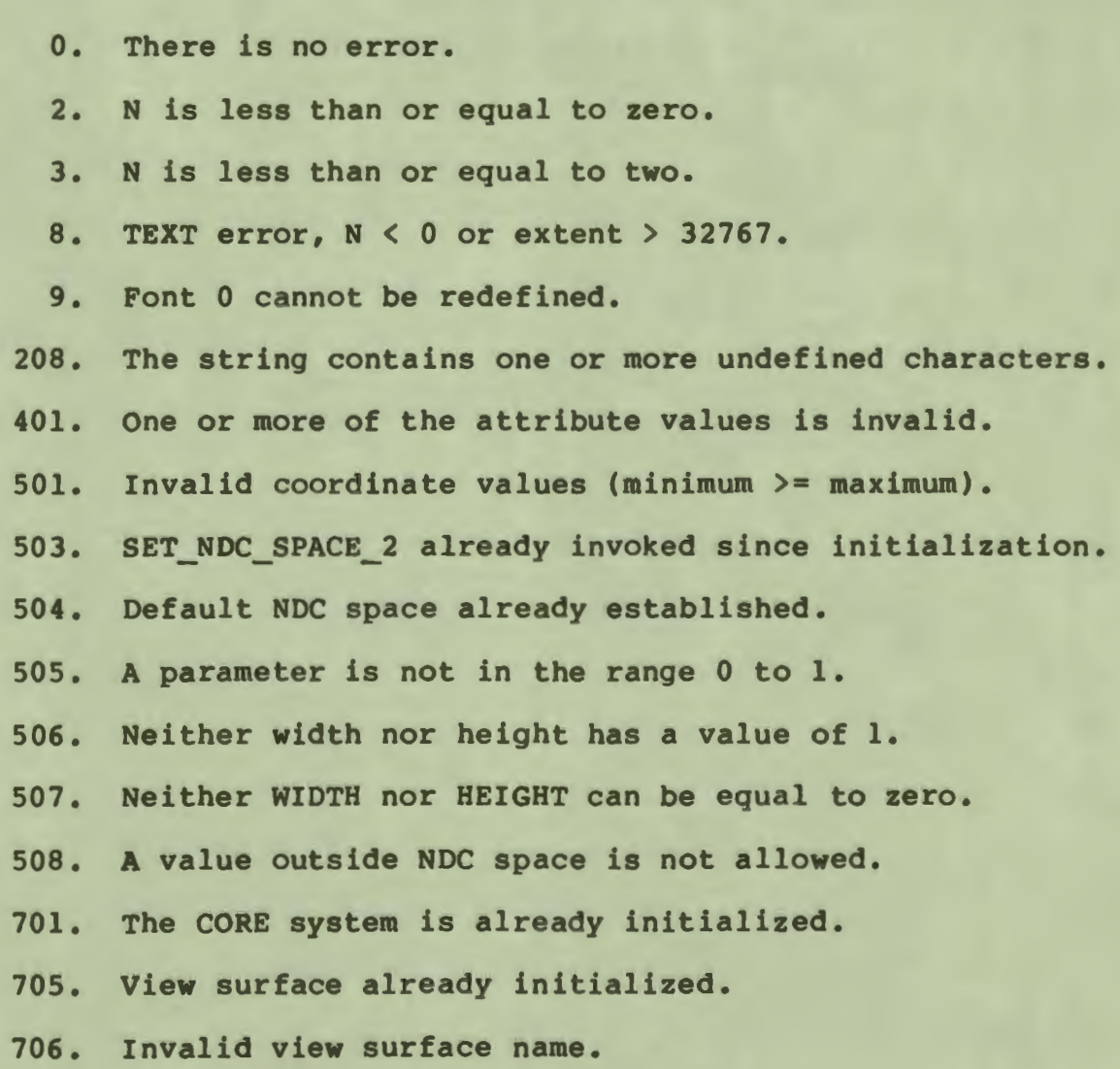

# ERROR MESSAGES

I

I

I

I

**'** 

I

**fl** 

I

I

I

I

I

I

..

I

**9** 

- 708. View surface not initialized.
- 709. View surface already selected.
- 711. View surface not selected.
- 716. There has been no END BATCH since the last BEGIN BATCH.
- 717. There has been no corresponding BEGIN BATCH.
- 743. The CORE system has not been initialized.
- 900. Function number out of range or wrong parameters. number of
- 902. There is insufficient space for the font.
- 903. I/O error (unassigned LUN, etc.).
- 904. Too many points in closed, filled figure.
- 906. Error on **view** surface device.
- 907. Invalid when in begin/end batch.
- 908. **View** surface not ready.
- 909. Function not implemented.
- 910. Invalid **when** in begin/end define character.
- 911. Error on file **playback** (file not found, etc).
- 912. Font could not be loaded.

#### **APPENDIX B**

#### **OPTIONAL VIEW SURFACES**

This appendix provides information specific to **view** surfaces other than the Professional 300 **Series** video monitor.

#### **B.l HEWLETT-PACKARD BP7470A AND BP7475A GRAPHICS PLOTTERS**

The following sections describe all the differences between the way CGL works with a plotter and with the other **view** surfaces. If an instruction is not mentioned, it performs exactly as specified in Chapters 3 through 8.

The plotter pen normally operates at 38 cm/s. CGL can "feed" the plotter fast enough to keep it active.

In some cases, exact support for CGL instructions would require too much computation, reduce the quality or speed of output, or put unnecessary stress on the plotter. In those cases, suitable "fallbacks" have been devised: the instructions perform somewhat differently on the plotter than they do on other **view** surfaces. Other instructions simply have no effect on a plotter **view**  surface at all.

# B.1.1 **Hardware** Requirements

I

I

I

I

I

I

I

I

I

-

I

I

I

I

 $\bullet$ 

 $\bullet$ 

,<br>P

To connect a plotter to the printer port, you must have a standard DEC printer cable (BCC05). If you want to connect a plotter only, you must have a DEC Male-Male cable (BC22H). If plotter only, you must have a DEC Male-Male cable (BC22H). you want to connect a printer and a plotter to the same system, you must have the "Eavesdrop" cable supplied by Hewlett-Packard (07470-60090).

A printer cable (BCC20) with a male connector at the printer (or plotter) end will become available in early 1984. It will eliminate the need for the Male-Male cable.

 $\lambda$ 

I

I

I

' I

I

 $\bullet$   $\vdash$ 

I

I

I

I

I

I

~

I

-

## B.1.2 **Setting** Up the Plotter

This list supplements the Hewlett-Packard documentation in describing how to set the plotter's rocker switches:

- Switches Bl thru B4 control baud rate. Specify 4800 baud by setting Bl and 84 on (to Bl and B4).
- The next two switches on the 7475 and the next switch on the 7470 control paper size. See the HP operator's manual for details.
- The Y/D switch controls cabling. If you are using the **Male-Male** cable, set it to off (D). If you are using the "Eavesdrop" cable, set it to on **(Y).**
- The Sl and S2 switches control byte size and parity. Set both to off (eight-bit bytes and no parity checking).

#### B.1.3 **Physical Device** Coordinate **Space**

Physical device coordinate space for the HP7470A is 1000 x 720 (paper sizes A and **A4).** Physical device coordinate space for the HP7475A is either 1000 x 720 or 1520 x 1000 (paper sizes B and A3). These coordinate spaces have been set so that one unit is approximately the line width drawn by the .3 mm pen supplied by Hewlett-Packard.

# B.1.4 Inoperative Instructions

The following instructions have no effect on plotter output.

- LOAD FONT
- LOAD CHARACTER
- NEW FRAME
- **SCROLL**
- SCROLL VIEWPORT
- SET COLOR MAP

#### HEWLETT-PACKARD PLOTTERS

- SET COLOR MAP ENTRY
- **SET CURSOR**

I

I ,

I

**I:** 

I

**'9** 

**1** 

I

I

I

I

I

I

I

I ,.

,,

 $\bullet$ 

SET WRITING PLANES

#### **B.1.5 SET WRITING INDEX**

Writing index to pen mapping was chosen to maximize potential compatibility with the video color map. SET WRITING INDEX specifies pens as follows:

**7470A** plotter **(two pens)** 

1 = left pen  $2 =$  right pen 3 = left pen at two-thirds speed **<sup>4</sup>**= right pen at two-thirds speed  $5 =$  left pen  $6 =$  right pen 7 = left pen

# **7475A** plotter **(six pens)**

 $1 =$  pen  $1$  $2 = pen 2$  $3 =$  pen  $3$ **4** = pen **4 <sup>5</sup>**= pen 1 at two-thirds speed  $6 =$  pen 5  $7 =$  pen 6

A writing index value of zero for either plotter is described in the section on SET BACKGROUND INDEX.

Slowing the pen down to two-thirds full speed thickens and darkens a line slightly, particularly with a fresh pen.

If fill is enabled, CGL uses the writing index to determine the alignment of the hatch lines in order to maximize differentiation between hatch lines drawn in different colors. The difference in alignment between writing index n and writing index n+2 is one unit.

#### HEWLETT-PACKARD PLOTTERS

I

I

I

I

 $\mathbf{I}$ 

I

 $\mathbf{I}$ 

I

I

I

I

..

**9** 

# **B.1.6** SET **BACKGROUND INDEX**

In the context of a plotter-only application, the color of the background is is the color of the paper currently being used. Thus, there is no reason to change the background index. Other view surfaces, however, may require different background indexes. Thus, while the background index does not by itself specify a pen, changing it will in some circumstances temporarily remap pens to minimize the chance that adjacent areas will accidentally be the same color.

- If the writing index and the background index are both zero, CGL draws with the right-hand pen on the HP7470A and pen six on the HP7475A.
- If the writing index is zero and the background index is non-zero, CGL draws with the pen specified by the background index.
- If the writing index and the background index are the same non-zero number, CGL draws with the specified pen.

Setting the background index to a value of eight will slow the This is particularly suitable for plotting on transparency material.

# B.1.7 SET WRITING **NODE**

All writing modes are mapped to OVERLAY or TRANSPARENT. TRANSPARENT, TRANSPARENT NEGATE, ERASE, and ERASE NEGATE are treated as TRANSPARENT. All other modes are treated as OVERLAY.

# B.1.8 **SET\_NARKER\_SYMBOL**

If you set the current font to a font whose extent is less than or equal to 60, CGL uses a special font consisting of 20 markers:

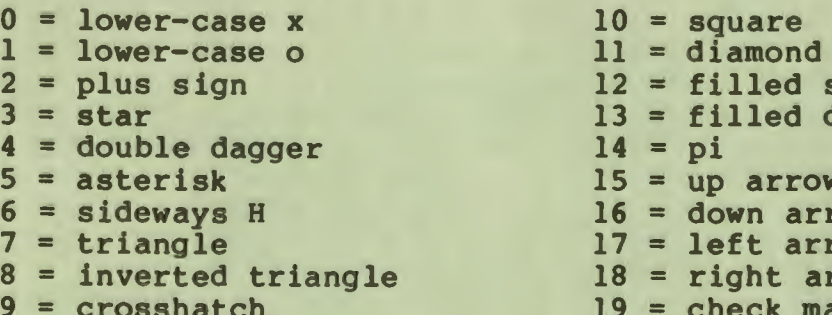

 $2 = 12$ <br> $2 = 12$  = filled square<br> $3 = 12$ <br> $4 = 01$  $5 = up arrow$  $6 = down arrow$  $7 = left arrow$  $8 =$  right arrow  $9$  = check mark

If you specify a marker symbol character greater than 19, CGL uses the number modulo 20.

#### **B.1.9 SBT\_LIRBSTYLB**

I

I ,

I

I

I

'-

I

I

..

I

I

-<br>!

I

I

I

I

The style parameter specifies one of the following, built-in plotter line styles. These resemble but do not match the video monitor line styles.

- 1 = SOLID<br>2 = DASHED LONG LINES
- 
- 
- 3 = DOT DOT DASHED<br>4 = DASHED SHORT LINES
- $5 = DOT$  DOT DASHED
- 6 = DOTTED WIDE SPACING
- 7 = DASHED
- 8 = DOT DASHED
- $9 = DASHED$

The size of the line style pattern is set to the value specified in the command, with a minimum of about .125 inches. The pattern is rotated rather than projected when a diagonal line is drawn .

#### **B.l.10 SET\_LINEWIDTR**

Actual line width is only an approximation because of the nature of the hardware. A line width of one approximates the .3mm pens supplied by Hewlett-Packard.

#### **B.l.11 SET\_FILL\_CBAR**

Fill characters are mapped to a special set of hatch patterns. There are four specific cases:

 $\bullet$  SET\_FILL\_CHAR  $(0, 0, \ldots)$ 

This specifies horizontal hatch lines about .04 inches apart that are drawn using the current linestyle.

 $\bullet$  SET FILL CHAR  $(n, 32, ...)$ 

This specifies solid fill. Parameter "n" is a integer in the • range one to three representing a user-defined font.

SET FILL CHAR  $(0, c, \ldots)$ 

This specifies one of the hatch patterns shown in Table B-1. Parameter "c" is a positive integer representing a character code. CGL uses the character code specified .

**1** 

I

**'** 

I

I

I

**م** 

SET FILL CHAR  $(n, c, \ldots)$ 

This specifies one of the hatch patterns shown in Table B-1. Parameter "n" specifies a user-defined font and "c" specifies a character code. CGL maps the character code as described under the LOAD CHARACTER instruction in Chapter 8. For example, SET FILL CHAR (1,33,...) specifies pattern 1 (plus sign) with line separation of six units and solid lines.

# Table B-1: Hatch Patterns

# **Line Separations 6 Units**

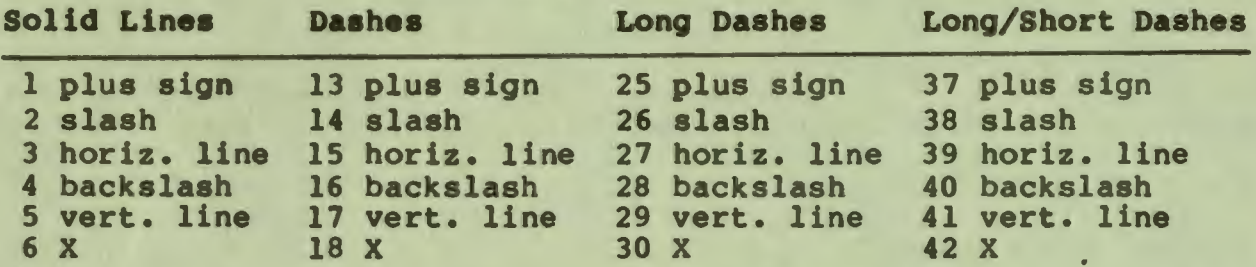

#### Line Separations 11 Units

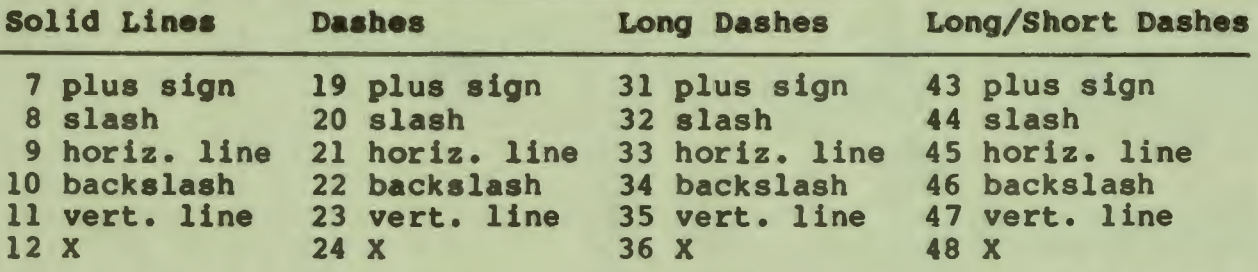

Hatch pattern one **is the** same as pattern seven, and so forth. The difference is that that the lower-numbered patterns have hatch lines that are separated by six units and the higher-numbered six patterns have lines separated by 11 units. The entire hatch pattern set repeats with codes 49 through 96. Some of the patterns are shown in Figures B-1 and B-2.

 $B-6$ 

# HEWLETT-PACKARD PLOTTERS

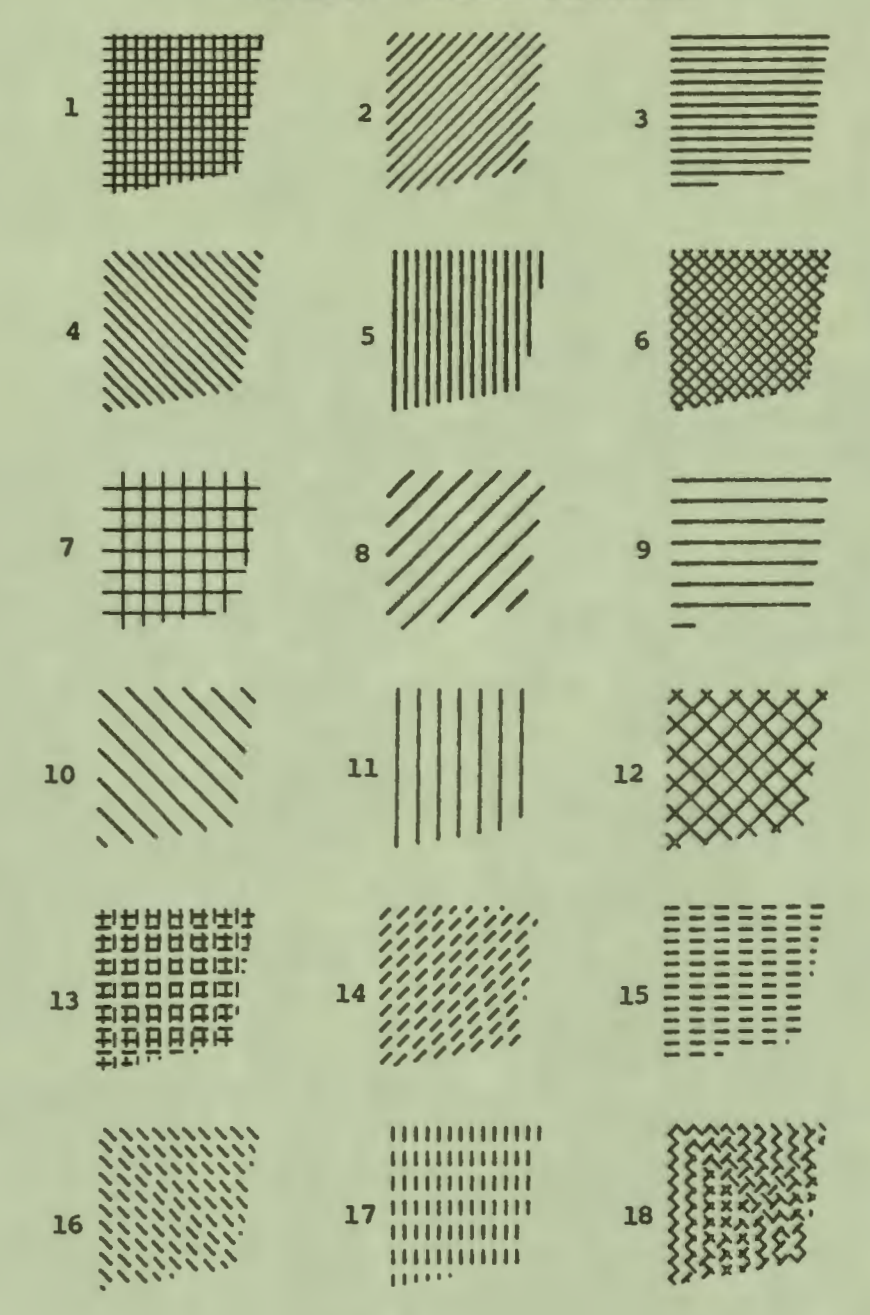

I **Figure** B-11 Batch Patterns 1 through 18

I

I ,<br>P

I

I

I

'-

I

I

I

I

I

I

I

I

,,

,,

 $\bullet$ 

 $B-7$
## **B.1.12 SET FONT**

All characters of Font 0 (DEC Multinational) are supported. The error character, for control characters and so forth, is the question mark.

## **B.1.13 SET FONT SIZE**

SET FONT SIZE is ignored except that the font extent specifies either DEC Multinational or the marker alphabet as the current font. There are three cases:

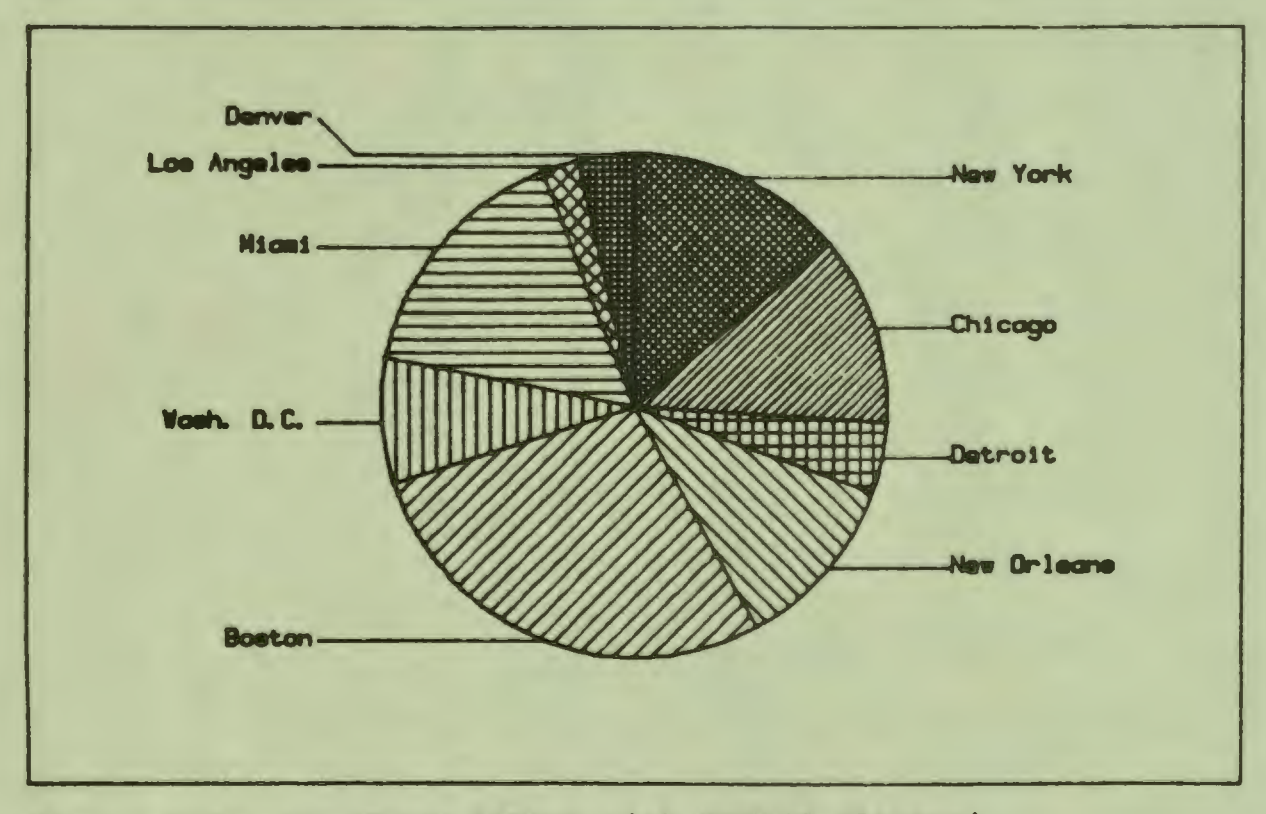

Pigure B-2: Pie Chart (Drawn with HP7470 Plotter)

- . An extent less than or equal to 60 specifies the marker alphabet.
- An extent of 128 or 256 specifies DEC Multinational with no character index mapping.

 $B-8$ 

• Any other extent specifies DEC Multinational without CO and Cl.

## **B.1.14 Plotter Errors**

I

I ,

I

I

I

I

I

~

I

I

-

I

I

I

I

 $\bullet$ 

When something does wrong with the plotter, CGL simply returns<br>error 906: "Error on view surface device." This list documents error 906: •Error on **view** surface device.• This list documents the behavior of the plotter in unusual conditions so that you can find and correct the error.

#### **NOTE**

This list assumes that the plotter and printer are in series via the "Eavesdrop" cable provided<br>by Hewlett-Packard.

- If either the plotter or printer is offline (not plugged in<br>or either's power is off) when you start a plotting either's power is off) when you start a plotting application, INITIALIZE\_VIEW\_SURFACE causes an error.
- If the printer port is already attached, If the printer port is already<br>INITIALIZE\_VIEW\_SURFACE\_causes\_an\_error.
- If you turn the plotter (or printer) off while the plotter is active, **data** will be lost.
- To resume using the plotter or printer **after** the plotter has been turned off, you must turn both devices off and on .
- If your application does not call TERMINATE VIEW SURFACE before exiting, CGL implicity terminates the plotter.

#### B.1.15 **BP-GL Features** Not **Accessible froa** CGL

- Automatic generation of tick marks on the axis of a graph.
- Direct control over the velocity of the pen. However for certain primary colors, pen velocity is set to 26 cm/sec.
- The various Report commands.
- Manual setting of Pl and P2. In other words, you cannot manually adjust the plotting area from the front panel of the plotter.

## HEWLETT-PACKARD PLOTTERS

I

I

~

I

I

I

 $\blacksquare$ 

I

 $\bullet$   $\vdash$ 

I

I

I

I

I

I

~

I

-

- Digitize Point mode.
- Rotating of the X and Y axes on the HP7475A.
- Arcs with other than one segment per 10 degrees of arc.
- Hatching with arbitrary line separation. Separation either an eighth or a sixteenth of an inch, approximately. is

#### **APPENDIX C**

#### **INCLUDE FILES**

The following include files can be found (if present) in  $LB: [1, 5]$ .

#### C.l **BASIC-PLOS-2**

I

I ,

I

I

I

I

I

I

I ,.

I

I

I

I

I

,.

 $\bullet$ 

 $\bullet$ 

The following include file, CGL.B2S, is provided with the CORE Graphics Library.

> 1 1 1 1 1 1 1 1 1 1 1 Professional 300 CORE Graphics Library V2.0 & & & declarations for Tool Kit BASIC-PLUS-2 01-Mar-1984 This include file is provided for instructional purposes only. It is not supported software. DECLARE INTEGER CONSTANT 1 <sup>1</sup>Instruction names 1 **MOVE ABS** 2 MOVE<sup>-REL-2</sup> INQUIRE CURRENT POSITION 2 LINE ABS 2<br>LINE REL 2 POLYLINE ABS 2 POLYLINE REL 2 POLYGON ABS 2 POLYGON<sup>-REL-2</sup> RECTANGLE ABS 2 = = = = = = = = = = & & & & & & & & & & & & 1%, & **21,** & **31,** & **4%,** & **51,** & **61,** & **71,** & **81,** & **91,** & **101,** &

> > $C-1$

CGL.B2S

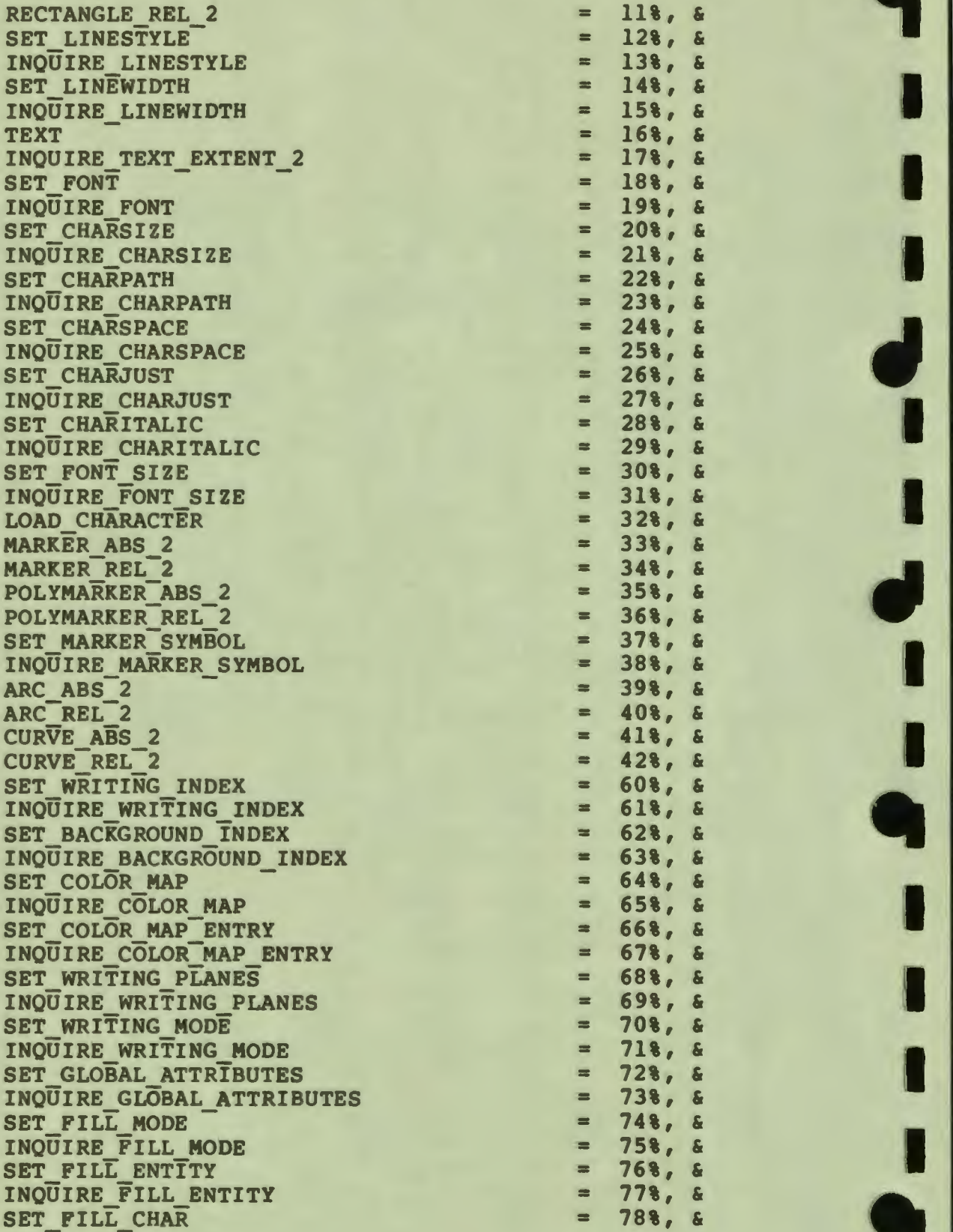

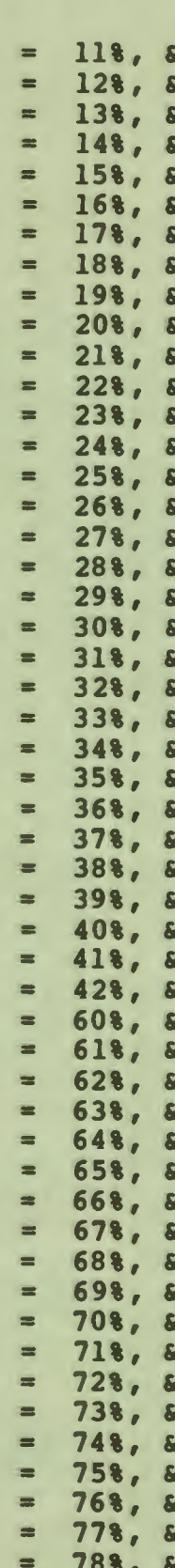

I

..

I

 $C-2$ 

**I** CGL.B2S

I<br>P

"

י<br>י

**1.** 

**P** 

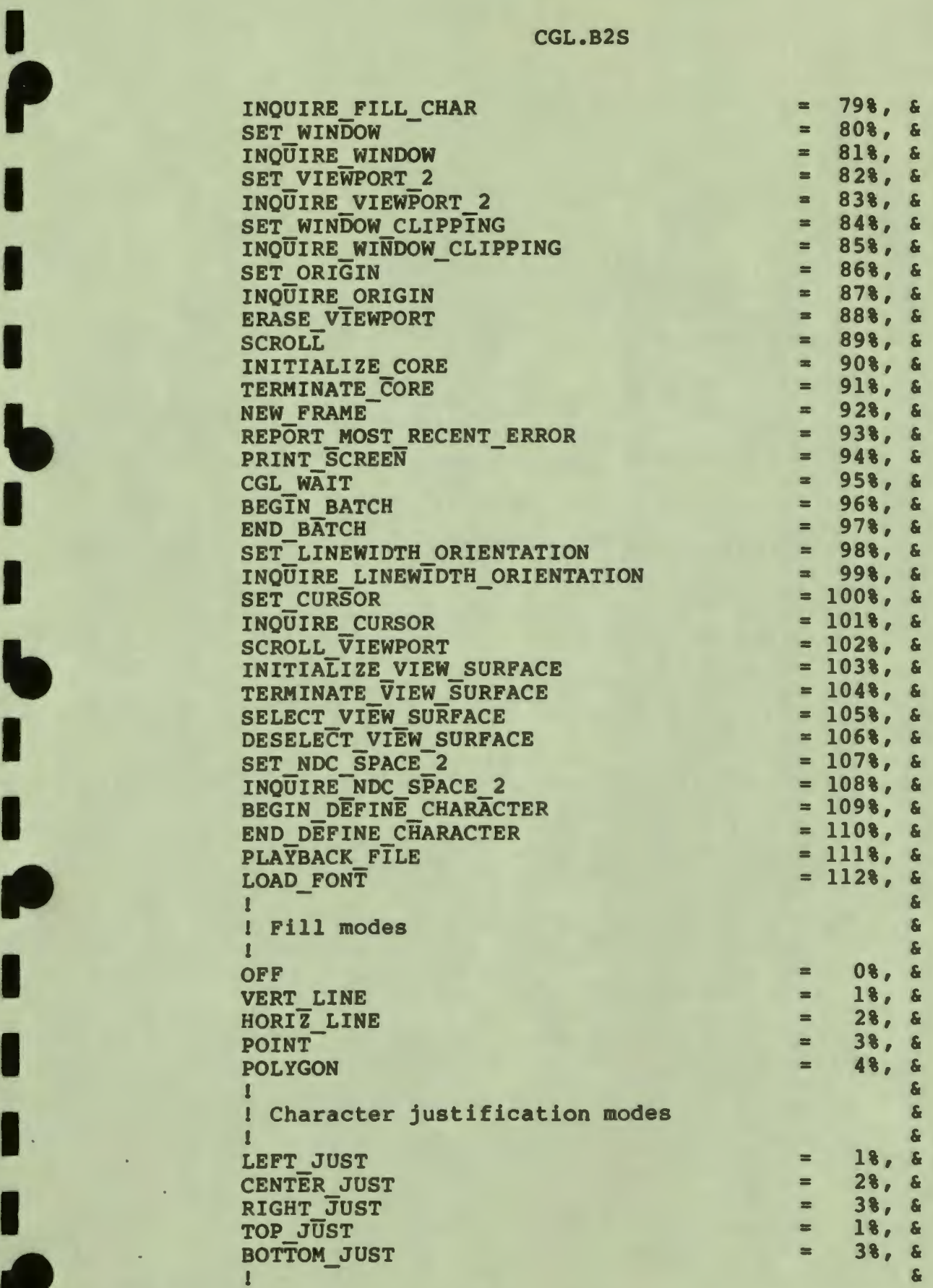

CGL.B2S

I

I

I

I

I

' I

I

**fl** 

I

I

I

I

I

I

..

I

**9** 

 $\ddot{\phantom{0}}$ 

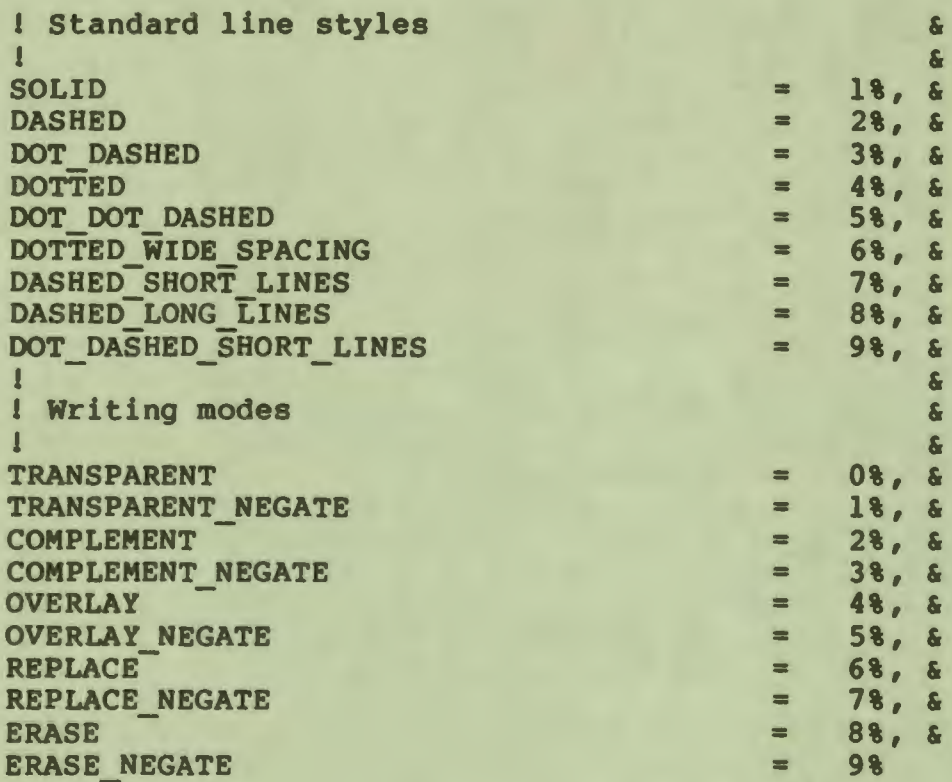

## C.2 **DIBOL**

The following include file, CGL.DBL, is provided with Tool Kit DIBOL.

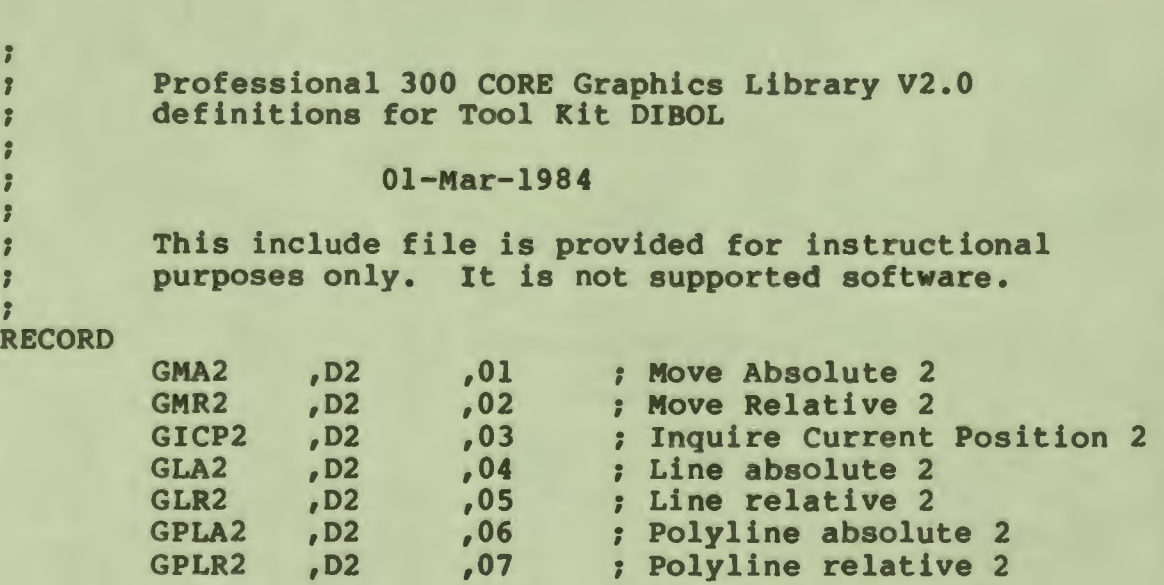

**C-4** 

CGL.DBL

I

I ,

I

I

I

י<br>"

 $\bullet$ 

I

I

I ,.

I

I

I ,.

I

I

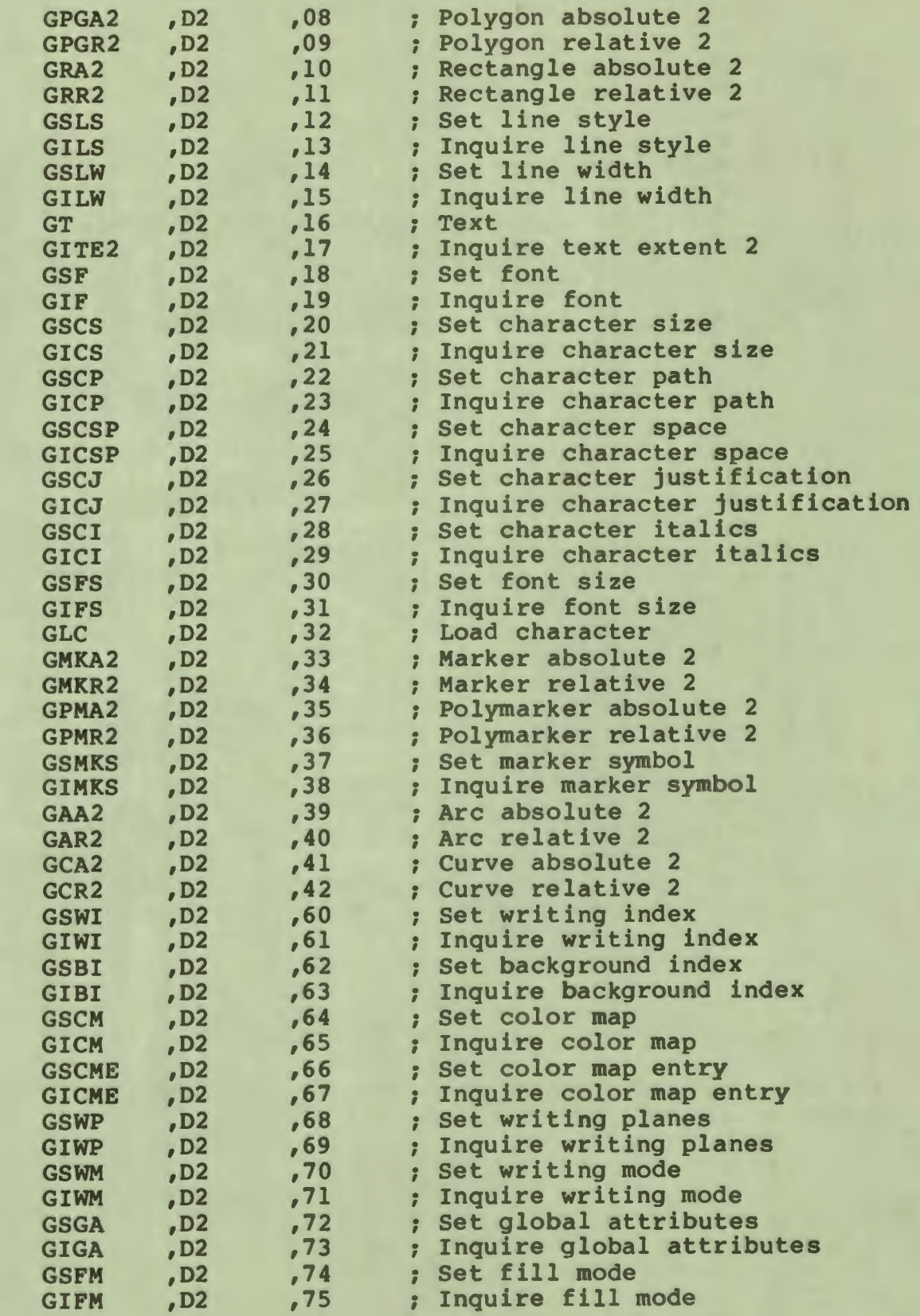

CGL.DBL

I

**d**<br>- 1

..

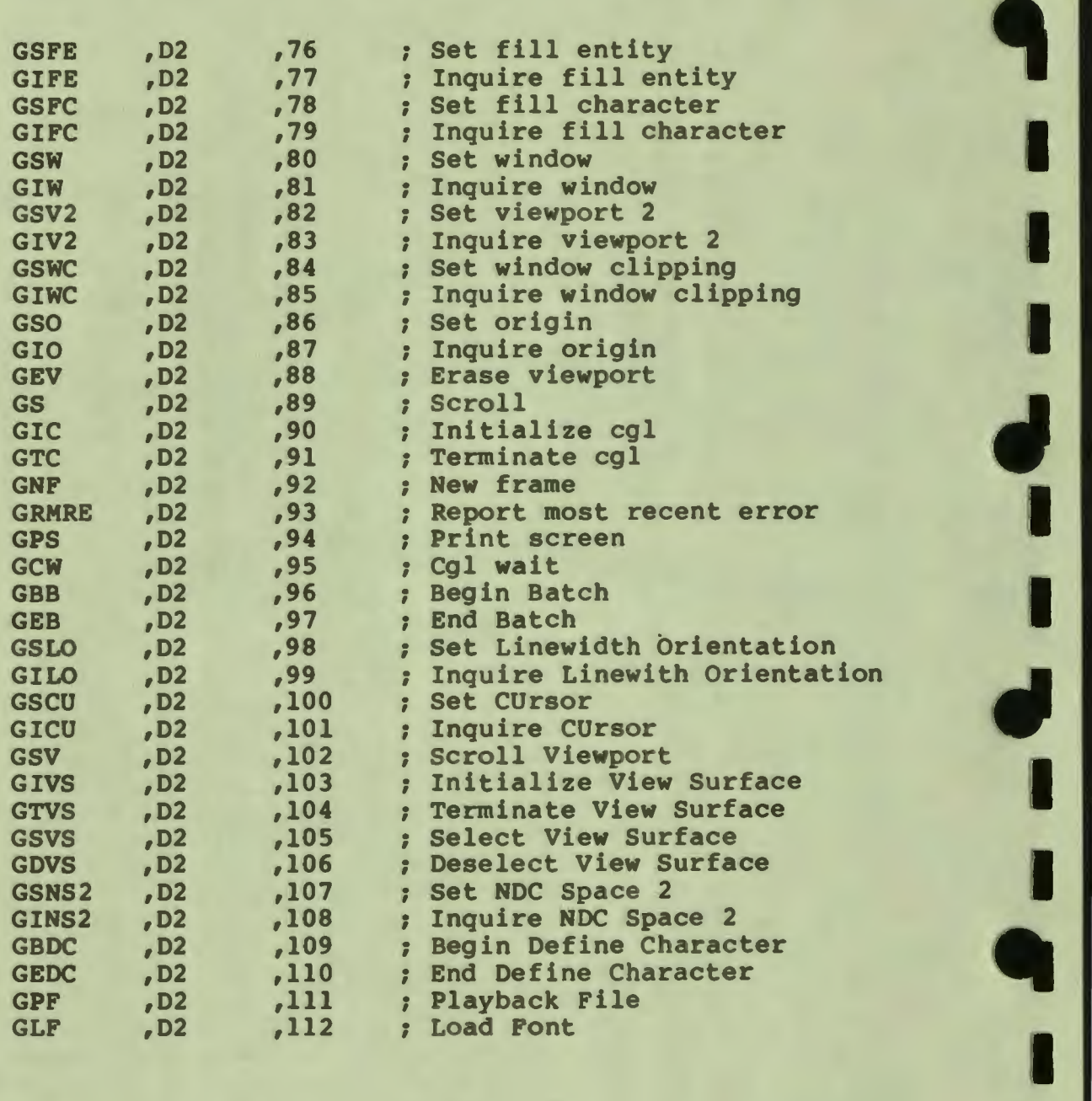

C.3 **FORTRAN-77**<br>The following include file, CGL.FTN, is provided with the CORE Graphics Library.

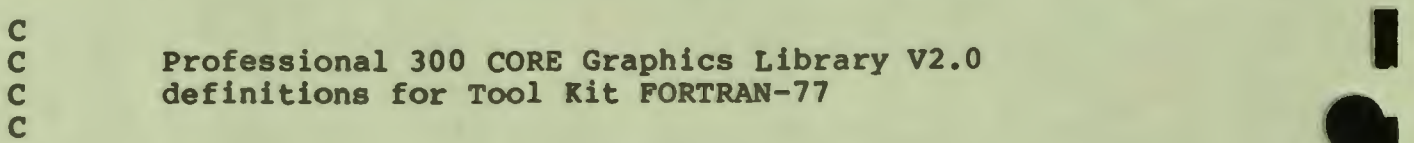

# 01-Mar-1984

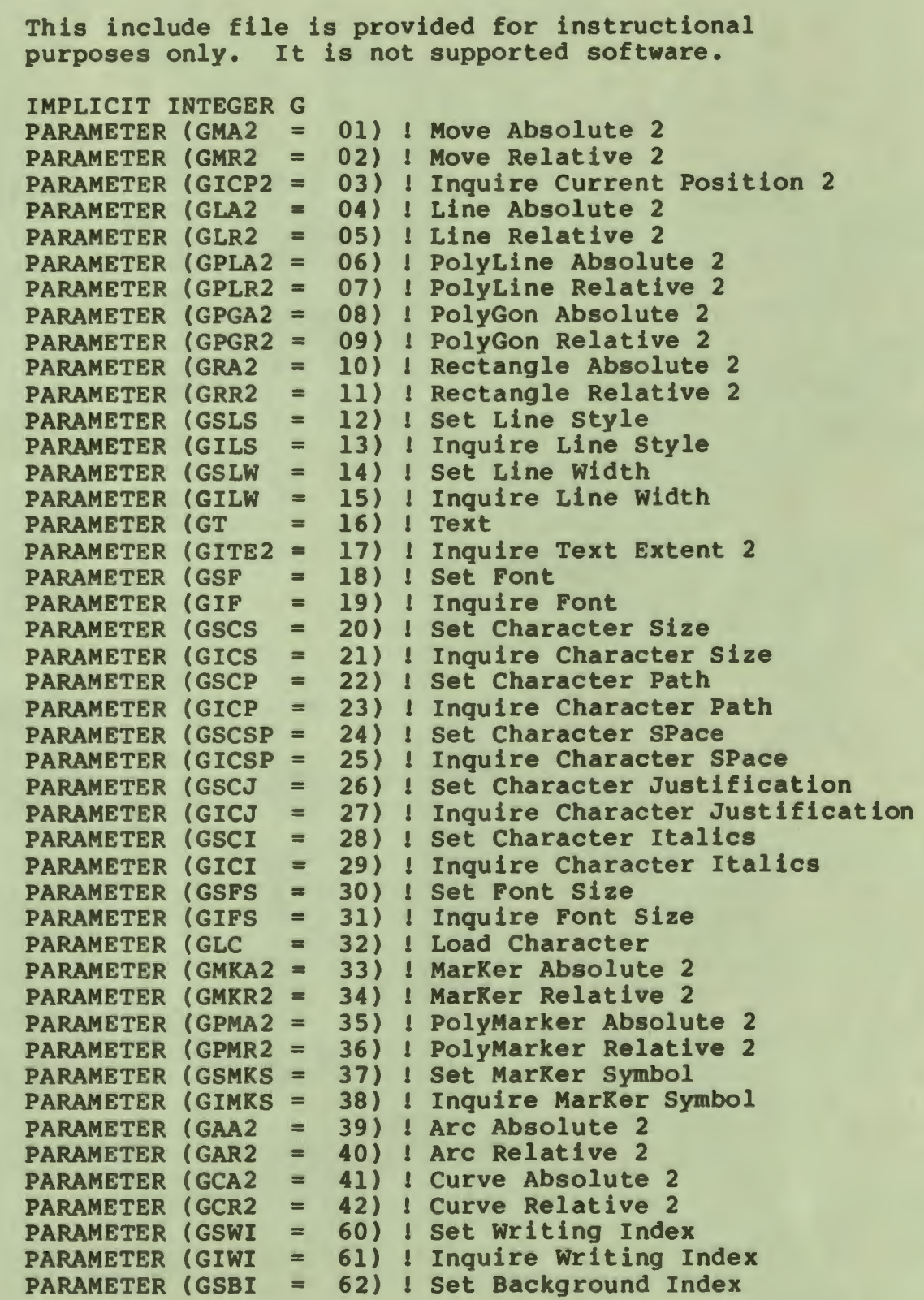

C C C C C

I

 $\mathbf{r}$ 

**1 1**

I

I

י<br>"

I

..

 $\blacksquare$ 

I

-<br>-<br>-

I

I

I

I

 $\mathbf{r}$ 

I

..

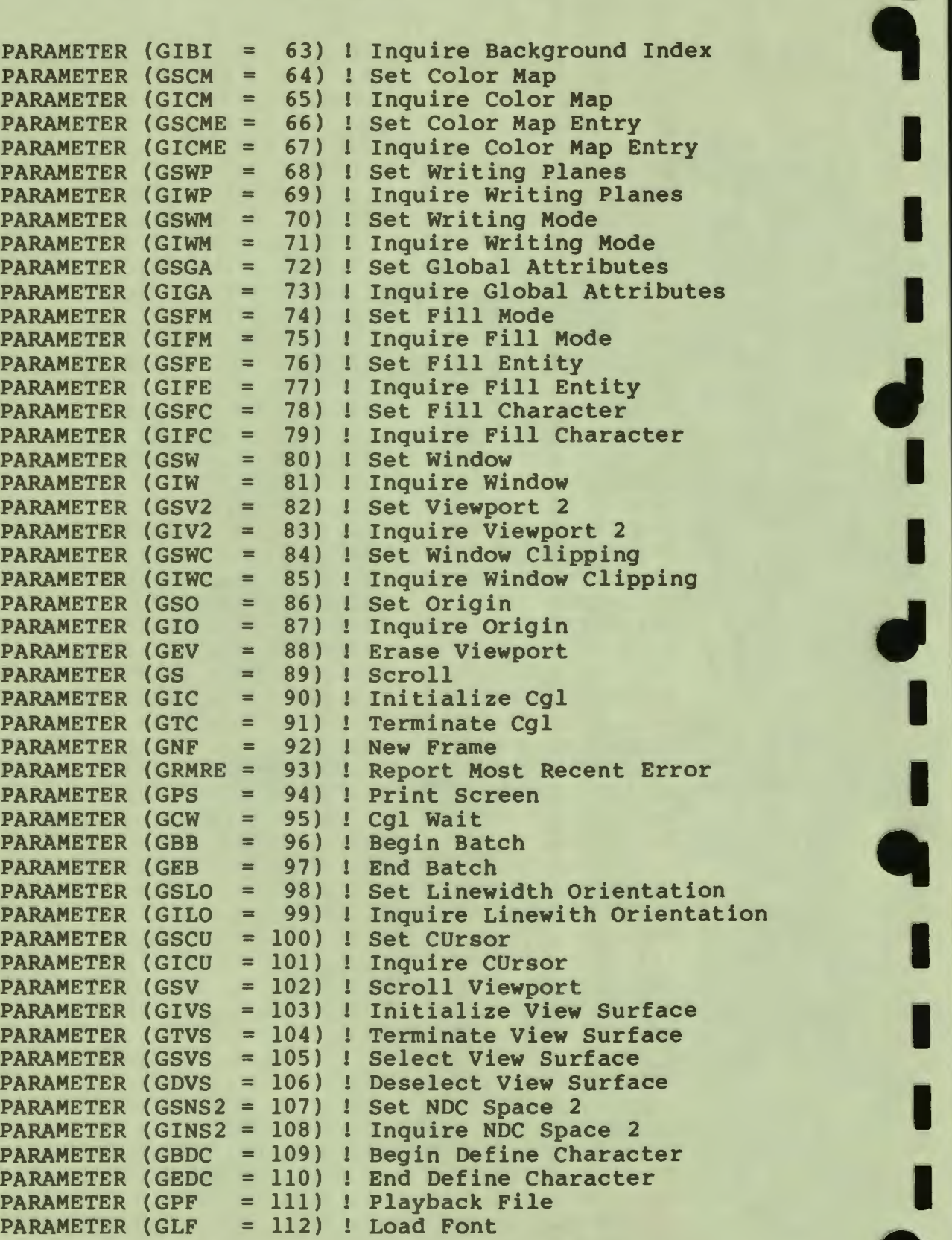

#### C. 4 PASCAL

I

 $\mathbf{r}$ 

I

I

I

I

I

 $\bullet$ 

I ,.

I

I

I

I

 $\blacksquare$ 

I

 $\bullet$ 

The following include file, CGLDEFS.PAS, is provided with Tool Kit PASCAL.

(\* PASCAL declarations for the CORE Graphics Library Vl.7 \*)

**CONST** 

```
(*clipping*) 
off= O: 
on = 1:(* curve mode *)open curve= O: 
closed curve = 1;
(* definitions for Vl.0 compatibility*) 
opened= open curve: 
closed= closed_curve: 
(* writing mode*) 
transparent= O: 
transparent negate = 1;
complement = 2;
complement_negate = 3: 
overlay = \overline{4};
overlay negate= 5: 
replace = 6:replace_negate = 7;
erase =-8: 
erase_negate = 9: 
(* fill entity*) 
fill off= O: 
vertline = 1;
horiz line= 2: 
point = 3;
polygon= 4: 
(*justification*) 
left just = 1;center just= 2:
```
I

I

**411 ,1** 

I

I

'<br>!

I

 $"$ 

**1**<br>1

I

I

I

I

..

I

```
right just = 3;
  top just = 1;bottom just = 3;
  (* character path*) 
  char mode = 0;
  string mode = l;
  (* marker symbol*) 
  period = 1;plus sign= 2; 
  asterisk= 3; 
  circle = 4;cross = 5;(* window origin*) 
  bottom left = 0;top left = 1;top right = 2;
  bottom right = 3;
  (* line style*) 
  solid= l; 
  dashed = 2;dot dashed = 3;dotted = 4;dot dot dashed = 5;
  dotted wide spacing= 6; 
  dashed short lines = 7;dashed long Iines = 8;dot_dashed_short_lines = 9; 
TYPE 
  clipping = off..on;
  curve mode = open curve..closed curve;
  writing mode = transparent..erase negate;
  fill mode = fill off..point;
  justification = left just...rightjust;char_path_mode = char_mode..string_mode;
  origin code = bottom Ieft ..bottom right;<br>byte = 0..255;
  byte = 0..255;<br>planes = 0..7;RGB value = 0.57;
  color_map\_index = 0..7;font desig = 0..3;font extent = 32 \cdot .126;
  reals = ARRAY [1..10] OF real; (* arbitrary size *)
```
c-10

I

 $\mathbf{r}$ 

I

I

I

I

I

I

I

r

I

I

I

I

I

**.** 

 $\bullet$ 

 $\bullet$ 

string = PACKED ARRAY  $[1..80]$  OF char; (\* arbitrary size \*) char matrix = ARRAY  $[0..15]$  OF unsigned;  $color$  map =  $ARRAY$   $[0..23]$  OF RGB value; color map entry = ARRAY  $[1..3]$  OF RGB value; [EXTERNAL(\$PCGL)] PROCEDURE move\_abs\_2(VAR x, y: [readonly] real;<br>\$\$\$: integer := 1); SEQ11; [EXTERNAL(\$PCGL)] PROCEDURE move\_rel\_2(VAR dx, dy: [readonly] real;<br>\$\$\$: integer := 2); SEOll; **[EXTERNAL(\$PCGL)]**  PROCEDURE inquire current position 2(VAR x, y: real; \$\$\$: integer := 3); SEQ11; [EXTERNAL(\$PCGL)] PROCEDURE line\_abs\_2(VAR x, y: [readonly] real;<br>\$\$\$: integer := 4); SEQ11; [EXTERNAL(\$PCGL)] PROCEDURE line\_rel\_2(VAR **dx, dy:** [readonly] real: \$\$\$: integer:= 5): SEOll: [EXTERNAL(\$PCGL)] PROCEDURE polyline abs 2(VAR x, y: [readonly, unsafe] reals; [EXTERNAL(\$PCGL)] VAR n: [readonly] integer;<br>\$\$\$: integer := 6); SEQ11; PROCEDURE polyline rel 2(VAR dx, dy: [readonly, unsafe] reals;<br>VAR n: [readonly] integer;  $$$ \$\$\$: integer := 7); SEQ11; **[EXTERNAL(\$PCGL)]**  PROCEDURE polygon\_abs\_2(VAR x, y: [readonly, unsafe] reals;<br>VAR n: [readonly] integer; \$\$\$: integer := 8): SEOll: **[EXTERNAL(\$PCGL)]**  PROCEDURE polygon\_re1\_2(VAR dx, dy: [readonly, unsafe] reals: VAR n: [readonly] integer:

 $$$$ : integer := 9); SEOll:

[EXTERNAL(\$PCGL)] PROCEDURE rectangle abs 2(VAR x, y: [readonly] real;  $$$$ : integer := 10); SEO11;

[EXTERNAL(\$PCGL)] PROCEDURE rectangle rel 2(VAR dx, dy: [readonly] real;  $$$$ : integer := 11); SEQ11;

[EXTERNAL(\$PCGL)] PROCEDURE set linestyle(VAR style: [readonly] integer; VAR pattern: [readonly] unsigned; VAR mult: [readonly] integer;  $$$$ : integer := 12); SEQ11;

[EXTERNAL(SPCGL)] PROCEDURE inquire linestyle(VAR style: integer; VAR pattern: unsigned; VAR mult: integer;  $$$$ : integer := 13); SEQ11;

[EXTERNAL(\$PCGL)] PROCEDURE set linewidth (VAR dx, dy: [readonly] real;  $$$$ : integer := 14); SEQ11;

[EXTERNAL(\$PCGL)] PROCEDURE inquire linewidth (VAR dx, dy: real;  $SSs:$  integer  $:= 15$ ); SEO11:

[EXTERNAL(\$PCGL)] PROCEDURE txt(VAR s: [readonly, unsafe] string; VAR len: [readonly] integer;  $$$ \$\$\$: integer  $:= 16$ ); SEQ11;

[EXTERNAL(\$PCGL)] PROCEDURE inquire text extent 2(VAR len: [readonly] integer; VAR dx, dy: real;  $$$$ : integer := 17); SEQ11;

[EXTERNAL(\$PCGL)] PROCEDURE set font (VAR n: [readonly] font desig;

 $$$ \$\$\$: integer := 18); SEQ11;

[EXTERNAL(\$PCGL)] PROCEDURE inquire font (VAR n: font desig;  $$$$ : integer := 19); SEOll;

[EXTERNAL(\$PCGL)] PROCEDURE set charsize(VAR width, height: [readonly] real;  $$$ \$\$\$: integer  $:= 20$ ); SEQll;

[EXTERNAL(\$PCGL)] PROCEDURE inquire charsize(VAR width, height: real;  $$$ \$\$\$: integer := 21); SEQ11;

[EXTERNAL(\$PCGL)] PROCEDURE set\_charpath(VAR a: [readonly] integer;<br>VAR m: [readonly] char\_path\_mode;  $$$ \$\$\$: integer := 22); SEQ11;

[EXTERNAL(\$PCGL)] PROCEDURE inquire charpath (VAR a: integer; VAR m: char\_path\_mode;<br>\$\$\$: integer :=  $\overline{2}3$ ); SEQ11;

[EXTERNAL(\$PCGL)] PROCEDURE set charspace(VAR dx, dy: [readonly] real;  $$$ \$\$\$: integer := 24); SEQ11;

[EXTERNAL(\$PCGL)] PROCEDURE inquire charspace (VAR dx, dy: real;  $$$$ : integer := 25); SEQ11;

[EXTERNAL(\$PCGL)] PROCEDURE set\_charjust(VAR x\_just, y\_just: [readonly] justification;  $$$ \$\$\$: Integer := 26); SEQ11;

[EXTERNAL(\$PCGL)] PROCEDURE inquire charjust (VAR x just, y just: justification;  $$$ \$\$\$: Integer  $:= 27$ ); SEQ11;

[EXTERNAL(\$PCGL)]

 $\frac{1}{2}$ 

PROCEDURE set charitalic(VAR angle: [readonly] integer;  $$$$ : integer := 28); SEOll; [EXTERNAL(\$PCGL)] PROCEDURE inquire charitalic (VAR angle: integer;  $$$ \$\$\$: integer := 29); SEQ11; [EXTERNAL(SPCGL)] PROCEDURE set font size(VAR extent: [readonly] font extent; VAR x size, y size: [readonly] integer;  $$$ \$\$\$: Integer  $:= 30$ ; SEQ11; [EXTERNAL(\$PCGL)] PROCEDURE inquire font size(VAR extent: font extent; VAR x size, y size: integer;  $SSs: Integer := 31); SEQ11;$ [EXTERNAL(\$PCGL)] PROCEDURE load character(VAR ch: [readonly] font extent; VAR matrix: [readonly] char matrix;  $SSS:$  integer  $:=$  32); SEOll; [EXTERNAL(\$PCGL)] PROCEDURE marker abs 2(VAR x, y: [readonly] real;  $SSs: integer := 33); SEQ11;$  $[EXTERNAL(SPCGL)]$ PROCEDURE marker rel 2(VAR dx, dy: [readonly] real;  $$$ \$\$\$: integer  $:=$  34); SEQ11; [EXTERNAL(\$PCGL)] PROCEDURE polymarker abs 2(VAR x, y: [readonly, unsafe] reals; VAR n: [readonly] integer;  $$$ \$\$\$: integer  $:= 35$ ; SEQ11; [EXTERNAL(\$PCGL)] PROCEDURE polymarker\_rel\_2(VAR dx, dy: [readonly, unsafe] reals; VAR n: [readonly] integer;  $$$ \$\$\$: integer := 36); SEQ11; [EXTERNAL (\$PCGL)] PROCEDURE set marker symbol(VAR n: [readonly] integer;

 $C-14$ 

VAR c: [readonly] char;  $$$$ : integer := 37); SEOll;

[EXTERNAL(\$PCGL)] PROCEDURE inquire marker symbol(VAR n: integer; VAR c: char:  $$$ \$\$\$: integer := 38); SEQ11;

[EXTERNAL(\$PCGL)] PROCEDURE arc abs 2(VAR x, y: [readonly] real; VAR a: [readonly] integer;  $$$$ : integer := 39); SEO11;

 $\frac{1}{f}$ 

B

I

F

 $\frac{1}{4}$ 

[EXTERNAL(\$PCGL)] PROCEDURE arc rel 2(VAR dx, dy: [readonly] real; VAR a: [readonly] integer;  $SSs:$  integer  $:= 40$ ); SEOll:

[EXTERNAL(\$PCGL)] PROCEDURE curve abs 2(VAR x, y: [readonly, unsafe] reals; VAR n: [readonly] integer; VAR c: [readonly] curve mode;  $SSs:$  integer  $:= 41$ ); SEO11;

[EXTERNAL(\$PCGL)] PROCEDURE curve rel 2(VAR dx, dy: [readonly, unsafe] reals; VAR n: [readonly] integer; VAR c: [readonly] curve mode;  $$$$ : integer := 42); SEO11;

[EXTERNAL(\$PCGL)] PROCEDURE set writing index (VAR n: [readonly] color map index;  $$$ \$\$\$: integer  $:= 60$ ); SEQ11;

[EXTERNAL(\$PCGL)] PROCEDURE inquire writing index (VAR n: color map index;  $$$$ : integer :=  $61$ ); SEQ11;

[EXTERNAL(\$PCGL)] PROCEDURE set background index(VAR n: [readonly] color map index;  $$$ \$\$\$: integer := 62); SEQ11;

I

I

I

I

I

I

I

I

I

I

I

I

**[EXTERNAL(\$PCGL)]**  PROCEDURE inquire\_background\_index(VAR n: color\_map\_index;<br>\$\$\$: integer:= 63); SEQ11; **[EXTERNAL(\$PCGL)]**  PROCEDURE set\_color\_map(VAR c: [readonly] color\_map;<br>\$\$\$: integer := 64); SEOll; **[EXTERNAL(\$PCGL)]**  PROCEDURE inquire\_color\_map(VAR c: color\_map;<br>\$\$\$: integer:= 65); SEQll; ~ [EXTERNAL(\$PCGL)] PROCEDURE set\_color\_map\_entry(VAR entry: [readonly] color\_map\_index,-<br>VAR color: [readonly] color map entry;  $$$ \$\$\$: integer := 66); SEQ11; **[EXTERNAL(\$PCGL)]**  PROCEDURE inquire\_color\_map\_entry(VAR entry: color\_map\_index;<br>VAR c: color\_map\_entry;<br>\$\$\$: integer:= 67); SEQ11; **[EXTERNAL(\$PCGL)]**  PROCEDURE set writing planes(VAR n: [readonly] planes;  $$SS: interest := 68; SEO11;$ **[EXTERNAL(\$PCGL)]**  PROCEDURE **inquire\_writing\_planes(VAR** n: planes; \$\$\$: integer:= **69);** SEOll; **[EXTERNAL(\$PCGL)]**  PROCEDURE set\_writing\_mode(VAR n: [readonly] writing mode;<br>\$\$\$: integer := 70); SEQll; [EXTERNAL(\$PCGL)] PROCEDURE inquire\_writing\_mode(VAR n: writing\_mode;<br>\$\$\$: integer:= 71); SEQ11; **[EXTERNAL(\$PCGL)]**  PROCEDURE set\_fill\_mode(VAR n: [readonly] fill\_mode;<br>\$\$\$: integer := 74); SEQ11; ~ -

i

I

T

 $\frac{1}{2}$ 

 $\blacksquare$ 

r

[EXTERNAL(\$PCGL)] PROCEDURE inquire fill mode(VAR n: fill mode;  $$$ \$\$\$: integer := 75); SEQ11; [EXTERNAL(\$PCGL)] PROCEDURE set fill entity (VAR x, y: [readonly] real;  $$$ \$\$\$: integer := 76); SEQll; [EXTERNAL(\$PCGL)] PROCEDURE inquire fill entity (VAR x, y: real;  $$$ \$\$\$: integer := 77); SEQ11; [EXTERNAL(\$PCGL)] PROCEDURE set fill char(VAR font: [readonly] integer; VAR ch: [readonly] byte; VAR width mult: [readonly] integer; VAR height mult: [readonly] integer;  $$$$ : integer := 78); SEQ11; [EXTERNAL(\$PCGL)] PROCEDURE inquire fill char(VAR font: integer; VAR ch: char: VAR width mult: integer; VAR height mult: integer;  $$$$ : integer := 79); SEQll; [EXTERNAL(\$PCGL)] PROCEDURE set\_window(VAR xmin, xmax, ymin, ymax: [readonly] real;  $$$ \$\$\$: integer := 80); SEQ11; [EXTERNAL(\$PCGL)] PROCEDURE inquire window(VAR xmin, xmax, ymin, ymax: real;  $$$ \$\$\$: integer := 81); SEQ11; [EXTERNAL(\$PCGL)] PROCEDURE set viewport 2(VAR xmin, xmax, ymin, ymax: [readonly] real;  $$$ \$\$\$: integer := 82); SEQ11; [EXTERNAL(\$PCGL)] PROCEDURE inquire viewport 2(VAR xmin, xmax, ymin, ymax: real;  $$$ \$\$\$: integer := 83); SEQ11;

[EXTERNAL(\$PCGL)] PROCEDURE set window clipping(VAR n: [readonly] clipping;  $$$$ : integer := 84); SEQ11; [EXTERNAL(\$PCGL)] PROCEDURE inquire window clipping(VAR n: clipping;  $$$$ : integer := 85); SEQ11; [EXTERNAL(\$PCGL)] PROCEDURE set origin(VAR n: [readonly] origin code;  $$$ \$\$\$: integer := 86); SEQ $I$ 1; [EXTERNAL(\$PCGL)] PROCEDURE inquire origin (VAR n: origin code;  $$$ \$\$\$: integer  $:= 87)$ ; SEQ11; [EXTERNAL(\$PCGL)] PROCEDURE erase viewport(\$\$\$: integer := 88); SEQ11; [EXTERNAL(\$PCGL)] PROCEDURE scroll(VAR dx, dy: [readonly] real;  $$$ \$\$\$: integer := 89); SEQ11; [EXTERNAL(SPCGL)] PROCEDURE initialize core(\$\$\$: integer := 90); SEQ11; [EXTERNAL(SPCGL)] PROCEDURE terminate core(\$\$\$: integer := 91); SEQ11; [EXTERNAL(\$PCGL)] PROCEDURE new frame(\$\$\$: integer := 92); SEQ11; [EXTERNAL(\$PCGL)] PROCEDURE report most recent error(VAR f, e: integer;  $$$ \$\$\$: integer := 93); SEQ11; [EXTERNAL(\$PCGL)] PROCEDURE print screen(VAR xmin, xmax, ymin, ymax, xoff, yoff: [readonly] real;  $$$$ : integer := 94); SEQ11;

 $\frac{1}{1}$ 

**V** 

[EXTERNAL(\$PCGL)] PROCEDURE cgl wait(VAR s: [readonly] real;  $$$ \$\$\$: integer := 95); SEQ11; [EXTERNAL(\$PCGL)] PROCEDURE begin batch(\$\$\$: integer := 96); SEQ11; [EXTERNAL(\$PCGL)] PROCEDURE end batch(\$\$\$: integer := 97); SEQ11; [EXTERNAL(\$PCGL)] PROCEDURE set linewidth orientation(VAR dx, dy: [readonly] real;  $$$ \$\$\$: integer  $:= 98$ ); SEQ11; [EXTERNAL(\$PCGL)] PROCEDURE inquire linewidth orientation (VAR dx, dy: real;  $$$$ : integer := 99); SEOll; [EXTERNAL(\$PCGL)] PROCEDURE set cursor(VAR font: [readonly] font desig; VAR ch: [readonly] font\_extent; VAR width, height: [readonly] integer; VAR dx, dy: [readonly] real;  $$$ \$\$\$: integer := 100); SEQ11; [EXTERNAL(\$PCGL)] PROCEDURE inquire\_cursor(VAR font: font\_desig; VAR ch: font extent; VAR width, height: integer; VAR dx, dy: real;  $$$$ : integer :=  $101$ ); SEO11; [EXTERNAL(\$PCGL)] PROCEDURE scroll viewport(VAR dx, dy: [readonly] real;  $$$ \$\$\$: integer := 102); SEQ11; [EXTERNAL(\$PCGL)] PROCEDURE initialize view surface(VAR name: [readonly, unsafe] string VAR length: [readonly] integer;  $$$ \$\$\$: integer := 103); SEQ11; [EXTERNAL(\$PCGL)] PROCEDURE terminate view surface(VAR name: [readonly, unsafe] string; VAR length: [readonly] integer;

 $$$$ : integer := 104); SEQ11;

[EXTERNAL(\$PCGL)] PROCEDURE select view surface(VAR name: [readonly, unsafe] string; VAR length: [readonly] integer;  $$$$ : integer := 105); SEOll;

[EXTERNAL(\$PCGL)] PROCEDURE deselect view surface(VAR name: [readonly, unsafe] string; VAR length: [readonly] integer;  $$$ \$\$\$: integer := 106); SEQ11;

[EXTERNAL(\$PCGL)] PROCEDURE set ndc space 2 (VAR width, height: [readonly] real;  $$$ \$\$\$: integer := 107); SEQ11;

[EXTERNAL(SPCGL)] PROCEDURE inquire ndc space 2(VAR width, height : real;  $$$$ : integer := 108); SEQ11;

[EXTERNAL(\$PCGL)] PROCEDURE begin define character(VAR code: [readonly] integer;  $$$ \$\$\$: integer := 109); SEQ11;

[EXTERNAL(\$PCGL)] PROCEDURE end define character(\$\$\$: integer := 110); SEQ11;

[EXTERNAL(\$PCGL)] PROCEDURE playback file(VAR s: [readonly, unsafe] string; VAR len: [readonly] integer;  $$$$ : integer := 111); SEQ11;

[EXTERNAL(\$PCGL)] PROCEDURE load font (VAR s: [readonly, unsafe] string; VAR len: [readonly] integer;  $$$$ : integer := 112); SEQ11;

#### **APPENDIX** D

#### **EXAMPLE PROGRAMS**

The following example programs are provided for educational purposes only. They are not supported software and are not included with the Tool Kit.

#### D.l COLORMAP.PAS - COLOR MAP EDITOR

program color map editor;

{ This program is provided for instructional purposes only. 1 { It demonstrates some aspects of the following software tools: 1

```
{ Tool Kit PASCAL Vl.l 1 
{ CORE Graphics Library Vl.7 1 
{ P/OS User Interface Library 1
```
{ This application graphically demonstrates the function 1 { of the color map provided with the Professional 300 Series 1 { Extended Bitmap Option. Please refer to the associated 1 { help frame for more information. }

%include 'lb:[l,S)cgldefs.pas/nolist'

#### type

I

 $\mathbf{\dot{P}}$ 

I

I

I

I

I

I

I

**1** 

I

I

I

I

I

~

~

 $\bullet$ 

 $\bullet$ 

status block =  $array [0..1]$  of integer;

#### var

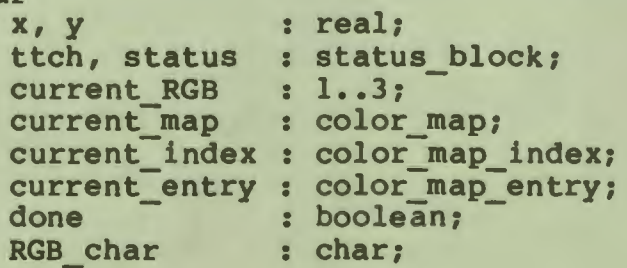

I

I

~

I

I

I

' I

I

~

I

I

I

I

I

-

```
const 
  black = color map entry (0,0,0);white = color map entry (7,7,6);<br>RGB string = TRGBT;
  procedure getkey (var s : status block); seqll;
  procedure help (var s : status block); seqll;
  procedure draw color map (var current map: [readonly] color map);
  var 
    i, j : integer;<br>x, y : real;
                      x, y : real: 
    current index : color map index: 
    current entry : color map entry;
    begin 
       new frame: 
       begln batch: 
       set writing planes (7);
       set color map (current map):
       set background index (0):
       set writing index(7);
       set writing mode (overlay);
       setfill mode (polygon);<br>for i := 0 to 7 do
                                                  { Draw the color bars }
        begin 
           set writing index (i); y := i;
          move abs 2(0.0, y);rectangle rel 2 (3.0, 1.0);<br>end { for };<br>set fill mode (fill off);
       set_writing_index (7);<br>for i := 0 to 8 do
                                                  for-i := 0 to 8 do [ Outline the color bars J 
        begin 
        y := i; move_abs_2 (0.0, y); line_abs_2 (3.0, y); end { for };
       for i := 0 to 3 do
        begin 
          x := i; move abs 2 (x, 0.0); line abs 2 (x, 8.0);
        end [ for J: 
       set charsize (0.25, 0.5): 
       set_charjust (center_just, center_just);<br>for i := 1 to 3 do - - [ Label the map ]
        begin 
          move abs 2 (i - 0.5, -0.5); txt (RGB string[i], 1);
        end \{ for \},for i := 0 to 7 do 
        begin 
          move abs 2 (-0.5, i + 0.5); txt (kn(i + 48), 1);
        end \{ for \mathbf{I}:
```

```
D-2
```
#### COLORMAP.PAS - COLOR MAP EDITOR

I

I ,.

I

I

I

I

I

**la** 

I

I

**-**

I

I

I

I

I

*t'* 

 $\bullet$ 

```
set charspace (0.25, 0.0);
    move abs 2(1.5, 8.5);txt T Press HELP for help.', 20);
    set writing mode (complement);<br>for i := 0 to 7 do
                                           [ Draw the RGB values ]
     begin 
        current index := i;inquire_color_map_entry (current_index,current_entry);<br>for j := 1 to 3 do
         begin 
           move abs 2 (j - 0.5, i + 0.5);
           txt (chr(current entry[j] + 48), 1);
         end \{ for \};end [ for ];
    end batch;
  end { draw color map };
begin<br>initialize_core; new frame;
  set window (-1.0, 4.\overline{0}, -1.0, 9.0);set viewport 2 (0.1875, 0.8125, 0.0, 1.0);
  current map := color map
  (0,0,0,7,0,0,0,7,0,0,0,6,7,7,0,7,0,6,0,7,6,7,7,6);[ black, red, green, blue, yellow, magenta, cyan, black J 
  draw color map (current map);
  current index := 0; current RGB := 1; done := false;
  while not done do<br>- begin
     x := current RGB - 0.5: y := current index+ 0.5: 
     move abs 2(x,y); { position cursor on RGB number }
     getkey (ttch);
     case ttch[0J of 
       1 : { Main keyboard key J 
           if (ttch[1] - 48) in [0, 1, 2, 3, 4, 5, 6, 7]then { new RGB value in ttch[l] J 
             begin 
               begin batch: 
               inquire color map entry (current index, current_entry) 
               current entry[current RGB] := ttch[1] - 48;
               set color map entry (current index, current entry);
               RGB_{char} := chr(current_{ent}g(current_{RGB} + 48)){ the old RGB number was drawn in complement mode J 
               { so to get rid of it, we draw it's negative image J
               { using the same writing index as the color bar 1 
               set writing index (current index);
               set writing mode (erase negate); txt (RGB char, 1);
             { draw the new RGB number }<br>set writing mode (complement); txt (RGB char, 1);<br>end { if };<br>and { if };
       2: { Function key J
```
## COLORMAP.PAS - COLOR MAP EDITOR

```
case ttch[1] of
            7, 8, 9, 10 : { RESUME, CANCEL, MAIN SCREEN, EXIT }
                         begin
                           new frame; terminate core; done := true;
                         end;
            15 : { HELP }
                begin { set up for text mode }
                  inquire color map (current map);
                  new frame;
                  set color map entry (0, black);
                  set color map entry (4, white);
                  help (status);
                  draw color map (current map);
                end;
            27: [ Up arrow ]
                current_index := (current_index - 1) mod 8;
            28: [ Left arrow ]
                current_RGB := ((current_RGB + 1) mod 3) + 1;29 : { Down arrow }
                current_index := (current_index + 1) mod 8;
            30: { Right arrow }
                current RGB := (current RGB mod 3) + 1;
            otherwise { ignore it };
           end { case };
       otherwise { ignore it };
      end { case };
   end [ while ]:
end.
```
#### COLORMAP.HLP - HELP FRAME  $D.1.1$

#### Color Map Educar

What you see is a graphic representation of the Professional 300 series<br>color map (EBO required). It contains the primary colors (red, green,<br>and blue), the complementary colors (yellow, magenta, and cyan), black, and white. The background index is 0 and the writing index is 7.

You can manipulate the red, green, and blue values in each color map entry with the following keys:

Arrow keys move the cursor around the color map.

Numeric keys (range 0 to 7) set new RGB values.

EXIT and MAIN SCREEN return to the Main Menu.

Press RESUME to continue.

## **D.2 GEDIT.B2S** - **GRAPHICS SKETCHPAD**

I

I

I

I

I

I

I

I

.<br>.

I

I

I

I

I

**ft** 

..

..

,,

10

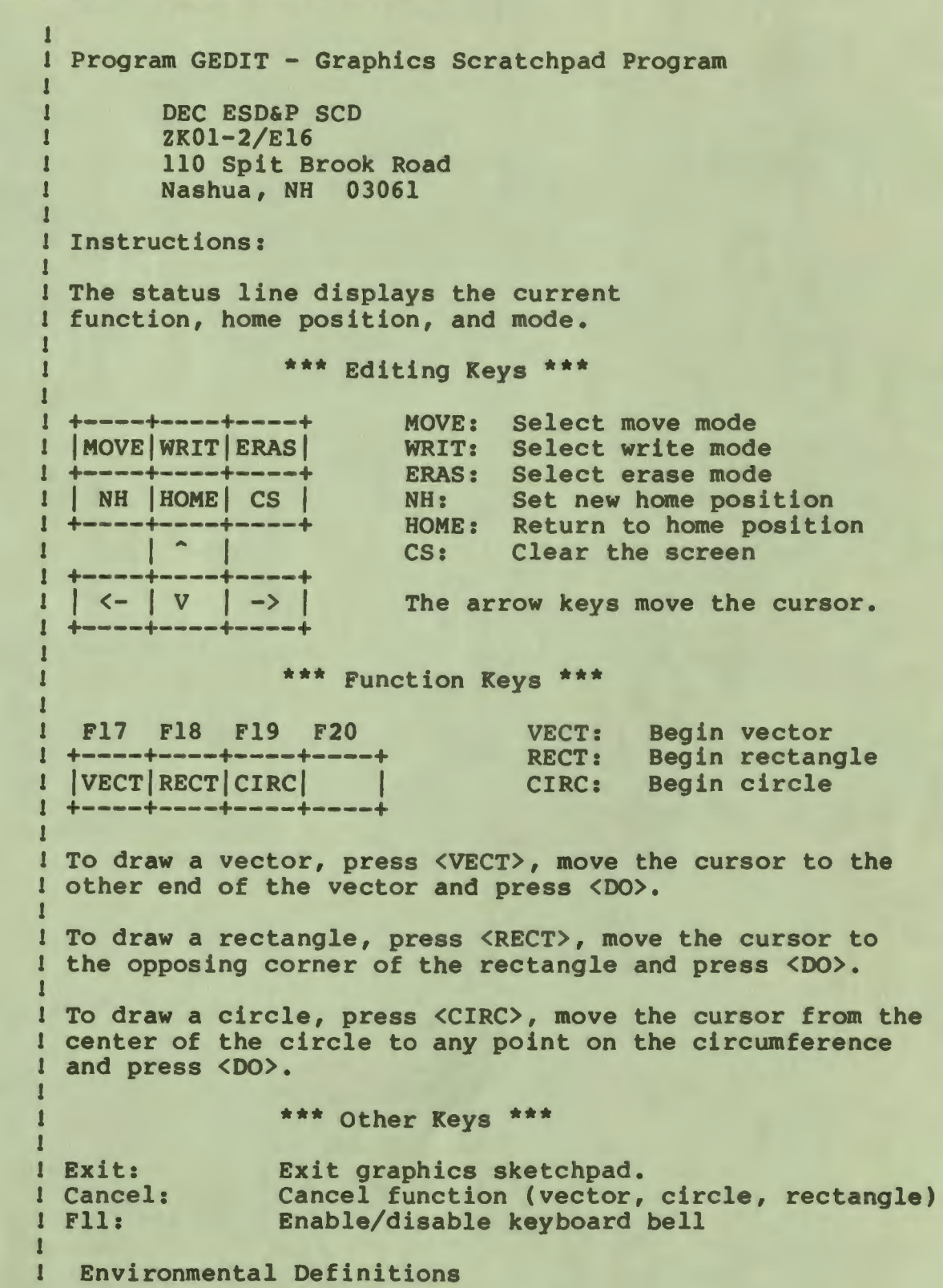

I

I

I

I

**fl** 

I

J

I

I

I

I

I

I

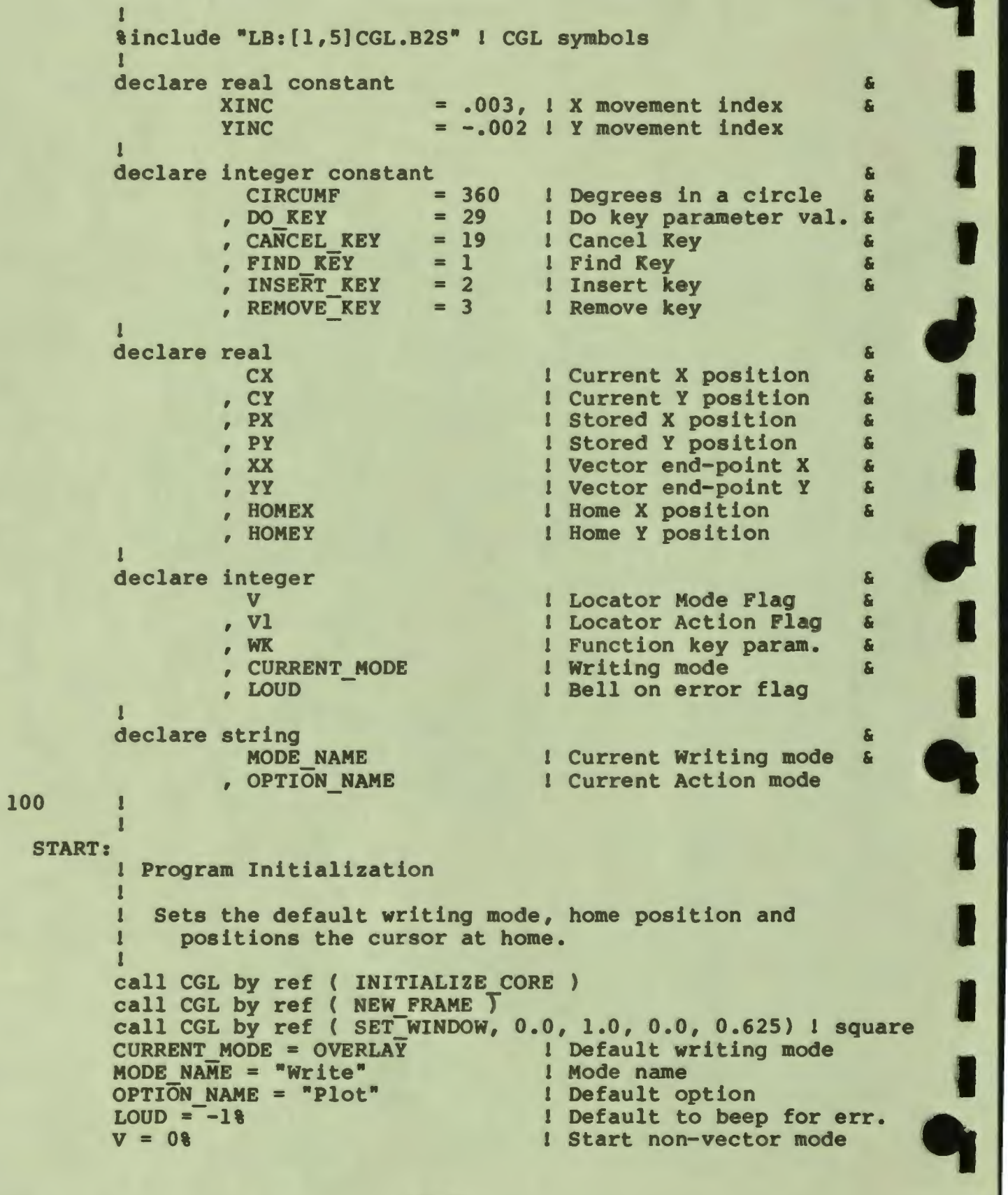

I

I

I

I

I

I

I

..

**I.** 

I

I

I

I

I

I

*f'* 

*ti* 

,,

 $\bullet$ 110 **MAIN:**   $CX$ ,  $CY$ , HOMEX, HOMEY =  $0.5$ gosub CLEAR\_SCREEN gosub STATUS LINE call CGL by ref ( SET WRITING MODE, CURRENT MODE ) call CGL by ref ( SET\_LINESTYLE, SOLID, 0%, 0%) call CGL by ref ( call CGL by ref ( 1 Default home position 1 Erase the screen 1 1 <sup>1</sup>Display status MOVE ABS 2, ex, CY) 1 cursor home  $LINE\_ABS\_2$ ,  $CX$ ,  $CY$ ) ! plot a point <sup>1</sup>Main plotting loop. This loop calls the movement <sup>1</sup>routine and plots a point. 1 gosub COMMANDS **call** CGL by ref ( **LINE\_ABS\_2, ex,** CY) <sup>1</sup>plot a point goto MAIN 1 <sup>1</sup>get movement 1 loop 120 1 **COMMANDS:**  1 1 The movement routine 1  $dim$   $TTCH8(18)$ call GETKEY by ref (TTCH%()) return unless TTCH%(0%) = 2% ! Ignore non-function keys select TTCH&(1%) case 8 1 CANCEL  $V1 = -18$  if  $V = 18$ case 10 1 EXIT gosub ENDIT case 11 1 Fll gosub NOISE case 15 1 HELP gosub HELP\_IT case 16 1 DO  $VI = 18$  IF  $V = 18$ case 17 1 Fl7 gosub VECTOR PLOT unless V = **11**  case 18 1 Fl8 gosub RECTANGLE unless V = **<sup>11</sup>** case 19 1 Fl9 gosub CIRCLE unless V = **<sup>11</sup>** case 21 1 FIND gosub TRACE MODE case 22 1 INSERT HERE gosub WRITE MODE case 23 ! REMOVE<br>gosub ERASE\_MODE<br>case 24 ! SELECT gosub SET HOME unless  $V = 1%$ case 25 1 PREV SCREEN

I

I

I

I

*,I* 

I

I

*ti* 

I

I

I

I

I

I

I

..

**9** 

```
gosub HOME CURSOR unless V = 1&
                    case 26 ! NEXT SCREEN 
                             gosub CLEAR SCREEN unless V = 1%
                    case 27 ! up arrow 
                             CY = CY + YINCcase 28 ! left arrow 
                             CX = CX - XINCcase 29 ! down arrow 
                             CY = CY - YINCcase 30 ! right arrow 
                             CX = CX + XINCcase else 
          end select 
          return 
          ! 
240 ! 
  HOME CURSOR: 
250 
  CLEAR 
SCREEN: 
260 
  ERASE 
MODE: 
270 
  WRITE 
MODE: 
          ! 
          ! Move current position to Home position 
          ! 
          CX = HOMEX \setminus CY = HOMEYcall CGL by ref ( MOVE ABS 2, CX, CY )
          return 
          ! 
          ! 
          call CGL by ref ( 
NEW FRAME) 
          call CGL by ref ( SET_WRITING_MODE, OVERLAY)
          call CGL by ref ( MOVE ABS 2, 0.0, 0.0)
          call CGL by ref (
          call CGL by ref (
          gosub STATUS_LINE 
          return 
          ! 
          ! 
         ! 
                                RECTANGLE ABS 2, 1.0, 0.625) 
                                SET_WRITING_MODE, CURRENT_MODE)<br>| Redisplay_status
          ! Set writing mode to erase mode and update status line.<br>! If in Locator mode, do not change actual writing mod
              If in Locator mode, do not change actual writing mode.
          ! 
         MODE NAME= •Erase• 
         CURRENT MODE = ERASE | Mode switch<br>gosub STATUS LINE | Display Stat
         gosub STATUS_LINE <br>
return if V<br>
l Locator mode return<br>
l Locator mode return
                                                 I Locator mode return
          call CGL by ref ( SET WRITING MODE, CURRENT MODE)
         return 
          ! 
          ! 
          ! Set mode to replace mode and update status line. In<br>! Locator mode, don't update real writing mode.
            Locator mode, don't update real writing mode.
```
I

I

I

I

I

I

I

I

I

-

I

I

**I.** 

I

I

**ft** 

,<br>**Կ** 

..

,.

```
1 
        MODE NAME = "Write"
         CURRENT MODE= OVERLAY 
1 Mode switch 
        gosub STATUS_LINE<br>return if V
                                          1 Display Status Line 
                                           I Locator mode return
         call CGL by ref ( 
SET WRITING_MODE, CURRENT_MODE) 
        return 
280 1 
  TRACE_MODE:<br>|<br>| Tra
        1 Trace mode - no writing, just movement. Do not 
        1 alter actual writing mode in locator mode. 
        1 
        MODE NAME = "Move"
         CURRENT MODE= TRANSPARENT 
         gosub STATUS LINE 
                                            1 set mode switch 
                                            1 Display Status Line 
         return if V 1 Locator mode return
         call CGL by ref ( 
SET WRITING_MODE, CURRENT MODE) 
        return 
290 1 
 NOISE: 
        1 Toggle beep on bad input 
         1 
        LOUD = not LOUDreturn 
340 1 
 SET HOME: 
         1 
                                          1 Toggle beep flag 
                                           1 go back. 
        1 Home is where the cursor is. Update status line. 
         1 
        HOMEX = CX \setminus HOMEY = CY<br>gosub STATUS LINE
                                          1 Display Status Line
        return 
350
 HELP IT: 
         1 
1 Help the user. No help yet. 
700 
         1 
        return 
         1 
        1 Locator action routines 
         1 
 VECTOR PLOT: 
        T 
        1 Plot a vector from here to located point. 
        1 leave cursor at end of vector. 
        1 
        OPTION NAME= "Vector" 
        gosub STATUS LINE 
        PX = CX \times PY = CYgosub VECTOR FIND 
                                            1 What routine we are 
                                            1 Display Status Line 
                                          1 Display Status Line<br>1 Save current position
                                          1 Find the end point
```

```
D-9
```
I

I

~

I

I

I

I

I

I

I

I

I

I

I

```
goto RESTORE CURSOR if Vl < 01 
1 Restore stuff if canceled 
        XX = CX \ YY = CYgosub DRAW VECTOR 
        OPTION NAME= "Plot• 
        gosub STATUS_LINE 
        return 
                                        1 Prepare vector 
                                          1 draw vector 
                                          1 Default option 
                                        1 Display Status Line 
720 1 
  RECTANGLE: 
        1 
         1 Draw a rectangle by finding the oposite corner. 
        1 
        OPTION NAME= "Rectangle" 
        gosub STATUS LINE 
        PX = CX \setminus PY = CYgosub VECTOR FIND 
        goto RESTORE-CURSOR if Vl < 0 
                                       1 Display Status Line 
        call CGL by ref ( MOVE ABS 2, PX, PY) 1 Put corner back 
        call CGL by ref ( RECTANGLE ABS 2, CX, CY )<br>goto RESTORE CURSOR [ Put stuff back
        goto RESTORE_CURSOR
730 1 
  CIRCLE: 
         1 
        1 Draw a circle with center here and radius located 
        1 Operation can be canceled. 
        1 
        OPTION NAME= "Circle" 1 Circle option 
        gosub STATUS LINE 1 Display Status Line<br>PX = CX 1 Hang on to beginning
        PX = CX<br>
PY = CY<br>
PY = CY<br>
I point for use as cer
        PY = CY 1 point for use as center<br>gosub VECTOR FIND 1 Locate a radius
                                         gosub VECTOR FIND 1 Locate a radius 
        goto RESTORE-CURSOR if Vl < 0 1 Ouit if canceled 
        call CGL by ref ( MOVE ABS 2, CX, CY ) I Back to center
        call CGL by ref ( ARC ABS 2, PX, PY, CIRCUMF )
735 1
  RESTORE CURSOR: 
        1 
10000 
        1 Restore cursor after locator find 
        \mathbf{I}CX = PX \ CY = PY 1 Reset current position
        call CGL by ref ( MOVE ABS 2, CX, CY )
        OPTION NAME= "Plot" - - 1 Default option 
        gosub STATUS LINE 1 Display Status Line
        gosub STATUS_LINE <br>return l Return l Return
        1 
        1 
        ! Service routines...
        1 
  VECTOR FIND: 
        T 
        1 Locator - Find endpoints of vector with one end here • 
        1 
                                                                       \mathbf{I}fl 
                                                                       -
                                                                       ..
```
I

I **,** 

I

I

I

I

I

I

I

.<br>.

I

I

I

I

I

*f'* 

..

..

```
call CGL by ref ( SET WRITING MODE, COMPLEMENT) 
         V = 1 \setminus VI = 0 \setminus XX = CX \setminus YY = CYgosub DRAW VECTOR 
         while VI = 0<sup>2</sup>
           gosub DRAW VECTOR 
           XX = CX \setminus \overline{Y}Y = CYgosub DRAW VECTOR 
           gosub COMMANDS 
         next 
         gosub DRAW VECTOR 
         call CGL by ref ( SET WRITING MODE, CURRENT MODE )
         V = 0return 
10100 1 
  DRAW_VECTOR:<br>
l<br>
l Draw
         1 Draw Vector 
         1 
         1This routine plots a vector from point (PX,PY) 
         1to point (XX,YY) in whatever writing mode. 
         1 
         call CGL by ref ( MOVE ABS 2, PX, PY) 
l Beginning 
         call CGL by ref ( LINE_ABs:2, xx, yy) 
l Plot to end 
         return 
10200 1 
                                                       1 Return 
  STATUS LINE: 
         1 
         1Display a status line at the bottom of the screen and 
         1put the cursor back at the top of the screen 
         !<br>call CGL by ref (SET_WRITING_MODE, REPLACE)
         call CGL by ref (MOVE ABS 2, 0.01, 0.58)
         STAT$ = FORMAT$ (HOMEX, "Home: (1.111) + &FORMAT$(HOMEY, ",I.tit) ") + & 
                  FORMAT$(OPTION NAME, "Action Mode: 'LLLLLLLL ") + & 
                  FORMAT$(MODE_NAME, "Plot Mode: 'LLLL")
         call CGL by ref (TEXT, STAT$, LEN(STAT$))
         call CGL by ref (MOVE ABS 2, CX, CY)<br>if v then call CGL by ref (SET WR
                  then call CGL by ref (SET WRITING MODE, COMPLEMENT)
                  else call CGL by ref (SET WRITING MODE, CURRENT MODE) 
         end if 
         return 
         1 
32767 1 
 ENDIT: 
         l 
         lend the program 
         1 
         call CGL by ref ( NEW FRAME) 
        call CGL by ref ( TERMINATE CORE) 
        end
```
#### FONT.B2S - DISPLAY A FONT

I

I

~

I

I

I

' I

I

~

I

I

I

I

I

I

**\*** 

I

-

## D.3 **FONT.B2S** - DISPLAY A FONT

```
10 
          1 
          1 
This program is provided for instructional purposes. 
          1 only. It demonstrates some aspects of the following
          1 
software tools: 
          1 
         ! Tool Kit BASIC-PLUS-2 v2.1 
         ! CORE Graphics Library Vl.7 
         ! 
          1 
This application displays fonts. If you specify font 0, 
          ! 
it displays the entire DEC Multinational set (including 
          1 
CO and Cl), as shown in Chapter 1. 
          ! 
          .<br>I If you specify a user-defined font, it assumes that data
          ! 
for one or more 16 x 16 characters exists as a terminal-
          ! 
format file on the target system. The first line of the 
         I file contains the number of characters. The next 16 lines
         ! 
         1 
followed by a single delimiter line, followed by another 
         ! 
character matrix, and so forth. 
         ! 
           specify the contents of a character definition matrix, 
         %INCLUDE 'LB:[1,5]CGL.B2S' 
         1 
         CALL CGL BY REF (INITIALIZE CORE)
         CALL CGL BY REF (NEW FRAME) 
         INPUT 'Font number'; FONT&
         IF FONT% = 0% THEN EXTENT% = 255% \ GOTO 20 \ END IF
         1 
         ! User-defined font 
         1 
         CALL CGL BY REF (SET FONT, FONT%) 
         LINPUT 'File name'; FILE NAME$
         OPEN FILE NAME$ FOR INPUT AS FILE 11, ACCESS READ 
         INPUT 1, EXTENT \times EXTENT<sup>2</sup> = EXTENT<sup>2</sup> + 31<sup>2</sup>
         CALL CGL BY REF (SET FONT SIZE, 0%, 16%, 16%) ! Clear font
         CALL CGL BY REF (SET FONT SIZE, EXTENT%, 16%, 16%)
         1 
         1 Convert terminal-format data to binary. 
         ! 
         DIM CHAR MATRIX<sup>8</sup>(158)
         FOR CH<sub>8</sub> = 32% TO EXTENT% ! For each character
              CH<sub>5</sub> = 325 IO EXIENTS I FOR each character<br>FOR I<sub>8</sub> = 0<sub>8</sub> TO 158 I For each definition line
                   N% = 0% \ LINPUT #1, S$
                   ! 
                   .<br>I Scan the line and set the appropriate bit for
                  ! each non-space character. 
                   ! 
                   NIE = NI OR (28 - JI)<br>IF MID$(S$, JI + 11, 11) <> ''
                       FOR J_8 = 158 TO 08 STEP -18
                  N\frac{3}{5} = N\frac{3}{5} OR (2\frac{3}{5} - J\frac{3}{5})& 
                                                                  &
```

```
CHAR</math> <math>MATRIX8(18) = N8</math>NEXT I%
             CALL CGL BY REF (LOAD CHARACTER, CH&, CHAR MATRIX&())
             LINPUT #1, S$ ! discard delimiter line
        NEXT CH<sub>8</sub> \ CLOSE #1
        1 
        1Display a font 
         1 
20 CALL CGL BY REF (SET_WINDOW, -1.0, 16.0, -1.0, 16.0) 
        CALL CGL BY REF (NEW FRAME) 
        IF FONT = 08 THEN CH8 = 08<br>ELSE CH8 = 328CH8 = 328CALL CGL BY REF (SET_CHARSIZE,0.5,0.8) 
        END IF 
        CALL CGL BY REF (BEGIN BATCH) 
LOOP: FOR X = 0.0 TO 15.0FOR Y = 0.0 TO 15.0
                 CALL CGL BY REF (MOVE ABS 2, X, Y) 
                 CALL CGL BY REF (TEXT, CHR$(CH%), 18)
                 CH8 = CH8 + 18EXIT LOOP IF CH8 > EXTENT&
            NEXT Y 
        NEXT X 
        CALL CGL BY REF (END BATCH) 
         1 - Andrew March 1995
        1Outline the window 
         1 
        CALL CGL BY REF (MOVE ABS 2, -1.0, -1.0)
        CALL CGL BY REF (RECTANGLE ABS 2, 16.0, 16.0)
         \mathbf{I}1Finish up 
        1 
        DIM FOO8(18)
        CALL GETKEY BY REF (FOO%()) ! Wait for input
        CALL CGL BY REF (NEW FRAME) 
        CALL CGL BY REF (TERMINATE_CORE) 
        END
```
I

I ,.

I

I

I

I

I

I

I

**-**

I

I

I

I

I ,,

,<br>**Ե** 

..
# FONT.B2S - DISPLAY A FONT

I

I

~

I

I

I

**fl** 

I

I

**fl** 

I

I .,

I

I

I

**U** 

..

I

# D.3.1 **SOITS.FNT** - **SAMPLE OSER-DEFINED FONT**

For convenience, this file is shown in two columns. 4

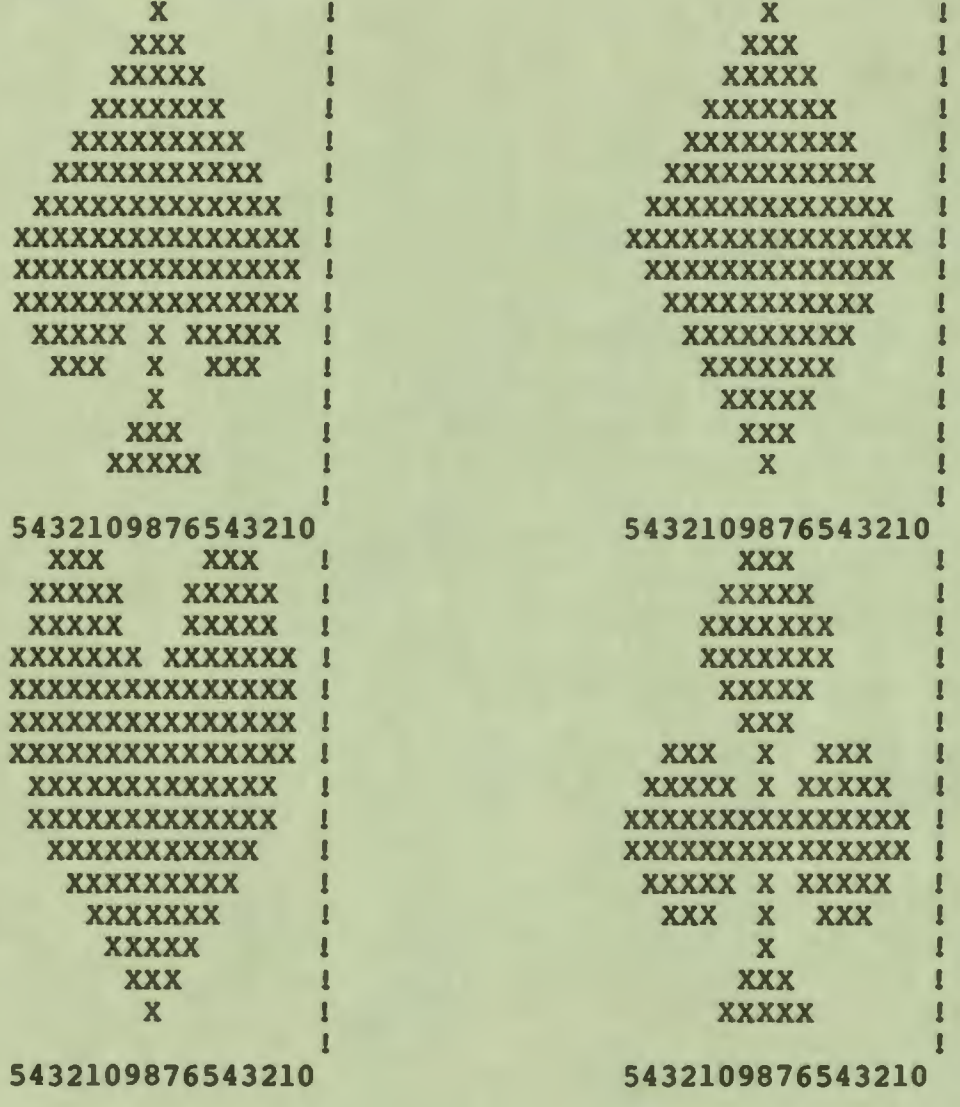

#### MODE.B2S - DEMONSTRATE WRITING MODES

# **D.4 MODE.B2S** - **DEMONSTRATE WRITING MODES**

10

1

 $\mathbf{I}$ 

1

1

 $\mathbf{I}$ 

I

 $\mathbf{r}$ 

I

I

I

I

I

I

I

.<br>•<br>•

I

I

I

I

I

*t'* 

la

..

<sup>1</sup>This program is provided for instructional purposes. <sup>1</sup>only. It demonstrates some aspects of the following <sup>1</sup>software tools:

1 Tool Kit BASIC-PLUS-2 v2.1 1 CORE Graphics Library Vl.7

I This application was used to generate one of the figures in Chapter One: The Writing Modes Shown with Line Style. It draws two large filled areas, each covering one fourth of the window, then seven horizontal lines, each in a different writing mode.

%INCLUDE 'LB:[l,S]CGL.B2S'

CALL CGL BY REF (INITIALIZE CORE) CALL CGL BY REF (NEW\_FRAME)-  $\mathbf{I}$ 

1 Set up the color map for black and white

 $\mathbf{I}$ DIM BLACK&(2%), WHITE&(2%) DATA 0,0,0, 7,7,7

READ BLACK $(13)$  FOR  $13 = 03$  TO 28 READ WHITE $(13)$  FOR  $13 = 03$  TO 28 CALL CGL BY REF (SET COLOR MAP ENTRY, 7%, WHITE%()) CALL CGL BY REF (SET COLOR MAP ENTRY,  $0\$ , BLACK $\{()$ )

<sup>1</sup>A line printer image is the negative of what appears on I the screen. So, make the screen image reversible. 1

```
LINPUT 'Reverse image'; RS \setminus RS = EDIT$ (R$, 328)LINPUT 'Print screen'; PS \setminus PS = EDITS(PS, 328)IF R\ = 'Y' THEN
```
CALL CGL BY REF (SET WRITING INDEX, 0%) CALL CGL BY REF (SET BACKGROUND INDEX, 7%)

ELSE

END IF CALL CGL BY REF (SET WRITING INDEX, 7%) CALL CGL BY REF (SET BACKGROUND INDEX, 0%) CALL CGL BY REF (NEW\_FRAME)  $\mathbf{I}$ <sup>1</sup>Set up the window  $\mathbf{1}_{\text{max}}$   $\mathbf{1}_{\text{max}}$   $\mathbf{1}_{\text{max$ DECLARE REAL CONSTANT LOWER X = 0, UPPER X = **4,** & LOWER  $Y = 0$ , UPPER  $Y = 17$ 1 CALL CGL BY REF (SET\_WINDOW, LOWER X, UPPER X, &

LOWERY, UPPER Y)

#### MOOE.B2S - DEMONSTRATE WRITING MODES

I

I

~

I

I

I

' I

I

 $\bullet$   $\vdash$ 

I

I

I

I

I

I

**\*** 

I

-

1 1 Draw vertical fill for background 1 CALL CGL BY REF (SET FILL MOOE, POLYGON) CALL CGL BY REF (MOVE ABS  $2$ , 0, LOWER Y) (RECTANGLE ABS 2, 1, UPPER Y) CALL CGL BY REF  $(MOVE\_ABS\_2, 2, LOWER_Y)$ CALL CGL BY REF CALL CGL BY REF (RECTANGLE ABS 2, 3, UPPER Y) CALL CGL BY REF (SET\_FILL\_MODE, OFF) 1 1 Storage for visible mode names 1 "COMPLEMENT", "COMPLEMENT NEGATE", **DATA**  & "OVERLAY", "OVERLAY NEGATE", & "REPLACE", "REPLACE NEGATE", & "ERASE NEGATE" "ERASE", 1 1 Draw a horizontal line for each mode **1** WRITING MODE<sup>8</sup> = COMPLEMENT CALL CGL BY REF (SET\_LINEWIDTH, 0.0, 1.3) CALL CGL BY REF (SET-LINEWIDTH ORIENTATION, 0.0, 0.0) CALL CGL BY REF (SET LINESTYLE, DOT DASHED, 0%, 0%) FOR  $Y = 1$  TO 16 STEP 2 CALL CGL BY REF (BEGIN BATCH) CALL CGL BY REF (SET WRITING MODE, WRITING MODE\) READ WM\$ \ WRITING MODE<sup> $*$ </sup> = WRITING MODE $*$  + 1<sup>8</sup> CALL CGL BY REF (MOVE ABS 2, LOWER X, Y) CALL CGL BY REF (LINE ABS 2, UPPER X, Y) CALL CGL BY REF (MOVE ABS  $2$ , LOWER  $X + 0.05$ , Y) CALL CGL BY REF (SET WRITING MODE, REPLACE NEGATE) CALL CGL BY REF (TEXT, WM\$, LEN(WM\$)) CALL CGL BY REF (END\_BATCH) NEXT Y п 1 Outline the window 1 CALL CGL BY REF (SET LINEWIDTH, 0.0, 0.0) CALL CGL BY REF (SET LINESTYLE, SOLID, 0%, 0%) CALL CGL BY REF (SET WRITING MODE, OVERLAY) IF  $RS = 'Y'$ THEN CALL CGL BY REF (SET WRITING INDEX, 7%) ELSE CALL CGL BY REF (SET WRITING INDEX, 0%) END IF CALL CGL BY REF (MOVE ABS 2, LOWER X, LOWERY) CALL CGL BY REF (RECTANGLE ABS 2, UPPER X, UPPER Y) 1 1 Finish up 1 CALL CGL BY REF (PRINT SCREEN, LOWER X, UPPER X, & LOWER Y, UPPER Y,  $0, 0$  IF  $P\overline{S} = 'Y'$ 

30

40

# MODE.B2S - DEMONSTRATE WRITING MODES

DIM FOO8(18) CALL GETKEY BY REF (FOO8()) ! Wait for input CALL CGL BY REF (NEW FRAME)<br>CALL CGL BY REF (TERMINATE\_CORE) **END** 

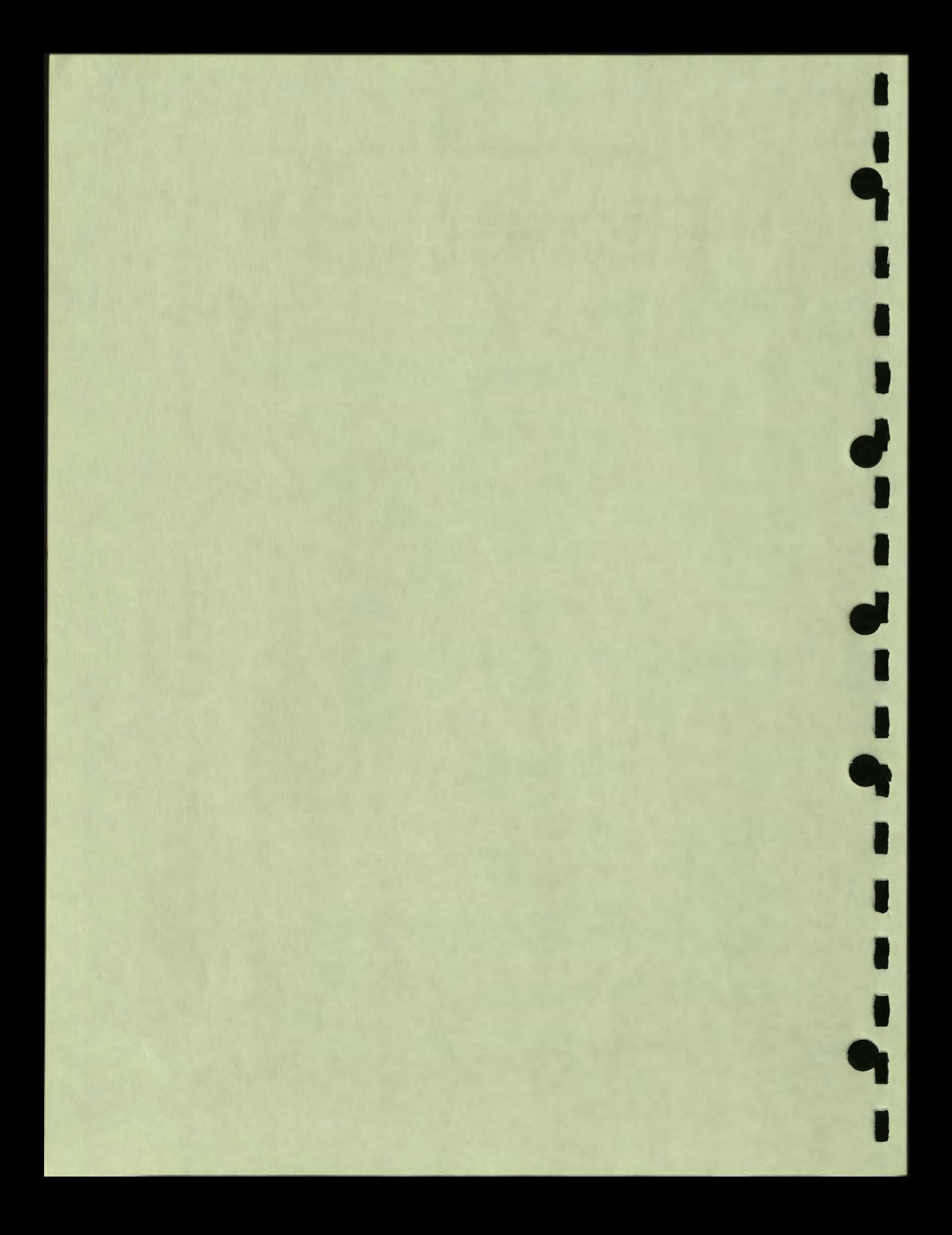

#### **APPENDIX E**

#### **SUMMARY OF INSTRUCTIONS**

In BASIC-PLUS-2, the data types of constants and (implicity-created) variables can be observed at a glance. Thus, in this appendix, the following BASIC-PLUS-2 conventions are used to indicate the data types of CGL instruction parameters.

- No suffix indicates a real (two-word, floating point) type.
- A percent sign (%) indicates an integer (16-bit, signed) type.
- A dollar sign(\$) indicates a string (array of character) type.
- A subscript indicates an array.

#### **NOTE**

This summary does not include symmetric INQUIRE instructions. All corresponding INQUIRE instruction **with** the **same**  parameter list. SET instructions **have a** 

**ARC\_ABS\_2 (x, y, anglel)** 

I

I

I

I

I

I

I

I

I

**7** 

I

I

I

I

 $\bullet$ 

 $\bullet$ 

**,** 

Draws an arc of a circle whose center is at a specified position, beginning at the current position, and continuing for a specified number of degrees.

ARC\_REL\_2 (x, y, angle<sup>8</sup>)

Draws an arc of a circle whose center is at a specified offset, beginning at the current position, and continuing for a specified number of degrees.

**BEGIN BATCH** 

Begins storing all subsequent **view** surface updates in a buffer and continues to do so until END BATCH or until the buffer is full.

I

I

I

I

I

**fl** 

i

I

I

I

I

I

..

I

**9** 

**fl** 

BEGIN DEFINE CHARACTER (code%)

Begins the definition of a character.

**CGL\_WAIT** (seconds)

Suspends all changes to the video monitor screen for a specified period of real time.

CURVE ABS 2 (x array, y array, n&, type&)

Draws a smooth curve connecting a list of positions.

CURVE REL 2 (x array, y array, n&, type&)

Draws a smooth curve connecting a list of offsets.

DESELECT VIEW SURFACE (name\$, length%)

The DESELECT VIEW SURFACE instruction removes a specific device from the set of devices to which CGL performs output.

### **END BATCH**

Performs all **view** surface updates stored since the last **BEGIN BATCH.** 

END DEFINE CHARACTER<br>Ends the definition of a character.

**ERASE VIEWPORT** 

Clears the viewport.

**INITIALIZE CORE** 

Guarantees **that** the graphics system is in a standard state **with** default parameters established.

INITIALIZE VIEW SURFACE (name\$, length&)

Prepares (does not implicitly select) a specific output device for operation.

INOUIRE\_CURRENT\_POSITION\_2 **(x, y)** 

Returns the current world coordinate position.

INQUIRE TEXT EXTENT 2 (length%, delta x, delta y)

Reports the amount of world coordinate space that would be used to draw a string of the indicated length, unjustified, beginning at the current position.

**LINE\_ABS\_2 (x, y)** 

I

 $\mathbf{r}$ 

I

 $\blacksquare$ 

I

I

I

I

I

**1** 

I

I

I

I

I

~

 $\bullet$ 

 $\bullet$ 

Changes the current position to the specified position and draws a connecting line.

LINE REL 2 (delta x, delta y)

Changes the current position to the specified offset and draws a connecting line.

LOAD CHARACTER (code%, matrix%())

Loads a character into the current user-defined font.

LOAD FONT (name\$, length%)

Loads characters into the current user-defined font from a named region.

**MARKER\_ABS\_2 (x, y)** 

Changes the current position to the specified position and draws a marker.

**MARKER\_REL\_2 (delta\_x, delta\_y)** 

Changes the current position to the specified offset and draws a marker.

**MOVE\_ABS\_2 (x, y)** 

Changes the current position to the specified position.

**MOVE\_REL\_2 (delta\_x, delta\_y)** 

Changes the current position to the specifed offset.

**NEW FRAME** 

Clears currently selected **view** surfaces.

**E-3** 

PLAYBACK FILE (name\$, length%)

Executes a file of GIDIS commands.

POLYGON ABS 2 (x array, y array, n<sup>2</sup>)

Draws a series of connected lines starting and ending at the first position in the specified list.

I

 $\mathbf{r}$ 

I

..

I

POLYGON REL 2 (dx array, dy array, n<sup>8</sup>)

Draws a series of connected lines starting and ending at the first offset in the specified list.

POLYLINE ABS 2 (x array, y array, n%)

Draws a series of connected lines starting at the current position and ending at the last position in the specified list.

POLYLINE REL 2 (dx array, dy array, n<sup>8</sup>)

Draws a series of connected lines starting at the current position and ending at the last offset in the specified list.

POLYMARKER ABS 2 (x array, y array, n**l**)

Changes the current position to each of a list of positions and **draws a** marker at each position.

POLYMARKER REL 2 (dx\_array, dy\_array, n%)<br>- - - - - Changes the current position to each of a list of offsets and draws a marker at each offset.

PRINT SCREEN (lower x, upper x, lower y, upper y, x offset, y offset)

Sends an image of the video monitor screen to a graphics<br>printer (LA50 or LA100).

**RECTANGLE\_ABS\_2 (x, y)** 

 $\eta$ 

*I* 

Draws a series of connected lines forming a four-sided,  $\begin{array}{|l|} \hline \end{array}$  perpendicular, polygon with the current position at one corner and the specified point at the opposing corner.

RECTANGLE\_REL\_2 **(dx, dy)** 

I

 $\mathbf{r}$ 

I

I

I

I

I

I

I

-<br>-<br>-

I

I

I

I

I

*t'* 

,<br>**Կ** 

 $\bullet$ 

Draws a series of connected lines forming a four-sided, perpendicular, polygon with the current position at one corner and the specified offset at the opposing corner.

REPORT MOST RECENT ERROR (inst\_name%, code%)

Reports the instruction number and error code associated with the most recent execution error and returns the system to a nonerror state.

SCROLL **(delta\_x,** delta\_y)

Moves the contents of the entire video monitor screen by a specified amount of world coordinate space.

SCROLL\_VIEWPORT **(delta\_x,** delta\_y)

Moves the contents of the viewport by a specified amount of world coordinate space.

SELECT VIEW SURFACE (name\$, length%)

Adds a specific device to the set of **view** surfaces to which CGL performs output.

SET BACKGROUND INDEX (index%)

Specifies an index into the color map for the background.

SET CHARITALIC (angle%)

Specifies the slant of the individual characters in a text string.

SET\_CHARJUST (x\_just%, y\_just%)<br>
Specifies the starting position of text primitives relative to the current position.

SET CHARPATH (path<sup>8</sup>, mode<sup>8</sup>)

In character mode, specifies the path (relative to horizontal) of individual characters. In string mode, specifies the path (relative to horizontal) of entire strings.

#### SUMMARY OF INSTRUCTIONS

SET CHARSIZE (width, height)

Specifies the X and Y size, in world coordinate units, of text primitives.

I

I

I

I

 $\mathbf{J}$ 

I

~

I

I

I

I

I

I

-

SET CHARSPACE (delta x, delta y)

Specifies the horizontal and vertical displacement between the starting points of adjacent letters.

SET COLOR MAP (color map<sup>§</sup>())

Specifies the RGB values of the entire color map and of any existing images.

SET COLOR MAP ENTRY (entry<sup>8</sup>, color<sup>8</sup>())

Specifies the RGB values of an individual color map entry<br>and of any existing images drawn with that entry.

SET CURSOR (font%, char%, width%, height%, dx, dy)

Controls the appearance of the cursor, the visual representation of the current position.

SET FILL CHAR (font<sup>8</sup>, char<sup>8</sup>, width mult<sup>8</sup>, height mult<sup>8</sup>)

Specifies the character used for area fill.

SET FILL ENTITY (x, y)

Specifies the line or point used as the reference for area fill.

SET FILL MODE (mode<sup>8</sup>)

Specifies the current **area** fill mode: (off, vertical line, horizontal line, point).

SET FONT (font<sup>8</sup>)

Specifies one of the four available character fonts.

SET FONT SIZE (extent<sup>8</sup>, x size<sup>8</sup>, y size<sup>8</sup>)

Initializes the current user-defined font: specifies the highest-numbered character and the size of the characters in physical device coordinate units.

#### SUMMARY OF INSTRUCTIONS

SET GLOBAL ATTRIBUTES (int list&(), real list())

Specifies the values of the entire global primitive attribute list. output

SET LINESTYLE (style%, pattern%, mult%)

Specifies the current pattern for line primitives.

SET LINEWIDTH **(dx, dy)** 

I

 $\mathbf{\dot{}}$ 

I

I

I

I

I

I

I

-

I

I

I

I

I

~

 $\bullet$ 

 $\bullet$ 

Specifies the X and Y width of line primitives in world coordinate units.

SET LINEWIDTH ORIENTATION (dx, dy)

Specifies the offset from the end of a line primitive to the actual drawing position specified in the line primitive instruction.

SET MARKER SYMBOL (symbol%, code%)

Specifies one of five standard symbols or a user-defined symbol as the current marker symbol.

SET NDC **SPACE** 2 **(width,** height)

Defines normalized device coordinate space.

SET ORIGIN (origin%)

Specifies which corner of the viewport corresponds to the origin of the window.

SET VIEWPORT 2 (xmin, xmax, ymin, ymax)

Specifies a portion of normalized device coordinate space to be the viewport and resets the current position to the origin of the window.

SET WINDOW (xmin, xmax, ymin, ymax)

Specifies the edges of the window and resets the current position to the origin of the window.

SET WINDOW CLIPPING (on off?)

Controls the display of output primitives (or portions of output primitives) that fall outside of the window.

# **SUMMARY** OF INSTRUCTIONS

SET WRITING INDEX (index%)

Specifies an index into the color map for images created by subsequent output primitive instructions.

I

I

I

I

**'** 

I

~

I

I

I

I

I

I

~

I

-

SET WRITING MODE (mode%)

Specifies the exact manner in which CGL draws output primitives.

SET WRITING PLANES (n<sup>2</sup>)

Specifies which of the three bitmap planes can be written into by CGL.

**TERMINATE** CORE

Releases all resources used by the CGL system.

# TERMINATE\_VIEW\_SURFACE (name\$, length%)

Terminates access to and releases a specific output device.

TEXT (string\$, length**%)** 

**Draws** a line of **text.** 

# **APPENDIX F**

#### **GLOSSARY**

The words in this glossary are used throughout this manual. These definitions are not absolute and may differ somewhat in other contexts. Where possible, the CORE Standard usage is the basis of the definition.

#### **ATTRIBUTE**

I

 $\mathbf{\dot{P}}$ 

I

I

I

I

I

I

I

-

I

I

I

I

I

~

 $\bullet$ 

 $\bullet$ 

One of a CGL-maintained list of values that determine the characteristics of appearance of output primitives.

See also OUTPUT PRIMITIVE.

#### **BASIC-PLUS-2**

The Professional Developer's Tool Kit implementation of BASIC-PLUS-2, a highly extended compiler for BASIC (Beginner's All-purpose Symbolic Instruction Code), a widely-used programming language.

#### **CLIPPING**

The state in which output primitives occupying world coordinate positions outside the window do not appear on the **view** surface.

See also OUTPUT PRIMITIVE, WINDOW, WORLD COORDINATES.

#### **CURRENT POSITION**

The world coordinate position that defines the current drawing location.

See also WORLD COORDINATES.

I

I

I

I

' I

I

~

I

I

I

I

I

I

-

#### CURSOR

In text mode, the cursor is the visual representation of where the next character **will** appear. It is indicated by a blinking character at that position or by a blinking underline.

While CGL is operational, the cursor is the visual representation of the current position. It is indicated by blinking cross-hairs or a character that you specify.

On a printing terminal, the cursor is considered to be the current location of the print head.

See also GRAPHICS MODE, TEXT MODE.

**GRAPHICS MODE** 

A mode of operation in which physical device coordinate positions can be addressed and written to. Graphics mode and text mode are mutually exclusive. CGL is an interface between the Professional graphics mode and application programs.

See also PHYSICAL DEVICE COORDINATES, TEXT MODE.

**IMAGE** 

**A view** of one or more graphical objects.

See also VIEWING TRANSFORMATION.

**NORMALIZED DEVICE COORDINATES (NDC)** 

Device-independent Cartesian coordinates in the range 0 to 1 for specifying the viewport.

See also PHYSICAL DEVICE COORDINATES, VIEWPORT, WORLD **COORDINATES.** 

#### **OUTPUT PRIMITIVE**

A part of a picture, such as a geometric object or a text string, that has a specific appearance. Values of attributes determine some aspects of the appearance.

### **PHYSICAL DEVICE COORDINATES**

Device-dependent Cartesian coordinates for specifying locations on the **view** surface of an output device. The Professional's physical device coordinate space is 960 (horizontal) by 600 (vertical) units. Some special CGL instructions accept binary values **where** each bit corresponds to a physical device coordinate

#### GLOSSARY

unit.

I

 $\mathbf{\dot{}}$ 

I

I

I

I

I

~

I

I

-

I

I

I

I

I

~

 $\bullet$ 

**SCREEN** 

A two-dimensional, physical view surface upon which images are drawn; specifically the Professional 300 Series video monitor.

**TEXT MODE** 

A terminal subsystem mode in which the video display is divided into discrete rectangular cells, each consisting of 12 X 25 physical device coordinate units, that are treated as the smallest unit of **display** resolution.

See also PHYSICAL DEVICE COORDINATES, GRAPHICS MODE.

**VIEWING TRANSFORMATION** 

A transformation that maps world coordinates to normalized device coordinates (which can include clipping).

See also CLIPPING, NORMALIZED COORDINATES. DEVICE COORDINATES, WORLD

**VIEWPORT** 

The currently used portion of normalized device coordinate space.

See also NORMALIZED DEVICE COORDINATES.

**VIEW SURFACE** 

The visual display component of a physical output device.

**WORLD COORDINATES** 

Device-independent Cartesian coordinates application program to describe data to CGL. defined by the

See also CURRENT POSITION, NORMALIZED DEVICE COORDINATES, PHYSICAL DEVICE COORDINATES, VIEWING TRANSFORMATION.

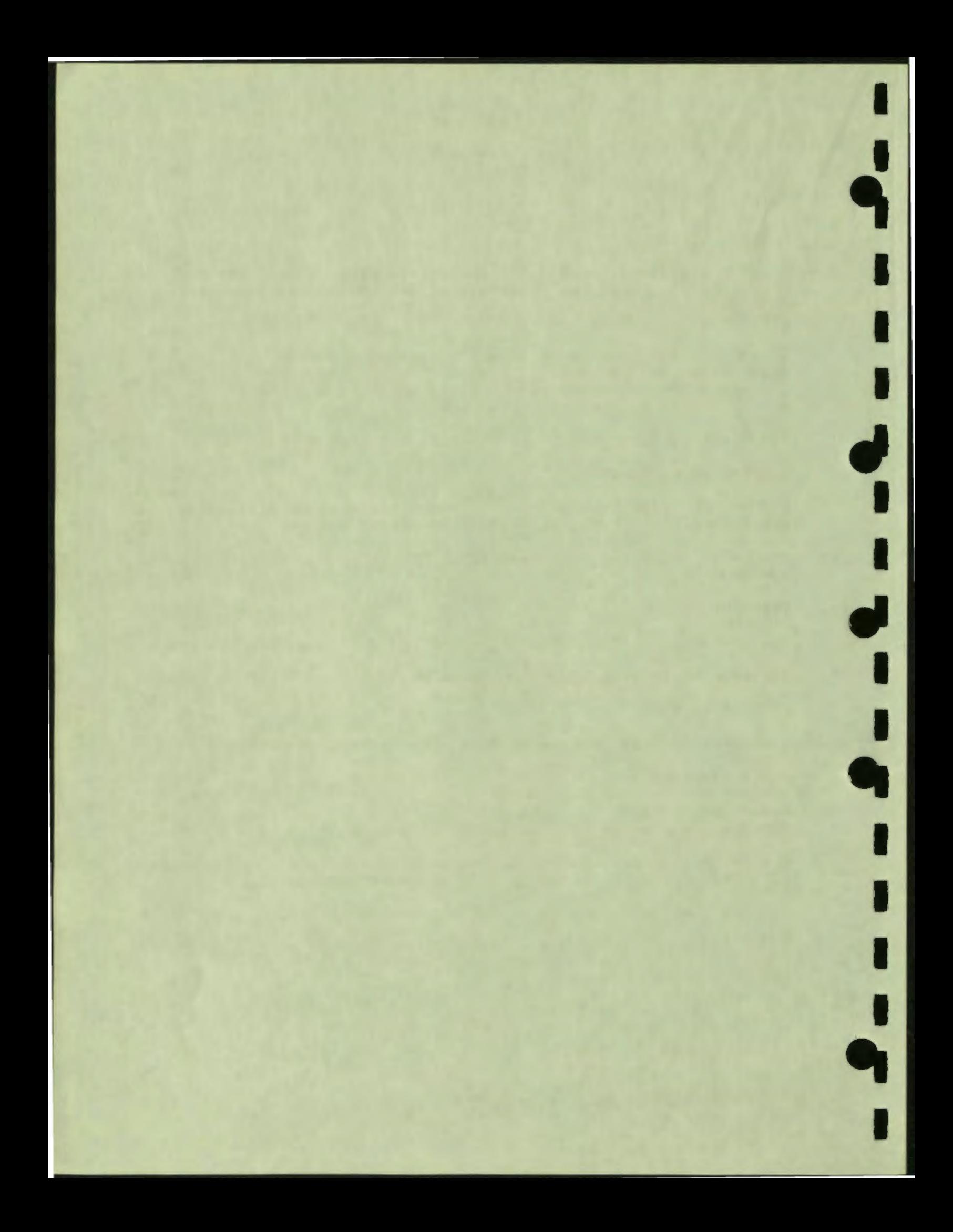

#### **-A-**

I

I **,** 

I

I

I

I

-<br>!

I

I

I

I

" I

.<br>**Ե** 

Absolute position definition, 1-12 **ACM**  and CORE Standard, 1-1, 1-3 Application Builder see PAB **Arc**  appearance, 1-14 drawing, 7-8 to 7-9 **ARC ABS 2**  general description, 1-19 reference description, 7-8 summary description, E-1 **ARC REL 2**  general description, 1-19 reference description, 7-9 summary description, E-1 **Aspect ratio**  viewport, 1-14 **Association**  see ACM **Attribute**  default values, 1-5 definition, 1-21 glossary definition, F-1 instruction, 1-5

#### **-B-**

**Background**  definition of, 1-21 Background index default value, 5-3 definition, 1-33 in ERASE VIEWPORT, 3-10 in replace mode, 1-38 in replace negate mode, 1-38 in scrolling, 4-6, 4-8 on plotter, B-4 setting, 5-2, 5-9 **BASIC-PLUS-2**  array numbering, 7-4 to 7-5 array parameter, 2-2 CALL statement, 2-1 **data** types, E-1

glossary definition, F-1 include file, 2-1 listing, C-1 NOECHO function, 2-7 string parameter, 2-2 WAIT statement, 3-10 **BEGIN** BATCH general description, 1-6 reference description, 3-9 summary description, E-2 **BEGIN DEFINE CHARACTER<br>
reference description, 8-4** summary description, E-2 Bitmap<br>definition of, 1-30 interface to color map, 1-34

#### $-c-$

Calling Sequence FORTRAN, 2-1 PDP-11 RS, 2-1 Cartesian coordinate definition, 1-7 **CGL** definition of, xi CGL **WAIT**  general description, 1-6 reference description, 3-10 summary description, E-2 **Character**  as current pattern, 1-36 half-size, 8-7 inversion, 8-7 user-defined, 1-20, 1-26, 8-3 Character italic default value of, 8-11 definition, 1-29 setting, 5-9, 8-10 **Character** justification default value of, 8-10 definition, 1-28 setting, 5-9, 8-10 **Character** path character mode, 8-8 default value of, 8-9 definition, 1-27

effect on character spacing,  $8 - 8$ setting, 5-9, 8-8 string mode, 8-8 Character size computing, 1-25 default value of, 8-7 definition, 1-25 setting, 5-9, 8-6 standard, 1-26 Character spacing default value of, 8-8 definition, 1-27 setting, 5-9, 8-7 Circle drawing, 7-8, 7-10 Clipping controlling, 4-3 definition, 1-14 glossary definition, F-1 COBOL-81 CALL statement, 2-2 integer to real conversion, text declaration, 2-3 Color complementary, 1-31 formation by addition, 1-31 Color map background index, 5-2 default values, 1-5, 1-33 description, 1-32 example program, D-1 instruction, 1-32 interface to bitmap, 1-34 setting, 5-3 to 5-4 setting for complement mode, 1-37 writeable entries, 5-6 writing index, 5-1 **Complement mode**  and cursor, 1-11 description, 1-36 setting, 5-7 **when** not to use, 7-15 **Complement** negate **mode**  description, 1-37 setting, 5-7 **Complementary** color definition, 1-31 Control instruction using

description, 1-4 Coordinate space definition, 1-7 **CORE Standard**  character size, 8-7 compatibility, ix, 1-1 definition of, xi description, 1-2 function name, x function names, 1-16 Current pattern definition, 1-36 Current position description, 1-11 glossary definition, F-1 instruction, 1-17, 6-1 obtaining, 6-2 resetting, **4-2, 4-5**  setting, 6-1 to 6-2, 6-4 to 6-6, 7-1 to 7-3, 7-5 to 7-6, 7-8 to 7-9, 7-11 to 7-12 Cursor glossary definition, F-2 purpose, 1-11 setting, 6-3 Curve appearance, 1-15 drawing, 7-11 to 7-12 **CURVE ABS** general-description, 1-19 reference description, 7-11 summary description, E-2 **CURVE REL 2**  general-description, 1-19 reference description, 7-12 summary description, E-2  $6-6$ ,  $1$ **fl ea** 

I

I

~

I

I

I

I

I

I

I

**I'** 

..

#### $-D-$

DEC Multinational Character Set contents, 1-29 Set I contents, 1-29<br>decimal code, 8-4 to 8-5, 8-12 in Font 0, 8-11 **DESELECT VIEW SURFACE**  general description, 1-6 reference description, 3-7 summary description, E-2 **DIBOL**  include file, 2-4 listing, C-4 XCALL statement, 2-3

**-E-**

I

I

I

I

I

I

I

-<br>.

I

I

I

I

I

,.

.<br><mark>Ե</mark>

.<br>م

**EBO**  and color map, 1-32 description, 1-31 effect on complement mode, 1-37 with monochrome device, 1-31 Echo disabling, 2-7 **END BATCH**  general description, 1-6 implicit, 3-2 reference description, 3-9 summary description, E-2 **END DEFINE CHARACTER**  reference description, 8-5 summary description, E-2 **Erase** mode description, 1-38 on plotter, B-4 setting, 5-7 use of background index, 5-2 Erase negate mode description, 1-38 on plotter, B-4 setting, 5-7 use of writing index, 5-1 **ERASE VIEWPORT**  effect on background **index, 5-2**  general description, 1-7 reference description, 3-10 summary description, E-2 **Error message**  behavior of plotter, B-9 complete list, A-1 **Error reporting**  see REPORT MOST RECENT ERROR **Extented Bitmap Option**<br>see EBO

#### **-F-**

**Fill**  definition, 1-23 **Fill character**  default value of, 7-20 definition, 1-24 on plotter, B-5 setting, 5-9, 7-20 **Fill entity**  default value, 7-19

definition, 1-23 purpose, 1-23 resetting, 4-1 to **4-2, 4-5**  setting, 5-9, 7-19 **Fill mode**  setting, 5-9, 7-18 Font definition, 1-29 on plotter, B-8 setting, 5-9, 8-11 user-defined, 3-6, 8-2 to 8-3, **8-11**  example, D-14 **Font editor**  definition, 1-20 example program, D-12 Font **size**  definition, 1-30 on plotter, B-8 setting, 8-12 **FORTRAN**  CALL statement, 2-4 include file, 2-4 listing, C-6

#### **-G-**

**GETKEY** for terminal I/O, 2-7 **GIGI**  and ReGIS, 1-2 Global attribute default values, 5-9 definition, 1-16 Global attribute list description, 1-38 setting, 5-8 **Graphics mode**  accessing, 1-1 glossary definition, F-2

#### $-I-$

# **Image**  correcting distortion, 1-13 glossary definition, F-2 **INITIALIZE CORE**  general description, 1-5 reference description, 3-1 summary description, E-2 using, 1-5

**INITIALIZE VIEW SURFACE**  general description, 1-5 reference description, 3-3 summary description, E-2 **INOOIRE** instruction format conventions, x purpose, ix symmetric, E-1 **INOOIRE CURRENT POSITION 2**  general description, 1-17 reference description, 6-2 summary description, E-3 **INOOIRE TEXT EXTENT 2**  general description, 1-20 reference description, 8-2 summary description, E-3 **Installation**  command file, 2-10 Instruction format conventions, x Instruction name meaning of suffix, 1-16 selection, ix **Interpolation**  definition, 1-19 **Italic**  see Character italic

#### **-L-**

Line drawing, 7-1 to 7-7 **Line** attribute instruction, 1-21, 7-13 **Line primitive**  instruction, 1-18, 7-1, 7-8 Line style as current pattern, 1-36 as fill character, 1-24 default value, 7-13 definition, 1-21 multiplier, 7-14 on plotter, B-5 setting, 5-9, 7-13 vertical for fill, 7-20 **Line width**  default value of, 7-15 definition, 1-22 effect of sign, 7-16 effect on drawing speed, 7-15 on plotter, B-5

setting, 5-9, 7-14 Line **width orientation**  default value, 7-18 definition, 1-22 setting, 7-16 **LINE ABS** 2 effect on current position, 1-11 general description, 1-18 reference description, 7-1 summary description, E-3 **LINE REL** 2 generaT description, 1-18 reference description, 7-1 summary description, E-3 **LOAD CHARACTER**  general description, 1-20 non-effect on plotter, B-2 reference description, 8-3 summary description, E-3 **LOAD FONT**  general description, 1-20 non-effect on plotter, B-2 reference description, 8-2 summary description, E-3 **Logical** unit number assigning, 2-9 **LON**  see logical unit number

I

I

I

 $\overline{\phantom{a}}$ 

I

I

ti

I

I

I

I

I

I

..

I

.\_

#### $-M-$

**NACR0-11**  calling CGL from, 2-6 **Marker**  definition, 1-17 drawing, 6-4 to 6-6 symbol default value of, 6-8 **Marker** attribute instruction, 1-24, 6-7 **Marker primitive**  instruction, 1-17, 6-4 **Marker symbol**  definition, 1-24 on plotter, B-4 setting, 5-9, 6-7 MARKER ABS 2 general description, 1-17 reference description, 6-4 summary description, E-3

**MARKER** REL 2 general description, 1-17 reference description, 6-5 summary description, E-3 Monochromatic image description, 1-30 **MOVE ABS** 2 effect on current position, 1-12 general description, 1-17 reference description, 6-1 summary description, E-3 **MOVE REL** 2 effect on current position,  $1 - 12$ general description, 1-17 reference description, 6-2 summary description, E-3

I

I

I

I

I

I

I

I

I

**.** 

I

I

I

I

" I

.<br><mark>Ե</mark>

..

,.

#### **-N-**

**NEW FRAME**  effect on background index, 5-2 general description, 1-5 non-effect on plotter, B-2 reference description, 3-2 summary description, E-3 **Normalized device coordinate**  definition, 1-8 description, 1-12 glossary definition, F-2 space, 1-12 **Normalized device coordinate (NOC)**  space, 1-13

#### **-o-**

**Origin** as default fill entity, 7-19 definition, 1-10 effect on scrolling, **4-6, 4-8**  resetting, 4-1 to 4-2 Output **primitive**  description, 1-16 factors affecting, 1-16 glossary definition, F-2 instruction, 1-4 **Overlay mode**  description, 1-37 on plotter, B-4

setting, 5-7 use of writing index, 5-1 **Overlay negate** mode description, 1-37 setting, 5-7 use of writing index, 5-1

#### **-P-**

**P/OS Oser Interface Library**  using with CGL, 2-8 **PAB**  command file, 1-5, 2-8 overlay descriptor file, 2-8 **PASCAL**  include file, 2-5 listing, C-9 parameter passing, 2-6 READONLY attribute, 2-6 SEOll declaration, 2-5 TEXT identifier, 8-1 UNSAFE attribute, 2-6 Physical device coordinate definition, 1-8, 1-14 glossary definition, F-2 space, 1-14, B-2 **Pixel**  general definition, 1-14 **Plane**  definition of, 1-30 selecting, 1-35, 5-6 **PLAYBACK** FILE general description, 1-6 reference description, 3-8 summary description, E-4 Plotter Hewlett-Packard, **B-1,** B-10 **POLYGON ABS 2**  general description, 1-18 reference description, 7-4 summary description, E-4 **POLYGON REL 2**  general description, **1-18**  reference description, 7-5 summary description, E-4 POLYLINE ABS 2 general description, 1-18 reference description, 7-2 summary description, E-4 POLYLINE REL 2 general description, 1-18

reference description, 7-3 summary description, E-4 POLYMARKER ABS 2 general description, 1-17 reference description, 6-5 summary description, E-4 **POLYMARKER REL 2**  general description, 1-18 reference description, 6-6 summary description, E-4 **Portability**  of programs, x, 1-3 **POSRES**  using with CGL, 2-8 Primary color in light, 1-31 **PRINT SCREEN**  general description, 1-7 reference description, 3-11 summary description, E-4 **PRO/GI DIS**  description, 1-1 **Professional Application Builder**  see PAB **Pythagorean Theorem**  example, 7-9 to 7-10

-o-

**OIO**  access to PRO/GIDIS, 1-2

#### **-R-**

RECTANGLE ABS 2 general-description, 1-19 reference description, 7-6 summary description, E-4 **RECTANGLE REL** 2 general description, 1-19 reference description, 7-7 summary description, E-5 **ReGIS**  description, 1-2 implementation, 1-2 Relative position definition, 1-12 **Replace mode**  description, 1-38 setting, 5-7 use of background index, 5-2

Replace negate mode description, 1-38 setting, 5-7 use of background index, 5-2 **REPORT MOST** RECENT ERROR and carry-bit, 2-7 general description, 1-7 reference description, 3-12 summary description, E-5 **RGB value**  definition, 1-32 setting, 5-3 to 5-4 with monochrome device, 1-34 Rounding errors in consecutive arcs, 7-8, 7-10

I

I

I

I

I

I

..

I

**9** 

-s-

**Screen**  glossary definition, F-3 printing **see PRINT SCREEN SCROLL**  non-effect on plotter, B-2 reference description, 4-6 summary description, E-5 **SCROLL VIEWPORT**  non-effect on plotter, B-2 reference description, 4-7 summary description, E-5 Scrolling of screen, 4-6 of viewport, 4-7 **SELECT VIEW SURFACE**  general description, 1-6 reference description, 3-5 summary description, E-5 SET instruction format conventions, x **SET BACKGROUND INDEX**  effect on plotter, B-4 general description, 1-33 reference description, 5-2 summary description, E-5 **SET CBARITALIC**  effect on character size, 1-26 general description, 1-29 reference description, 8-10 summary description, E-5 use of with SET CHARPATH, 8-9 SET CHARJOST

general description, 1-28 reference description, 8-10 summary description, E-5 effect on character size, 1-26 general description, 1-27 reference description, 8-8 summary description, E-5 general description, 1-25 reference description, 8-6 summary description, E-6 general description, 1-27 reference description, 8-7

I

I

**SET CHARPATB** 

**SET CBARSIZE** 

**SET CHARSPACE** 

modes, 1-27

I

I

I

I

I

I

-

I

I

I

I

I

 $\bullet$ 

 $\bullet$ 

summary description, E-6 with SET CHARPATH, 1-28 SET COLOR MAP EBO requirement, 5-1 general description, 1-32 non-effect on plotter, B-2 reference description, 5-4 summary description, E-6 SET COLOR MAP ENTRY EBO requirement, 5-1 general description, 1-33 non-effect on plotter, B-3 reference description, 5-3 summary description, E-6 **SET CURSOR**  general description, 1-11, 1-17 non-effect on plotter, B-3 reference description, 6-3 summary description, E-6 **SET FILL CHAR**  effect on plotter, B-5 general description, 1-24 reference description, 7-20 summary description, E-6 **SET FILL ENTITY**  general description, 1-23 reference description, 7-19 summary description, E-6 **SET FILL MODE**  general description, 1-23 reference description, 7-18 summary description, E-6 **SET FONT** 

effect on plotter, B-8 general description, 1-29

reference description, 8-11 summary description, E-6 **SET FONT SIZE**  effect on plotter, B-8 effect on view surfaces, 3-6 general description, 1-30 reference description, 8-12 relationship to LOAD CHARACTER,  $8-4$  to  $8-5$ summary description, E-6 use of with LOAD CHARACTER, 8-4<br>to 8-5 use of with LOAD FONT, 8-3 **SET GLOBAL ATTRIBUTES**  general description, 1-38 reference description, 5-8 summary description, E-7 **SET LINESTYLE**  effect on plotter, B-5 general description, 1-21 reference description, 7-13 summary description, E-7 **SET LINEWIDTH**  effect on plotter, B-5 general description, 1-22 reference description, 7-14 summary description, E-7 **SET LINEWIDTH ORIENTATION**  general description, 1-22 reference description, 7-16 summary description, E-7 SET **MARKER** SYMBOL effect on plotter, B-4 general description, **1-24**  reference description, 6-7 summary description, E-7 **SET NOC SPACE 2**  reference description, 4-3 summary description, E-7 **SET ORIGIN**  general description, 1-11 reference description, 4-2 summary description, E-7 **SET VIEWPORT 2**  general description, 1-13 reference description, 4-5 summary description, E-7 **SET WINDOW general description,** 1-10 reference description, 4-1

summary description, E-7

INDEX

SET **WINDOW** CLIPPING general description, 1-14 reference description, 4-3 summary description, E-7 **SET WRITING INDEX**  effect on plotter, B-3 general description, 1-33 reference description, 5-1 summary description, E-8 SET WRITING **MODE**  effect on plotter, B-4 general description, 1-36 reference description, 5-7 summary description, E-8 **SET WRITING PLANES**  EBO requirement, 5-1 general description, 1-35 non-effect on plotter, B-3 reference description, 5-6 summary description, E-8 **SIGGRAPH**  and CORE Standard, 1-1, 1-3 Slant see Character italic **Special** Interest Group see SIGGRAPH **Suspending** execution see CGL WAIT

#### **-T-**

**Terminal Subsystem**  modes, 1-1 **TERMINATE** CORE general-description, 1-5 reference description, 3-2 summary description, E-8 **TERMINATE VIEW** SURFACE general-description, 1-6 reference description, 3-4 summary description, E-8 **TEXT**  general description, 1-20 reference description, 8-1 summary description, E-8 **Text**  appearance, 1-15 drawing, 8-1 **Text attribute**  instruction, 1-25, 8-6 **Text extent** 

definition, 8-2 **Text mode**  accessing, 1-1 and graphics, 1-19 glossary definition, F-3<br>Text primitive **Text primitive** instruction, 1-19, 8-1 **Transparent mode**  description, 1-36 on plotter, B-4 setting, 5-7 **Transparent negate mode**  description, 1-36 on plotter, B-4 setting, 5-7

I

~

I

I

1

I

#### **-v-**

**Video monitor** initialization and selection,  $3 - 1$ **View** surface erasing see NEW FRAME font definition, 8-12 glossary definition, F-3 in viewing transformation, 1-14 optional, B-1 **Viewing** transformation default values, 1-5 definition, 1-9, 1-14 effect on arcs, 7-8 to 7-9 effect on line width, 1-22 effect on output primitives, 1-16 glossary definition, F-3 instruction, 1-4 **Viewport**  aspect ratio, 1-14 default values of, 4-5 definition, 1-13 erasing see ERASE VIEWPORT glossary definition, F-3 in viewing transformation, 1-14 setting, 4-5 VT125 and ReGIS, 1-2 color map compatibility, 1ng, 4-3<br>ReGIS, 1-2<br>r map compatibility, 1-33,

 $-W-$ 

 $\frac{1}{2}$ 

-<br>-<br>-<br>-<br>-<br>-<br>-<br><br>-<br><br><br><br><br><br><br><br><br><br><br><br><br>

 $\frac{1}{6}$ 

Window default value of, 4-2 description, 1-10 effect on character size, 8-7 in viewing transformation, 1-14 origin see Origin resetting, 4-1 simulating multiple, 3-11 World coordinate definition, 1-7 description, 1-8 glossary definition, F-3 space, 1-9 to 1-10 Writing index

default value, 5-2 definition, 1-33 in erase negate mode, 1-38 in overlay mode, 1-37 in overlay negate mode, 1-37 in replace mode, 1-38 in replace negate mode, 1-38 on plotter, B-3 setting, 5-1, 5-9 Writing mode definition, 1-36 example program, D-15 on plotter, B-4 setting, 5-7, 5-9 use of background index, 5-2 use of writing index, 5-1

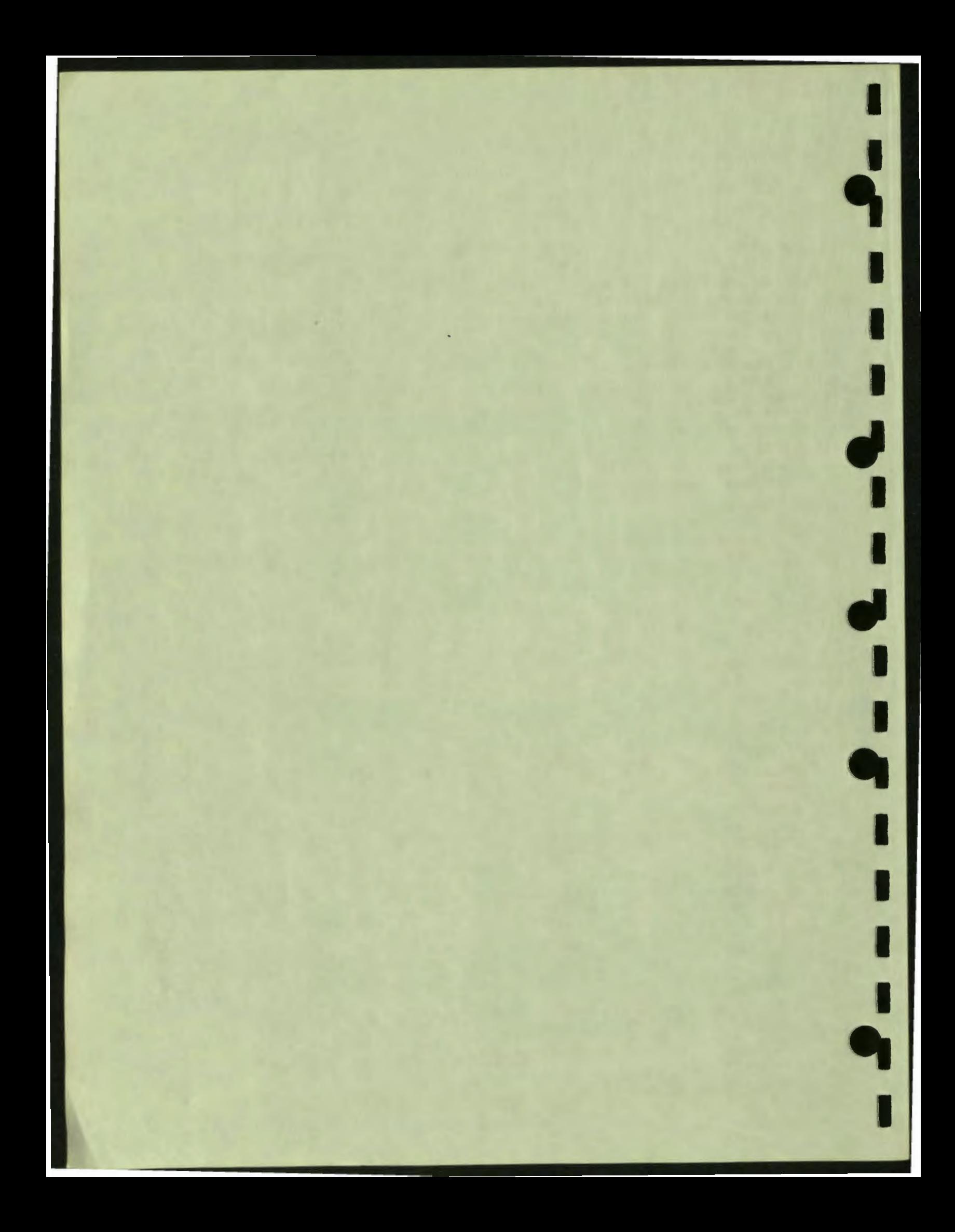

#### **READER'S COMMENTS**

NOTE: This form is for document comments only. DIGITAL will use comments submitted on this form at the company's discretion. If you require a written reply and are eligible to receive one under Software Performance Report (SPA) service. submit your comments on an SPA form.

Did you find this manual understandable. usable. and well-organized? Please make suggestions for improvement.

Did you find errors in this manual? If so, **specify** the error and the **page** number .

Please indicate the type of reader that you most nearly represent.

- D Assembly language programmer
- D Higher-level language programmer
- D Occasional programmer (experienced)
- D User with little programming experience D Other (please specify) ------------------------
- D Student programmer

I

I

I

I

I

I

 $\bullet$   $\blacksquare$ 

 $\|\cdot\|_2$ 

,.

**Diesse** cul

 $\blacksquare$ 

-<br>.<br>.

I

I

I

I

I

 $\ddot{\cdot}$ 

.., s

along

**,** 

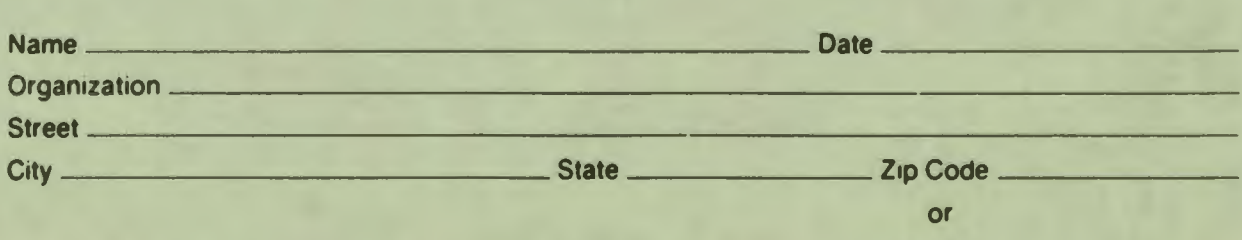

Country

.... Do Not Tear - Fold Here and Tape ---------

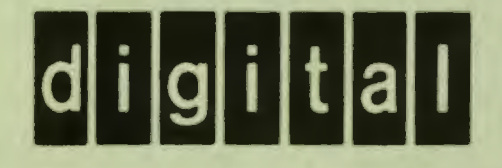

No Postage Necessary if Mailed in the **United States** 

÷

ut Along Dotted Line

# **BUSINESS REPLY MAIL** FIRST CLASS PERMIT NO. 33 MAYNARD MASS.

POSTAGE WILL BE PAID BY ADDRESSEE

**Professional 300 Series Publications DIGITAL EQUIPMENT CORPORATION** 146 MAIN STREET MAYNARD, MASSACHUSETTS 01754

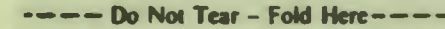

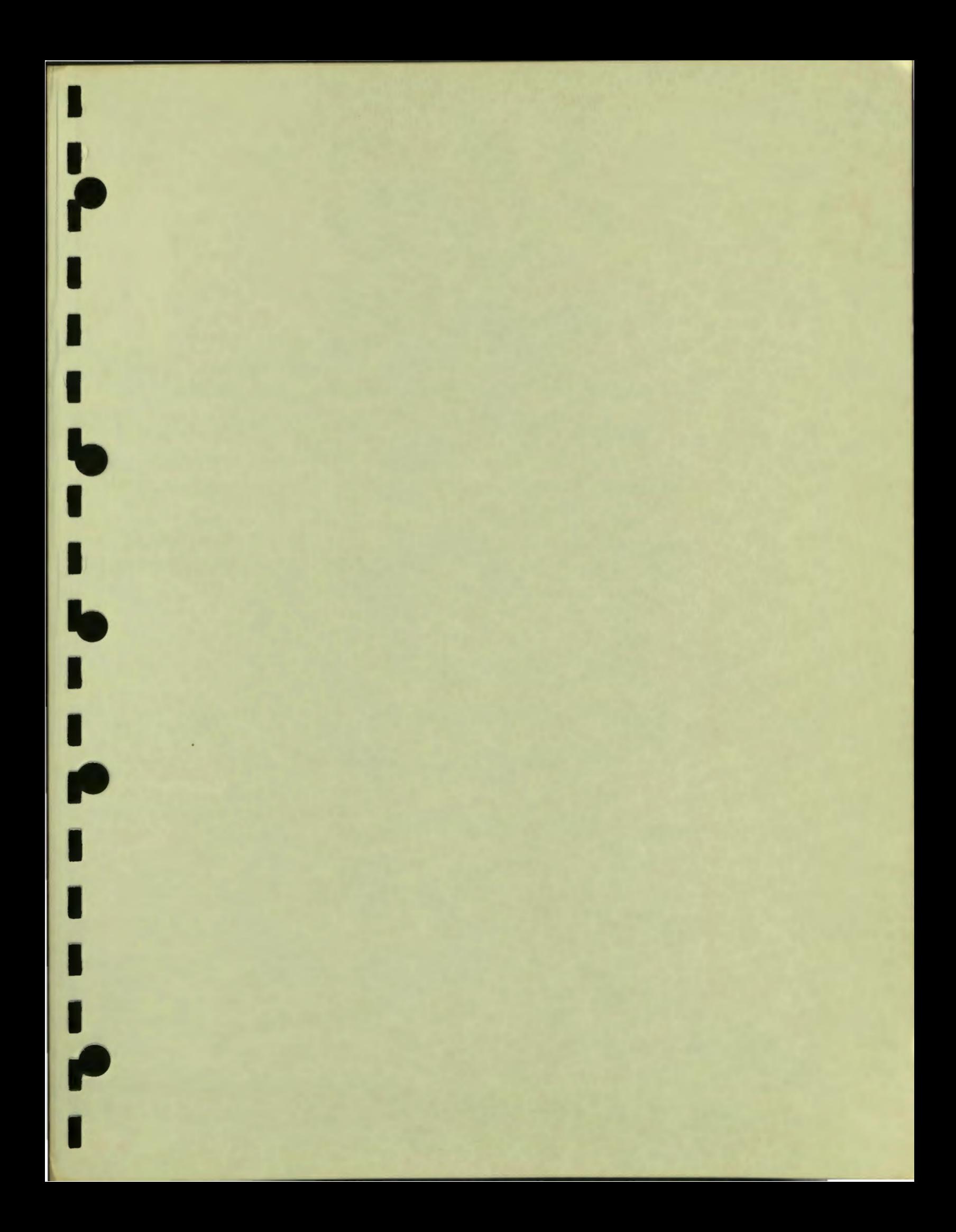